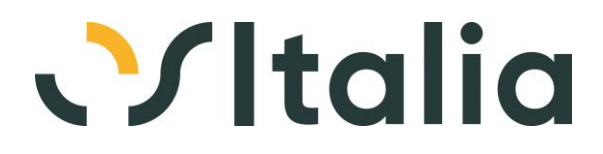

# **Migliorie realizzate**

# **[Generico]**

**[Generico] ([])**

**Data Oggetto**

In fase di ricerca documenti poter cercare utente (Rif. 14.204)

#### **Segnalazione**

In fase di ricerca documenti si può selezionare l'utente solo attraverso il codice dello stesso. La ricerca sul campo non è attiva

#### **Descrizione della soluzione**

All'interno di tutto l'applicativo, in fase di ricerca dell'operatore (ad esempio ricerca prima nota contabile, fattura di vendita) sarà possibile tramite F9 aprire lo zoom per poter selezionare l'utente dalla ricerca.

22/12/2022 Colorazione righe in griglia (Rif. 14.999)

#### **Segnalazione**

Gli aggiornamenti di windows da 10 a 11 hanno modificato anche le tonalità di colore in OS1. Alcuni clienti hanno segnalato un disagio di tono e colore soprattutto nelle videate con la griglia. Per esempio quando si inserisce una registrazione di incasso/pagamento e si deve selezionare la riga della partita, il colore della riga è un blu scuro e non si legge la parte scritta.

#### **Descrizione della soluzione**

Aggiunta opzione a livello di utente "Attiva fix Windows 11" (nella pagina Griglie). Per default il nuovo parametro è spento in quanto con gli ultimi aggiornamenti di sistema operativo funziona senza l'applicazione della fix mentre utilizzando versioni precedenti potrebbe essere necessario attivare tale opzione

#### 13/01/2023 Versione sistema operativo (Rif. 15.002) **Segnalazione** Aggiornare la versione del sistema operativo con Windows 11 su System Info

## **Tutti i documenti (DOCUMENTI)**

**Data Oggetto**

Conversione unità di misura prodotto (Rif. 14.704) **Segnalazione** Consentire il cambio di unità di misura con la conversione automatica della quantità

#### **Descrizione della soluzione**

- La modifica riguarda i seguenti documenti:
- Offerte clienti, Ordini clienti, Ddt di vendita, Fatture di vendita
- Offerte fornitori, Ordini fornitori, Ddt di acquisto, Fatture di acquisto, Autofatture
- Ordini terzisti, Ddt terzisti, Fatture terzisti

Sul campo unità di misura è gestito il tasto F12: il tasto è operativo se il rigo non risulta evaso o proveniente da altri documenti, se è presente un prodotto con più di una unità di misura e se è presente una quantità. Viene richiamata una finestra che mostra le unità di misura del prodotto sotto forma di pulsanti, l'unità di misura e la quantità del documento; premendo il relativo pulsante viene effettuata la conversione della quantità nell'unità di misura indicata dal pulsante stesso. Premendo il pulsante Converti per uscire dalla finestra l'unità di misura selezionata tramite il pulsante viene assegnata al rigo del documento e la quantità convertita viene assegnata alla quantità del rigo del documento; se presente un dettaglio quantità questo viene riallineato in modo proporzionale alla nuova quantità.

Sul campo unità di misura è gestito il tasto CTRL+F12: il tasto è operativo se il rigo non risulta evaso o proveniente da altri documenti, se è presente un prodotto con più di una unità di misura. viene richiamata una finestra che mostra le unità di misura del prodotto sotto forma di pulsanti (non attivi) evidenziando quello relativo all'unità di misura del documento; sono presenti un campo unità di misura ed un campo quantità liberamente modificabili; inserendo l'unità di misura e la quantità in questi appositi campi la quantità sarà convertita nell'unità di misura indicata dal pulsante evidenziato. Premendo il pulsante Assegna per uscire della finestra la quantità convertita viene assegnata alla quantità del rigo del documento; se presente un dettaglio quantità questo viene riallineato in modo proporzionale alla nuova quantità.

### 15/07/2022 Ultimi prezzi con cliente provvisorio (Rif. 14.495)

**Segnalazione**

Se creo più offerte con un cliente provvisorio, eseguendo F11 sul prezzo, non vedo gli ultimi prezzi di quel cliente, ed anzi se il codice cliente provvisorio viene utilizzato da un cliente effettivo, vedrò i prezzi "sbagliati" riferiti al cliente effettivo e no a quello provvisorio.

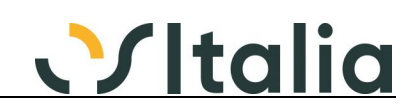

#### **Descrizione della soluzione**

Modificata la finestra "visualizzazione prezzi" per includere i prezzi dei clienti e dei fornitori provvisori.

Modificata la unit DlgVisPrezzi.

### **OS1 FileStore**

# **Generico a livello di modulo BAFS ([BAFS])**

# **Data Oggetto**

Prima nota non vede l'allegato alla fattura di acq (Rif. 14.306) **Segnalazione**

Se si lega ad una fattura fornitore una fattura importata dallo Sdi o dal bottone acquisisci della prima pagina o dal bottone Fatt. XML presente nella pagina dei dati documento purtroppo questo non passa in prima nota contabile rendendo difficoltosa la gestione degli allegati.

#### **Descrizione della soluzione**

Modificata l'analisi sottoconti in modo da visualizzare il documento passivo dal ciclo acquisti (bottone Archiviazione all'interno della finestra Dettaglio) e dalla prima nota contabile (dal bottone Archiviazione)

# **Archivi e tabelle base**

# **[Generico a livello di modulo BBAS] ([BBAS])**

**Data Oggetto** Codici Ateco (Rif. 14.192)

**Segnalazione**

I codici Ateco vengono restituiti dal servizio ITFinance con la struttura xx.xx.xx; per questo motivo è necessario aumentare la dimensione del campo a 8 caratteri

08/09/2021 Controllo omocodia codici fiscali (Rif. 14.287) **Segnalazione** Implementare controllo omocodia codici fiscali

19/10/2021 Controllo rischio (Rif. 14.325) **Segnalazione**

Sarebbe interessante poter escludere alcuni ordini dal calcolo del rischio La cosa ideale sarebbe quella di aggiungere un flag sulle causali ordini in modo da poter configurare se concorrere al calcolo o meno

#### **Descrizione della soluzione**

Aggiunto un campo "FlEscludiRischio" con default a zero sulle seguenti tabelle: CausaliOrdCli, CausaliOrdFor e CLVCausaliOrdini.

E' stata aggiunta una casella di spunta sulle rispettive manutenzioni, se spuntata i documenti emessi con la causale non saranno considerati nel calcolo del rischio perchè esclusi dal monte ordini. Se il parametro di configurazione "Gestione saldi clienti/fornitori" è impostato su "Gestione automatica", la variazione del flag sulla causale causerà, al momento del salvataggio, un immediato aggiornamento dei valore del monte ordine di tutti i documenti aperti relativamente al tipo di causale che si stà trattando (ordini clienti, ordini fornitori o ordini del c/to lavoro). Se il parametro di configurazione "Gestione saldi clienti/fornitori" è impostato a "Nessuna gestione", il campo è disabilitato e se si modifica la causale, al salvataggio, viene azzerato. Il campo è stato aggiunto anche nella stampa analitica delle varie causali.

Modificata la stored procedure spCalcolaSaldiCliFor per escludere dal calcolo del monte ordini gli ordini che hanno una causale col nuovo campo con valore 1.

Modificata l'analisi rischio clienti/fornitori, richiamabile dalle relative manutenzioni e dal navigator, per mostrare i vari ordini (clienti, fornitori e c/to lavoro) escludendo quelli la cui causale ha il nuovo campo con valore 1.

#### 21/03/2022 Verifica email DMIBbas.TestIndirizzoEMail (Rif. 13.036)

### **Segnalazione**

La funzione DMIBbas.TestIndirizzoEMail usata per verificare gli indirizzi email inseriti in OS1 è troppo semplicistica, controlla giusto che ci sia una @.

La si potrebbe migliorare tenendo conto di tutte quelle casistiche tipiche, caratteri non validi, più indirizzi non separati da ; etc etc.

#### **Descrizione della soluzione**

È stata modificata la function "TestIndirizzoEMail"(DMI\_BBas.pas) utilizzando le logiche della RegEx "Regular Expression".

Ad esempio dopo la @ ci deve essere almeno un punto.

Se all'interno di un qualunque campo email volessimo indicare più indirizzi è necessario dividerli con il carattere ';'.

25/07/2022 Il programma permette di eliminare spedizionieri (Rif. 14.395) **Segnalazione**

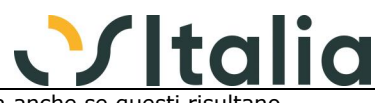

Il programma permette di eliminare uno spedizioniere o una zona anche se questi risultar utilizzati in anagrafica cliente o in un documento.

#### **Descrizione della soluzione**

La modifica è stata estesa a tutte le tabelle dei tracciati record consultabili in X-SQL Enterprise Manager "Archivi e tabelle base".

E' stata introdotta una logica di integrità referenziale basata su file JSON nella nuova cartella "Modelli\Integrita".

I files JSON presenti hanno il nome della tabella di riferimento.

Al suo interno sono dichiarate le tabelle riferite ed il nome del campo (campi) coinvolti. A titolo di esempio riporto una parte del file Agenti.JSON:

> "tabella": "BolleCliRighe", "campi": [ "IdAgente1", "IdAgente2" ]

},

{

Con questa parte di file si dichiara che nella tabella BolleCliRighe sono presenti due campi il cui nome è IdAgente1 e IdAgente2 che si riferiscono alla tabella Agenti (il nome del file). Sarà quindi impossibile eliminare un agente dalla relativa anagrafica se è presente in questa tabella e in quei campi.

In presenza di un file JSON in "Custom\Integrita" con lo stesso nome del file standard (esempio Agenti.JSON) automaticamente sarà effettuata una unione tra il file standard e quello personalizzato per consentire di ottenere questa prestazione anche in altre tabelle. Le classi che si occupano di tale implementazione sono state dichiarate nel DMI\_BBas (TXIntegritaRefTabelle, TXIntegritaRefTabella, TXIntegritaCampoComposto).

Per quanto riguarda la costruzione del messaggio che avvisa l'utente l'impossibilità di procedere con l'eliminazione in Modelli\Integrita è presente il file DescrizioniTabelle.txt che contiene il nome tabella e la relativa descrizione estesa.

Se presente un file con lo stesso nome e la stessa logica (nome tabella=descrizione estesa tabella) in Custom\Integrita viene effettuato il merge col file standard.

### **OS1BoxCompany Shield ([BoxCompanySh])**

**Data Oggetto** Controllo partite Iva errate (Rif. 14.317) **Segnalazione** Implementare controllo partite Iva errate per evitare che si verifichi l'errore 400 sul servizio di ITFinance

22/07/2021 Controllo partite Iva errate (Rif. 14.236)

**Segnalazione**

Implementare controllo partite Iva errate per evitare che si verifichi l'errore 400 sul servizio di ITFinance

- 04/11/2021 OS1BoxCompanyShield Utilizzo in modalità browser (Rif. 14.351) **Segnalazione** Implementare la possibilità di utilizzare l'applicazione OS1BoxCompanyShield all'interno del browser
- 28/10/2022 Versione OS1 oltre 5.4 (Rif. 14.294) **Segnalazione** Impedire utilizzo della procedura se la versione di OS1 è successiva alla 5.4 e SP successive

### **Clienti (BBAS0051F)**

**Data Oggetto** Fido (Rif. 12.751) **Segnalazione** Gestione del fido sulla tabella clienti

#### **Descrizione della soluzione**

Per le stampe delle anagrafiche clienti/fornitori e la stampa della situazione saldi è stata modificata la query principale, di conseguenza eventuali personalizzazioni devono essere o riportate sul nuovo standard oppure deve essere adeguata la query principale a quella del nuovo standard.

### **\*\*\*\*\* NOTE PER L'INSTALLAZIONE \*\*\*\*\***

Se ci sono tiles e/o statistiche+ che leggono il fido dalla tabella SaldiCliFor devono essere modificate per farle puntare alla tabella Clienti

### **Fornitori (BBAS0052F)**

**Data Oggetto** 27/09/2021 Tot.da Fattur.-Fatturato non considera Conto Lav. (Rif. 14.074)

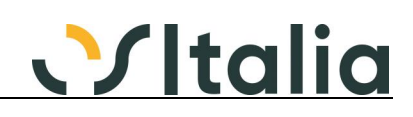

#### **Segnalazione**

In anagrafica Fornitori nella TAB "Saldi" i Valori delle etichette "Ordini in corso" "Totale da Fatturare" e "Fatturato" non considera i dati del Conto Lavoro.

ovviamente anche entrando con il doppio click nel dettaglio i documenti ancora aperti per le singole fasi questi documenti non escono

# **\*\*\*\*\* NOTE PER L'INSTALLAZIONE \*\*\*\*\***

Ricreare il menù generale.

Dopo la conversione dei dati è necessario accede a OS1 ed eseguire le seguenti operazioni nell'ordine riportato:

1) Servizi, Produzione, Conto lavoro, Calcolo totali rientri lavorazione lasciando i limiti vuoti e spuntando la casella "Ricalcola importi di rigo"

2) Servizi, Generali, Calcolo totali documenti selezionando come "Tipo documento" il valore "Ordine terzista", "Da documento" i valori 0, -1, 0 e "A Documento" i valori 0, -1, 0, lasciare le date vuote e non spuntare la casella "Ricalcola importi di rigo"

3) Servizi, Generali, Ricalcolo progressivi clienti/fornitori, spuntando la casella "Aggiornamento Dati" e lasciano impostati gli altri parametri così come proposti.

# **Articoli (BBAS0055F)**

**Data Oggetto**

Path immagine (Rif. 7.181)

**Segnalazione**

Quando si scorre l'anagrafica articoli (tramite zoom o con le freccette), nonostante non ci si trovi sulla pagina "Immagine", il programma va sempre a ricercare la path dell'immagine presente nell'apposito campo. Nel caso di immagini situate su un server o addirittura cancellate dalla path salvata, ci vogliono diversi secondi perchè si apra l'anagrafica. Potrebbe essere utile far in modo che OS1 ricerchi l'immagine associata solo se si è posizionati sulla pagina "immagine"

#### **Descrizione della soluzione**

Risolta la segnalazione andando a caricare l'immagine solo se effettivamente necessario. Modificato BBas0055f.pas (ImpostaImmagine) e MBas0055f.pas (ImpostaImmagineVM).

### **Destinazioni (BBAS0058F)**

**Data Oggetto**

Incoerenza data di creazione e data obsoleto (Rif. 10.800)

**Segnalazione**

Si chiede di rendere impossibile il salvataggio di una destinazione con una data di creazione successiva alla data di obsolescenza.

#### **Descrizione della soluzione**

E' stato aggiunto un controllo bloccante che impedisce l'inserimento di una data di creazione maggiore di una data di obsolescenza.

Questo controllo è stato implementato nella gestione Clienti (BBas0051f), Fornitori (BBas0052f), Articoli (BBas0055f), Destinazioni (BBas0058f), Clienti Provvisori (SOfc0100f), Fornitori Provvisori (SOff0100f).

### **Manutenzione dichiarazioni intento (BBAS0148F)**

**Data Oggetto**

24/03/2022 modifica Cliente su dichiar. già assegnata a docum (Rif. 14.496) **Segnalazione**

è stata caricata una dichiarazione d'intento assegnata ad un cliente.

successivamente è stata fatta una fattura per il cliente della dichiarazione d'intento appena caricata.

successivamente l'operatore è entrato in anagrafica di un altro cliente per caricare la sua dichiarazione d'intento. Os1 ha correttamente visualizzato il messaggio "nessuna lettera presente" (sottointendendo per il cliente in oggetto) ma ha presentato la precedente dichiarazione d'intento del primo cliente.

Si propone di non permettere il cambio del cliente nel caso la dichiarazione d'intento sia già stata assegnata a qualche documento/prima nota

#### **Descrizione della soluzione**

Il cliente viene disabilitato se la lettera è stata utilizzata

### **Documenti ciclo passivo (DOC\_ACQ)**

**Data Oggetto**

23/02/2022 Selezione lettere d'intento - "Prot. telematico" (Rif. 14.579) **Segnalazione** Nella finestra di Selezione lettere d'intento la colonna "Prot. telematico" risulta piccola per

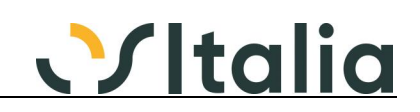

contenere l'intero contenuto del campo (non viene correttamente visualizzata la parte finale)

Si consiglia di allargare la colonna, o allineare il contenuto a destra per visualizzare il campo.

#### **Descrizione della soluzione**

Modificate le seguenti finestre per ampliare la colonna "Protocollo telematico" ed invertire la posizione delle colonne "Protocollo telematico", "Protocollo documento" e "Data ricevuta" con le colonne "Numero lettera" e "Data lettera":

- finestra selezione lettere intento
- finestra visualizzazione lettera intento
- finestra assegnazione importi a lettere di intento

# **Tutti i documenti (DOC\_TUTTI)**

# **Data Oggetto**

Blocco utilizzo causali obsolete (Rif. 14.207)

**Segnalazione**

Sarebbe utile, oltre all'attuale gestione di obsolescenza delle causali di vendita (es.DDT), gestire anche il blocco nell'utilizzo digitandolo manualmente

#### **Descrizione della soluzione**

Inserito controllo (messaggio con la possibilità di proseguire, default della risposta "no") in fase di validazione della causale. Modificati tutti i documenti.

# **Documenti ciclo attivo (DOC\_VEN)**

**Data Oggetto**

Regime OSS/IOSS (Rif. 14.250)

**Segnalazione**

Modificando la data del documento/cliente/destinazione vengono ricalcolate le aliquote Iva anche se il regime OSS/IOSS non è cambiato.

#### **Descrizione della soluzione**

In caso di nessuna gestione OSS/IOSS il cambio del cliente/destinazione/dati non riassegna i codici Iva

## **Cespiti ammortizzabili**

### **[Generico a livello di modulo BCES] ([BCES])**

**Data Oggetto**

Rivalutazioni beni 2020 (Rif. 14.271) **Segnalazione**

Gestire il differimento della rivalutazione beni ai fini dell'ammortamento e della cessione cespiti

#### **Descrizione della soluzione**

Aggiunte in configurazioni cespiti i campi per indicare le causali utilizzate per i movimenti di rivalutazione (incremento valore origine, incremento fondo, decremento fondo e di relativo storno) e gli esercizi da testare per gli ammortamenti (default 1) e per le cessioni (default 4). Nel caso di cessione prima del limite indicato per le cessioni viene effettuato uno storno dei movimenti di rivalutazione (del solo valore fiscale) con le relative causali di storno delle causali utilizzate in fase di rivalutazione

### **Contabilità generale**

# **[Generico a livello di modulo BCGE] ([BCGE])**

**Data Oggetto**

Vendite CEE B2C (Open-Stop-Shop) OSS (Rif. 13.951) **Segnalazione** Implementare gestione dell'Iva B2C a partire dal 01.07.2021

### **Descrizione della soluzione**

Vedere scheda operativa Regime OSS/IOSS

# **\*\*\*\*\* NOTE PER L'INSTALLAZIONE \*\*\*\*\***

Ricreare menù generale

31/01/2022 data inizio e fine competenza (Rif. 14.312)

### **Segnalazione**

Implementare programma di servizio che consenta di modificare il solo periodo di competenza dei movimenti contabili non più modificabili (in quanto stampato giornale contabile oppure esercizio chiuso)

### **Descrizione della soluzione**

Nuova procedura di servizio (Servizi, Contabilità, Contabilità generale, Manutenzione dati

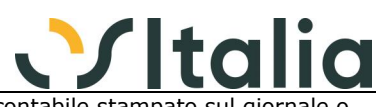

movimenti contabili) che consente di selezionare un movimento contabile stampato sul giornale appartenente ad un esercizio chiuso, relativo ad una causale che richieda un periodo di competenza oppure ad un conto che richieda una data valuta; altri tipi di movimenti non saranno selezionabili. Il movimento viene richiamato tramite esercizio e protocollo, sul campo esercizio è presente una ricerca che consente di ricercare i movimenti per esercizio, periodo di registrazione e causale; i movimenti selezionati in ricerca risentono già dei criteri di selezione generali della procedura.

In relazione al tipo di movimento sarà possibile modificare, sulle singole righe, le date di competenza e/o la data valuta; al salvataggio sarà aggiornato il movimento contabile e se presente un collegamento con la contabilità analitica saranno modificati anche i movimenti collegati se il periodo di competenza era uguale a quello presente sul movimento contabile; per le righe su cui non sono richieste le suddette informazioni non sarà consentita nessuna modifica.

### **\*\*\*\*\* NOTE PER L'INSTALLAZIONE \*\*\*\*\***

Ricreare menù generale

# **Gestione prima nota (BCGE0001F)**

**Data Oggetto**

26/01/2022 INTRA 2022 (Rif. 14.503) **Segnalazione** Implementazioni dell'argomento in oggetto

#### **Descrizione della soluzione**

Modificata la sezione di primanota contabile relativa all'inserimento dei dati Intra per renderla compatibile con la versione Intra 2022; i nuovi campi relativi ai tipi transazione ed al paese di origine (per le cessioni) vengono attivati in base alla data del movimento: se antecedente alla data inizio Intra 2022, presente in configurazione di OS1BoxIntra, i nuovi campi vengono disattivati.

### **\*\*\*\*\* NOTE PER L'INSTALLAZIONE \*\*\*\*\***

ATTENZIONE: per il corretto funzionamento della funzionalità Intra collegata alla primanota contabile è necessario aver installato la versione 2.6.0.0 di OS1BoxIntra ed aver eseguito la funzione configurazione dall'interno della procedura stessa.

### **Analisi sottoconti (BCGE0003F)**

# **Data Oggetto**

Lentezza in ricerca (Rif. 14.386)

#### **Segnalazione**

su DB di grandi dimensioni, dopo aver selezionato il tipo conto, l'apertura della ricerca risulta molto lenta anche se impostato il filtro da configurazione

### **Stampa liquidazione Iva (BCGE0010D)**

# **Data Oggetto**

Stampa liquidazione senza Iva per cassa (Rif. 14.341)

#### **Segnalazione**

Nel caso di liquidazione Iva in cui non ci sono movimenti di Iva per cassa non serve eseguire il calcolo del volume d'affari

21/10/2022 Liquidazione Iva e Iva immatricolazione auto UE (Rif. 14.244)

#### **Segnalazione**

Si richiede di implementare la gestione importazione mezzi da paesi UE per la quale è previsto il versamento anticipato dell'Iva (attraverso il modello F24). I versamenti sono da inserire nella liquidazione dell'Iva nel periodo in cui la vendita avviene.

Propongo l'utilizzo di uno specifico codice Iva con l'aggiunta di un campo che serva ad identificare il tipo di operazione, l'esposizione in liquidazione Iva e la compilazione automatica del campo "Versamenti auto UE" nella LIPE.

#### **Descrizione della soluzione**

Liquidazione Iva: gestito nuovo campo "Versamenti Auto UE" incrementato dei movimenti Iva relativi a vendite (non split payment) per le aliquote Iva presenti nella nuova tabella "Codici Iva vendita auto UE" (che dovrà contenente i codici Iva relativi alla gestione , relativi ad aliquote con % <> 0 e con aggiorna liquidazione Iva impostato a "Operazioni normali") validi alla data e non obsoleti.

Il nuovo campo in liquidazione viene utilizzato per il calcolo del totale della liquidazione Iva.

### **\*\*\*\*\* NOTE PER L'INSTALLAZIONE \*\*\*\*\***

Ricreare menù generale

# **Generazione rettifiche (BCGE0016D)**

**Data Oggetto** Rilevazione contabile ratei e fatture da ricevere (Rif. 14.592) **Segnalazione**

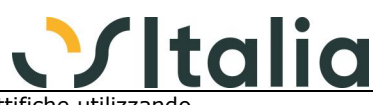

Sarebbe opportuno affinare il criterio di contabilizzazione delle rettifiche utilizzando opportunamente il conto delle fatture da riceve o dei ratei passivi sapendo che se la fattura per cui si rileva la competenza questa è tutto dell'anno precedente occorre parlare di fatture da ricevere ed usare il termine rateo solo quando abbiamo competenze che riguardano due periodi e non solo l'esercizio precedente.

Purtroppo in certe aziende si da parecchia importanza a questo aspetto e non accettano che sia imputato tutto al conto dei ratei

### **Controllo saldi sottoconti (BCGE0026D)**

**Data Oggetto**

Aggiunta campo (Rif. 5.641) **Segnalazione**

Sarebbe utile aggiungere davanti al codice del conto/cliente/fornitore il tipo di codice, cioè S se sottoconto, F se fornitore, C se cliente in modo che risulta più facile capire a chi fa riferimento il saldo errato

#### **Descrizione della soluzione**

Aggiunto nella stampa di Controllo saldi e sottoconti (BCge0026s) il campo TppDBText "ppDBTxtIdContoTp" per mostrare il tipo conto oggetto di errore.

### **Elaborazione chiusura (BCGE0027D)**

# **Data Oggetto**

Avanzamento elaborazione (Rif. 14.262) **Segnalazione** Nel caso di elaborazione molto lunga sarebbe utile avere la barra di avanzamento dell'elaborazione

# **Registrazione rapida corrispettivi (BCGE0054F)**

**Data Oggetto**

Importazione dati da file XML corrispettivi (Rif. 13.723) **Segnalazione** Implementazione dell'argomento in oggetto

#### **Descrizione della soluzione**

Aggiunti in configurazione, generale, configurazione moduli, Registrazione rapida corrispettivi i seguenti campi:

Attiva importazione corrispettivi XML: se spuntato attiva la possibilità di importare i dati dal file XML dei corrispettivi che è possibile scaricare dal portale fatture e corrispettivi.

Cartella file XML: definisce la cartella predefinita che viene proposta in fase di importazione dei file XML.

Codice Iva per natura N1: inserire il codice Iva da utilizzare in presenza della natura N1, riportare il codice nei primi 20 elementi se utilizzato.

Codice Iva per natura N2: inserire il codice Iva da utilizzare in presenza della natura N2, riportare il codice nei primi 20 elementi se utilizzato.

Codice Iva per natura N3: inserire il codice Iva da utilizzare in presenza della natura N3, riportare il codice nei primi 20 elementi se utilizzato.

Codice Iva per natura N4: inserire il codice Iva da utilizzare in presenza della natura N4, riportare il codice nei primi 20 elementi se utilizzato.

Codice Iva per natura N5: inserire il codice Iva da utilizzare in presenza della natura N5, riportare il codice nei primi 20 elementi se utilizzato.

Codice Iva per natura N6: inserire il codice Iva da utilizzare in presenza della natura N6, riportare il codice nei primi 20 elementi se utilizzato.

Codice conto per pagamento elettronico: selezionare quale conto, presente nei codici fissi, si desidera movimentare in caso di pagamenti elettronici: Nessuno, Conto incassi Bancomat, Conto incassi carte di credito.

Conto incassi non riscossi: codice sottoconto da associare ai valori relativi ad incassi non riscossi. Conto incassi sconto a pagare: codice sottoconto da associare ai valori relativi a sconti a pagare.

E' necessario impostare la configurazione con i codici Iva e le nature che vengono normalmente utilizzati nella movimentazione, se in un file è presente un'aliquota oppure una natura che non è stata configurata l'importazione del file darà errore.

Se si devono gestire gli omaggi è necessario inserire nella configurazione i codici Iva relativi agli omaggi nelle varie aliquote lasciando vuoto il conto di ricavo relativo al codice Iva omaggio; è necessario che i codici Iva omaggio abbiano come tipo omaggio "Omaggio imponibile+Iva".

Se attiva l'importazione dei corrispettivi sarà presente un pulsante Importa nella pagina Risultati della registrazione rapida corrispettivi; il pulsante apre una finestra dove viene richiesta la cartella dove sono presenti i file XML scaricati dal portale fatture e corrispettivi, premendo il pulsante elabora vengono letti files che contengono movimentazioni relative all'anno/mese per cui si sta facendo la registrazione; i file vengono già selezionati ma è possibile, con gli appositi pulsanti togliere e rimettere la selezione. Premendo il pulsante Esegui si avvia la fase di importazione: ogni file sarà analizzato ed i relativi valori inseriti nella pagina dei risultati.

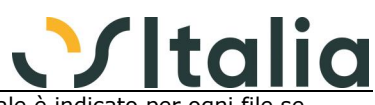

Al termine dell'importazione viene mostrata una finestra nella quale è indicato per ogni file s l'importazione è andata a buon fine o ha generato errore; i files che hanno generato errore rimangono disponibili nella cartella originale, i files che sono stati importati correttamente vengono spostati in apposite cartelle create automaticamente con la seguente struttura (cartella di importazione\Anno\Mese\Giorno)

dal file XML viene prelevata la movimentazione relativa agli imponibili, all'aliquota di imposta o natura ed i totali relativi ai vari metodi di pagamento, al non riscosso ed allo sconto a pagare.

### **Parametri Iva editoria (BCGE0107F)**

**Data Oggetto**

Natura Iva (Rif. 14.134) **Segnalazione**

Iva Editoria: per la vendita di libri all'estero a privati è prevista la natura Iva N5, mentre in italia è prevista Natura N2.2,

come posso inserire due aliquote iva diverse? Considerato che nelle configurazioni è previsto l'inserimento di una singola aliquota iva.

#### **Descrizione della soluzione**

Aggiunta la tipologia "Libri estero" per la gestione dell'Iva editoria che è possibile configurare nell'apposita scelta di menù Configurazione, contabilità, Iva editoria; l'attuale tipologia "Libri" è stata rinominata in "Libri Italia".

# **OS1 BoxFatture Passive**

# **Generico a livello OS1BoxFattureAcq ([BFEA])**

# **Data Oggetto**

Elenco elaborazioni (Rif. 14.843) **Segnalazione** Possibilità di riattivare una elaborazione passata

#### **Descrizione della soluzione**

Nuova procedura di servizio "Cronologia download fatture" che mostra in una griglia le elaborazioni effettuate con i relativi identificativi per il portale web associato all'utente connesso; tramite il doppio click sulla griglia consente di assegnare una qualsiasi elaborazione come ultima letta.

#### 02/12/2022 Integrazione portale BlueNext (Rif. 14.968) **Segnalazione**

Implementare accesso nuovi indirizzi del portale BlueNext

# **Monitor fatture (BFEA0001D)**

# **Data Oggetto**

Acquisizione codice identificativo SDI (Rif. 14.504) **Segnalazione**

In fase di acquisizione fatture non viere riportato dal portale BlueNext il codice identificativo SDI

25/03/2022 "bottone" chiudi (Rif. 13.823)

#### **Segnalazione**

la posizione del bottone chiudi (vicina al visualizza), si presta a facili chiusure di documenti non più ritrovabili nelle fatture da acquisire. Sarebbe utile spostarlo in una posizione meno facilmente utilizzabile oppure far richiedere una conferma della chiusura mediante un opportuno messaggio con conferma di chiusura.

#### **Descrizione della soluzione**

Nel monitor fatture, sezione acquisite, alla pressione del pulsante "chiudi" verrà mostrato un messaggio di conferma col default sul "no" prima di procedere con la chiusura delle fatture selezionate

07/11/2022 Documenti TD27 (Rif. 14.543) **Segnalazione** Servirebbe che per i documenti TD27, quando si esegue l'Acquisizione dei documenti in oggetto, il monitor si comporti come per i TD16-TD-17-TD18-TD19 spostando i documenti nello nella sezione Storico e non lasciandoli in Acquisiti.

### 28/11/2022 Acquisizione fatture formato.p7m non vero (Rif. 14.958)

**Segnalazione**

Implementare un controllo che se arrivano sullo SDI delle fatture XML che hanno degli spazi vuoti iniziali e che erroneamente vengono trattate come firmate, possano essere trattate come fatture normali altrimenti l'importazione dal box fatture passivo si blocca.

02/12/2022 filtro visualizzazione (Rif. 14.611) **Segnalazione** Il filtro 'Da Visualizzare' dovrebbe funzionare anche con la visualizzazione 'utilizza foglio di stile'

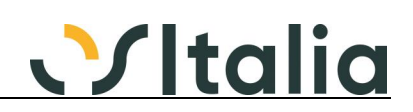

#### **Descrizione della soluzione**

Gestito aggiornamento "Visualizzato" anche per l'opzione "Foglio di stile"

06/12/2022 Stampa completo con riferimenti - dichiar. intento (Rif. 14.415)

#### **Segnalazione**

Nella stampa completa con riferimenti non vengono riportati i dati della lettera di intento, si richiede di integrare anche in questa stampa i dati contenuti nel campo "altri dati"

#### **Descrizione della soluzione**

Aggiunto alla configurazione il campo "Formato allegato": il campo indica il formato da utilizzare per la creazione dell'allegato; le opzioni possibili sono:

- Formato completo con riferimenti (default)
- Formato completo senza riferimenti
- Formato esteso con riferimenti
- Formato esteso senza riferimenti

Il parametro non interessa le fatture semplificate per cui è previsto solo un unico formato di tipo Completo

#### 07/12/2022 aggiungere filtri in fase di rierca (Rif. 14.974)

**Segnalazione**

Possibilità di avere sul monitor, nello storico fatture, i filtri sul tipo documento e i filtri sul numero della fattura, per velocizzare la ricerca delle fatture

#### **Descrizione della soluzione**

Aggiunti filtri per tipo documento e numero documento su finestra Filtri della sezione "Storico"

# **OS1BoxFatture Acquisti (BFEA9999D)**

# **Data Oggetto**

Formato allegato generato in automatico (Rif. 14.792)

**Segnalazione**

Sarebbe opportuno rendere parametrico il tipo di generazione allegato pdf utilizzando le tipologie previste per la visualizzazione

#### **Descrizione della soluzione**

Risolta con la segnalazione 14415

### **OS1 BoxFatture Attive**

#### **Generico a livello OS1BoxFatture ([BFEL])**

#### **Data Oggetto**

04/08/2022 Controllo su partita iva (Rif. 14.810)

#### **Segnalazione**

Nel caso si procedesse all'importazione XML da altre fonti (monitor fatture) prevedere controllo su congruità partita iva che si sta importando con quella presente nelle Informazioni società. Questo è capitato ad un cliente che ha più DB e sbadatamente ha importato fatture relative ad un altro DB.

#### **Descrizione della soluzione**

Nel monitor fatture --> da inviare, in fase di importazione fatture da altre fonti, viene effettuato un controllo di coerenza tra l'identificativo fiscale (sezione IdFiscaleIVA del file XML) del CedentePrestatore e quanto indicato per la Partita Iva della configurazione di OS1BoxFatture. Se c'è una differenza il file non sarà importato e viene mostrato un avviso col motivo di tale scarto.

Tale controllo è attivo anche per le fatture con regime semplificato.

In caso di file XML relativi ad integrazioni / autofatture (esempio TD16, TD20) lo stesso controllo viene eseguito confrontando il CessionarioCommittente del file XML.

#### 05/08/2022 Elenco elaborazioni (Rif. 14.842) **Segnalazione**

Possibilità di riattivare una elaborazione passata

#### **Descrizione della soluzione**

Nuova procedura di servizio "Cronologia notifiche" che mostra in una griglia le elaborazioni effettuate con i relativi identificativi per il portale web associato all'utente connesso; tramite il doppio click sulla griglia consente di assegnare una qualsiasi elaborazione come ultima letta.

#### 26/08/2022 Adeguamento tracciato FE 1.7.1 (Rif. 14.837)

#### **Segnalazione**

Implementare le modifiche necessarie alla gestione del tracciato della fattura elettronica 1.7.1

#### **Descrizione della soluzione**

Modificata generazione file XML per gestire anche il tipo documento TD28 (Acquisti da San Marino - Fatture cartacee)

Modificata generazione file XML per tipo documento TD16 per gestire la natura oltre al codice Iva

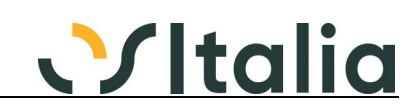

### 02/12/2022 Integrazione portale BlueNext (Rif. 14.967) **Segnalazione**

Implementare accesso nuovi indirizzi del portale BlueNext

# **Elaborazione fatture (BFEL0001D)**

# **Data Oggetto**

Percentuale sconto in fattura su xml (Rif. 14.112)

#### **Segnalazione**

Siamo a richiedere di riportare la percentuale di sconto in fattura anche nel file XML

#### **Descrizione della soluzione**

Per le versioni di OS1 uguali o successive alla 5.3 SP5, in cui è stato introdotto il campo percentuale contributo, viene popolato, sul file XML, il campo "Percentuale" del gruppo "ScontoMaggiorazione" se suddetto campo è diverso da zero.

09/07/2021 Fatture generate da scontrini (Rif. 14.210) **Segnalazione** Modificare il contenuto del campo tipodato da 'DOC.COMM.' a 'N.DOC.COMM' e da 'SCONTRINO' a 'N.SCONTRIN'

30/08/2021 Elaborazione fatture per OSS/IOSS (Rif. 14.270) **Segnalazione** Nel caso di fatture emesse in regime di OSS/IOSS riportare al posto dell'aliquota Iva la natura N7 e nella descrizione del rigo riportare l'aliquota e l'importo Iva.

#### **Descrizione della soluzione**

Il controllo viene fatto sulla natura assegnata al codice Iva. Se la natura è N7 e l'aliquota è diversa da zero viene utilizzata la natura e nel campo Descrizione del rigo viene riportata l'aliquota e l'importo Iva

03/11/2021 Adeguamento tracciato v. 1.7 (Rif. 14.382)

#### **Segnalazione**

Implementazione dell'argomento in oggetto per i nuovi riferimenti alle lettere d'intento

#### **Descrizione della soluzione**

Per le fatture con lettera di intento viene inserito nel file XML, nella sezione delle righe documento, per ogni riga che ha il codice Iva uguale al codice esenzione presente sulla testa fattura il seguente blocco di riferimenti tante volte quante lettere di intento sono assegnate al documento:

AltriDatiGestionali TipoDato 'INTENTO' RiferimentoTesto Protocollo Telematico + carattere '-' + Protocollo Documento RiferimentoData Data Ricevuta

La modifica riguarda anche le fatture c/to terzi dalla versione 4.3Sp3

Se presente una personalizzazione a livello di file SQL (OS1BoxFatture.SQL) e si utilizzano le fatture c/to terzi è necessario riprendere il file SQL standard dalla cartella BoxFattureSQLModello e riportare le personalizzazioni oppure aggiungere al file personalizzato le seguenti righe:

[SQL\_BOXFATTURE\_XSQLLEGGILETTINTENTOCT402-DDDD] SELECT L.Anno, L.NumProtIntento, L.DataProtIntento, L.NumLettIntento, L.DataLettIntento, L.DINProtTelematico, L.DINProtDocumento, L.DINDataRicevuta FROM FattureAutTeste T INNER JOIN LettereIntento L ON ( L.KLettera = T.KLettera ) WHERE T.KFattAutT = :KTesta

[SQL\_BOXFATTURE\_XSQLLEGGILETTINTENTOCT501-DDDD] SELECT L.Anno, L.NumProtIntento, L.DataProtIntento, L.NumLettIntento, L.DataLettIntento, L.DINProtTelematico, L.DINProtDocumento, L.DINDataRicevuta FROM LettereIntentoDoc T INNER JOIN LettereIntento L ON ( L.KLettera = T.KLettera ) WHERE T.FlTipoDocumento = 13 AND T.KTestaDoc = :KTesta

### 23/11/2021 Generazione TD17/TD18/TD19 (Rif. 14.427)

**Segnalazione**

Nel caso di integrazioni relative a fornitori esteri che però hanno partita Iva italiana, dato che il codice Iso IT non viene accettato per questo tipo di documenti, sostituire il codice Iso del fornitore con il codice Iso della nazione del fornitore

#### **Descrizione della soluzione**

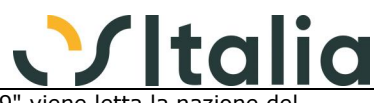

In caso di codice Iso IT e tipo documento "TD17", "TD18" o "TD19" viene letta la nazione d fornitore e sostituito il codice Iso con quello della nazione letta.

24/11/2021 Estrazione separata tra ft vendita e autofatture (Rif. 14.432)

### **Segnalazione**

Si richiede che venga aggiunta la possibilità di fare l'estrazione separata dei documenti xml da spedire, tra fatture di vendita e autofatture da contabilità. (al momento viene estratto tutto per data senza possibili filtri)

Tanti clienti hanno reparti amministrativi interni separati adibiti al controllo e quindi il reparto vendite che spedisce le fatture di vendita non deve vedere in elenco dell'estrazione tutte le fatture di contabilità relative alle autofatture degli acquisti anche perchè fa fatica a selezionare singolarmente solo i documenti di suo interesse.

Si richiede un filtro che permetta di separare queste estrazioni.

#### **Descrizione della soluzione**

Aggiunto, in configurazione utenti, il campo "Tipo elaborazione documenti": il nuovo campo consente di gestire quali tipologie di documenti l'utente è in grado di elaborare per la generazione dei file XML; è possibile abilitare solo una tipologia di documenti, fatture da vendite o fatture da contabilità, oppure abilitarli entrambi.

Modificata la procedura di Elaborazione fatture dove sono stati separati i parametri di selezione relativi a fatture da vendite ed a fatture da contabilità; in base al nuovo campo della configurazione utente vengono mostrati i parametri di selezione dei documenti relativi; se sono consentite entrambe le elaborazioni sono presenti due caselle di spunta, una per ogni tipologia di documento, che se non spuntate consentono di esclude la relativa tipologia dall'elaborazione. Per l'elaborazione delle fatture da contabilità sono stati aggiunti i parametri "Da causale", "A causale", "Da fornitore", "A fornitore"; per i limiti sulle causali è stato inserito uno zoom ed un controllo delle sole causali valide per la tipoogia di fatture da elaborare.

#### 26/11/2021 Elaborazione TD17 e TD19 (Rif. 14.436) **Segnalazione**

Nel caso di autofattura (flag presente sulla causale contabile) la data documento da riportare nel file XML non è la data di registrazione ma la data del documento stesso

#### 07/12/2021 dati lettere di intento su riga (Rif. 14.455)

#### **Segnalazione**

L'obbligatorietà del campo numero lettera d'intento per l'inserimento dei dati delle lettere di intento sulle righe della fattura elettronica più creare problemi visto che non è più usato. Chiedevo pertanto se si potesse per lo meno mettere un messaggio in fase di generazione che avvertisse l'utente che nonostante la compilazione del n. telematico per quella fattura non verranno messi gli estremi sulla riga causa la mancanza di un numero qualsiasi nella lettera d'intento

#### **Descrizione della soluzione**

Modificato il controllo per verificare la presenza del campo "Protocollo telematico" e non "Numero lettera".

#### 14/12/2021 Filtro Estrapolazione Fatture Reverse Charge (Rif. 14.458)

#### **Segnalazione**

Con l'ultima versione del BoxFatture Attivo, dove nella maschera di Elaborazione Fatture e' stato sdoppiata la data di Elaborazione per le fatture di Vendita e la ricerca dei documenti di Prima Nota per Estrapolare parte del reverse cherge della fattura di acquisto e da presentare come TD16 / TD17/TD18, sarebbe comodo avere gia' il filtro per anno anche per quest'ultimo. Ci e' capitato qualche cliente che non mettendo nessuna data, nella versione precedente non estrapolava i dati del reverse charge degli anni vecchi, mentre facendo l'elaborazione con la nuova versione si trovano dei documenti del reverse charge del 2020, in quanto lasciando vuota la data di ricerca sulla prima nota , la ricerca viene letta anche sugli anni precedenti.

#### **Descrizione della soluzione**

Aggiunto campo anno nei limiti di selezione delle fatture contabili proposto in automatico in base alla data con cui si accede a OS1BoxFatture.

L'anno viene controllato, se diverso da zero, con l'anno della testa dei movimenti Iva.

#### 28/01/2022 Indicare la % sconto in fattura Ecobonus (Rif. 14.483)

#### **Segnalazione**

Con il proliferare dei vari eco contributi sarebbe opportuno poter inserire oltre al valore del contributo in fattura anche il campo percentuale previsto dal tracciato (quello inserito in chiusura fattura)

#### **Descrizione della soluzione**

Risolta con segnalazione 14.112

01/02/2022 Generazione file XML (Rif. 14.499) **Segnalazione**

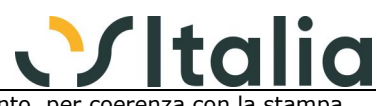

Se la modalità di pagamento ha il flag "Stampa scadenzario" spento, per coerenza con la stampa fattura, non generare il blocco delle scadenze

#### **Descrizione della soluzione**

Se la modalità di pagamento presente sulla fattura non prevede la stampa delle scadenze non viene generata la relativa sezione del file XML

04/03/2022 Non indicare scadenza in fattura (Rif. 14.398)

### **Segnalazione**

Sarebbe opportuno per coerenza con quanto già accade sulla fattura cartacea non indicare il campo scadenza nella fattura elettronica se sul pagamento non c'è il flag di stampa scadenza

#### **Descrizione della soluzione**

Vedere segnalazione 14499

18/03/2022 Custom DLL - elaborazione interattiva (Rif. 14.621)

#### **Segnalazione**

In presenza di una OS1BoxFatture.Custom.dll, creata per scrivere la tabella FEDocumentiDati, quando si effettua l'elaborazione delle fatture interattiva, nonostante i dati sulla tabella sono scritti in modo corretto, tali dati non vengono visualizzati nella griglia dei risultati nei riferimenti documento (teste) o riferimenti righe (righe).

#### **Descrizione della soluzione**

Per risolvere nel BFel0001d.pas, procedure btEseguiClick, occorre spostare le seguenti istruzioni: CheckTabOpen( tFEDocumentiDatiT );

 CheckTabOpen( tFEDocumentiDatiR ); da prima a dopo il RichiamaCustomDLL. Riporto la porzione di sorgente corretto: [...]

 // Elabora i riferimenti ordine if not CompletaDocumenti( cdsTeste ) then Abort;

Risposta :=  $-1$ ; RichiestaConferma := True;

 if not RichiamaCustomDLL then exit;

 CheckTabOpen( tFEDocumentiDatiT ); CheckTabOpen( tFEDocumentiDatiR );

```
 tsPagina2.TabVisible := ( tParsFlInterattiva.AsInteger = 1 );
```
[...]

09/05/2022 Errore in elaborazione integrazione (Rif. 14.527)

#### **Segnalazione**

Aggiungere controlli su cliente autofattura per verificare che il pagamento impostato sull'anagrafica sia corretto (altrimenti segnala un messaggio non chiaro Errore in lettura dati testa fattura contabile "Errore in creazione header")

#### **Descrizione della soluzione**

Il problema si verifica su una tabella Clienti non coerente a livello di integrità dei dati visto che l'inserimento manuale del cliente non permette di salvare senza indicare il codice del pagamento e che ovviamente tale codice pagamento deve esistere in archivio.

La segnalazione è stata risolta andando a mostrare un messaggio più comprensibile da parte dell'utente.

#### 23/06/2022 Generazione blocco scadenze (Rif. 14.783)

#### **Segnalazione**

Gestire attraverso un flag di configurazione all'interno del BoxFatture la possibilità di generare il blocco delle scadenze sempre o in base al flag "Stampa scadenzario" presente sulla modalità di pagamento

#### **Descrizione della soluzione**

Aggiunto in configurazione, pagina altri dati, la casella di spunta "Genera scadenzario in base alla mod. di pagamento" il funzionamento è il seguente:

- casella vuota: viene sempre generato il blocco delle scadenze nel file XML;

- casella con segno di spunta: il blocco delle scadenze nel file XML viene generato in base al campo "Stampa scadenzario" presente sulla modalità di pagamento della fattura; se il campo ha la spunta viene generato altrimenti se vuoto non viene generato.

Per i documenti per cui non viene generato il blocco delle scadenze non viene neppure controllata la presenza dell'associazione del pagamento/tipologia scadenza se richiesto il controllo tabelle

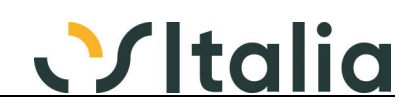

02/08/2022 Integrazioni contabili - Allegati (Rif. 14.819)

#### **Segnalazione**

Implementare la possibilità di aggiungere allegati in fase di generazione dei files XML di integrazione contabile

#### **Descrizione della soluzione**

Aggiunta la possibilità di allegare documenti anche alle integrazioni in fase di elaborazione documenti, come già avveniva per le fatture di vendita; viene creata in automatico un'apposita cartella Integrazioni, all'interno della cartella configurata per gli allegati; all'interno di questa cartella vengono salvati gli allegati assegnati alle integrazioni; come avviene per le fatture è possibile avere la suddivisione delle cartelle per anno/mese se attivo il relativo parametro di configurazione.

07/11/2022 Dlgs 198/2021 Riferimento numero accordo quadro (Rif. 14.933) **Segnalazione**

Riportare dicitura relativa all'eventuale presenza dell'accordo per cliente

#### **Descrizione della soluzione**

Viene modificata l'attuale dicitura presente nelle righe causali sul file XML con le stesse logiche della stampa fatture (Dalla versione 5.5) Aggiunta query personalizzabile

07/11/2022 Tariffa Doganale HS CODE (Rif. 14.447) **Segnalazione**

Riportare nella fattura XML il riepilogo Tariffa Doganale HS CODE se previsto per il documento

#### **Descrizione della soluzione**

Vengono generare righe descrittive sul file XML con le stesse logiche della stampa fatture e relative al Riepilogo codici HS (Dalla versione 5.5) Aggiunta query e diciture personalizzabili

07/11/2022 Conto termico (Rif. 14.448) **Segnalazione** Gestire il valore del contributo in relazione al nuovo flag di contabilizzazione

### **Descrizione della soluzione**

Dalla versione 5.5 l'elaborazione documenti non detrae il valore del contributo dalla prima scadenza se il flag di contabilizzazione "Non contabilizzare contributo" è spuntato (finestra Valore contributo sulla fattura di OS1)

#### 08/11/2022 Riferimento identificativo SDI su integrazioni (Rif. 14.928)

#### **Segnalazione**

Si richiede di poter gestire l'inserimento manuale dell'identificativo SDI in fase di elaborazione fatture per i casi in cui non essendo presente il collegamento con il BoxFatture acquisti non sarebbe possibile indicare questo dato

#### **Descrizione della soluzione**

Aggiunta al menù contestuale della griglia (tasto destro del mouse) Teste nella pagina Documenti dell'elaborazione documenti, la voce "Assegnazione Id SDI integrazioni"; effettuando questa scelta viene controllata la presenza di integrazioni contabili e se esistenti vengono riportate in una griglia di un'apposita finestra e per ogni integrazione è possibile indicare un riferimento manuale da utilizzare come Id SDI per la compilazione del campo IdDocumento del gruppo DatiFattureCollegate del file XML. Questo riferimento non viene memorizzato su nessuna tabella e di conseguenza ogni elaborazione viene perso e dovrà essere inserito nuovamente. Se presente il Boxfatture passivo da cui viene ricavato un riferimento valido questo avrà la precedenza sull'evetuale riferimento inserito manualmente in fase di elaborazione.

#### 12/12/2022 Reverse:impossibile attribuire diverse numerazioni (Rif. 14.607)

#### **Segnalazione**

quando si generano gli invii reverse l'attribuzione della numerazione di invio deve seguire le stesse regole del ciclo attivo. Ns clienti fanno parte di gruppi iva che richiedono una numerazione particolare dei documenti.

Ad esempio le fatture devono avere anteposto il prefisso 6500, seguito da due caratteri che sono la serie e poi dal numero. nel ciclo attivo si può fare, nel giro reverse no. non è nemmeno possibile farlo modificando la query esterna.

#### **Descrizione della soluzione**

Modificata tabella Causali contabili per aggiungere il campo "Riferimento documento"; se presente sarà utilizzato per comporre il numero del documento da inserire nel file XML all'interno del blocco 2.1.1.4 (FatturaElettronicaBody, DatiGenerali, DatiGeneraliDocumento, Numero). Il testo potrà contenere le seguenti parole chiave contenute tra i caratteri [] che al momento

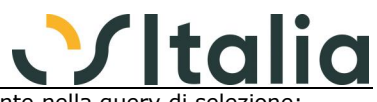

dell'utilizzo saranno sotituite con il valore relativo al campo presente nella query di selezion [TipoDocumento] campo IdTipoDocumento [Anno] campo Anno [Serie] campo Serie [Serie2] campo Serie formattato a 2 caratteri con zero a sinistra [Numero] campo Numero [NumDocFor] campo NumDocumentoFor [Causale] campo IdCausale [Prefisso] campo FEC\_PrefissoNumDoc [Suffisso] campo FEC\_SuffissoNumDoc

Se il campo "Riferimento documento" è vuoto viene assegnato il numero di documento secondo le metodiche attuali. Modificata la manutenzione e la stampa della tabella "Causali contabili"

# **Monitor fatture (BFEL0010F)**

**Data Oggetto** Download notifiche (Rif. 14.331) **Segnalazione** Possibilità di scaricare tutte le notifiche dal portale BlueNext

04/11/2022 importazione .xml emesso da p.a. (Rif. 14.007)

**Segnalazione**

Quando importo una fattura .xml emessa a un cliente p.a. (fpa12), nella creazione dell'anagrafica cliente in os1, inserisce il flag ente pubblico ma non inserisce il periodo split payment. la contabilizzazione di questa fattura non sarà corretta in quanto non verrà eseguito il giroconto tra iva e cliente. Anche la creazione della partita non è corretta in quanto viene creata per il totale documento e non dell'imponibile.

#### **Descrizione della soluzione**

Risolta con la segnalazione 14855

07/12/2022 aggiungere filtri in fase di ricerca (Rif. 14.802) **Segnalazione** Possibilità di avere sul monitor, nella sezione "Completate", i filtri sul tipo documento e i filtri sul numero della fattura, per velocizzare la ricerca delle fatture

#### **Descrizione della soluzione**

Aggiunti filtri per tipo documento e numero documento su finestra Filtri della sezione "Completate"

19/12/2022 Filtro solo autofatture nel monitor (Rif. 14.472)

### **Segnalazione**

Sarebbe opportuno prevedere nelle configurazioni per utente di trasformare il flag "Tipo elaborazione documenti" in "Tipo gestione documenti" in modo che oltre che nell'elaborazione vengano filtrati i documenti anche all'interno del monitor (solo nella pagina "Da inviare")

#### **Descrizione della soluzione**

Se l'utente ha configurato l'opzione "Tipo elaborazione documenti" diversa da "Tutti", la pagina "Da inviare" del monitor mostrerà solo i tipi documento relativi al "Tipo elaborazione documenti" selezionato; viene mostrata in alto nella pagina anche l'indicazione della presenza del filtro attivo sul tipo documento.

L'elenco dei tipi documenti relativi alle fatture da contabilità viene creato utilizzando i tipi documento assegnati alle causali contabili; se nessuna causale contabile è presente il filtro viene creato fisso utilizzando i tipi documento TD16, TD17, TD18, TD19, TD28.

L'elenco dei tipi documento relativi alle fatture da vendite viene creato considerando tutti i tipi documento escludendo quelli che compongono l'elenco dei tipi documento relativi alle fatture da contabilità come spiegato in precedenza.

# **Causali fatture clienti (BFEL0108F)**

# **Data Oggetto**

#### Fattura da ricevuta fiscale (Rif. 14.307) **Segnalazione**

Si richiede di poter gestire anche le causali di fatture clienti con il campo "Ricevuta fiscale" impostato a "fattura fiscale a seguito di ricevuta fiscale" L'esempio sono i documenti creati da altre fonti (Amazon) che sono Ricevute Fiscali.

#### **Descrizione della soluzione**

Modificato il programma Causali fatture clienti (BFel0108f) per accettare le causali fatture con "Ricevuta fiscale" impostata con "Nessun trattamento" o "Fattura fiscale a seguito di ricevuta fiscale". Dal monitor, nel momento in cui viene generata la fattura, sarà accettata una causale con queste caratteristiche. (BFel0010f\_DM e DMI\_BFel).

# **Importazione prima nota + AdHoc**

# **Importazione prima nota contabile (BIPN0006D)**

# **Data Oggetto**

Annulla righe a zero (Rif. 12.963)

#### **Segnalazione**

Facendo un'importazione di prima nota contabile da file esterno, se ci sono righe con importo a 0 benché la registrazione quadri - il programma segnala errore e non importa il movimento. Sarebbe utile che, similmente ad un inserimento manuale da prima nota contabile, se la registrazione quadra la riga con importo a zero venga eliminata al momento del salvataggio.

#### **Descrizione della soluzione**

Tolta segnalazione di errore se dare ed avere entrambi a zero; in fase di registrazione finale le righe con entrambi gli importi a zero vengono scartati.

## **L.I.F.O.**

### **Elaborazione valorizzazione LIFO (BLIF0001D)**

**Data Oggetto**

Calcolo LIFO a ciclo continuo (Rif. 14.150)

#### **Segnalazione**

E' stato richiesto di calcolare il lifo con il metodo che, anzichè considerare solo i carichi da inizio periodo fino ad arrivare all'ammontare della giacenza finale, calcoli il valore della giacenza ad ogni movimento

#### **Descrizione della soluzione**

Modificato calcolo lifo continuo (con opzione "Applica calcolo continuo" impostata a "Considera tutti i carichi").

Le modifiche sono apportate alla unit BLif0001d.pas nella funzione ElaboraTuttiMovimenti.

[Vecchio codice] while not dsCarichi.DataSet.EOF do

begin

[Nuovo codice]

 while not dsCarichi.DataSet.EOF do begin if dsCarichi.DataSet.FieldByName( 'DataMovimento' ).AsDateTime > dsScarichi.DataSet.FieldByName( 'DataMovimento' ).AsDateTime then begin cdsCarichi.Next; continue; end;

### **Magazzino base**

# **[Generico a livello di modulo BMAG] ([BMAG])**

**Data Oggetto**

Costo medio ponderato per movimento (Rif. 14.322) **Segnalazione**

Si propone l'implementazione del calcolo costo medio ponderato per movimento

#### **Descrizione della soluzione**

La funzionalità viene attivata spuntando il parametro "Costo medio per movimento" in configurazione Magazzino ed è operativa solo se sono spuntati i flag "Gestione valorizzazioni magazzino" e "Gestione valori giornalieri" Se tale parametro è spuntato in fase di valorizzazione viene effettuato il calcolo secondo quando descritto nell'apposita scheda operativa

# **Gestione prima nota (BMAG0001F)**

**Data Oggetto** Ricerca movimenti (Rif. 7.951) **Segnalazione** Non è standard la ricerca F9 in quanto bisogna dare invio e farla sulla causale e non sulla data

#### **Descrizione della soluzione**

E' stata uniformata l'abilitazione della ricerca movimento sul campo causale all'interno della Gestione Prima nota (BMag0001f).

27/12/2022 Versamento di un padre e scarico figli da Sc.Tecn. (Rif. 14.936)

#### **Segnalazione**

Versamento di un finito che ha un semilavorato: non versa a costo medio (o ultimo) del

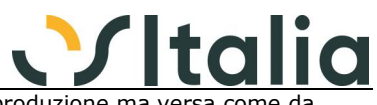

semilavorato come indicato nel parametro presente nel piano di produzione ma versa come da valorizzazione scheda tecnica esplodendo tutti i livelli di distinta e considerando per intero i valori di setup del semilavorato.

#### **Descrizione della soluzione**

Aggiunta opzione "Usa tipo valorizzazione versamenti in magazzino" nella configurazione "Produzione - Piano di produzione" che se spuntata imposta il comportamento indicato nella segnalazione

### **Inventario di magazzino (BMAG0011D)**

**Data Oggetto**

Valorizzazione articoli (Rif. 14.699)

### **Segnalazione**

Se non è presente il valore dell'articolo nell'anno di elaborazione Os1 va a recuperarlo dagli anni precedenti, dovrebbe essere possibile decidere se fare l'ulteriore ricerca negli anni precedenti

#### **Descrizione della soluzione**

Aggiunta in OS1Config, Configurazione, Generali, Configurazione moduli, Magazzino, la casella di spunta "Esclusione ricerca prezzi"; il nuovo campo indica alle procedure di calcolo del prezzo medio di carico e del costo ultimo carico se escludere determinate ricerche aggiuntive rispetto alla ricerca configurata:

- Nessuna esclusione: vengono effettuati tutti i tentativi di ricerca del prezzo previsti dalla configurazione attiva.

- Escludi ricerca su esercizi precedenti: non viene effettuata la ricerca sugli esercizi precedenti chiusi nel caso in cui il prodotto non sia valorizzabile nell'esercizio per cui viene effettuata la richiesta.

- Escludi ricerca su esercizi precedenti e su progressivi: come la precedente in più viene esclusa anche la ricerca del prezzo dai progressivi correnti a meno che non sia l'unico criterio di ricerca.

### **Sedi periferiche**

# **Generico a livello di modulo BMAR ([BMAR])**

**Oggetto** 

04/11/2021 OS1BMarAuto - Terminal Cloud (Rif. 14.387) **Segnalazione**

In presenza di installazione di OSITSRunner non è possibile eseguire OS1BMarAuto (e OS1MMarAuto)

#### **Descrizione della soluzione**

Corretta la fase di lettura del registro di Windows e reperimento delle informazioni dell'azienda dalla sottochiave TSConfig del regedit.

Col programma modificato sarà possibile aggiungere nella configurazione del Terminal Cloud (OSITSConfig.exe) l'applicazione OS1BmarAuto.exe (comprensiva di parametri di esecuzione) nell'elenco dei programmi da poter assegnare all'utente.

E' inoltre possibile schedulare l'applicazione OS1BMarAuto.exe nell'utilità di pianificazione di Windows.

Si ricorda che l'utente Windows a cui è assegnata tale attività deve avere i privilegi per poter eseguire i task.

Modificato anche OS1MMarAuto.exe (in presenza del modulo VM - Varianti multidimensionali)

# **Comunicazione telematica spesometro**

**Generico a livello di modulo [BMF2] ([BMF2]) Data Oggetto**

09/02/2022 Liquidazione Iva (Rif. 14.547) **Segnalazione**

Allineare le modifiche al tracciato 2022

### **Descrizione della soluzione**

Aggiunto valore "Società e associazioni sportive" alla combo "Eventi eccezionali"

## **Modulo fiscale**

### **Generico a livello di modulo BMFS ([BMFS])**

#### **Data Oggetto**

05/08/2021 Manca IdIva su fatt. con data preced.anno in corso (Rif. 14.249) **Segnalazione** In fase di Elaborazione delle spese per la Tessera Sanitaria, non viene aggiornato l'IdIva sulla tabella TsSpese\_DocumentiR per le fatture incassate nell'anno ma con data documento

28/10/2022 Liquidazione Iva e Iva immatricolazione auto UE (Rif. 14.759) **Segnalazione**

antecedente all'anno in corso (2021).

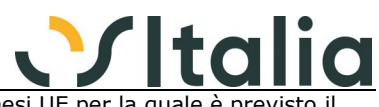

Si richiede di implementare la gestione importazione mezzi da paesi UE per la quale è previsto versamento anticipato dell'Iva (attraverso il modello F24). I versamenti sono da inserire nella liquidazione dell'Iva nel periodo in cui la vendita avviene.

Propongo l'utilizzo di uno specifico codice Iva con l'aggiunta di un campo che serva ad identificare il tipo di operazione, l'esposizione in liquidazione Iva e la compilazione automatica del campo "Versamenti auto UE" nella LIPE.

# **Modelli INTRASTAT**

# **[Generico a livello di modulo BMIN] ([BMIN])**

**Data Oggetto**

18/01/2022 INTRA 2022 (Rif. 14.477) **Segnalazione** Implementazioni dell'argomento in oggetto

#### **Descrizione della soluzione**

Le modifiche sono descritte nella Scheda operativa "BoxIntra - Modalità operative"

### **\*\*\*\*\* NOTE PER L'INSTALLAZIONE \*\*\*\*\***

Dopo avere installato il setup è necessario eseguire le seguenti operazioni: 1) Rigenerare il menù dell'applicazione OS1BoxIntra (da XConfig)

- 2) Accedere alla scelta Configurazione ed impostare i nuovi campi di default:
- Natura transazione cessioni

- Dettaglio natura transazione cessioni

- Natura transazione acquisti

- Dettaglio natura transazione acquisti

- Valore minimo invio acquisti mensili beni: impostare il campo a 350000 (il valore attuale è 200000)

- Verificare che nella tabella Informazioni società di OS1 sia presente il codice Iso

- Ricordiamo che nel caso in cui i movimenti Intra relativi al 2022 siano già stati generati effettuare nuovamente la generazione (se possibile) altrimenti agire dalla manutenzione movimenti per inserire la natura transazioni.

# **Generazione movimenti (BMIN0001D)**

# **Data Oggetto**

Nazione di origine per documenti intra (Rif. 14.595)

#### **Segnalazione**

Implementare la lettura della nazione di origine dalle fatture o dall'anagrafica dell'articolo utilizzando il nuovo campo "Nazione origine prodotto"

#### **Descrizione della soluzione**

Se si è in versione 5.4 SP5 o successive il codice Iso del paese di origine viene ricercato sul rigo del documento, se assente sul prodotto, se assente viene assegnato per le vendite il codice Iso dei dati Ditta, per gli acquisti il codice Iso della provenienza se presente e compilato altrimenti quello del fornitore.

05/04/2022 Regime transazioni (Rif. 14.651)

#### **Segnalazione**

Nella configurazione del BoxIntra c'è la possibilità di scelta del Regime transazioni secondo l'elenco previsto dalle regole in vigore dal 01/01/22 delle Dogane. Modificando da "Reso frontiera" a "Reso non sdoganato", o una scelta qualsiasi che sia sempre dello stesso gruppo di condizioni di consegna (in questo caso il gruppo D), la modifica non resta salvata, torna sempre la prima del gruppo (che per il gruppo D è "Reso frontiera"). Il file viene generato correttamente, ma il fatto di non riuscire a salvare l'opzione scelta nelle configurazioni porta l'utente a pensare che ci sia un errore e che il file non sarà corretto.

#### **Descrizione della soluzione**

Modificato elenco valori per indicare al posto delle singole voci, che appartenevano allo stesso gruppo, il gruppo; nell'help di campo è specificato quali voci fanno parte del gruppo.

#### 05/08/2022 Esclusione tipo rigo generazione movimenti intra (Rif. 14.805)

#### **Segnalazione**

Sarebbe utile nella generazione intra poter escludere determinati tipi rigo.

#### **Descrizione della soluzione**

Nuova tabella Esclusioni tipi rigo dove è possibile inserire per un tipo rigo specifico l'indicazione di esclusione per cessioni, acquisti, prestazioni rese e ricevute tramite la spunta su specifiche caselle; disponibile anche la stampa della tabella.

I tipi rigo presenti in questa tabella non saranno elaborati dalla procedura di generazione movimenti Intra vendite/acquisti in base alla compilazione delle caselle di spunta relative all'esclusione.

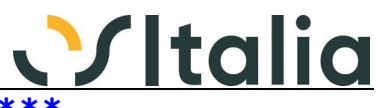

### **\*\*\*\*\* NOTE PER L'INSTALLAZIONE \*\*\*\*\***

Ricreare menù applicazione

# **Manutenzione movimenti (BMIN0003F)**

# **Data Oggetto**

Abbinamento Cessioni (Rif. 14.853)

#### **Segnalazione**

Facendo l'F9 sulla ricerca dei movimenti è fondamentale poter filtrare tra CE e RC in quanto ci vuole troppo a ricercare le RC per abbinarle alle CE.

#### **Descrizione della soluzione**

Aggiunto sulla finestra di ricerca il campo "Tipologia movimento" il valore proposto di default è "Tutti"; il campo si compone delle tipologie relativa ad acquisti o vendite in base alla scelta di menù effettuata ed in base ai parametri di configurazione "Tipo presentazione" per mostrare o meno le lavorazioni e "Tipo gestione" per mostrare o meno le tipologie relative a beni e/o servizi

# **Elaborazione floppy Intra (BMIN0006D)**

**Data Oggetto**

Possibilità di togliere partita Iva del fornitore (Rif. 14.839) **Segnalazione**

Consentire tramite parametro la generazione dei files relativi agli acquisti senza codice Iso e partita Iva che dagli ultimi controlli inseriti dall'agenzia delle dogane potrebbe dare errore.

#### **Descrizione della soluzione**

Aggiunta casella di spunta "Non riportare partita Iva fornitore" in fase di generazione dati Intra; se spuntata, per acquisti e rettifiche ad acquisti, il codice Iso e la partita Iva del fornitore vengono svuotati durante la generazione del file.

### **Sistema di navigazione**

#### **Generico a livello di modulo BNAV ([BNAV])**

# **Data Oggetto**

Navigabilità Fornitori (Rif. 14.075)

**Segnalazione**

nella navigabilità fornitori non si vedono i documenti del codice selezionato per quanto concerne i documenti (ordini/Rientri/Fatture) relative al Conto Lavoro. Principalmente

nell'opzione visualizza documenti e nell'analisi del rischio

#### **Descrizione della soluzione**

Risolto con la segnalazione 14074

### **BoxOrdini NSO**

### **Generico a livello OS1BoxOrdini NSO ([BNSO])**

**Data Oggetto**

14/07/2021 Aggiornamento alla Spring Release 2021 OpenPeppol (Rif. 14.070) **Segnalazione** Implementazione dell'argomento in oggetto

#### **Descrizione della soluzione**

Modifiche in generazione dell'ordine preconcordato:

Modificato il gruppo "LegalMonetaryTotal" in "AnticipatedMonetaryTotal" nel riepilogo dei valori di testa.

Sostituiti i codici degli schemaID relativi al codice fiscale ed alla partita Iva del venditore ed a quelli aziendali che erano rispettivamente 9907 e 9906 con i valori 0210 e 0211.

07/12/2021 Importazione ordini di convalida (Rif. 14.119)

#### **Segnalazione**

Chiediamo se sia possibile gestire nel Box NSO anche gli ordini già evasi e fatturati; o meglio di poter importare nel Box NSO dal portale NSO quei documenti con l'elemento #Invoice (magari differenziandoli per qualche altro parametro).

#### **Descrizione della soluzione**

L'importazione degli ordini NSO considera anche gli ordini di convalida che hanno nell'ID del campo OrderDocumentReference l'elemento "Invoice" e fino ad oggi venivano scartate.

Gli ordini di questo tipo si riconoscono per il "Tipo ordinazione" con dicitura "Convalida" rimangono nella sezione "In corso" fino a quando non vengono acquisite e passano direttamente nello storico; se l'ordine acquisito viene eliminato ritornano nella sezione "In corso".

Questi ordini fino a quando non vengono acquisiti possono essere eliminati dalla sezione "In corso" tramite il pulsante Elimina.

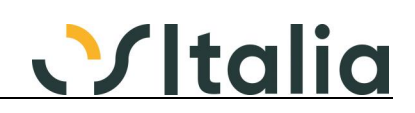

## **Partite aperte**

# **Analisi estratto conto (BPCF0002F)**

**Data Oggetto**

### Finestra analisi estratto conto (Rif. 14.243)

**Segnalazione** Nell'analisi estratto conto non si può modificare la dimensione della finestra relativa alle partite come avviene per la parte superiore delle altre analisi, si vedono solo 4 righe e se ci sono molte partite aperte risulta scomodo dover scorrere continuamente.

#### **Descrizione della soluzione**

Aggiunta possibilità di alzare ed abbassare la parte relativa alla testa delle partite compresi i totali

# **Ritenute e compensi a terzi**

# **[Generico a livello di modulo BRDA] ([BRDA])**

**Oggetto** 26/01/2022 Certificazione Unica Percipienti 2022 (Rif. 14.514) **Segnalazione** Implementazione dell'argomento in oggetto

03/02/2022 Certificazione CU (Rif. 14.000) **Segnalazione** Gestione di percipienti minimi e percipienti forfettari

#### **Descrizione della soluzione**

Aggiunto flag "Contribuente minimo" per riconoscere i casi particolari relativi ai contribuenti minimi

# **Varianti multidimensionali - Ordini clienti**

# **Generico a livello di modulo MORC ([MORC])**

**Data Oggetto**

Importazione ordini VM (Rif. 14.450) **Segnalazione**

Si richiede la possibilità di utilizzare l'importazione ordini da file di testo anche il modulo VM

#### **Descrizione della soluzione**

Creata nuova procedura Importazione ordini relativa alle varianti multidimensionali che integra la procedura standard relativamente ai campi ed alle tabelle relative alla gestione VM

### **\*\*\*\*\* NOTE PER L'INSTALLAZIONE \*\*\*\*\***

Ricreare menù generale

### **ANALISI ORDINI (MORC0003F)**

# **Data Oggetto**

Risultati separatore griglia (Rif. 14.676) **Segnalazione** Si richiede di poter avere il separatore (Splitter) tra tutte le griglie.

#### **Descrizione della soluzione**

Rivista la finestra dei risultati con l'introduzione di Splitter per ottenere il risultato richiesto.

12/04/2022 Ordinamento per data (Rif. 14.610)

#### **Segnalazione**

Si richiede di poter effettuare l'ordinamento della griglia dei risultati per data documento come per la procedura senza modulo VM.

#### **Descrizione della soluzione**

Modificato il programma MOrc0003f per permettere di ordinare i risultati delle righe documento per data documento. Per gli oggetti TKDBGriglia KDBGriglia1 e KDBGrOrdProdotto abilitato nelle opzioni il

"ogOrdinamento".

### **Gestione acquisti**

### **Fatture fornitori (SACQ0008F)**

**Data Oggetto**

26/05/2021 Fatturazione ddt di acquisto (Rif. 13.426) **Segnalazione** Attualmente i documenti di fatture di acquisto visualizzano in evasione tutti i ddt dichiarati fatturabili. da parte dei clienti viene richiesta la possibilità di definire per ogni causale fattura, quale ddt

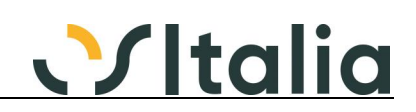

#### evadere.

#### **Descrizione della soluzione**

Dalla procedura di emissione fatture di acquisto è stata modificata la selezione dei Ddt per visualizzare i documenti che hanno una causale Ddt che ha nel campo "Causale fatture" la stessa causale utilizzata per l'emissione della fattura; le causali Ddt che hanno il campo "Casale fatture" vuoto saranno selezionabili con qualsiasi causale di fatturazione.

#### 28/09/2021 Importazione da OS1BoxFatture Acquisti (Rif. 13.502)

#### **Segnalazione**

Per alcuni nostri clienti sarebbe utile avere un controllo del totale fattura (passando da evasione ddt) con totale fattura proveniente dal box fatture acquisti senza dover sempre passare dall'assegnazione righe tramite il tasto FATT. XML

#### **Descrizione della soluzione**

Modificata la finestra di "Associazione dati fatture XML" (DlgAssociazioneFatDaBoxF). Aggiunto un nuovo pulsante "Prosegui" che se premuto andrà ad assegnare il KFattureT a FEAFattureTeste e non sarà associata alcuna riga del file XML.

Modifica realizzata nella gestione fatture fornitori (SAcq0008f) e fatture terzisti (SClv0040f)

#### 21/10/2021 Acquisizione fatture fornitori (Rif. 12.450)

#### **Segnalazione**

Quando viene evaso un DDT ed associate le righe dalla fattura elettronica, se presenti spese accessorie nel file xml non vengono riportate da nessuna parte nella fattura e nemmeno segnalate che ci sono. Sarebbe utile segnalare la somma delle spese accessorie (in modo che l'utente poi le suddivide manualmente in spese di incasso, trasporto, imballo) oppure mostrare anche le righe dell'XML con tipologia AC così che l'utente le possa vedere tra le righe da associare (nel caso non fossero presenti in DDT possono scappare non facendo così risultare il totale fattura XML da quello della fattura generata)

#### **Descrizione della soluzione**

Modificata finestra di "Associazione dati fattura XML" (pulsante presente nella pagina delle righe documento): all'accesso se sulla fattura XML sono presenti righe relative a spese accessorie (tipo AC) compare in basso a sinistra un bottone "Spese acc.". Premendo il pulsante si accede ad una finestra che consente l'assegnazione delle spese accessorie ai campi spesa presenti sulla testa fattura (spese di trasporto, imballo, incasso e art.15).

L'assegnazione può essere fatta in due modalità:

per importo: viene visualizzato il totale delle spese e i 4 campi relativi alle spese del documento; è possibile indicare per ogni campo un importo fino al completamento del totale; è attivo il doppio click sui campi spesa per impostare nel campo il residuo da assegnare.

per tipo: vengono visualizzate le righe relative alle spese e per ogni rigo è possibile assegnare come destinazione la singola spesa del documento.

Non è possibile utilizzare entrambe le modalità ed in entrambi i casi se non viene assegnato tutto l'importo relativo al totale delle spese viene dato un avviso e l'assegnazione delle spese non avviene.

L'assegnazione delle spese non viene salvata di conseguenza se si accede nuovamente alla finestra di "Associazione dati fattura XML" (pulsante presente nella pagina delle righe documento) l'assegnazione delle spese deve essere effettuata nuovamente.

Alla chiusura della finestra principale, se le spese sono state assegnate correttamente, i valori delle spese per come assegnate vengono inseriti nei relativi campi spesa del documento, che perdono gli eventuali valori già assegnati in precedenza.

#### 15/06/2022 Fatture Fornitori import da xml (Rif. 12.501)

#### **Segnalazione**

Gestendo l'importazione da file xml con tracciato non arricchito e con articolo proveniente da configurazione una volta sostituito il codice prodotto di configurazione con un codice presente in anagrafica viene mantenuto il valore quantità presente nel file xml ma vengono azzerati sconti e prezzo. Sarebbe opportuno che il sistema mantenesse i valori provenienti dall'xml.

#### **Descrizione della soluzione**

Sulle tabelle FattureForRighe e CLVFattureRighe è stato aggiunto il campo "FlRigoDaXML" che indica se il rigo della fattura deriva da una fattura XML (valore 1) oppure no (valore zero); in fase di aggiornamento della base dati preesistente per tutte le righe viene valorizzato a 1 se la fattura è collegata ad una fattura XML.

Nella gestione dei documenti il campo viene valorizzato a 1 quando viene importata l'intera fattura XML tramite il pulsante "Acquisisci fatt." presente nella pagina dati generali o quando si associano le righe del documento alle righe della fattura XML tramite il pulsante "Fatt. XML" presente nella pagina righe documento; per le righe che hanno il campo valorizzato a 1 non saranno mai riassegnati il prezzo e gli sconti di rigo anche se vengono modificati il codice prodotto, l'unità di misura, la quantità o altri campi che possono incidere sulla ricerca di prezzo/sconti; i campi prezzo e sconti sono comunque modificabili manualmente.

Le modifiche sono relative alle gestioni fatture di acquisto e fatture terzisti.

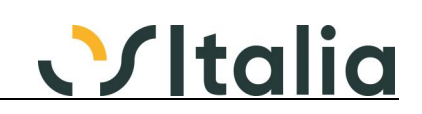

#### 15/06/2022 Determinazione righe articolo in reg. fatt. (Rif. 14.528)

#### **Segnalazione**

Ho configurato OS1Config in modo che quando si acquisisce una fattura da BoxFatture venga eseguita la ricerca articoli e in caso di articolo non trovato il programma carichi sul documento delle righe "prodotto descrittivo".

Ho rilevato che in caso di XML arricchito questo meccanismo non funziona.

#### **Descrizione della soluzione**

Se il prodotto non viene trovato, anche se da XML arricchito risulta un tipo rigo normale (presenza di dati arricchiti coi sequenti taq:  $\sim$ TipoDato>ASWTRIGA</TipoDato> <TipoDato>ASWTRIGA</TipoDato> <RiferimentoTesto>NORMALE #NO#</RiferimentoTesto>) viene trattato come un rigo senza arricchimento ed il tipo rigo viene definito in base ai campi quantità, prezzo ed importo.

# **Contabilizzazione fatture (SACQ0012D)**

**Data Oggetto** nota di credito fornitore (Rif. 13.990)

**Segnalazione**

In acquisizione nota di credito fornitore nel ciclo passivo con totale documento negativo quando si contabilizza la registrazione risulta errata (con segno opposto rispetto a quanto indicato nella causale). è quindi necessario procedere alla contabilizzazione manuale. sarebbe utile avere un warning in caso di importazione xml con tot documento negativo.

#### **Descrizione della soluzione**

Aggiunto controllo in prima nota contabile: al salvataggio del singolo rigo Iva, in caso di nota di credito, viene segnalato se l'imponibile o l'imposta sono negativi.

Aggiunto controllo in fattura di acquisto/fattura terzista: in caso di nota di credito, al salvataggio finale viene effettuato un controllo sulla presenza di righe con importo negativo, se trovate viene emesso un messaggio con richiesta se proseguire col salvataggio oppure no.

# **Archivi e tabelle standard**

# **Analisi acconti (SBAS0023F)**

# **Data Oggetto**

Analisi acconti (Rif. 14.679) **Segnalazione**

L'analisi degli acconti non è coerente con le generazioni di fatture anticipo e non si evince quali sono gli acconti contabilizzati ancora non utilizzati

#### **Descrizione della soluzione**

Modificata analisi a video e stampa per aggiungere sugli ordini che hanno anticipi il totale degli anticipi, l'imponibile residuo ed il residuo totale relativo al totale ordine rispetto al totale delle fatture di anticipo; aggiunto anche il dettaglio delle fatture di anticipo associate all'ordine (sulla griglia degli anticipi il doppio click richiama il documento).

Se presenti personalizzazioni per la stampa è necessario riportarle sul nuovo sorgente.

#### **Generazione documenti da fatture XML (SBAS0024D)**

**Data Oggetto**

Errore in generazione Fattura da ricevuta fiscale (Rif. 14.297) **Segnalazione**

Errore nella creazione automatica di fatture di vendita da Ricevute Fiscali (create da altre fonti … es. Amazon).

Il problema è che dopo aver fatto tutta la complessa procedura per importare le fatture provenienti da Amazon (fatture generate ed inviate allo SDI per conto del cliente) richieste dagli acquirenti di Amazon …

dal menu di OS1 si può procedere alla "generazione documenti da fatture XML".

Prima di procedere il mio cliente ha la necessità di impostare una causale fattura che riguardi il registro corrispettivo e "fattura fiscale a seguito di ricevuta fiscale"

Purtroppo il programma non prevede la generazione di questo tipo di fattura fiscale ma solo fatture normali.

#### **Descrizione della soluzione**

Modificato il programma di Generazione documenti da fatture XML (SBas0024d) e il relativo DataModule (SBas0024d\_DM) per accettare causali fatture con "Ricevuta fiscale" impostata con "Nessun trattamento" o "Fattura fiscale a seguito di ricevuta fiscale". Al termine dell'elaborazione il documento con causale fattura impostata su "Fattura fiscale a seguito di ricevuta fiscale" sarà consultabile nella gestione ricevute fiscali (su FattureCliTeste sarà assegnato il campo FlTipoDoc a 1) mentre il documento generato con il parametro "ricevuta fiscale: nessun trattamento" sarà consultabile nella gestione fatture.

### **Gestione conto lavoro**

**Generico a livello di modulo SCLV ([SCLV])**

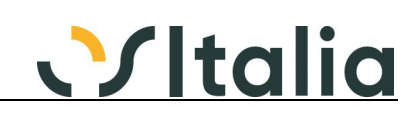

# **Data Oggetto**

Problema con unità di misura in uscita e rientro (Rif. 14.678) **Segnalazione**

Come nella precedente segnalazione del 17/3/2022 "Ricalcolo q.tà in presenza di fase con prezzo a KG" il problema della gestione delle quantità esiste anche nella gestione della generazione dei documenti di uscita e rientro del conto lavoro.

Per capirci:

L'Ordine di conto lavoro per un composto (con NR come unità di misura di magazzino e KG come unità di misura alternativa per gestire il costo fase a KG) viene quantificato a KG e valorizzato secondo il costo Fornitore/Fase (con la funzione esistente nella generazione degli Ordini da RLE nell'MPS).

Però quando si generano i DDT di uscita e/o i DDT di rientro è estremamente complicato ragionare a KG senza poter "al volo" quantificare a NR.

Anche qui, come nella generazione manuale degli ordini, lo stesso problema: non è accettabile che l'operatore faccia ogni volta i calcoli a mano per definire quanti KG deve inserire per calcolare la corretta quantità, a NR, di uscita dei composti e per calcolare la corretta quantità a NR di rientro dei composti.

Suggerimento: la soluzione potrebbe essere quella di avere una maschera (simile ad altre già esistenti) per fare questi calcoli, utilizzando i dati presenti in anagrafica articolo (UM 1, UM 2 e coefficiente di conversione) e richiamabile con un pulsante o un tasto funzionale.

In questo momento le procedure di ordine manuale, ddt uscita e rientro son inutilizzabili dalla maggior parte delle aziende clienti.

#### **Descrizione della soluzione**

Modificata procedure di generazione Ddt c/to lavoro e Rientro c/to lavoro per attivare il tasto CTRL+F12 sulla quantità selezionata per i ddt e, se richiesta la selezione ordini, anche sulla quantità dell'ordine per attivare, e sul campo quantità rientrata del rientro; nel caso il prodotto gestisca più di una unità di misura, una finestra che riporta le unità di misura del prodotto sotto forma di pulsanti (non attivi) evidenziando quello utilizzato sul documento/movimento e presenta un campo unità di misura ed un campo quantità; inserendo l'unità di misura e la quantità negli appositi campi la quantità sarà convertita nell'unità di misura del indicata dal pulsante evidenziato; premendo il pulsante Assegna in chiusura della finestra la quantità convertita sarà assegnata al rigo del documento/movimento.

#### **Ordini terzisti (SCLV0001F) Oggetto**

# 13/05/2022 Ricalcolo qtà in presenza di fase con prezzo a KG (Rif. 14.637)

**Segnalazione**

Se genero un ordine di conto lavoro per un prodotto che ha l'unità di misura principale uguale a NR e la secondaria, per esempio, uguale a KG con relativo coefficiente di conversione e in presenza di un listino conto lavoro espresso solo per Fornitore/Fase con prezzo per KG non riesco a convertire in automatico la quantità da ordinare da NR a KG e di conseguenza il programma non reperisce automaticamente il costo di listino.

Deve essere applicata all'inserimento dell'Ordine in manuale la stessa modalità presente nella gestione delle RLE nell'MPS o nella loro gestione manuale e cioè inserire la quantità in NR per poi trasformarla in KG automaticamente senza calcoli manuali.

#### **Descrizione della soluzione**

Modificati ordini, Ddt e fatture del c/to lavoro: sul campo unità di misura gestito il tasto F12 che, se il rigo non risulta evaso o proveniente da altri documenti, il prodotto ha più di una unità di misura e sul rigo è presente una quantità, richiama una finestra che mostra le unità di misura del prodotto sotto forma di pulsanti e premendo il relativo pulsante viene fatta la conversione; premendo il bottone Converti per uscire dalla finestra l'unità di misura selezionata viene assegnata al rigo del documento e la quantità viene convertita; se presente un dettaglio quantità questo viene riallineato in modo proporzionale alla nuova quantità.

### **Ddt terzisti (SCLV0011F)**

**Data Oggetto**

13/01/2022 DDT uscita in Conto Lavoro con evasione da ODL (Rif. 14.285)

#### **Segnalazione**

Abilitare, in presenza del Modulo di Produzione MPS, la creazione dei DDT a Terzisti dando la possibilità di evadere un Ordine di Conto Lavoro; tale funzione è già presente se non è abilitato il modulo MPS.

#### **Descrizione della soluzione**

Tolto il vincolo per cui se è attivo il modulo Produzione non è possibile gestire il ddt di invio

materiali da ordine

# <u>Vitalia</u>

# **Generazione ddt terzista (SCLV0014F)**

# **Data Oggetto**

Generazione ddt terzisti (Rif. 14.608)

### **Segnalazione**

Implementare la generazione DDT (aggiungendo un flag a video "Raggruppamento per ordine) in modo da creare un DDT da ordini ma raggruppando le righe del DDT non per prodotto ma per prodotto/riferimento ordine

#### **Descrizione della soluzione**

Aggiunto un parametro in configurazione c/to lavoro, "Genera righe Ddt per ordine terzista" che indica il default per i parametri della generazione Ddt: se spuntato attiva i parametri "Selezione interattiva ordini" e "Genera righe riferimenti OT".

Aggiunto parametro a Generazione Ddt del c/to lavoro "Genera righe riferimenti OT"; il parametro è attivo se impostato il parametro "Selezione interattiva ordini"; se la casella è spuntata saranno generati i componenti analiticamente per rigo OT e di conseguenza generate le righe dei Ddt anteposte da un rigo descrittivo riportante nella descrizione il riferimento all'OT (secondo la tabella riferimenti documenti) e la data e nel campo note il prodotto/fase dell'ordine terzista a cui si riferiscono i componenti inserendo le diciture che vengono utilizzate in fase di stampa dei Ddt (codice 38 prima del composto e codice 39 prima dell'elenco componenti).

23/09/2022 Generazione su disponibilità (Rif. 14.124)

#### **Segnalazione**

Il controllo sulla disponibilità deve tenere conto della quantità già presente sul magazzino del terzista

### **Rientro da lavorazione (SCLV0020F)**

# **Data Oggetto**

Casistica particolare (Rif. 13.563) **Segnalazione** Non riesco a gestire la seguente casistica (5.2). ho 2 ordini in conto terzi per lo stesso prodotto: Ordine numero 1 quantità in ordine 3<br>Ordine numero 2 quantità in ordine 1 quantità in ordine 1 Nella maschera del rientro vedo un unico rigo con quantità = 4 Con il primo rientro il fornitore me ne manda 5 (3 del primo ordine e 2 in più). Con il secondo rientro il fornitore me ne manda 4 (1 del secondo ordine e 3 in più).

#### **Descrizione della soluzione**

Aggiunto pulsante "Forza saldo"; il pulsante, se premuto, consente di forzare una quantità a saldo diversa da quella calcolata in automatico e ricalcola il campo totale; in questo modo è possibile non chiudere il rigo del rientro e riassegnare nella pagina successiva correttamente gli ordini.

# **Fatture terzisti (SCLV0040F)**

# **Data Oggetto**

Tipo pagamento da ordine terzista (Rif. 14.639) **Segnalazione**

Se si evade da rientro in fattura, viene impostato il tipo pagamento di default del fornitore, e non quello particolare dell'ordine terzista che si è rientrato.

#### **Descrizione della soluzione**

Con la risoluzione della segnalazione in fase di evasione del rientro saranno considerati i dati di fatturazione provenienti dall'ordine. Introdotta la finestra di condizioni di fatturazione dove l'utente potrà scegliere quali condizioni applicare alla fattura terzista se vi sono differenze nei dati di fatturazione.

# **Gestione progetti e commesse**

# **Generico a livello di modulo SCOM ([SCOM])**

# **Data Oggetto**

Ragione sociale e numero documento (Rif. 13.726) **Segnalazione**

Aggiungere il riferimento conto/ragione sociale dei vari tipi documenti assegnati al progetto nelle stampe interrogazioni come ad esempio nelle schede movimenti.

Aggiungere il riferimento "Numero documento" "Del" del ddt e/o fattura del fornitore, assegnati al progetto nelle stampe interrogazioni come ad esempio nelle analisi movimenti e nelle schede movimenti.

#### **Descrizione della soluzione**

Analisi movimenti (SCom0007f/SCom0007s): modificata l'analisi per aggiungere i campi numero documento fornitore, data documento fornitore, tipo movimento, codice e descrizione conto

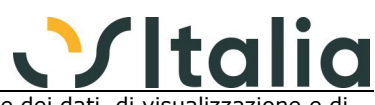

movimentato; la procedura è stata modificata a livello di selezione dei dati, di visualizzazione e di stampa; se erano presenti delle personalizzazioni sia sulla parte di analisi a video (anche procedura ereditata), che sulla parte di stampa (rtm o SQL) devono essere rifatte sulla base dei nuovi sorgenti.

Schede movimenti (SCom0006s): modificata la query di stampa per aggiungere i campi numero documento fornitore, data documento fornitore, tipo, codice e descrizione conto movimentato; i campi sono stati aggiunti solo a livello di DBPipeline e non è stato modificato il report.

### **Assegnazione Progetti/Documenti (SCOM0003F)**

**Data Oggetto**

03/09/2021 Visualizzazione progetti anche chiusi (Rif. 13.705) **Segnalazione**

Visualizzare nel programma di assegnazione progetti/documenti, spesso usato anche per consultazione, anche i progetti chiusi / sospesi.

#### **Descrizione della soluzione**

E' consentita la visualizzazione dei documenti associati a progetti chiusi / sospesi.

### **Analisi progetti (SCOM0005F)**

# **Data Oggetto**

stampa analisi progetti alla data (Rif. 12.941)

### **Segnalazione**

Prevedere un parametro nel programma di stampa ANALISI PROGETTI in modo che quando viene elaborata la stampa analisi alla DATA, si scelga se considerare, nelle registrazioni di fatture di acquisto fatte dal ciclo passivo in cui ci sono righe di tipo 12, la data documento fattura o le date di competenza.

da valutare le registrazioni simili che arrivano dalla contabilità per le quali il programma genera un movimento di progetto, in quanto ora nella tabella movimento di progetto non sono previsti i campi di inizio e fine competenza

#### **Descrizione della soluzione**

Aggiunto parametro "Considera data rispetto a data di fine competenza" utilizzato solo quando è presente l'elaborazione alla data; se attivo per calcolare i valori di costi consuntivi manodopera, varie e lavorazioni che derivano da fatture passive la data viene controllata con la data di fine competenza presente sul rigo del documento; per quanto riguarda i movimenti progetti il controllo viene eseguito per i progetti che derivano da prima nota contabile utilizzando la data di fine competenza presente sul rigo contabile collegato.

### **OS1 CRM**

### **Generico a livello di modulo SCTM ([SCTM])**

**Data Oggetto**

11/06/2021 Rinominare Prodotto (Rif. 14.167) **Segnalazione**

Rinominare prodotto da Contact Manager a OS1 CRM.

### **\*\*\*\*\* NOTE PER L'INSTALLAZIONE \*\*\*\*\***

Rigenerare il menù generale.

### 30/06/2021 Migliorie OS1 CRM 1.2 (Rif. 14.169)

**Segnalazione**

Di seguito l'elenco delle migliorie della nuova versione di OS1 CRM 1.2:

- Memorizzazione allegati (tramite OS1Filestore)
- Integrazione calendario (Google Calendar)
- Integrazione invio email (SMTP)
- Creazione nuova attività in fase di chiusura attività
- Importazione anagrafiche da file esterno
- Personalizzazione del menù per utente
- Gestione di campi personalizzati a livello di profilazione
- Configurabilità numero elementi per pagina
- Integrazione con Company Shield
- Possibilità di chiudere tutte le schede

#### **Descrizione della soluzione**

Di seguito l'elenco delle migliorie della nuova versione di OS1 CRM 1.2:

- Memorizzazione allegati (tramite OS1Filestore)

E' stata introdotta la possibilità di utilizzare OS1FileStore per consentire di allegare alle attività e ai contatti uno o più allegati.

Per attivare la funzionalità è sufficiente impostare l'indirizzo del server (e relativa porta) nei parametri di configurazione dell'utente.

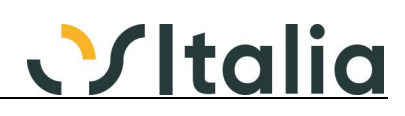

- Integrazione calendario (Google Calendar)
- E' stata introdotta la possibilità di configurare OS1CRM per sincronizzarsi con un calendario Google Il collegamento è bidirezionale quindi:
- \* gli eventi creati sul calendario Google sono visibili nell'agenda del CRM
- \* gli eventi creati a fronte di un'attività dentro OS1CRM sono visibili nel calendario Google
- Integrazione invio email (SMTP)
- E' stata introdotta la possibilità di inviare email nella gestione delle attività. Tale facoltà è prevista:
- \* Liberamente all'interno dell'attività
- \* Su richiesta al termine della creazione di una nuova attività
- \* Su richiesta in fase di chiusura attività
- Creazione nuova attività in fase di chiusura attività

in fase di chiusura di un'attività sarà possibile creare interattivamente facilmente una nuova attività.

Tale nuova attività viene assegnata automaticamente all'operatore che ha chiuso l'attività che può comunque successivamente riassegnare l'attività stessa.

- Importazione anagrafiche da file esterno

E' stata introdotta la possibilità di importare un file di tipo csv (con intestazioni) per creare in automatico l'anagrafica di lead, prospect e clienti.

- Personalizzazione del menù per utente

E' stata introdotta la possibilità di definire il menù personalizzato per singolo utente in modo da nascondere le scelte in funzione dell'utente.

Il file di personalizzazione deve avere lo stesso nome dell'utente che si collega al CRM

- Gestione di campi personalizzati a livello di profilazione

E' stata introdotta la possibilità di gestire a livello di profilazione l'aggiunta di campi personalizzati (devono essere presenti sul database nella tabella CTM\_Profilazione come estensione) liberamente definibili da parte del partner.

- Configurabilità numero elementi per pagina

a livello di singolo utente è possibile definire il numero di elementi da visualizzare in una pagina

- Integrazione con Company Shield

- è integrata la possibilità di utilizzare i servizi di BoxCompany Shield e quindi di:
- \* Richiedere lo stato del semaforo?
- \* Richiedere l'arricchimento dell'anagrafica?
- \* Richiedere il business report?
- Possibilità di chiudere tutte le schede attraverso il click destro sulla home page

#### 23/11/2021 Operazioni sulle attività (Rif. 14.363) **Segnalazione**

Se si chiude un'attività per errore poi non è possibile modificarla per riaprirla

#### **Descrizione della soluzione**

E' stato aggiunto un nuovo bottone "Riapri attività" nella form di gestione attività.

#### 23/11/2021 Timeout previsto di sessione (Rif. 14.365) **Segnalazione** Sarebbe utile poter configurare il timeout previsto per la sessione

#### **Descrizione della soluzione**

E' stata aggiunta una nuova riga (opzionale) nel file json di configurazione: "SessionTimeout": 20 Indica il numero di minuti una volta trascorsi i quali la sessione non utilizzata si disconnette automaticamente. Il valore predefinito è 20. Ad ogni modifica di questo valore si ricorda che è necessario riavviare il servizio di Windows: OSItalia - OS1 CRM UI Service "OS1WebUIServiceModule"

07/02/2022 Controllo funzionalità menu OS1 (Rif. 14.520)

#### **Segnalazione**

A partire dalla versione 1.3 di OS1 CRM le scelte di menù di OS1 sono gestite dal programma di configurazione del DB di logon (HttpLogonConfig).

#### **Descrizione della soluzione**

Se è presente OS1 CRM 1.3 sarà mostrato un messaggio in fase di apertura della scelta di menù di OS1 che informa l'utente di utilizzare la funzionalità nel programma di configurazione del database di logon HttpLogonConfig.

03/03/2022 Gestione password - modifica (Rif. 14.513)

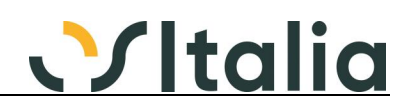

#### **Segnalazione**

Si richiede di consentire all'utente di modificare in autonomia la password.

#### **Descrizione della soluzione**

In homepage è stato aggiunto in altro a destra un pulsante che permette di modificare la password.

06/07/2022 Rilascio OS1 CRM 1.3 (Rif. 14.193) **Segnalazione**

Di seguito l'elenco delle migliorie e anomalie risolte della nuova versione di OS1 CRM 1.3:

- Possibilità di riaprire le attività
- Gestione contatti: inserita la lista valori per i campi Nazione e provincia.
- Possibilità di modificare la password utente
- Controllo funzionalità menu OS1
- Programma di configurazione HttpLogonConfig: modificato per permettere la gestione degli accessi e permessi
- Possibilità di configurare il timeout previsto per la sessione
- Nuova scelta "testi email"
- Home page: varie migliorie
- Elenchi marketing: varie migliorie
- varie migliorie nella user experience

#### **Descrizione della soluzione**

Di seguito l'elenco delle migliorie e anomalie risolte della nuova versione di OS1 CRM 1.3. Da questa versione sarà sufficiente avere una versione 5.4 o successive e l'applicativo WEB sarà in grado di gestire le diverse versioni di OS1 utilizzate (cross-version compatibility):

- Possibilità di riaprire le attività (vedi segnalazione 14363).
- Gestione contatti: inserita la lista valori per i campi Nazione e provincia.
- Possibilità di modificare la password utente (vedi segnalazione 14513)
- Controllo funzionalità menu OS1 (14520)

- Programma di configurazione HttpLogonConfig: modificato per permettere la gestione degli accessi e permessi

- Possibilità di configurare il timeout previsto per la sessione (14365)

- Nuova scelta "testi email": in fase di invio email sarà possibile scegliere tra dei testi predefiniti per velocizzare la fase di compilazione email

- Home page: possibilità di ridurre a sinistra il grafico delle opportunità

- Home page: possibilità di filtrare le attività da mostrare in base allo stato (per default sono mostrate quelle aperte)

- Home page: tramite il pulsante "esporta calendario" sarà possibile esportare la singola o più attività selezionate in un file ICS

- Elenchi marketing: sarà possibile esportare l'elenco delle anagrafiche che hanno un indirizzo email caricato in OS1 CRM verso MailChimp tramite la creazione di un file CSV

- Elenchi marketing: migliorata la creazione dell'elenco (QueryMaker) con proposta tramite elenco valori del "Valore di confronto" per facilitare la creazione del filtro.

- varie migliorie nella user experience

#### 31/08/2022 Home Page - calendario google calendar eventi (Rif. 14.849)

#### **Segnalazione**

Si richiede di migliorare la visualizzazione del calendario in home page, sincronizzato con google calendar, in presenza di un numero di impegni superiore a 250.

#### **Descrizione della soluzione**

E' stata modificata la procedure THomePageFrame.SyncGoogleCalendar al percorso del progetto OS1WebUI\UI\Frames, unit OS1Web.UI.HomePageFrame. [vecchio codice]

LURL := 'https://www.googleapis.com/calendar/v3/calendars/' +

FDataModule.GoogleMail + '/events';

[nuovo codice]  $LURL :=$  Format(

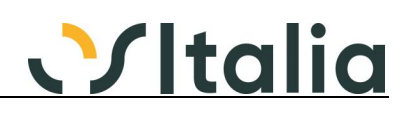

'https://www.googleapis.com/calendar/v3/calendars/%s/events?timeMin=%s&maxResults=2500', [FDataModule.GoogleMail, GetUTCDateAsString(IncMonth(Now, -3),0.0)]);

28/09/2022 Timeout sessione (Rif. 14.884)

#### **Segnalazione**

Non è possibile configurare o tenere aperta una sessione per un tempo superiore ai 20 minuti. Dopo tale periodo di inattività viene bloccata qualsiasi operazione nel CRM ed è necessario riattivare la procedura.

#### **Descrizione della soluzione**

Aggiunto "TimeOut" al file OS1RestProxy.JSon. Per default il valore è di 20 minuti. Questo parametro determina la durata del token.

## **Distinta base**

#### **Valorizzazione manuale DB (SDBA0008D)**

**Data Oggetto**

Valorizzazione a Prezzo di Listino (Rif. 13.639) **Segnalazione**

Eseguo una valorizzazione della distinta a prezzo di listino (un listino acquisti).

Alcuni componenti non hanno il prezzo a listino.

Per questi componenti il prezzo proposto è quello del campo Prezzo della anagrafica articoli, che è un prezzo di vendita. Proporre il CostoStandard, come già avviene quando valorizzo a Costo ultimo Carico, che in mancanza di UCA mi propone CostoStandard. Ma non proporre il campo Prezzo.

#### **Descrizione della soluzione**

In caso di valorizzazione a prezzo di listino, se un prodotto non è presente sul listino viene assegnato il prezzo di vendita se la tipologia del listino è "Listino prezzi", altrimenti se "Listino costi" viene assegnato il costo di mercato.

### **Listini**

### **Manutenzione listino clienti/fornitori (SLIS0005F)**

**Data Oggetto**

Filtri generazione listino clienti/fornitori (Rif. 14.174)

**Segnalazione**

Aggiungere filtro "da categoria merceologica a categoria merceologica" oppure "categoria merceologica" nella maschera di generazione listino clienti/fornitori (manutenzione listino cliente/fornitore --> importazione prodotti).

#### **Descrizione della soluzione**

Aggiunti nella finestra di importazione i campi "Da categoria merceologica" e "A categoria merceologica" che controllano il campo presente sull'anagrafica articoli.

# **Stampa listino clienti (SLIS0006D)**

# **Data Oggetto**

possibilità di modificare il file SQL (Rif. 7.436) **Segnalazione**

dare la possibilità, come già previsto per la modifica stampa listino prodotti, di poter modificare il file SQL per le stampe.

#### **Descrizione della soluzione**

 $E'$  stata abilitata la funzione Ctrl + F12 per la stampa listino clienti (SLis0006d.pas e MLis0006d.pas).

# **Definizioni listini (SLIS0100F)**

**Data Oggetto**

Listino derivato (Rif. 14.197) **Segnalazione** Impedire il caricamento di un listino derivato a fronte di un altro listino derivato

#### **Descrizione della soluzione**

In fase di salvataggio mostra un messaggio bloccante per impedire il salvataggio se il listino/divisa di riferimento inserito è un listino derivato

### **Gestione Lotti**

### **[Generico a livello di modulo SLOT] ([SLOT])**

**Data Oggetto**

Gestione lotti di fase (Rif. 14.227) **Segnalazione** Abbiamo e stiamo trovando clienti che hanno produzioni di questo genere:

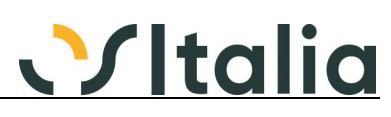

stampaggio o lavorazione meccaniche di piccoli manufatti

- cicli di lavorazione con diverse fasi consecutive (dalle 4/5 e oltre; uno addirittura con 10 fasi)

quantitativi di produzione elevati (> 100.000 pezzi) ma suddivisi in lotti relativamente piccoli (400/500 pezzi) che vengono creati al versamento della prima fase e di conseguenza queste fasi/lotti vengono avanzati nelle successive lavorazioni

la durata media del tempo ciclo totale di produzione è superiore al mese

ed è per questo situazione che chiedono di poter controllare, fase per fase, lo stato di avanzamento di ogni lotto generato per ogni ODP gestito.

Il fatto di dover aspettare la fine della produzione di ogni singolo lotto di un ODP per controllare il corretto avanzamento crea grossi problemi ai clienti.

Dovrebbe perciò essere introdotto il concetto di fase/lotto nelle analisi in Analisi flussi lotti e Analisi movimenti devono avere la possibilità di visualizzare/stampare anche queste situazioni intermedie.

#### **Descrizione della soluzione**

Analisi flussi lotti: aggiunta lettura dei movimenti di magazzino per fase integrati nella selezione attuale.

Analisi movimenti magazzino fasi (da magazzino c/to lavoro e da magazzino produzione):

- aggiunto il parametro "Tipo analisi" con le seguenti opzioni: "Analisi completa" e "Solo movimenti per fase"

- aggiunto parametro codice variante (se attiva la gestione)

- aggiunto parametro codice lotto (se attiva la gestione)

L'analisi è stata modificata per includere in base al nuovo parametro "Tipo analisi" anche i movimenti derivanti dal magazzino principale (non a fasi) in modo da poter avere una situazione completa della movimentazione (per quanto riguarda l'analisi dal magazzino della produzione, l'analisi dal magazzino del c/lavoro attualmente mostra, per i movimenti per fase, solo quelli delle fasi esterne). Nella visualizzazione sono stati aggiunti nella griglia di dettaglio dei movimenti il codice della variante e del lotto (presenti in base alle relative configurazioni), la stessa cosa è stata fatta in stampa; i movimenti del magazzino non a fasi vengono evidenziati in blu ed in grassetto in stampa, quelli derivanti da ordini/impegni rispettivamente in verde e rosso a video ed in stampa vengono riportati in corsivo con il segno meno per gli impegni.

Il doppio clic sulla griglia in corrispondenza dei movimenti di magazzino richiama le relative finestre di gestione.

Data l'entità delle modifiche se presenti personalizzazioni a livello sia di sorgente che di file RTM, se presenti devono essere rifatte sulla base del nuovo programma.

### **\*\*\*\*\* NOTE PER L'INSTALLAZIONE \*\*\*\*\***

Per la procedura Analisi movimenti magazzino fasi, data l'entità delle modifiche se presenti personalizzazioni a livello sia di sorgente che di file RTM, se presenti devono essere rifatte sulla base del nuovo programma.

# **Analisi giacenze lotti (SLOT0003F)**

# **Data Oggetto**

Elaborazione molto lenta (Rif. 14.282)

#### **Segnalazione**

Nel programma "analisi giacenze lotti" se ad esempio si fa filtro solo un codice di magazzino e si seleziona una data specifica di elaborazione (perciò non giacenza corrente), risulta lentissima l'elaborazione, anche di ore.

#### **Descrizione della soluzione**

Modificata la query principale di selezione (qSel del SLot0003f.pas) in caso di tipo giacenza "giacenza alla data" per rendere la fase di elaborazione più veloce.

# **Ordini clienti**

### **[Generico a livello di modulo SORC] ([SORC])**

**Data Oggetto**

# Abbinamento alle lettere intento (Rif. 14.406)

**Segnalazione** Attivando in configurazione la possibilità di gestire la multilettera si esclude automaticamente la gestione e il controllo sugli ordini

Bisogna assolutamente che funzioni anche a livello di ordini altrimenti le aziende perdono il controllo

#### **Descrizione della soluzione**

Aggiunta nella procedura di controllo delle lettere di intento la possibilità di verificare anche gli ordini clienti per un periodo di date come avveniva già per i ddt.

Aggiunti in OS1Config, configurazione, configurazione generale, configurazione lettere di intento i seguenti parametri: "Verifica ordini clienti", "Verifica Ddt di vendita", "Verifica ordini fornitori", "Verifica Ddt di acquisto"; i parametri sono attivi solo se è consentita l'assegnazione multipla delle

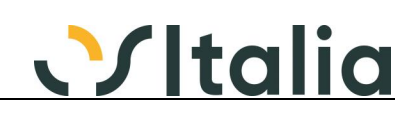

lettere di intento.

I campi vengono utilizzati per proporre i flag di verifica presenti nella procedura controllo lettere di intento e sui documenti (ordini e ddt), per effettuare un controllo sull'eventuale superamento del totale residuo delle lettere di intento; il controllo viene effettuato dopo il salvataggio e si limita a mostrare un avviso non bloccante che non influenza la registrazione del documento. L'assegnazione simulata delle lettere di intento avviene in concorrenza considerando prima i Ddt da fatturare e poi gli ordini da evadere (se spuntati i relativi flag); la selezione dei documenti avviene per cliente/fornitore e data documento in modo analogo a quando si inserisce un nuovo documento inoltre viene utilizzato il codice esenzione presente sulla testa del documento che viene confrontato con quello presente sulla lettera di intento.

# **Stampa ordine (SORC0002D)**

# **Data Oggetto**

26/04/2022 Riferimento tel e fax cli/for su stampa ordini (Rif. 5.892) **Segnalazione**

Nella stampa ordini clienti e fornitori sarebbe opportuno mettere a disposizione della pipeline anche il telefono ed il fax del cliente e/o fornitore onde evitare di modificare per questo la query del report.

#### **Descrizione della soluzione**

Resi disponibili in stampa i campi dell'anagrafica clienti e fornitori, linguetta "Contatti". Modificata:

- stampa ordini clienti (SOrc0002s) e la stampa dell'ordine in presenza del modulo di varianti multidimensionali

- stampa ordini fornitori (SOrf0002s) e la stampa dell'ordine in presenza del modulo di varianti multidimensionali

### **\*\*\*\*\* NOTE PER L'INSTALLAZIONE \*\*\*\*\***

In presenza di report personalizzati a livello di sintassi SQL (CTRL+F12) occorre effettuare nuovamente la personalizzazione per aver disponibili i nuovi campi.

### **Importazione ordini (SORC0021D)**

**Data Oggetto**

Ricalcolo impegnato (Rif. 14.213)

**Segnalazione**

Utilizzando la funzione di importazione ordini sarebbe utile che venga eseguita automaticamente la rielaborazione dell'impegnato così da valorizzare anche la tabella MovImpegno.

# **Ordini fornitori**

### **[Generico a livello di modulo SORF] ([SORF])**

**Data Oggetto**

Abbinamento lettere intento (Rif. 14.407)

### **Segnalazione**

Attivando in configurazione la possibilità di gestire la multilettera si esclude automaticamente la gestione e il controllo sugli ordini

Bisogna assolutamente che funzioni anche a livello di ordini altrimenti le aziende perdono il controllo

#### **Descrizione della soluzione**

Vedi segnalazione 14406

### **Generazione ordini fornitori (SORF0011F)**

**Data Oggetto**

inserimento righe articolo (Rif. 14.393) **Segnalazione** Aggiungere il campo magazzino sulle righe

#### **Descrizione della soluzione**

Aggiunto il campo magazzino sulle righe; per le righe inserite manualmente la proposta del campo avviene seguendo la tabella di configurazione assegnazione magazzino; come per il prodotto il campo non è modificabile sulle righe generate.

#### 13/05/2022 Rif. ordine cliente su ordine fornitore (Rif. 5.463)

**Segnalazione**

Sono a richiedervi la possibilità di avere (come succede già per gli altri tipi documento) il riferimento dell'ordine cliente, come tipo rigo 6, sull'ordine fornitore che creo tramite la generazione ordini fornitori.

#### **Descrizione della soluzione**

In caso di programma di tipo selezione "Da ordini clienti" è stato aggiunto il check box a video "aggiungi righe descrittive". Se spuntato in fase di creazione delle righe ordine fornitore saranno inserite le righe descrittive con i riferimenti all'ordine cliente.

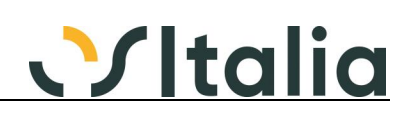

### **Parcellazione**

# **Parcelle (SPAR0018F)**

**Data Oggetto**

Gestione recupero 110% (Rif. 13.738)

**Segnalazione**

Poter gestire per la parcellazione il contributo del 110% con la gestione del file XML (importo e dicitura come da normativa) e la relativa contabilizzazione.

#### **Descrizione della soluzione**

Modificata Anagrafica prestazioni dove è stata aggiunta una linguetta "Gestionale" in cui sono presenti i campi relativi alla gestione del contributo.

Modificata parcella definitiva dove è stato aggiunto il pulsante Contributo sulla pagina dei totali; se presente un valore il pulsante appare con la scritta in blu; la gestione ed il calcolo sono analoghi a quanto presente sulla fattura di vendita.

Se presente il contributo sulla parcella la ritenuta d'acconto viene azzerata perchè se se presente un contributo, di qualsiasi natura esso sia, non deve essere calcolata la ritenuta d'acconto. Modificata la stampa della parcella definitiva per stampare la dicitura ed il valore del contributo. Se presenti personalizzazioni a livello di SQL o RTM è necessario rifarle partendo dal programma aggiornato.

Modificate procedure di generazione parcelle, contabilizzazione parcelle, generazione giroconti incassi/pagamenti e primanota contabile per considerare la nuova gestione del valore del contributo.

### **\*\*\*\*\* NOTE PER L'INSTALLAZIONE \*\*\*\*\***

Se presenti personalizzazioni sulla stampa della parcella definitiva a livello di SQL o RTM è necessario rifarle partendo dal programma aggiornato.

### **Produzione - modulo base - MRP I**

### **OS1BMJob (Bordo macchina avanzato) (OS1BMJob)**

**Data Oggetto**

Etichette matricole (Rif. 14.251) **Segnalazione**

Si richiede la possibilità di stampare le etichette delle matricole versate.

#### **Descrizione della soluzione**

Aggiunto report per la stampa delle etichette relative al prodotto versato in presenza di matricole.

#### 16/05/2022 Conteggio quantità da eventi non elaborati (Rif. 14.705) **Segnalazione**

Considerare eventuali quantità derivanti da eventi non ancora elaborati quando si controlla la quantità della fase precedente

### **OS1BordoMacchina (OS1BordoMacchin)**

**Data Oggetto**

Controllo versamento fase precedente (Rif. 14.195) **Segnalazione** Si richiede di implementare la gestione del parametro "Tipo controllo quantità fase precedente" anche nella procedura OS1 Bordo Macchina.

#### **Descrizione della soluzione**

Attivato controllo in fase di salvataggio del movimento bordo macchina in base al parametro presente in OS1Config, Configurazione, Generale, Configurazione moduli, Produzione - OS1BMJob, "Tipo controllo quantità fase precedente".

# **Scheda Tecnica (SPRB0001F)**

**Data Oggetto**

#### 04/03/2022 Coefficiente d'impiego componenti (quanto - ogni) (Rif. 11.922)

**Segnalazione**

Inserire la possibilità di indicare il coefficiente di impiego per un componente di un composto con la formula QUANTO - OGNI.

Sarebbe molto comodo poter indicare, indifferentemente, la quantità necessaria di impiego per ogni componente, sia in quantità assoluta (l'attuale standard) che proporzionale.

Esempio scheda tecnica / distinta base : Composto - codice A100 - unità misura  $NR = 1$ Componente - codice C100 - unità misura KG = 0,0025 (coefficiente di impiego)

A questo punto sarebbe molto più comodo, per indicare il coefficiente di impiego, avere, sulla riga

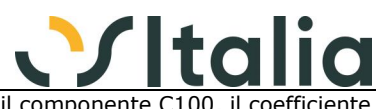

del componente, due campi di calcolo per poter inserire che, per il componente C100, il coefficiente è calcolato sulla base di 1 KG ogni 400 NR del composto (indifferentemente anche 5 KG ogni 2000 NR di composto).

Da questi due campi di calcolo si deve generare comunque il numero, intero o decimale, della quantità di impiego unitaria (con le regole di arrotondamento gestite standard da OS1). Questa possibilità tornerebbe comodissima in particolare quando è difficile se non impossibile indicare correttamente le quantità di impiego unitarie ed assorbirebbe anche quella parte di sfrido naturale per certe lavorazioni.

Ad esempio utilizzando 1 lamiera con misure standard (1,5 ml x 2,2 ml), acquistata e gestita a magazzino a NR, è difficile indicare che per un pezzo da ricavare dalla lamiera sono necessari 0,008 frazioni di 1 lamiera quando è più semplice e realistico indicare che con 1 lamiera si realizzano 125 pezzi di prodotto composto.

Questa scelta di operare deve essere di libera scelta dell'operatore, per ogni legame componente/composto, non inficiando l'utilizzo attuale del programma ma aumentandone la facilità d'uso dello stesso.

#### **Descrizione della soluzione**

Vedere segnalazione 14346

07/03/2022 Scheda Tecnica a "Ricetta" (Rif. 14.346)

**Segnalazione** Esistono molti possibili clienti (settori chimico, farmaceutico, alimentare, ecc.) che ci richiedono la possibilità di generare le schede tecniche con la "formulazione" su base 100.

Chiedono perciò la possibilità di definire la struttura dei componenti con la cosiddetta "Ricetta"; la ricetta non è altro che la definizione della quantità di impiego dei componenti in percentuale, con il controllo della chiusura a base 100.

Questo metodo viene applicato solo su una parte degli eventuali componenti e questi componenti devono appartenere ad un determinato gruppo di unità di misura tra loro omogenee (vedi unità di misura di "Volume" o "Peso").

Questa miglioria aprirebbe nuove possibilità per introdurre OS1 in settori attualmente non accessibili allo standard del programma

#### **Descrizione della soluzione**

Vedere scheda operativa Gestione Scheda tecnica a Ricetta

22/03/2022 Controllo se la prima fase non ha componenti (Rif. 14.609)

#### **Segnalazione**

Sarebbe utile avere un controllo che, quando una scheda tecnica viene resa definitiva, avvisi l'utente se la prima fase è priva di componenti. Questo perchè poi in fase di registrazione versamenti appare un errore "Incorrect syntax near=" e non viene più registrato nessun versamento dall'ODL con in problema in poi

#### **Descrizione della soluzione**

Aggiunto un controllo, per le schede definitive, al salvataggio se non è presente nessun componente sulla prima fase operativa viene segnalato errore.

# **Cicli di produzione (SPRB0003F)**

**Data Oggetto**<br>02/07/2021 **Inserimer** 

Inserimento Costo Forfettario Fase nei Cicli (Rif. 12.959) **Segnalazione**

> Sarebbe molto comodo, per l'inserimento del valore del Costo Forfettario in Cicli preesistenti, avere nelle lavorazioni interne, a fianco del campo "Costo Forfettario", un campo che riporti il costo unitario relativo a quello della fase selezionata.

Così l'inserimento e la gestione del Costo Forfettario viene enormemente facilitato.

#### **Descrizione della soluzione**

Aggiunto il campo in visualizzazione nella parte superiore della sezione delle lavorazioni

### **Valorizzazione manuale scheda tecnica (SPRB0005D)**

**Data Oggetto**

27/05/2022 Valorizzazione Scheda con Listini Conto Lavoro (Rif. 13.737) **Segnalazione**

> Sarebbe molto interessante, nella valorizzazione manuale e nelle stampe della scheda tecnica, poter utilizzare oltre ai listini degli acquisti anche il listino del conto lavoro. Questo per gli articoli/fase dove siano stati, nei cicli, indicati i fornitori e contemporaneamente esista per questi casi un listino definito valido alla data di calcolo della valorizzazione.

#### **Descrizione della soluzione**

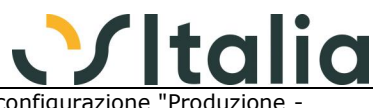

Aggiunta opzione "Utilizza listino terzista in valorizzazione" nella configurazione "Produzione - Scheda tecnica"; se attiva legge il listino del fornitore preferenziale indicato sul ciclo di produzione

### **Gestione MPS (SPRB0010F)**

# **Data Oggetto**

Ricalcolo piano con semilavorati (Rif. 14.780)

**Segnalazione**

In un ODL sostituisco una materia prima con un prodotto che ha scheda tecnica, considerandolo dapprima materia prima, (messaggio "Il componente ha una scheda tecnica e dovrà essere utilizzato come materia prima. Proseguo?).

Rigenero il piano.

Modifico il componente da materia prima a semilavorato. Rigenero il piano. Il nuovo piano non espande il semilavorato e la relativa scheda tecnica.

**Descrizione della soluzione**

Modificata la verifica del MPS relativamente alla pagina dei correttivi; se gestiti i progetti è stata aggiunta la colonna Progetto ed al menù contestuale della griglia dei correttivi è stata aggiunta la scelta "Assegna progetto" che è attiva sui correttivi che non hanno ancora un progetto assegnato. Eseguendo la scelta si apre una finestra che riporta in alto, in visualizzazione, i dati del correttivo e consente di inserire un codice progetto ed una quantità. Sono attivi i seguenti controlli:

- non è possibile inserire lo stesso progetto più volte

- non è possibile inserire una quantità totale maggiore di quella del correttivo originale Sul campo quantità col doppio clic del mouse si assegna al campo la differenza tra la quantità del correttivo originale ed al totale delle quantità assegnate ai progetti.

Alla pressione del pulsante Salva viene sostituito il correttivo originale con tante righe per quanti sono i progetti inseriti; se non è stata assegnata l'intera quantità originale del correttivo viene inserito un nuovo correttivo senza progetto.

Effettuando nuovamente la verifica, senza effettuare la generazione dei correttivi, le eventuali assegnazioni a progetti andranno perdute.

# **Analisi disponibilità prodotti (SPRB0014D)**

**Data Oggetto**

Selezione Magazzini (Rif. 13.937) **Segnalazione**

L'analisi considera anche i magazzini non configurati sull'unità produttiva. Selezionare anche altri magazzini dovrebbe essere opzionale.

#### **Descrizione della soluzione**

Aggiunta casella di spunta "Considera giac./dispon. della sola unità produttiva" e campo "Unità produttiva"; se spuntata la casella si attiva il secondo campo dove viene proposta l'unità produttiva collegata all'utente OS1; questo parametro può essere lasciato vuoto che equivale a non avere la casella spuntata. Se la casella è spuntata il calcolo della giacenza/disponibilità dei prodotti sarà effettuato solo relativamente ai magazzini assegnati all'unità produttiva (se impostata).

# **Analisi disponibilità componenti (SPRB0016D)**

# Data **Oggetto**<br>15/07/2021 Selezione

Selezione Magazzini (Rif. 13.935) **Segnalazione**

L'analisi considera anche i magazzini non configurati sull'unità produttiva. Selezionare anche altri magazzini dovrebbe essere opzionale.

#### **Descrizione della soluzione**

Aggiunto parametro "Considera giac./dispon. della sola unità produttiva", se attivo il calcolo della giacenza/disponibilità dei prodotti sarà effettuato solo relativamente ai magazzini assegnati all'unità produttiva.

### **Registrazione versamenti (SPRB0050F)**

**Data Oggetto**

11/11/2021 Eventi pausa e fermi (Rif. 14.401)

**Segnalazione**

Gli eventi di tipo pausa e fermo non vengono assegnati mai ai movimenti bordo macchina se sulla risorsa non ci sono movimenti di produzione con quantità

#### **Descrizione della soluzione**

Modificata configurazione Produzione - Piano di produzione: tolti i campi "Assegna eventi di produzione senza quantità" e "Assegna eventi di setup" ed aggiunto il campo "Assegna eventi senza quantità" al quale viene assegnato il valore che aveva il campo "Assegna eventi di produzione senza quantità".

Se il nuovo campo di configurazione è attivo oppure sono gestiti i componenti su OS1BMJob, al termine della generazione dei movimenti bordo macchina saranno ricercati eventuali eventi con data chiusura minore o uguale alla data di elaborazione (data con cui si è effettuato l'accesso ad OS1), chiusi, riferiti ad ODL lanciati oppure in corso di lavorazione, consolidati e senza quantità;

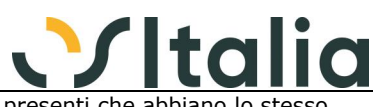

questi eventi saranno assegnati a movimenti bordo macchina già presenti che abbiano lo stesso riferimento ODL (se schedulato avrà la precedenza il riferimento ODL schedulato) e con data movimento uguale o successiva alla data di chiusura dell'evento da assegnare. Al termine della generazione dei movimenti bordo macchina viene effettuata l'assegnazione fittizia degli eventi con data chiusura minore o uguale alla data di elaborazione (data con cui si è effettuato l'accesso ad OS1) chiusi, elaborati, con ODL e risorsa valorizzati che non vanno addebitati sugli ODL.

24/02/2022 Consolidamento eventi e generazione movimenti (Rif. 14.348)

#### **Segnalazione**

Nel caso si voglia solo utilizzare il flag "Consolidamento e generazione movimenti bordo macchina" senza generare i versamenti definitivi sarebbe comodo poter definire il periodo di consolidamento con la possibilità di utilizzare i due campi già esistenti "da data movimento" a "data movimento" o almeno selezionare "fino a una XXX data".

#### **Descrizione della soluzione**

Aggiunto parametro "Consolida eventi fino al:" attivo se spuntata la casella "Consolidamento eventi e generazione movimenti bordo macchina": la data inserita sarà confrontata con la data di chiusura dell'evento: saranno selezionati solo gli eventi con data chiusura minore o uguale alla data inserita; se il campo rimane vuoto non sarà effettuato nessun controllo sulle date.

20/10/2022 Contatore elavato di PRDMovimentiBM (Rif. 14.680) **Segnalazione**

Se pianifico OS1PRDVersAuto spesso (ogni 15 minuti) il contatore di PRDMovimentiBM aumenta significativamente

#### **Versamenti (SPRB0051F) Oggetto**

08/10/2021 Versamento lotti in caso di avanz.di fase (Rif. 14.092)

### **Segnalazione**

Ipotizziamo di avere un articolo "PRLOTTO" con scheda tecnica con una materia prima e tre fasi di lavorazione. mettiamo in produzione un ODP per 1100 pezzi e lanciamo i conseguenti 3 ODL. Al primo versamento di Fase creiamo il lotto L25 per 500 pezzi e successivamente il lotto L26 per i restanti 600 pezzi (utilizzando un Lotto definito di Materia Prima)

quindi abbiamo queste giacenze di Fase<br>articolo Fase Lotto Giacen: articolo Fase Lotto Giacenza PRLOTTO F1 L25 500<br>PRIOTTO F1 L26 600 PRLOTTO F1 L26 600

alla fase successiva avanziamo parzialmente il lotto L25 per 300 pezzi. nella parte dei componenti scarica correttamente il lotto L25 della fase precedente (e fino a qui tutto ok)

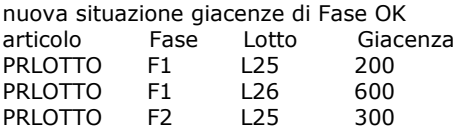

se a questo punto però avanzassimo alla fase 2 il lotto L26 per 600 pezzi il programma nella parte "componenti" propone di scaricare i 200 pezzi residui del lotto L25 e 400 pezzi dal lotto L26

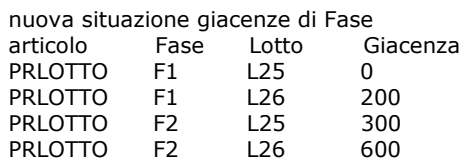

In realtà l'avanzamento di fase dello stesso articolo non dovrebbe consumare i lotti di sé stesso alla fase precedente (ossia come pseudo-componente) applicando la logica simil-LIFO (o per meglio dire in base a quanto definito nel "tipo priorità lotti" in anagrafica articolo) ma esclusivamente in base allo stesso lotto che è stato definito come avanzamento del padre di fase (eventualmente mantenendo i controlli di coerenza giacenza sul simil-componente)

Nell'esempio precedente essendo stato dichiarato il versamento per l'articolo PRLOTTO alla fase 2 per il lotto L26 deve essere scaricato l'articolo PRLOTTO alla Fase F1 dal lotto L26

Stesso discorso se il versamento è generato in automatico dalla fase registrazione versamenti o dal Bordo Macchina

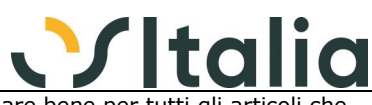

Per riassumere, la logica "tipo priorità lotti" di anagrafica può andare bene per tutti gli articoli che sono componenti puri di ODL (MP o SL), ma non quando è lo stesso articolo che fa avanzamento di fase. In questo caso dovrebbe far prevalere il lotto dichiarato per il "Padre".

#### **Descrizione della soluzione**

Modificata generazione versamenti per considerare come prioritari i lotti derivanti dagli eventi, se presenti, rispetto all'assegnazione automatica e gestita la copia dei lotti dl composto versato sul componente (se stesso) alla fase precedente.

Modificata la manutenzione dei versamenti per fare in modo che se vengono modificati i dettagli del composto vengano automaticamente modificati anche i dettagli del componente (se stesso) alla fase precedente.

# **Analisi avanzamento produzione (SPRB0053F)**

# **Data Oggetto**

16/03/2022 Aggiungere lo stato di "Pianificato" agli ODP (Rif. 14.523)

#### **Segnalazione**

Mi è stato richiesto da diversi clienti ed in particolare chi lavora con i progetti (tanti ODP sotto lo stesso progetto) di poter visualizzare anche gli ODP ed i relativi ODL degli ODP pianificati. Questo perchè, specialmente in una analisi per progetto, non si riesce a capire bene lo stato di avanzamento o di fermo di un progetto o di una parte del piano di produzione.

Ritengo che sia una modifica leggera da costruire e che, magari, sia abilitabile o meno con un flag nella maschera di parametrizzazione della richiesta.

#### **Descrizione della soluzione**

In analisi avanzamento produzione, aggiunta la possibilità di selezionare lo "Stato ODP" per i soli ODP pianificati ed aggiunto campo "Includi ODP pianificati" che si attiva se lo "Stato ODP" è "Tutti" o "Da evadere" in modo da consentire le due analisi comprensive o meno degli ODP pianificati.

### **Analisi eventi job (SPRB0056D)**

# **Data Oggetto**

Analisi eventi Job - aggiunta scelta per Reparto (Rif. 14.590)

**Segnalazione**

Sarebbe molto comodo avere la possibilità di selezionare i "Job" per "Reparto" oltre che per "Risorsa".

Questo per le aziende che hanno un elevato numero di registrazioni giornaliere e in particolare quando ogni reparto è seguito e gestito da responsabili diversi tra loro.

#### **Descrizione della soluzione**

Aggiunto parametro Reparto, se inserito lo zoom della risorsa mostra solo le risorse del reparto e sarà possibile selezionare solo risorse appartenenti a quel reparto.

27/06/2022 Unità produttiva (Rif. 14.131)

#### **Segnalazione**

Nel caso si utilizzino più di un'unità produttiva utilizzare l'unità produttiva specificata come filtro per la selezione degli eventi

# **Annullamento messa in produzione (SPRB0058D)**

**Oggetto** 

15/07/2021 MPS, annullamento produz. e nuova scheda tecnica (Rif. 13.939)

**Segnalazione**

Ho un ordine cliente di un prodotto finito per il quale genero mps, pianifico, lancio e schedulo.

Se non ho ancora avanzato nessun odl, può succedere che devo modificare la scheda tecnica generando una nuova revisione che associo allo stesso prodotto finito. Riesco a farlo, ma chiaramente devo rifare tutto utilizzando la nuova scheda tecnica.

Quindi, eseguo la procedura di servizio "Annullamento messa in produzione" che mi permette di eliminare il lancio, la pianificazione e gli RDP. La procedura non mi avverte in nessuna di queste eliminazioni che L'ODP è schedulato (Prima anomalia).

Annullo da servizi anche la schedulazione.

Vado in Gestione MPS, genero MPS e poi ODP/ODL e vedo che la scheda tecnica che sta utilizzando è ancora la vecchia, quella utilizzata nella precedente gestione. (seconda anomalia)

Questo, forse, accade perché nella tabella RDP la richiesta non viene cancellata veramente e in PRDODP resta il record dell'ODP in stato provvisorio ma con il riferimento alla scheda tecnica vecchia.

Infatti, ad oggi sono obbligato ad eliminare la riga dalle tabelle PRDRichieste e PRDODP e riesco a rielaborare il tutto.

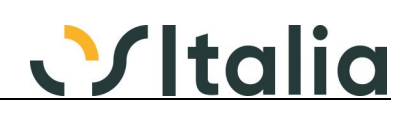

#### **Descrizione della soluzione**

Aggiunti due pulsanti: uno per eliminare le attività ed uno per annullare la schedulazione visibili se presente il modulo SPRP.

I pulsanti Annulla pianificazione ed Annulla lancio effettuano l'annullamento anche della schedulazione e l'eliminazione delle attività, se presenti e previo messaggio.

# **Analisi stato risorse (SPRB0063F)**

**Oggetto** 

04/05/2022 Analisi stato risorse - risorse duplicate (Rif. 14.674)

#### **Segnalazione**

Nell'analisi dello stato delle risorse, quando una o più "risorse" sono state assegnate a più di un "gruppo fase", l'analisi sbaglia proponendo più volte la "risorsa" coinvolta causando grossi fraintendimenti nell'utilizzatore del programma.

Quando una risorsa si trova in questo stato devo vederla sola una volta e visualizzare gli eventi relativi anche se sono appartenenti a "Gruppi fase" diversi.

#### **Descrizione della soluzione**

Aggiunte due opzioni di ordinamento "Reparto/Risorsa (codice)" e "Reparto/Risorsa (descrizione)" che se utilizzate, disabilitano la richiesta e la visualizzazione dei gruppi macchina"; le risorse risulteranno raggruppate per reparto ed il pulsante mostra/nascondi gruppo sarà riferito al reparto.

# **Manutenzione eventi Job (SPRB0121F)**

**Data Oggetto** Manutenzione eventi - Unità produttive multiple (Rif. 14.132)

**Segnalazione**

Nel caso di utilizzo di più unità produttive utilizzare l'unità produttiva come filtro di selezione eventi per "Unità produttiva"

#### **Descrizione della soluzione**

Aggiunto il campo "IdUnitaProd" alla tabella EventiJob; lato OS1BMJob il campo viene assegnato in base all'unità produttiva configurata su OS1BMJob stesso; nella manutenzione di servizio, per gli eventi inseriti nuovi sarà assegnato il valore del campo presente nel parametro di selezione. La conversione dell'attuale tabella EventiJob avviene con le seguenti modalità:

- per gli eventi che hanno valorizzato il riferimento ODL viene assegnata l'unità produttiva presente sull'ODL

- per gli eventi che non hanno valorizzato il riferimento ODL, ma hanno valorizzata la risorsa viene assegnata l'unità produttiva presente sulla risorsa

- per gli eventi che non hanno valorizzato il riferimento ODL, non hanno valorizzata la risorsa, ma hanno valorizzato l'operatore viene assegnata la prima unità produttiva esistente non obsoleta, in ordine di codice, assegnata all'operatore.

- per gli eventi che dopo gli aggiornamenti precedenti rimanessero senza unità produttiva sarà assegnata quella presente in configurazione

### **Produzione - consuntivazione**

### **Aggiornamento valori magazzino (SPRC0002F)**

# **Data Oggetto**<br>19/09/2022 Tempi e 0

Tempi e Costi di Setup, tutti sul primo Versamento (Rif. 13.433) **Segnalazione**

Se in una Fase è previsto un Setup (con relativo costo) e questo viene poi registrato attraverso un evento JOB, il suo costo e tempo viene successivamente assoggettato per intero sul primo versamento dell'ODL in questione.

Questo, nel caso di più Versamenti per un ODL, porta ad uno sbilancio dei Costi.

Esempio:

- Costo Setup 50€

- Quantità ODL 1000

- Registro dal JOB, prima il Setup, poi un Versamento con qta 10 e poi un versamento con qta 990. - Il costo di 50€ viene addebitato tutto sul primo versamento da 10, provocando così un costo

unitario del prodotto sproporzionato tra il primo e secondo versamento

#### **Descrizione della soluzione**

Aggiunto in OS1Config, Configurazione, Generali, Configurazione moduli, Produzione - Consuntivazione il parametro "Ripartizione valori setup sui versamenti dell'ODL"; se la casella è spuntata, in fase di Aggiornamento valori di magazzino con l'opzione "Ricalcolo costi su versamenti", eventuali costi e tempi di setup presenti su di un solo versamento vengono ripartiti su tutti i versamenti dell'ODL in base alle quantità rientrate (rientrata, scarto, scarto recuperabile).

# **Produzione - pianificazione**

### **Schedulazione attività (SPRP0001F)**

**Data Oggetto** Rielaborazione ODL in ritardo in corso (Rif. 14.217)

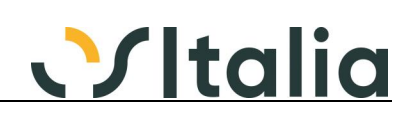

### **Segnalazione**

Gli ODL in corso (stato 3) e in ritardo non vengono rielaborati durante al Rielaborazione Totale ma sarebbe corretto dare la possibilità (magari attraverso un flag) di poterlo fare

#### **Descrizione della soluzione**

Aggiunto in gestione attività della schedulazione una voce al menù Suddividi "Singola attività schedulata in corso in ritardo": la scelta ha le stesse funzionalità della suddivisione singole attività schedulate, ma seleziona solo le attività schedulate, in corso, collegati ed antecedenti alla data richiesta a video che non abbiano eventi che non hanno generato movimento bordo macchina collegati; al salvataggio le attività selezionate saranno evase per la parte di quantità versata e saranno generate nuove attività in stato lanciato e schedulate con la quantità residua. In questo modo effettuando una schedulazione con rielaborazione totale ed impostando almeno 1 nel campo "Elabora attività in ritardo di" queste attività potranno essere ripianificate.

#### 21/07/2021 Risorse da non schedulare (Rif. 14.209) **Segnalazione**

Possibilità di gestire le risorse interne che non possono essere schedulate (vedi nesting) in modo da essere presenti nel Gantt ODP ma non nel Gannt Risorse

#### **Descrizione della soluzione**

Tabella risorse: aggiunto campo check "Risorsa non schedulabile"; se spuntata la risorsa non sarà visualizzata fra le risorse disponibili nel Gantt Risorse; il campo è disabilitato se per la risorsa sono presenti attività schedulate e non evase.

Cicli di produzione: aggiunti due campi ore e minuti di attraversamento fase; dove indicare il tempo relativo alla durata della fase; il tempo non è legato alla quantità ed è utilizzato dalla schedulazione per consentire di mostrare la fase per le risorse non schedulabili (ad esempio nesting) nel Gantt per ODP; i campi sono stati aggiunti nella finestra dei Dati schedulazione richiamabile dal pulsante Schedulazione che si colora di blu se ci sono dei valori.

Configurazione gantt: aggiunto un nuovo campo per indicare il colore di sfondo per gli ODL non schedulabili.

Schedulazione: la schedulazione è stata modificata per escludere dal gantt risorse le risorse non schedulabili e mostrare nel gantt ODp, con l'apposito colore configurato, le fasi non schedulabili con il relativo tempo di attraversamento fase; se quest'ultimo non è specificato la fase non sarà mostrata nel gantt ODP e consultando la verifica sarà presente nella sezione "Attività non schedulate" una riga relativa alla fase con la nota "Tempo di attraversamento non impostato correttamente".

# **Richieste di acquisto**

# **Controllo assegnazione richieste ufficio acquisti (SRAF0009F)**

# **Data Oggetto**

Selezione multipla delle RDA da assegnare (Rif. 14.578)

#### **Segnalazione**

In "Controllo assegnazione richieste ufficio acquisti",

in fase di selezione delle righe da associare per l'assegnazione delle richieste ad uno degli utenti abilitati:

- possiamo associare il singolo rigo su cui siamo posizionati;
- possiamo fare l'associazione selezionando più righe (tenendo premuto il tasto "Ctrl" e cliccando al contempo sulle varie righe una per volta);
- Non possiamo assegnare tutte le righe in un unico passaggio

#### **Descrizione della soluzione**

Aggiunti pulsanti "Seleziona tutto" ed "Annulla selezionati"

# **OS1 Retail**

### **Generico a livello di modulo SRTS ([SRTS])**

**Data Oggetto**

Spesso non va su nuovo rigo dopo validate prodotto (Rif. 14.158)

#### **Segnalazione**

Dalla 5.4 in diversi casi, dopo l'inserimento del prodotto (o tramite barcode o con selezione da ricerca), non viene effettuato il OnChangeIdProdotto in quanto esce subito trovando la nuova variabile daPostProdotto a True. In questi casi non viene effettuato neanche il controllo di lotti, varianti e ubicazioni.

#### **Descrizione della soluzione**

Aggiunto l'evento cdsRigheNewRecord così composto:

procedure TFSRts0001f.cdsRigheNewRecord(DataSet: TDataSet); begin
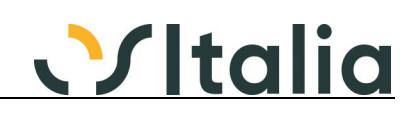

 inherited; FDaPostArticolo := False; end;

06/10/2021 Pulsante dettagli giacenza positiva già premuto (Rif. 14.321)

#### **Segnalazione**

Sarebbe utile che il pulsante per visualizzare solo e giacenze positive fosse già premuto quando si apre la maschera di selezione ed eventualmente deselezionabile

#### **Descrizione della soluzione**

La finestra dei dettagli si apre mostrando i soli dettagli giacenti; utilizzando il pulsante è comunque possibile alternare tutti/solo giacenti.

#### **Statistiche**

#### **Generazione / Stampa statistiche (SSTA0001D)**

#### **Data Oggetto**

22/11/2021 File Statistiche.sdef personalizzato (Rif. 14.412)

#### **Segnalazione**

Se si personalizza il file Statistiche.sdef, non è possibile metterlo nella cartella Custom\Statistiche, ma deve essere sostituito allo standard nella cartella Dizionario generica

#### **Descrizione della soluzione**

Se presente il file Statistiche.sdef nella cartella Custom\Statistiche sarà utilizzato tale file, altrimenti verrà caricato quello di default presente nella cartella Dizionario. Per risolvere la segnalazione è stata modificata la unit SSta0001f.pas, procedure FormCreate come segue: [vecchio codice]

```
[...]
FileConfig := gUtente.Cartelle.Dizionario + 'Statistiche.sdef';
[...]
[nuovo codice]
[...]
    if SysUtils.FileExists(RootDir + 'Statistiche.sdef') then
       FileConfig := RootDir + 'Statistiche.sdef'
    else
       FileConfig := gUtente.Cartelle.Dizionario + 'Statistiche.sdef';
[...]
```
10/12/2021 Annullamento Ordini (Rif. 11.387)

#### **Segnalazione**

La generazione delle statistiche sugli ordini non tiene conto degli annullamenti (fatti tramite la procedura Conferme di annullamento) e dei saldi ordini (fatti con la procedura Saldo ordini) dando quindi dei dati poco veritieri

#### **Descrizione della soluzione**

Aggiunti in OS1Config, Configurazione, Generale, Configurazione moduli, Configurazione statistiche i seguenti campi:

Considera quantità annullate ordini clienti: se attiva (casella con segno di spunta) sarà utilizzata la quantità annullata presente sul rigo dell'ordine cliente per decrementare la quantità ordinata. Considera quantità a saldo ordini clienti: se attiva (casella con segno di spunta) sarà utilizzata la quantità a saldo presente sul rigo dell'ordine cliente per decrementare la quantità ordinata. Considera quantità annullate ordini fornitori: se attiva (casella con segno di spunta) sarà utilizzata la quantità annullata presente sul rigo dell'ordine fornitore per decrementare la quantità ordinata. Considera quantità a saldo ordini fornitori: se attiva (casella con segno di spunta) sarà utilizzata la quantità a saldo presente sul rigo dell'ordine fornitore per decrementare la quantità ordinata.

Nel caso di statistiche a valore, il valore viene calcolato in proporzione alla quantità ordinata con la seguente formula:

ControvaloreNN o ImportoNN / Quantità ordinata \* Quantità risultante

#### **Statistiche +**

### **Statistiche + ([SSTP])**

**Data Oggetto**

Gestione accesso da menù (Rif. 14.383)

#### **Segnalazione**

Si richiede di poter gestire questa casistica:

- statistiche + presenti a menù (file KMNU presente nella cartella Statistiche+.Run)

- utente di cui non voglio mostrare dal menu utilità le statistiche+ ma contestualmente voglio poter fare eseguire le statistiche + che ho definito a livello di menu utente.

#### **Descrizione della soluzione**

Per ottenere il risultato richiesto occorre inserire per l'utente desiderato una gestione degli accessi

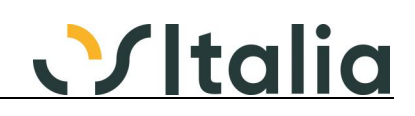

come segue: Modulo: SSTP Tipo Accesso: Sola visualizzazione Tipo Visibilità: Non visibile

#### **\*\*\*\*\* NOTE PER L'INSTALLAZIONE \*\*\*\*\***

Leggere le note di soluzione per modificare la gestione degli accessi qualora si intenda gestire tale casistica.

#### **Vendita al dettaglio**

### **Generico a livello di modulo SVED ([SVED])**

**Data Oggetto**

Terminale lettore POS (Rif. 13.774)

**Segnalazione**

Gestire il collegamento con i terminali POS per i pagamenti elettronici salvando e stampando lo scontrino SOLO dopo che il POS ha dato esito positivo alla transazione (in caso di pagamenti bancomat e/o carta di credito).

#### **Descrizione della soluzione**

Vedere scheda operativa Vendita al dettaglio - Modalità operative

#### **\*\*\*\*\* NOTE PER L'INSTALLAZIONE \*\*\*\*\***

Ricreare menù generale

#### **Movimenti vendita al dettaglio (SVED0001F)**

**Data Oggetto**

Evasione Iva esclusa - Iva inclusa (Rif. 14.216)

#### **Segnalazione**

Quando evado un documento, è importante che venga effettuato un controllo sul campo "scorporo" sia della causale del documento che sto evadendo, sia della causale del movimento di vendita al dettaglio.

#### **Descrizione della soluzione**

E' stato introdotto un messaggio bloccante che impedisce l'evasione di un ordine con differente gestione dello scorporo rispetto alla causale di vendita al dettaglio.

#### 10/06/2022 Apertura schermata dos su inserimento rigo movimen (Rif. 14.659)

**Segnalazione**

Sulle tipologie di RT "custom" quando si inserisce un rigo di movimento, compare e scompare una finestra dos. Questa operazione dà fastidio ad alcuni utenti. Sarebbe utile eseguirla in modo silente oppure minimizzata.

14/09/2022 Gestione del campo abbuono (Rif. 14.688) **Segnalazione** Possibilità di configurare l'utilizzo del campo abbuono in chiusura della vendita

#### **Descrizione della soluzione**

Nuovo parametro di configurazione della vendita al dettaglio "Gestione abbuono su vendita" che indica la tipologia di gestione dell'abbuono in fase di chiusura vendita:

Base: l'abbuono se presente, non abbatte gli imponibili di vendita che risulteranno lordi dell'abbuono stesso; a livello di documento commerciale viene praticato uno sconto a valore su subtotale; quando contabilizzato l'abbuono genera una registrazione di costo.

Generazione righe buono sconto: l'abbuono se presente, da origine a delle righe buono sconto (in base all'aliquota Iva delle righe presenti) abbattendo di fatto gli imponibili di vendita; sul documento commerciale compariranno le righe di buono sconto; l'abbuono non compare sul movimento contabile.

Ripartizione su righe di vendita: l'abbuono se presente, viene ripartito in maniera proporzionale sulle righe abbattendo di fatto gli imponibili di vendita; l'abbuono non compare ne sul documento commerciale, ne sul movimento contabile.

Non abilitato: il campo abbuono non compare a video; in questo caso, se gestite le tessere fedeltà, sarà necessario attivare il parametro "Riduzione valore vendita automatico" con la modalità che si preferisce.

#### **Vendite**

#### **[Generico a livello di modulo SVEN] ([SVEN])**

**Data Oggetto**

Tariffa Doganale HS CODE (Rif. 14.320)

#### **Segnalazione**

per le fatture che accompagnano la merce in dogana extra-cee (in particolare per USA e Russia) è obbligatorio indicare il codice della tariffa doganale per ciascun prodotto indicato e opzionalmente

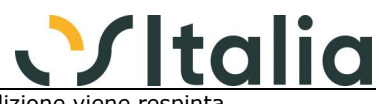

anche un riepilogo totale con quantità e valore, altrimenti la spedizione viene respi

#### **Descrizione della soluzione**

Creata nuova tabella CodiciHS composta da codice e descrizione; la manutenzione nel menù Tabelle, Tabelle magazzino, Codici HS.

Aggiunto il campo IdCodiceHS sulla tabella articoli, il campo è stato posizionato nella pagina Dati commerciali sotto la categoria merceologica; per fare ciò sono stati spostati in una nuova pagina i campi relativi al conto lavoro attivo (la pagina è visibile se presente il modulo SCLA). Aggiunto il campo FlStRiepilogoHS sulla tabella CausaliFattCli posizionato nella pagina Varie

Inserite nella tabella VociFisse le voci 218 e 219, rispettivamente "Titolo riepilogo codici HS" e "Codice HS" utilizzate sulla stampa fatture di vendita.

Modificata la stampa fattura di vendita per aggiungere all'elenco dei campi del rigo il CodiceHS e la relativa descrizione letti dall'anagrafica dell'articolo; inoltre è stato aggiunto un riepilogo codici HS, che viene stampato se la causale lo prevede tramite il nuovo campo FlStRiepilogoHS: viene fatto un raggruppamento per codice HS ed unità di misura e stampato per ogni binomio il totale della quantità ed il totale dell'importo nettissimo delle righe fattura il cui prodotto abbia in anagrafica un codice HS non obsoleto.

La modifica alla stampa fattura riguarda fatture definitive (non fatturazione di prova) differite, accompagnatorie sia laser che ad aghi comprese le stampe fatture analoghe del modulo VM. Se sono presenti personalizzazioni al report o alla sintassi SQL è necessario aggiornare la personalizzazione al nuovo standard.

Vedere scheda operativa Gestione delle codifiche doganali HS

08/03/2022 Inserimento nazione di origine per documenti intra (Rif. 14.591)

#### **Segnalazione**

In seguito alle esigenze che sono nate dall'adeguamento alle nuove normative in materia intracomunitaria sarebbe opportuno implementare la nazione di origine sull'anagrafica dell'articolo e proporla con possibilità di modifica sui ddt e sulle fatture di vendita.

#### **Descrizione della soluzione**

Aggiunto campo "Codice nazione di origine" su anagrafica articoli e righe di Ddt e fatture (acquisti e vendite); sui documenti il campo non viene proposto, ma lasciato vuoto (come già avveniva per la nomenclatura combinata).

#### 02/11/2022 Dlgs 198/2021 Riferimento numero accordo quadro (Rif. 14.924)

**Segnalazione**

La nuova normativa relativa al settore alimentare richiede di indicare sui ddt e fatture il riferimento al numero dell'accordo quadro sottoscritto con i propri clienti

#### **Descrizione della soluzione**

Vedere scheda operativa Cessione prodotti agricoli e alimentari

#### **\*\*\*\*\* NOTE PER L'INSTALLAZIONE \*\*\*\*\***

Ricreare menù generale

# **Stampa bolle (SVEN0002D)**

### **Data Oggetto**

Mancanza stampa prezzi su report fornitore (Rif. 14.228) **Segnalazione** Non gestisce la stampa del prezzo per i ddt di invio a fornitore

#### **Descrizione della soluzione**

Aggiunto check box "Stampa prezzo DDT di invio" in anagrafica dei Fornitori, linguetta Preferenze. Se spuntato la stampa del DDT fornitori (caricato Vendite --> Documenti di trasporto --> Gestione DDT fornitori) riporterà il prezzo.

28/12/2022 Flag Stampa bolle in Lingua (Rif. 14.024) **Segnalazione**

Se in Os1Config sezione Vendite è impostato Stampa DDT in Lingua, non si capisce perchè il flag in fase di stampa non è spuntato e vada messo ad ogni stampa DDT.

#### **Descrizione della soluzione**

Modificato parametro di configurazione del modulo vendite "Stampa ddt in lingua". Tale parametro è passato da una casella di spunta ad un elenco valori. Il valore impostato determina se stampare i DDT in lingua. Se scelto il parametro "abilitata con proposta" dove è presente una casella di spunta sarà proposta spuntata. Per la stessa condizione se è richiesta a video la conferma di stampa in lingua la domanda sarà proposta con la risposta sul si. Valori disponibili:

- 0 Non abilitata (default)
- 1 Abilitata senza proposta

2 - Abilitata con proposta

Elenco dei programmi coinvolti (sono stati modificati i relativi programmi delle varianti multidimensionali (VM) dove presenti):

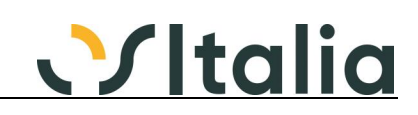

- Gestione DDT
- Stampa DDT
- Generazione documenti di spedizione (DDT)
- Generazione documenti da lista di prelievo (DDT)
- Vendita al dettaglio (in chiusura generato DDT)
- Bolle del conto lavoro attivo (SCla0011f)

#### **Gestione fatture (SVEN0008F)**

**Data Oggetto**

acconto in fattura decurta il totale della merce (Rif. 14.303)

#### **Segnalazione**

Se in fattura viene riportato un rigo 2 per indicare l'acconto già ricevuto da parte del cliente, il totale della merce viene decurtato dell'acconto. In realtà l'effettivo totale della merce non deve prendere in considerazione l'acconto. Questo crea un problema per i clienti esteri quando consegnano la fattura alla dogana e il totale merce riportato è errato.

#### **Descrizione della soluzione**

Aggiunto ai totali fatture il totale tipo "TSF", presente solo per le fatture di vendita, che contiene nell'importo/controvalore1 la somma del campo ImportoNN delle righe con tipo rigo che tratta voci di recupero spese, non escluso dal calcolo dei totali, con importo negativo e nell'importo/controvalore2 la somma del totale merce netto di tutti gli sconti e

l'importo/controvalore1.

Aggiunti sulla query principale della stampa fattura (anche aghi e VM) i campi "\_TotaleStorniForfait" e "\_TotaleNoStorniForfait" che contengono i valori del totale "TSF" descritti sopra; i campi saranno disponibili nei dati per la stampa.

#### **\*\*\*\*\* NOTE PER L'INSTALLAZIONE \*\*\*\*\***

E' necessario effettuare il calcolo dei totali fatture per aggiornare i documenti con i nuovi valori

22/04/2022 Fatture differite (Rif. 14.492)

#### **Segnalazione**

Ci è stato richiesto da più clienti la possibilità di abilitare i campi "peso netto" e "peso lordo" nella linguetta del riepilogo totali anche per le fatture che hanno come tipo emissione della causale "differita".

#### **Descrizione della soluzione**

Aggiunto il campo "Abilita gestione pesi / volume" nelle causali di fatturazione. Attivo solo in caso di causale con tipo emissione "differita". Se spuntato nella linguetta riepilogo totali del documento saranno resi visibili i campi relativi al peso ed al volume.

Modificata stampa causali di fatturazione analitica per mostrare nel report il nuovo campo.

Sarà consentita la compilazione dei campi sopra citati nella gestione documento.

La stampa della fattura differita (SVen0009s) non è stata modificata, sono disponibili i campi nel pipeline di stampa.

### **Stampa fatture (SVEN0009D)**

### **Data Oggetto**

Flag fattura stampata e PDF (Rif. 13.573)

#### **Segnalazione**

Per evitare di dover stampare due volte i documenti massivi (a volte sono qualche migliaio), riteniamo sia opportuno contrassegnare la fattura come stampata, anche se si genera solo i PDF per la FE.

#### **Descrizione della soluzione**

Aggiunto parametro di configurazione nel modulo vendite "Considera come stampate fatture generato solo PDF": se spuntato sarà aggiornato il flag di stampa anche nel caso di fatture stampate tramite la scelta del tipo stampa "solo generazione file PDF".

### **Contabilizzazione fatture (SVEN0012D)**

**Data Oggetto**

Gestione conto termico: contabilizzazione fatture (Rif. 14.429) **Segnalazione**

Nella fase di contabilizzazione fatture non dovrebbe generarsi un rigo contabile per l'importo del contributo termico.

#### **Descrizione della soluzione**

Aggiunto sulla testa delle fatture il campo "FlNoContabContributo"; il campo è presente sotto forma di casella di spunta nella finestra dei valori del contributo e viene sempre proposta da spuntare. Se la casella viene spuntata il contributo non viene più considerato come valore in detrazione del totale documento e viene utilizzato solo per stampare la dicitura in fattura; la contabilizzazione in questo caso non genera nessun rigo contabile relativo al contributo e nessun anticipo sulla tabella Scadenze, ma effettua una registrazione contabile/scadenze come una fattura che non ha assegnato nessun contributo.

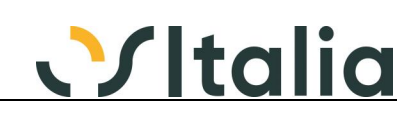

#### **Generazione fatture di anticipo (SVEN0022D)**

### **Data Oggetto**

Generazione Fatture Anticipo - Ordini con Omaggi (Rif. 14.668) **Segnalazione**

la Generazione Fatture anticipo a saldo di un Ordine con omaggi, rigo 10 /11 indifferente, non tiene conto delle diverse aliquote iva presenti sull'ordine e genera fattura viene generata con aliquota Iva principale esempio 22%.

#### **Descrizione della soluzione**

Risolta assieme alla segnalazione 13.172

#### 07/07/2022 Ft di anticipo non riporta l'iva dell'ordine (Rif. 13.172)

#### **Segnalazione**

Generando una fattura di anticipo da un ordine non viene tenuto conto del codice iva presente sull'ordine ma vengono sempre presi quelli presenti nella voce di recupero spese impostata in configurazione. Si chiede la possibilità di riportare il codice Iva aliquota dell'ordine per il quale si sta facendo una fattura di anticipo e possibilmente anche una segnalazione che avvisi dell'incongruenza tra ordine e fattura per evitare di generare fatture di anticipo con aliquota errata. Inoltre nella fattura di saldo lo storno dell'anticipo deve avere il codice Iva della fattura di anticipo emessa

#### **Descrizione della soluzione**

La generazione fatture di anticipo crea le righe della fattura in relazione ai codici Iva presenti sull'ordine generando un rigo servizi/recupero spese con il codice Iva presente sull'ordine e l'importo incassato calcolato in proporzione rispetto al rapporto tra totale imponibile e singolo imponibile del codice Iva; per fare questo è stata modificata la tabella AssOrdFat aggiungendo il campo "IdIva".

In fase di generazione delle fatture di anticipo viene effettuata una segnalazione non bloccante se la fattura riporta un codice esenzione di testa e viene generato un rigo con un codice Iva diverso. La gestione fatture e la generazione fatture da Ddt vanno a stornare la fattura di anticipo ed a creare le righe di storno secondo questa nuova logica.

La tabella AssOrdFat è stata modificata anche per aggiungere i campi "ImportoSpese" e "FlFattSpese" necessari alla corretta gestione delle spese.

In fase di conversione il campo "ImportoSpese" viene aggiornato per le fatture già presenti, se relative ad acconto totale, collegate ad un ordine non a scorporo e che abbia delle spese.

### **Generazione documenti da lista di prelievo (SVEN0025F)**

#### **Dagetto**

04/04/2022 Causale documenti preferenziale (Rif. 14.522) **Segnalazione**

> La generazione dei DDT / Fatture non considera la causale preferenziale inserita in anagrafica cliente ma utilizza per tutti quella impostata sulla maschera di selezione

#### **Descrizione della soluzione**

Aggiunto check box "Assegna causale anagrafica". Se spuntato, al documento verrà assegnata la causale del cliente presente nella linguetta preferenze.

Modificata generazione documenti di spedizione (SVen0023f) e la generazione liste di prelievo (SVen0025f).

La prestazione è disponibile se in configurazione del modulo Vendite non è attiva la "contabilizzazione diretta".

#### **Gestione varianti**

### **Analisi movimenti varianti (SVVA0002D)**

**Data Oggetto**

Griglia movimenti non riporta cod. magazzino (Rif. 3.849)

**Segnalazione**

Nella griglia di risultato della richiesta di analisi movimenti varianti non compare il codice di magazzino, facendola risultare di difficile lettura.

#### **Descrizione della soluzione**

Aggiunto il campo Magazzino e relativa descrizione nella griglia di risultato nelle righe. Modificata relativa stampa. Il campo descrizione magazzino (\_DsMagazzino) è stato reso disponibile nel pipeline.

### **Modulo integrazione ZippyXP**

#### **Esportazione dati verso Zippy (TZIP0010D)**

### **Data Oggetto**

Esportazione articoli (Rif. 14.487)

#### **Segnalazione**

In fase di esportazione articoli i fattori di conversione vengono esportati con 2 decimali anzichè con

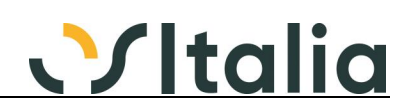

#### 6

#### **Descrizione della soluzione**

Modificata la unit TZIP\_ExportClasses, function TZippyExportArticoli.GetRecord.

### **Ambiente di sviluppo**

**Libreria XODT (OSILib)**

**Data Oggetto**

Windows 11 (Rif. 14.537) **Segnalazione**

Migliorata visualizzazione delle griglie su sistema operativo Windows 11

### **Anomalie risolte**

### **[Generico]**

### **[Generico] ([])**

**Data Oggetto**

Accesso 5.4 - Invalid object OCS\_Configurazione (Rif. 14.141) **Segnalazione**

In fase di accesso di OS1, dopo la finestra di logon, viene restituito l'errore Invalid object name OCS\_Configurazione, seguito dal blocco della procedura, se non sono presenti le tabelle del Company Shield.

In una situazione in cui erroneamente si esegue OS1 5.4 con un DB non aggiornato alla corretta versione (esempio 5.3 SP5) invece di restituire il messaggio: La versione del database non è allineata a quella richiesta dal programma. L'applicazione verrà terminata! viene quindi mostrato un messaggio poco comprensibile.

#### **Descrizione della soluzione**

E' stato ripristinato il messaggio che avviso l'utente nel caso di versione del database non coerente con quella richiesta dal programma.

14/12/2021 Carattere diverso nuove colonne griglia (Rif. 14.375)

#### **Segnalazione**

Quando si inseriscono nuove colonne in una griglia di OS1 (dalla voce "Nascondi o scopri colonne" della griglia) e la riga della griglia ha un'altezza diversa da quella standard, queste appaiono con un carattere più grande rispetto alle altre colonne.

Per esempio nell'analisi sottoconti/analisi estratti conto.

### **Tutti i documenti (DOCUMENTI)**

### **Data Oggetto**

dati estesi su testata documenti (Rif. 14.157)

#### **Segnalazione**

in presenza di campi estesi sulla testata dei documenti, il programma va in errore all'apertura del documento.

il problema si verifica su tutti i tipi di documenti.

22/10/2021 oggetto invio mail documento (Rif. 14.338)

**Segnalazione**

apro una qualsiasi maschera dei documenti, eseguo la ricerca andando a impostare il numero del documento o un intervallo di date, seleziono il documento per consultarlo. In seguito (senza chiudere la maschera) vado in inserimento di nuovo documento, confermo e stampo il documento scegliendo "Email", l'oggetto della mail che propone il sistema è la descrizione della tipologia di documento con il numero che avevo cercato e non quello nuovo inserito.

25/10/2021 DMIGeneraDocumenti: DMIBMag.ControllaDataMovimento (Rif. 14.344)

#### **Segnalazione**

"

"

Nel datamodulo DMIGeneraDocumenti, viene visualizzato un messaggio con errore di "sintassi" quando viene rilevato un errore nei protocolli di magazzino; il messaggio errato è il seguente:

Data documento <07/10/2021> inferiore a data ultima stampa libro giornale di magazzino <12/12/2021>'#\$A'Format ''Data documento <%s> non valida,'' invalid or incompatible with argument

Il problema l'ho rilevato ad esempio nella funzione TDMIGeneraDocumenti.ControllaTestaORC, in queste righe:

if not DMIBMag.ControllaDataMovimento( FieldByName( 'DataDocumento' ).AsDateTime ) then begin

KMessage( Format( 'Data documento <%s> non valida, controllare i protocolli di magazzino.', [ FieldByName( 'DataDocumento' ).AsDateTime ] ), mtWarning ); Result := False;

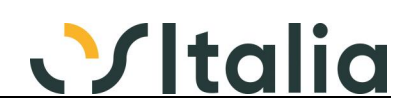

#### end;

mi pare di capire che l'errore sia nel passaggio di FieldByName( 'DataDocumento' ).AsDateTime, invece di DataToStringa(.......

#### **Descrizione della soluzione**

DMIGeneraDocumenti: Corrette 3 delle 4 chiamate alla DMIBMag.ControllaDataMovimento aggiungendo il DataToStringa:

KMessage(Format('Data documento <%s> non valida, controllare i'+

protocolli di magazzino.',

 [DataToStringa(FieldByName( 'DataDocumento' ).AsDateTime, 8)]) , mtWarning );

#### 30/11/2021 Indirizzo e-mail proposto (Rif. 13.853) **Segnalazione**

La proposizione dell'indirizzo in fase di stampa immediata esce errata in caso di presenza di destinazione diversa sul documento.

#### esempio:

cliente 1 con indirizzo mail generale in anagrafica antani@sbilicuda.it

In tabella recapito mail impostato:

- cliente 1
- destinazione 0
- Recapito di default acceso
- Tipo documento: "Tutti i documenti"
- indirizzo email mario.rossi@libero.it

se si facesse un qualsiasi documento intestato al cliente 1 senza indicare alcuna destinazione diversa viene proposto correttamente l'indirizzo di default mario.rossi@libero.it indicato nella tabella recapiti mail

se invece si facesse un documento per il cliente 1 con destinazione codificata 1 viene proposto l'invio del documento all'indirizzo mail generico antani@sbilicuda.it

l'invio massivo funziona correttamente... è un problema solo in invio singolo da menù pre-Stampa, ma è un grosso problema perchè il comportamento dovrebbe essere il medesimo

#### 26/01/2022 Ricalcolo condizioni generali in base al nuovo cli (Rif. 14.497)

**Segnalazione**

Sulla gestione ordini clienti immaginando di avere memorizzato un ordine intestato al cliente 131ATA01 - ATALA Spa

con Banca 2002 - COMIT e agenzia 12100 - COMIT SEDE DI PADOVA

inserendo il cliente di fatturazione 131RON02 - RONELLI FABIO SRL viene esposto il messaggio "Ricalcolo condizioni generali in base al nuovo cliente di fatturazione?";

rispondendo di si viene impostato correttamente il codice banca relativo al cliente di fatturazione 2008 - UNICREDIT SPA,

ma non vengono impostati alcuni campi del cliente di fatturazione, ad esempio: il codice agenzia rimane quello del cliente originario (12100 - COMIT SEDE DI PADOVA) e non (21500 - UNICREDIT SPA PRATO VALENTINI);

il codice pagamento viene impostato con (033 - Ric.Ban. 30/60 gg FM) e non (762 - Bonifico Banc. 60/90 gg DF), il codice pagamento originario era (031 - Ric.Ban. 30 gg FM);

il C/c accred. bonifici viene lasciato vuoto senza impostare il conto presente sul cliente di fatturazione (15100021 - CARIPLO C/C 878978)

L'anomalia si manifesta anche sulla gestione DDT

#### **Descrizione della soluzione**

Modificata la proprietà LookupDataSet del campo di lookup "\_XRagSoc" presente su TTesta che era valorizzata con DMIBase.lkClienti/DMIBase.lkFornitori in base al tipo di documento utilizzando un oggetto LKTable LkClienti/LkFornitori creato localmente. Modificate le seguenti procedure: Ordini clienti Ordini fornitori Ddt di vendite Ddt di acquisto Packing list Parcelle proforma

#### 02/08/2022 Proposta destinazione del cliente ma obsoleta (Rif. 13.987) **Segnalazione** Quando viene selezionato il cliente, il programma propone la destinazione "preferenziale"

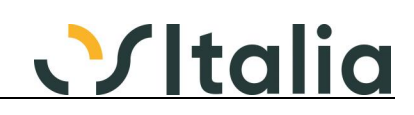

memorizzata in anagrafica nella sezione "Spedizione".

Se la destinazione risulta obsoleta, il programma segnala l'errore "La destinazione <> risulta obsoleta" non abilitando poi il pulsante di evasione dell'offerta (se presenti delle offerte da evadere), impedendone quindi l'evasione.

Si richiede di proporre la destinazione preferenziale del cliente, soltanto se questa non è obsoleta.

#### **Descrizione della soluzione**

È stato fatto in modo che la Destinazione / provenienza e la Destinazione / provenienza amministrativa preferenziale dell'anagrafica sia caricata solo se non obsoleta. In fase di evasione interattiva nel momento in cui viene selezionato un documento la cui destinazione è obsoleta viene mostrato un messaggio di avviso che impedisce di evadere tale documento.

Modifica effettuata per i seguenti programmi:

- Gestione lista di prelievo: SLpr0001f.pas (evasione ordini aperti SLpr0001f\_001)
- Gestione offerta cliente: SOfc0001f.pas

- Gestione ordine cliente: SOrc0001f.pas (evasione offerte SOrc0001f\_001; evasione ordini aperti SOrc0001f\_004)

- Gestione parcelle proforma: Spar0001f.pas (in questo caso non viene mostrato alcun messaggio perché la linguetta "Dati consegna" non è visibile

- Gestione parcelle definitiva: SPar0018f.pas (evasione parcelle proforma SPar0018f\_001)

- Gestione packing list: SPkg0001f.pas (evasione ordini aperti SPkg0001f\_004; evasione lista di prelievo SPkg0001f\_006)

.<br>- Gestione DDT clienti: SVen0001f.pas (evasione Packing list SVen0001f 005; evasione offerte aperte SVen0001f\_007; evasione liste di prelievo SVen0001f\_009; evasione ordini aperti SVen0001f 001; evasione rientri c/to lavoro SVen0001f 010; evasione DDT aperti SVen0001f\_011)

- Gestione fatture clienti: SVen0008f.pas (evasione DDT in fattura SVen0008f 001)

- Vendita al dettaglio: SVed0001f.pas
- Richiesta offerta fornitore: SOff0001f.pas
- Gestione ordine fornitore: SOrf0001f.pas (evasione ordini aperti SOrf0001f\_002)
- Gestione DDT fornitore: SAcq0001f.pas (evasione ordini aperti SAcq0001f\_001)
- Gestione Fattura fornitore: SAcq0008f.pas (evasione DDT SAcq0008f\_001)
- Gestione ordine terzista: SClv0001f.pas
- Gestione DDT terzista: SClv0011f.pas (evasione ordini aperti SClv0011f\_001)
- Generazione DDT terzista: SClv0014f.pas
- Gestione fatture terzista: SClv0040f.pas

03/11/2022 evasione ordine con articolo con lotto base (Rif. 14.823)

#### **Segnalazione**

in configurazione standard si ha la gestione dettaglio su lotto in ordine a fornitore (o cliente) Creo un articolo nuovo gestito a lotti

creo un ordine a fornitore senza mettere il lotto (quindi genera un ordine per lotto Base) evado con DDT acquisto il rigo facendo doppio click o F11 sulla riga articolo (non aprendo la maschera cliccando su quantità) ipotizzando di dimenticarsi si andare a scomporre il lotto sul dettaglio righe e chiudendo con F10 il DDT

Os1 crea la riga in tabella Lottisaldi ma non il record sulla tabella Lotti e quindi non si vedono le giacenze per il Lotto Base

#### **Descrizione della soluzione**

La creazione automatica del lotto da documenti (es. ordini clienti/fornitori) crea l'anagrafica del prodotto/lotto base se non esistente

#### **Interfaccia OS1 per browser (OS1InWeb)**

**Data Oggetto**

01/02/2022 Errore in apertura programma (Rif. 14.498)

**Segnalazione**

Se è attiva la pagina informativa, quando si accede con la modalità web (VirtualUI) il programma dopo la login dell'utente OS1 visualizza il seguente messaggio di errore rendendo impossibile l'utilizzo:

"Exception EEdgeError in module OSI102Vcl.bpl at 001627CS. Failed to create Edge browser control."

Disattivando la pagina informativa il problema non si presenta.

L'ideale sarebbe una disattivazione automatica in caso di accesso web...

### **Analisi di bilancio**

### **Stampa bilanci (BABI0005D)**

Data **Oggetto**<br>27/10/2022 Totali det

Totali dettaglio voci errati (Rif. 14.925)

#### **Segnalazione**

Se faccio la stampa bilancio raffrontando dati effettivi e preventivi dello stesso periodo, con il visto su Stampa dettaglio voci, i totali del raggruppamento sono corretti mentre quelli delle singole voci sono errati. Vengono sempre riportati i totali della prima colonna selezionata nei parametri.

### **Archivi e tabelle base**

### **[Generico a livello di modulo BBAS] ([BBAS])**

### **Data Oggetto**

Pagina informativa gestione flag (Rif. 14.149) **Segnalazione**

Nel caso in cui sia disattivato nelle opzioni la pagina informativa questa sparisce subito, ma se entro in una procedura e torno a menù, torna ad essere attiva fino a quando non rieseguo il logon

#### 22/12/2021 Company shield (Rif. 14.478)

**Segnalazione**

1. Provando a effettuare una qualsiasi analisi ABC lato Acquisti, appare il messaggio di richiesta aggiornamento semafori fornitori. Se si dà conferma per effettuare l'aggiornamento, dopo poco viene segnalato il seguente errore: CercaSemafori: Errore 400 in CercaSemaforo: 100 - Errore 400 in GetSemaforo (p.iva. xxxxxxxxxxxxx) Invalid fiscal parameter for all boutique". A questo punto, l'aggiornamento semafori viene effettuato per tutte le anagrafiche, fino alla comparsa dell'errore, dopodiché si arresta. Si riesce a proseguire con l'aggiornamento semaforico, soltanto al tentativo successivo.

2. Infine, chiediamo come miglioria, se fosse possibile implementare la copia in appunti dell'elenco delle partite Iva per cui non si riesce ad aggiornare il semaforo (in modo che possano essere incollate in un blocco note), quando appare il messaggio che avvisa sul mancato aggiornamento.

### **OS1BoxCompany Shield ([BoxCompanySh])**

**Data Oggetto**<br>08/09/2021 **OS1 Box** 0S1 Box Company Shield - AggiornaCreditShield (Rif. 14.252)

#### **Segnalazione**

In fase di installazione di OS1 Box Company Shield viene creata la cartella BoxCompanyUtils al cui interno è presente il programma di servizio AggiornaCreditShield. Tale programma per funzionare necessita della DLL OSICreditShield.dll. Si richiede di inserire tale libreria in fase di installazione anche in questa directory.

#### 22/12/2021 Box Company Shied 1.3.0.0 (Rif. 14.460)

#### **Segnalazione**

- Utilizzo Box Company Shield aggiornato all'ultima versione revisionata 1.3.0.0 -

1. Provando a effettuare una qualsiasi analisi ABC lato Acquisti, appare il messaggio di richiesta aggiornamento semafori fornitori. Se si dà conferma per effettuare l'aggiornamento, dopo poco viene segnalato il seguente errore: CercaSemafori: Errore 400 in CercaSemaforo: 100 - Errore 400 in GetSemaforo (p.iva. xxxxxxxxxxxx) Invalid fiscal parameter for all boutique". A questo punto, l'aggiornamento semafori viene effettuato per tutte le anagrafiche, fino alla comparsa dell'errore, dopodiché si arresta. Si riesce a proseguire con l'aggiornamento semaforico, soltanto al tentativo successivo.

2. Infine, chiediamo come miglioria, se fosse possibile implementare la copia in appunti dell'elenco delle partite Iva per cui non si riesce ad aggiornare il semaforo (in modo che possano essere incollate in un blocco note), quando appare il messaggio che avvisa sul mancato aggiornamento.

# **Causali packing list (BBAS0040F)**

### Data **Oggetto**<br>11/04/2022 Causali p

Causali packing list (Rif. 14.669) **Segnalazione**

Se non è attiva la gestione assortimenti non si vede il campo "Stampa descriz.estesa articolo"

### **Causali fatturazione (BBAS0046F)**

### **Data <b>Oggetto**<br>25/10/2022 causale L

causale Libro giornale errore su serie (Rif. 14.888) **Segnalazione**

Nelle causali fatture acquisti abbiamo una causale che ha tipo registro "libro giornale" e serie nr. 4, ma la causale contabile ovviamente non ha serie registro essendo pure essa di tipo "libro giornale".

in fase di salvataggio segnala "causale contabile non utilizzabile. Incoerenza su serie registro"

#### **Descrizione della soluzione**

La serie della causale e la serie della causale contabile vengono controllate solo se il Tipo registro è diverso da "Libro giornale"

### **Anagrafiche clienti (BBAS0051D)**

### **Data Oggetto**

errato filtro su spedizioniere (Rif. 14.413) **Segnalazione**

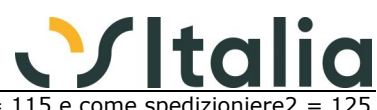

ho inserito sull'anagrafica clienti ad un cliente lo spedizioniere $1 = 115$  e come spedizioniere2 facendo la stampa ed inserendo come filtro spedizioniere $1 = 124$  e spedizioniere $2 = 124$ viene stampato anche il cliente con spedizioniere $1 = 115$  e come spedizioniere $2 = 125$ 

#### **Descrizione della soluzione**

Risolta anche la stampa delle anagrafiche fornitori. Per risolvere l'anomalia è stato modificato il BBas0051d (clienti) e BBas0052d (fornitori), procedure btEseguiClick. Nella parte di costruzione della WHERE per i campi C.IdSpedizione1 e C.IdSpedizione2 (F.IdSpedizione1 e F.IdSpedizione2 per i fornitori) sostituire il codice sorgente presente con quello che segue: LWhereSpedizione := string.Empty; if (not tPars.FieldByName('IdSpedizioneDa').AsString.IsEmpty) or (not tPars.FieldByName('IdSpedizioneA').AsString.IsEmpty) then begin LWhereSpedizione := LWhereSpedizione + '( ( '; if not tPars.FieldByName('IdSpedizioneDa').AsString.IsEmpty then LWhereSpedizione := LWhereSpedizione + 'C.IdSpedizione1 >= ' + XWideQuotedStr(tPars.FieldByName('IdSpedizioneDa').AsString) + ' AND '; if not tPars.FieldByName('IdSpedizioneA').AsString.IsEmpty then LWhereSpedizione := LWhereSpedizione + 'C.IdSpedizione1 <= ' + XWideQuotedStr(tPars.FieldByName('IdSpedizioneA').AsString) + ' AND '; LWhereSpedizione := LWhereSpedizione.Substring(0, LWhereSpedizione.Length-5) + ' ) OR ( '; if not tPars.FieldByName('IdSpedizioneDa').AsString.IsEmpty then LWhereSpedizione := LWhereSpedizione + 'C.IdSpedizione2 >= ' + XWideQuotedStr(tPars.FieldByName('IdSpedizioneDa').AsString) + ' AND '; if not tPars.FieldByName('IdSpedizioneA').AsString.IsEmpty then LWhereSpedizione := LWhereSpedizione + 'C.IdSpedizione2 <= ' + XWideQuotedStr(tPars.FieldByName('IdSpedizioneA').AsString) + ' AND '; LWhereSpedizione := LWhereSpedizione.Substring(0, LWhereSpedizione.Length-5) + ' ) ) AND '; end; if not LWhereSpedizione.IsEmpty then WHERE := WHERE + LWhereSpedizione;

Dichiarare una variabile locale al metodo di tipo stringa dal nome LWhereSpedizione.

### **Clienti (BBAS0051F)**

**Data Oggetto**

Lunghezza codice ATECO clienti (Rif. 14.232) **Segnalazione**

Il codice ATECO è stato allungato a 8 caratteri ma sui campi della tMain è rimasto di 6 e segnala un avviso in fase di esecuzione del progetto di test

#### **Descrizione della soluzione**

Modificato per l'anagrafica clienti (BBas0051f) e clienti provvisori (SOfc0100f) il size del campo CodiceAteco e CodiceAteco2 (TMainCodiceATECO, TMainCodiceATECO2) da 6 a 8.

08/07/2022 Clienti - Saldi (Rif. 14.768) **Segnalazione** L'importo totale degli Ordini in corso non è corretto, l'importo è comprensivo di Iva e nel caso di fatture anticipo su ordini clienti viene sottratto l'importo imponibile della fattura anticipo anziché l'importo completo, considerato che il totale ordini in corso è incluso iva.

29/08/2022 Access violation su clienti privati (Rif. 14.845)

#### **Segnalazione**

Anche se realmente non capiterà mai la casistica, inserendo un numero alla denominazione del cliente privato (esempio Rossi Mario 123) ed avendo indicato le informazioni necessarie al calcolo del codice fiscale come luogo e data di nascita, al momento del salvataggio segnala il seguente messaggio: Access violation at address 01EB859C in module 'OS1DMB.BPL' Read of address

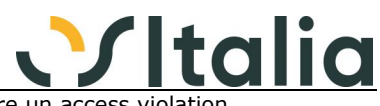

00000000. Sarebbe opportuno gestire l'errore, invece di segnalare un access violat

#### **Descrizione della soluzione**

Modificata la unit Funzioni.pas, procedure EstraiCognomeNome.

In caso di cliente privato, se il nome e il cognome estratto contiene un numero, non verrà sollevato l'errore di Access Violation.

**Fornitori (BBAS0052F)**

### **Data Oggetto**

Cancellazione Fornitore movimentato (Rif. 14.301)

#### **Segnalazione**

Se inserisco un nuovo fornitore e successivamente dalla Contabilità carico una fattura con tutti gli importi a 0 usando il medesimo fornitore, il programma mi consente di eliminare successivamente il fornitore. (la fattura a 0 deve essere l'unica inserita per questo fornitore). Se successivamente ricarico il fornitore con stesso codice, nella tabella ContiSaldi non si ricrea piu' la riga riferita a questo fornitore, neppure lanciando le varie ricostruzioni saldi e progressivi. Successivamente facendo le operazioni di chiusura fontabile dell'anno, il programma segnala il messaggio "Saldo non trovato per il conto FO CodiceFornitore" bloccando l'elaborazione di chiusura.

#### **Descrizione della soluzione**

Aggiunto oggetto TXSQLDataSet XSQLCheckEsisteMovContabili e metodo BCGE\_CheckContoMovimentato nel DMI\_BCGE.pas. In anagrafica clienti (BBas0051f) e fornitori (BBas0052f) aggiunta la uses al DMI\_BCge e richiamato tale metodo nel TMainBeforeDelete.

#### **Articoli (BBAS0055F)**

**Data Oggetto**

#### Cancellazione articolo presente in un listino CL (Rif. 14.136) **Segnalazione**

Se cancello un articolo che non ha più ne Scheda Tecnica ne Movimenti vari il programma di cancellazione non controlla la presenza nei listini di conto lavoro. L'articolo viene cancellato ma resta presente nei listini.

Questo fatto genera anche un errore nell'aggiornamento della 5.4 perchè aggiornando la struttura della tabella CLVListini il programma può trovare record "sporchi" e nel tentativo di scrivere il nuovo campo "IdUm" (aggiunto con la release 5.4) va in errore perchè non è mai stata controllata la cancellazione fisica dell'articolo.

#### **Descrizione della soluzione**

Aggiunto controllo in manutenzione articoli per impedire la cancellazione del prodotto in presenza di listini terzisti e di cicli di lavorazione del c/to lavoro

### **Destinazioni (BBAS0058F)**

### **Data Oggetto**

Lentezza in apertura e gestione tabella (Rif. 14.187) **Segnalazione**

su DB di grandi dimensioni l'apertura e la gestione della tabella richiedono tempi insostenibili

25/10/2021 Manutenzione Destinazioni (Rif. 14.355)

#### **Segnalazione**

Per alcuni clienti, se dalla gestione clienti apro la manutenzione Destinazioni, quest'ultima si posiziona sul primo cliente dell'anagrafica

#### **Descrizione della soluzione**

Aggiunta la procedure ImpostaXFiltroPerCodice nel BBas0058f. Implementare questa parte di codice e il richiamo al metodo nella InitForm.

28/10/2021 F9 su destinazione da scelta di menu (Rif. 14.370) **Segnalazione** Effettuando lo zoom su codice cliente dalla scelta di menù sono visibili anche i conti di tipo SC.

#### **Descrizione della soluzione**

Per risolvere occorre modificare il BBas0058f.pas e nel metodo FormCreate inserire la seguente riga di codice come prima istruzione dopo il begin: FFiltroBase := 'IdContoTp <> ''SC'' ';

#### **Contatti (BBAS0075F)**

**Data Oggetto**

05/08/2021 Lentezza in apertura e gestione tabella (Rif. 14.178) **Segnalazione** su DB di grandi dimensioni l'apertura e la gestione della tabella richiedono tempi insostenibili

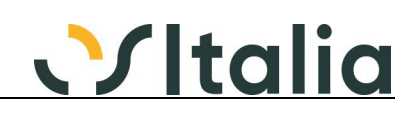

#### 26/10/2021 Visualizzazione contatti (Rif. 14.353)

#### **Segnalazione**

Dalla manutenzione dei contatti c'è un problema di visualizzazione, dovrei vedere il codice sul quale sono posizionata e non il primo della lista oppure se sono nei clienti non dovrei vedere i fornitori e viceversa.

#### **Descrizione della soluzione**

Aggiunta la procedure ImpostaXFiltroPerCodice nel BBas0075f. Implementare questa parte di codice e il richiamo al metodo nella InitForm.

Per il DFM cambiata la proprietà XFiltro.Where per l'oggetto tCliFor impostandola a IdContoTp = 'CL'

### **Dati anagrafici storici clienti/fornitori/conti (BBAS0087F)**

### **Data Oggetto**

Lentezza in apertura e gestione tabella (Rif. 14.189) **Segnalazione** su DB di grandi dimensioni l'apertura e la gestione della tabella richiedono tempi insostenibili

25/10/2021 Manutenzione dati storici anagrafica (Rif. 14.357)

#### **Segnalazione**

Se dalla gestione clienti, qualsiasi cliente abbia in browse, apro la manutenzione dati storici, quest'ultima si posiziona sul primo cliente dell'anagrafica

#### **Descrizione della soluzione**

Aggiunta la procedure ImpostaXFiltroPerCodice nel BBas0087f. Implementare questa parte di codice e il richiamo al metodo nella InitForm.

#### 28/10/2021 Selezione sottoconti/fornitori (Rif. 14.371) **Segnalazione**

Da scelta di menu non è possibile selezionare sottoconti e fornitori

#### **Descrizione della soluzione**

Per risolvere occorre nel BBas0087f rinominare le procedure edIdContoTpRicerca e edIdContoTpApplicaFiltroRicerca in edIdContoRicerca e edIdContoApplicaFiltroRicerca. A livello di dfm i vecchi metodi non saranno più assegnati al TKDBEdit edIdContoTp ma al TKDBEdit edIdConto

(metodo OnRicerca = edIdContoRicerca e OnApplicaFiltroRicerca = edIdContoApplicaFiltroRicerca)

#### **Controllo dichiarazioni/documenti (BBAS0088F)**

**Data Oggetto**

gestione lettere intento su fatture in valuta (Rif. 14.625)

#### **Segnalazione**

Gestire il caso di fatture in valuta con lettera d'intento. Attualmente se inserisco una fattura in valuta viene preso il totale in valuta e non il controvalore in euro. in alcuni casi viene segnalato il superamento dell'importo quando non è vero.

#### **Descrizione della soluzione**

Risolta con segnalazione 14.624

08/07/2022 saldo rigo ordine - invariato importo su ordini (Rif. 14.795)

#### **Segnalazione**

qualora dovessi saldare una riga d'ordine con lettera intento vedo che nel controllo dichiarazioni d'intento viene comunque conteggiato nell'importo residuo. (e nella colonna ordini clienti visualizzo l'importo con il rigo grigio). Risultando come rigo "evaso" dovrebbe decurtarlo e ricalcolarlo solo nel momento in cui dovessi annullare il saldo.

#### **Controllo copertura fatture (BBAS0091F)**

**Data Oggetto** Controllo copertura fatture fornitori (Rif. 14.156) **Segnalazione**

Le fatture di acquisto soggette a lettera di intento, se importate in prima nota da BoxFatture con assegnazione automatica dell'aliquota, compaiono come scoperte nel controllo copertura fatture fornitori.

#### **Testi stampe (BBAS0104F)**

**Data Oggetto**

Modifica testo stampa italiano (Rif. 14.139) **Segnalazione**

Modificando un testo stampa nel momento del salvataggio mi viene sollevato l'errore bloccante "Codice lingua non valido" anche se il codice lingua 0 è correttamente assegnato alla lingua italiano.

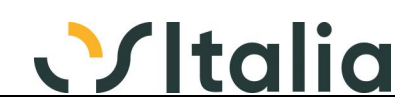

#### **Descrizione della soluzione**

Per risolvere occorre modificare il metodo ValidaIdLingua del BBas0104f.pas come segue: [vecchio codice]

 if not TestCodice(DMIBase.lkLingue, aCampo, False) then raise Exception.Create( 'Codice lingua non valido' );

[nuovo codice]

 if not TestCodice(DMIBase.lkLingue, aCampo, True) then raise Exception.Create( 'Codice lingua non valido' );

#### **Analisi flussi finanziari (BBAS0137D)**

**Data Oggetto**

Manutenzione gestione partite Rif 2021/0 (Rif. 14.108) **Segnalazione**

Nell'analisi flussi finanziari quando facendo un doppio click per verificare il riferimento di un importo, se questi fa riferimento ad una partita indica l'anno e "zero" come riferimento. Facendo doppio click apre la manutenzione partite ma non riesce a posizionarsi sulla partita corretta

#### **Descrizione della soluzione**

Il campo non veniva assegnato; nella unit BBas0137d\_DM.pas nella procedure ScriviDatiFlussi aggiunta alla riga 264 la seguente riga:

 DatiSalvataggio.TPrevIncPag.FieldByName( 'Chiave2' ).AsInteger := DatiSalvataggio.Chiave2;

prima della riga:

DatiSalvataggio.TPrevIncPag.Post;

29/06/2021 anomalia flag "includi saldi banche" (Rif. 14.114)

#### **Segnalazione**

Segnalo che spuntando il flag "includi saldi banche" nella finestra dei parametri, i risultati non escono con il dettaglio dei riferimenti dei documenti. Quindi se, per esempio, nel tab Crediti clicco sull'importo di una scadenza, non ho la lista dei documenti che mi hanno generato tale importo.

Tale dettaglio mi è possibile consultarlo se quel flag non viene spuntato.

#### **Descrizione della soluzione**

Eliminato il blocco: pure nel caso di "tipo stampa - analisi" e check "Includi saldi banche" spuntato sarà possibile vedere il dettaglio dei documenti.

#### 04/11/2021 OS1GenFlussiAuto - Terminal Cloud (Rif. 14.388)

#### **Segnalazione**

In presenza di installazione di OSITSRunner non è possibile eseguire OS1GenFlussiAuto

#### **Descrizione della soluzione**

Corretta la fase di lettura del registro di Windows e reperimento delle informazioni dell'azienda dalla sottochiave TSConfig del regedit.

Col programma modificato sarà possibile aggiungere nella configurazione del Terminal Cloud (OSITSConfig.exe) l'applicazione OS1GenFlussiAuto.exe (comprensiva di parametri di esecuzione) nell'elenco dei programmi da poter assegnare all'utente.

E' inoltre possibile schedulare l'applicazione OS1GenFlussiAuto.exe nell'utilità di pianificazione di Windows.

Si ricorda che l'utente Windows a cui è assegnata tale attività deve avere i privilegi per poter eseguire i task.

27/01/2022 Filtro sottoconti (Rif. 14.488)

#### **Segnalazione**

Con tipo elaborazione "sottoconti", il filtro dedicato ai sottoconti non funziona. Funziona correttamente con tipo elaborazione "tutti".

#### **Descrizione della soluzione**

unit BBas0137\_DM.pas riga 2347 da:

WHERE := 'M.TipoScadenza = 3 AND P.FlGesPartite = 1 AND ';

a:

WHERE := WHERE + 'M.TipoScadenza = 3 AND P.FlGesPartite = 1 AND ';

#### **Manutenzione dichiarazioni intento (BBAS0148F)**

**Data Oggetto** Inibire modifica anno lettera già inserita (Rif. 14.548) **Segnalazione**

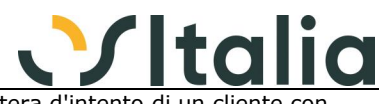

E' capitato a qualche nostro cliente di sbagliare a inserire una lettera d'intento di un altre lettere precedenti.

al posto di andare in inserimento sono andati in modifica della lettera intento dell'anno precedente e hanno modificato tutti i dati, compreso l'anno.

dopo un po' il programma segnalava il superamento del plafond e facendo i controlli abbiamo verificato che venivano associati a quella lettera sia i documenti dell'anno precedente che quelli dell'anno in corso.

Non dovrebbe essere possibile cambiare l'anno ad una lettera già inserita e con documenti associati.

#### **Descrizione della soluzione**

L'anno viene disabilitato se la lettera è stata utilizzata

27/05/2022 Non salva record duplicati (Rif. 14.749)

#### **Segnalazione**

se si duplica un record con CtrlN non permette di salvare perchè segnala chiave doppia. Gli stessi dati inseriti con F4 vengono salvati senza problemi-

#### **Definizione raggruppamenti (BBAS0175F)**

### **Data Oggetto**

Associazione di Costi/Ricavi ai raggruppamenti (Rif. 14.930)

#### **Segnalazione**

In gestione Definizione raggruppamenti è possibile associare ad un raggruppamento il Mastro di un costo e/o di un ricavo, ma non è possibile associare un sottoconto specifico. Ad esempio posso legare al raggruppamento 001 Debiti correnti di tipo "Debiti" il Mastro 04005 spese generali, ma non posso specificare tra i sottoconti la voce "04005001 Assicurazioni generali" ed esce il messaggio "Tipo conto non coerente con tipo di raggruppamento"

#### **Tutti i documenti (DOC\_TUTTI)**

### **Data Oggetto**

Modifica Pesi su righe di ordin evasi su DDT/Fatt. (Rif. 14.201) **Segnalazione**

Nonostante in Os1Config menù Generali/Configurazione moduli/Standard sia acceso il Flag "Gestione pesi modificabili", in caso di evasione ordine da DDT o Fattura non è possibile accedere ai dati per modificarli.

Questo è possibile farlo solo sulle righe caricate manualmente all'interno del documento.

La stessa cosa avviene anche sull'ordine qualora questo evada un'offerta.

#### **Descrizione della soluzione**

Aggiunto nuovo parametro di configurazione del modulo standard "Consenti variazione pesi/volume rigo evaso". Valido se attiva la gestione dei pesi modificabili. Se spuntato consente di variare sul singolo rigo derivante dall'evasione i pesi ed il volume.

06/10/2021 calcolo conai su rigo 32 (Rif. 14.316)

#### **Segnalazione**

in fase di inserimento rigo 31 (in qualsiasi documento) con esplosione rigo 32, non viene calcolato il contributo conai configurato nell'anagrafica dell'articolo "componente", il calcolo non è soggetto all'articolo "composto" rigo 31 ma solo al rigo 32.

#### 04/11/2022 Calcolo residuo lett. intento:lentezza e "blocco" (Rif. 14.931)

#### **Segnalazione**

Riscontrata una lentezza eccessiva, ed il conseguente "blocco" dell'applicativo, sulla funzione di calcolo del residuo delle lettere d'intento sia quando viene premuto il tasto "Mostra residuo" nella finestra "Dati lettera intento", sia in fase di salvataggio delle registrazioni (ad esempio Fatture clienti e DDT Clienti): in questi due casi la procedura impiega circa 15 minuti per mostrare il Residuo o per visualizzare il messaggio di "Conferma registrazione" del documento. L'anomalia si manifesta perché il cliente del documento, ha "associato" molti documenti riferiti alla lettera d'intento impostata sul documento che si sta registrando (circa un centinaio).

#### **Descrizione della soluzione**

Aggiunti i seguenti indici:

CREATE INDEX [OrdiniCliRighe\_Idx2] ON [dbo].[OrdiniCliRighe]( [KOrdineRigo] ) ON [PRIMARY] GO

CREATE INDEX [BolleCliRighe\_Idx4] ON [dbo].[BolleCliRighe]( [KOrdineR], [KBolleCliT] ) ON [PRIMARY] GO

CREATE INDEX [FattureCliRighe\_Idx2] ON [dbo].[FattureCliRighe]( [KOrdineR], [KFattCliT] ) ON [PRIMARY]

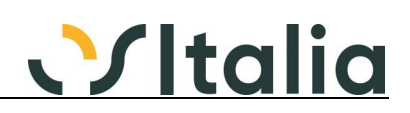

GO

CREATE INDEX [OrdiniForRighe\_Idx2] ON [dbo].[OrdiniForRighe]( [KOrdineRigo] ) ON [PRIMARY] GO

CREATE INDEX [BolleForRighe\_Idx2] ON [dbo].[BolleForRighe]( [KOrdineR], [KBolleForT] ) ON [PRIMARY] GO

CREATE INDEX [FattureForRighe\_Idx2] ON [dbo].[FattureForRighe]( [KOrdineR], [KFattForT] ) ON [PRIMARY] GO

### **Documenti ciclo attivo (DOC\_VEN)**

**Data Oggetto** Evasione offerta (Rif. 14.433)

#### **Segnalazione**

se si evade parzialmente un'offerta di 10 pezzi mettendo 5 pezzi come quantità da considerare e 3 pezzi come quantità a saldo, il programma funziona correttamente ma alla successiva evasione (con qualsiasi tipo di documento) nella quantità a saldo vengono proposti 3 pezzi.

16/12/2022 Duplicazione rigo documento (Rif. 14.183)

#### **Segnalazione**

Avendo la gestione Agenti/Provvigioni di rigo, in duplicazione rigo documenti, viene riportato il codice dell'agente 1/2 ma non la % provvigione

#### **Descrizione della soluzione**

Elenco dei programmi modificati: Gestione offerte, ordini, DDT, fatture, parcelle proforma, parcelle definitive.

#### **Contabilità analitica**

#### **Analisi movimenti (BCAN0003F)**

### **Data Oggetto**

Analisi movimenti con mov relativi ad eserc. prec (Rif. 14.616) **Segnalazione** Nell'analisi movimenti, il campo Trattamento rettifiche non funziona correttamente. Se impostato su Escludi rettifiche le comprende, se impostato su Includi rettifiche le esclude.

Non si riesce quindi ad ottenere un totale corretto per esercizio di competenza.

#### 26/05/2022 Allargando non si vedono i bottoni Esegui e Chiudi (Rif. 14.746) **Segnalazione**

Allargando la maschera non sono più visibili i pulsanti Esegui e Chiudi

#### **Cespiti ammortizzabili**

# **[Generico a livello di modulo BCES] ([BCES])**

### **Data Oggetto**

#### Superammortamento (Rif. 14.702) **Segnalazione**

il programma calcola il superammortamento sul valore del bene rivalutato e non sul bene originario

#### **Descrizione della soluzione**

Modificato il calcolo dell'importo su cui calcolare il superammortamento per fare in modo di utilizzare l'importo originario aggiornato originale prima della rivalutazione. Vengono considerati i movimenti di rivalutazione con le causali indicate ai fini della legge 126/2020 in "Configurazione Cespiti"

#### **Contabilizzazione ammortamenti (BCES0010D)**

#### **Data Oggetto**

27/10/2022 contabilizzazione cespiti con centri di costo (Rif. 14.912)

#### **Segnalazione**

Ci siamo accorti che dopo una contabilizzazione dei cespiti i movimenti generati sulla contabilità analitica per i conti da ripartire non vengono generati con gli opportuni flag sul movimento di analitica. Abbiamo sottoposto all'assistenza la casistica, anche in assistenza hanno costatato la problematica.

#### **Descrizione della soluzione**

Modificato nel BCes0010d la procedure GeneraMovAnalitica.

Dopo aver letto i centri di costo / ricavo se tale centro è transitorio (flag spuntato) si assegna al rigo di contabilità analitica, campo Flag Ripartizione (FlRipartizione) il valore 1. Questo permetterà di poter utilizzare correttamente la procedura "Ripartizione movimenti transitori" (BCan0005d).

#### **Ripresa saldi cespiti (BCES0022D)**

### **Data Oggetto**

Importazione file - Errore non chiaro (Rif. 14.247)

#### **Segnalazione**

In presenza di un file di importazione di ripresa saldi cespiti ed in presenza di più cespiti da importare mi viene restituito un errore bloccante sulla data di inizio ammortamento mentre il campo sul file è correttamente assegnato.

Da un debug è stato riscontrato che il problema è causato dal campo RifScheda che causava un chiave duplicata.

Si richiede di poter mostrare il giusto errore in fase di importazione per fare in modo che l'utente possa capire la causa del problema e poterla correggere.

#### **Contabilità generale**

#### **Gestione prima nota (BCGE0001F)**

### **Data Oggetto**

Reg. fattura da XML "Preparazione fatture" (Rif. 14.123)

**Segnalazione** Se si esegue la funzione del BoxFatture "Preparazione fatture per esportazione" sulla seguente casistica: - fattura con pagamento contanti

- fornitore con contropartita impostata

quando poi si va in prima nota a registrare la fattura di acquisto il programma costruisce una scrittura contabile errata.

Quello che accade è che al posto del conto cassa (necessario per la registrazione del pagamento) viene utilizzata la contropartita di costo indicata nel fornitore.

Di seguito un esempio di quello che accade:

avere - conto fornitore dare - conto iva

dare - conto costo

dare - conto fornitore

avere - conto costo (di nuovo, invece della cassa)

#### **Descrizione della soluzione**

Nel caso in cui il documento, sia attivo che passivo, sia stato preparato dal BoxFatture ed abbia già i sottoconti contabili assegnati, non vengono applicati gli automatismi dalla primanota contabile.

#### 08/06/2021 Tabella LettereIntentoDoc - lettere di intento (Rif. 14.163)

#### **Segnalazione**

Entrando in modifica di un documento con lettera di intento in prima nota contabile, cancellando il rigo all'interno del castelletto relativo all'esenzione e inserendolo nuovamente, sulla tabella LettereIntentoDoc, eseguendo la funzione "refresh", gli importi vengono raddoppiati.

19/07/2021 Incasso NC clienti con Ecocontributo (Rif. 14.165) **Segnalazione** L'incasso della Nota di credito in prima nota risulta di valore doppio a quello presente in

manutenzione scadenze.

Il secondo record della scadenza quello relativo all'Ecocontributo deve essere un tipo AC e non AN.

#### **Descrizione della soluzione**

Modificato DMI\_ContabFattureV riga 4822

[Vecchio codice]

if FlRicFiscale in [ 4, 5 ] then

[Nuovo codice]

if ( FlRicFiscale in  $[4, 5]$  )

or ( DMIBase.XElencoTipiDocContab.TipoDocContab[ TipoDocumento ].FlNotaCredito

) then

19/07/2021 Mancata segnalazione errore su inc.iva per cassa (Rif. 14.223)

#### **Segnalazione**

Doc.di vendita emesso il 10.05.20

il 30.06.21 eseguito giroconto iva per cassa e quindi si ha pagamento IVA (giustamente come da normativa)

il 12.07.21 eseguito incasso perchè cliente ha pagato

il programma non segnala (se uso la causale abituale di incasso con giroconto iva) che sto sbagliando

#### **Descrizione della soluzione**

Modificato Bcge0001f.pas riga 21330

[Vecchio codice]

# **Julia**

ParamIncassi.TipoSelezione := 2;

[Nuovo codice] ParamIncassi.TipoSelezione := 0;

07/10/2021 Errore in inserimento valori (Rif. 14.273) **Segnalazione**

L'aggiornamento del segno di un sottoconto con ripartizione automatica non va a buon fine, il messaggio proposto è "errore in inserimento valori".

Esempio: inserisco in prima nota un conto in dare e confermo la ripartizione analitica; modifico il segno dello stesso conto portandolo in avere, il programma propone di aggiornare automaticamente gli importi ma, in caso di conferma, genera l'errore in oggetto. Salvando la scrittura, il segno del conto risulta in avere ma la sua ripartizione analitica resta in dare.

23/10/2021 Cancellazione movimento con movimenti transitori (Rif. 14.354)

#### **Segnalazione**

Nel caso di movimento cancellazione da prima nota contabile di un movimento di fattura collegato a movimenti transitori (di una fattura di acquisto o di una fattura di vendita), va a eliminare dai movimenti transitori i movimenti relativi alla partita trattata senza distinguere tra clienti e fornitori purché abbia lo stesso numero

#### 09/11/2021 Fattura a 0 che movimenta i cespiti (Rif. 13.592)

#### **Segnalazione**

In caso di registrazione di una fattura fornitore che movimenta i cespiti, nel momento in cui salvo la maschera della Registrazione cespiti, viene segnalato l'errore "Manca il conto di costo/ricavo".

#### **Descrizione della soluzione**

Per risolvere occorre modificare la function CespitiPrimaNota del BCge0001f.pas come segue: [vecchio codice]

[...]

 with DsRighe.DataSet do begin Residuo := 0; if MovIva\_Attivo {and TTestaIva.Modified} then begin // Calcola il residuo da attribuire al conto di costo if IVA  $KMovconRicavo = 0$  then begin if TipoOperazione  $= 0$  then begin KMessage( 'Manca il conto di costo/ricavo', mtWarning ); exit; end; end; Residuo := CES\_TotaleImp - qTotaliCes.FieldByname( 'Totale' ).AsFloat; end; if ( not MovIva Attivo ) and MovPart Attivo {and TTestaPart.Modified} then begin // Calcola il residuo da attribuire al conto di costo if IVA KMovconRicavo = 0 then begin if TipoOperazione = 0 then begin KMessage( 'Manca il conto di costo/ricavo', mtWarning ); exit; end; end; Residuo := CES\_TotaleImp - qTotaliCes.FieldByname( 'Totale' ).AsFloat; end; [...] [nuovo codice] [...] with DsRighe.DataSet do begin Residuo := 0; if MovIva\_Attivo or MovPart\_Attivo then begin // Calcola il residuo da attribuire al conto di costo if (IVA\_KMovconRicavo =  $0$ ) and (CompDec(CES\_TotaleImp, 0, PNC\_DecValore) <> 0) then begin

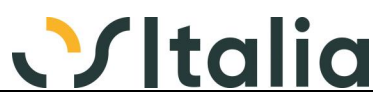

 if TipoOperazione = 0 then begin KMessage( 'Manca il conto di costo/ricavo', mtWarning ); exit; end; end; Residuo := CES\_TotaleImp - qTotaliCes.FieldByname( 'Totale' ).AsFloat; end;

[...]

11/11/2021 errore calcolo importo in divisa (Rif. 14.397)

#### **Segnalazione**

Se inserisco una fattura fornitori (la causale ha il flag su 'Periodo competenza') con + contropartite di costo su alcune righe non calcola correttamente l'importo nella colonna del controvalore in divisa.....questo succede perché una volta inserito importo parziale ad esempio su prima riga di costo si apre in automatico il pannello delle date competenza (o dei moduli se c'è l'analitica) e in tal modo non viene salvato l'importo divisa inserito del rigo ma il totale oppure importo divisa resta a 0 (se la prima riga di costo è ad esempio un cespite, la seconda un costo con date competenza e la terza un altro costo, sulla seconda riga mette importo in divisa 0); le altre righe di costo invece prendono correttamente l'importo

#### **Descrizione della soluzione**

Nel BCge0001f aggiunti due nuovi eventi OnChange per i campi "Dare" e "Avere" dell'oggetto TRigheCont dove viene assegnato il valore del dare e dell'avere al rispettivo campo DareDivisa e AvereDivisa se il movimento è nella divisa di gestione. Di seguito l'implementazione delle due nuove procedure: procedure TFBCge0001f.TRigheContAvereChange(Sender: TField); begin inherited;

 if MonetaConto(TRigheCont.FieldByname('IdDivisa').AsString) then TRigheCont.FieldByName('AvereDivisa').AsFloat := Sender.AsFloat; end;

procedure TFBCge0001f.TRigheContDareChange(Sender: TField); begin inherited;

 if MonetaConto(TRigheCont.FieldByname('IdDivisa').AsString) then TRigheCont.FieldByName('DareDivisa').AsFloat := Sender.AsFloat;

end;

#### 11/11/2021 Modifica Prima nota contabile - Tot. documento = 0 (Rif. 14.246)

#### **Segnalazione**

Prima nota contabile - Modifica di una Fattura di Vendita contabilizzata con Totale documento = 0 Se inserisco una riga in Dare e poi in Avere con stesso importo (quindi non cambia il pareggio Dare/Avere) al Salvataggio appare il seguente errore: Errore in scrittura rigo scadenze. Errore 'NAN' non è un valore in virgola mobile

#### **Descrizione della soluzione**

Per risolvere occorre modificare nel BCge0001f.pas, riga 13231 il seguente blocco di codice (procedure interna RicalcolaProvvigioni della function RegistraPart): [vecchio codice] if ( FieldByName( 'FlTipoProvvig' ).AsInteger in [ 0, 2 ] ) then Frazione  $:= 1$ else try Frazione := qDettRate.FieldByName( 'ImportoDiv' ).AsFloat / TTestaPart.FieldByName( 'TotDocumento' ).AsFloat; except Frazione := 0; end; [nuovo codice] if (FieldByName('FlTipoProvvig').AsInteger in [ 0, 2 ]) or (CompDec(TTestaPart.FieldByName('TotDocumento').AsFloat, 0, KFormati.FDecimali[  $fnValoreIT$  ]) = 0) then Frazione := 1 else Frazione := qDettRate.FieldByName('ImportoDiv').AsFloat / TTestaPart.FieldByName('TotDocumento').AsFloat;

#### 29/11/2021 Anomalia in variazione registrazione (Rif. 14.437)

#### **Segnalazione**

Se l'azienda è in regime Split Payment e si varia la registrazione nella gestione partite inserendo il codice di una commessa pubblica, il programma quando salva la registrazione elimina la riga

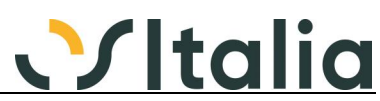

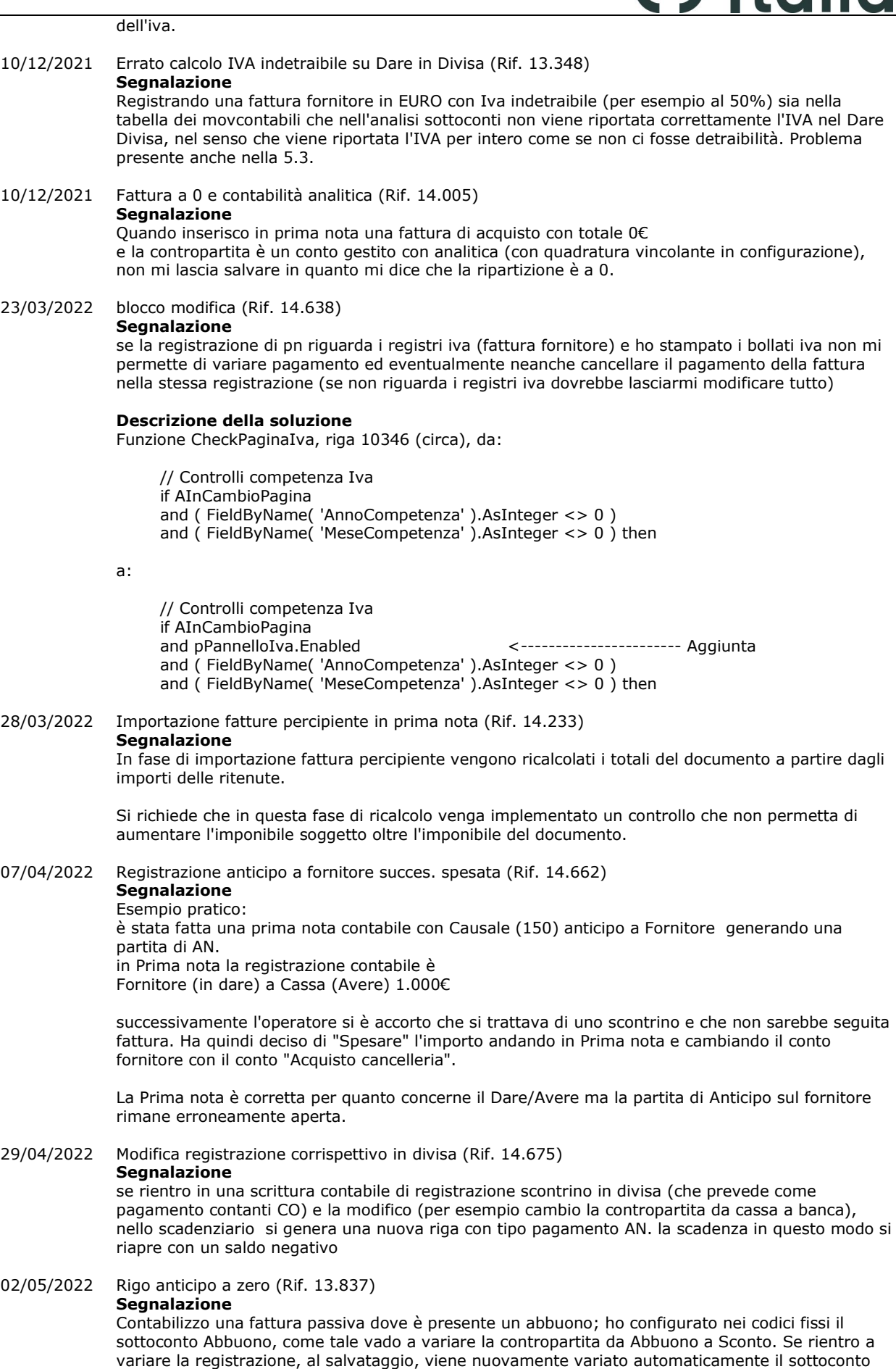

che ho sostituito ri-mettendo abbuono e nel partitario si crea una riga di tipo anticipo a zero che

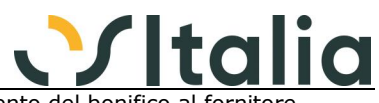

verrà stampata al momento che si emetterà la distinta di pagamento del bonifico al for

#### 15/06/2022 Spese insoluto (Rif. 14.691)

#### **Segnalazione**

Registro un insoluto con spese (mettendo l'apposito flag in fase di registrazione), poi vado a fare l'incasso tramite bonifico, e incasso anche le spese. Quando vado a fare la generazione giroconto incassi/pagamenti, mi gira l'importo corretto, ma se vado a rifare la generazione, mi trovo sempre il cliente aperto per l'importo delle spese.

06/07/2022 FATTURE PAGATE (Rif. 14.711)

#### **Segnalazione**

Registrando contabilmente una fattura fornitore con pagamento CO (Contante) per l'intero importo, oltre al movimento contabile di pagamento incluso nel movimento di registrazione della fattura, la registrazione dovrebbe creare nella tabella Scadenze due records, uno CO e l'altro AN entrambi con il campo FlStato = 1 e non come accade ora con FlStato = 0 e FlLibero01 = 1 per il record AN

#### **Descrizione della soluzione**

unit BCge0001f, funzione RegistraPart, procedura RicalcolaStatoRata righe da:

 if ( AssegnaDoc and ( DMIBase.XElencoTipiDocContab.TipoDocContab[ CCont.FlTipoDocumento ].FlNotaCredito )) or ( TipoOperazione <> 0 ) then

a:

 if (AssegnaDoc and (DMIBase.XElencoTipiDocContab.TipoDocContab[ CCont.FlTipoDocumento].FlNotaCredito)) or (TipoOperazione <> 0) or (CompDec((TTestaPartIncasso.AsFloat + TTestaPartAbbuono.AsFloat), TTestaPartTotDocumento.AsFloat, KFormati.FDecimali[fnValoreIT]) >= 0) then

07/07/2022 NC gestite in modo anomalo in emissione insoluti (Rif. 14.781)

#### **Segnalazione**

Un cliente lamenta il fatto che il comportamento del programma sia diverso fra lo scadenzario e, per esempio, la registrazione di un insoluto su assegno.

E' stato fatto un incasso accorpando diversi documenti, fra i quali due NC.

Dal punto di vista scadenzario sembra che sia tutto a posto, perché quei documenti sono spariti dall'elenco (NC comprese), mentre nel momento in cui si va a registrare l'insoluto di quell'assegno, il programma riporta una riga che, anziché detrarre le NC, sembra che le sommi, impedendo, di fatto, la riapertura dell'insoluto per l'importo corretto (infatti la riga riporta come importo la somma dei valori assoluti di quei documenti, NC comprese, anziché la corretta somma algebrica, come risulta dall'incasso precedente.

Se si prova COMUNQUE a chiudere quella riga con l'apertura dell'insoluto, poi lo scadenzario elenca le due NC come se fossero due fatture normali, perché compaiono con segno positivo e vengono sommate al debito del cliente anziché essere detratte.

05/08/2022 Data inizio validità non valida (Rif. 14.770) **Segnalazione**

Da prima nota contabile, registrazione fattura di acquisto imputo ad un conto un importo, la data competenza contabile 01/04-30/04 e la relativa analitica. Inserisco un secondo conto per la differenza, la data di competenza 01/06-30/06 ma quando arrivo ad inserire il CCR esce avviso "Data inizio validità non valida" e non posso proseguire. Se invece le stesse date le inserisco in fase di modifica registrazione il problema non sussiste

05/08/2022 Eliminazione ripartizione (Rif. 14.840) **Segnalazione**

Eliminando da una registrazione contabile la ripartizione analitica, con controllo non vincolante, vengono eliminate le righe del movimento analitico ma resta la testa. Quindi, tornando ad inserire da movimento contabile la ripartizione (quindi entrando in modifica del movimento di prima nota) viene restituito un errore in quanto la testa è già presente e blocca qualsiasi inserimento.

#### **Descrizione della soluzione**

Per risolvere l'anomalia occorre modificare BCge0001f.pas, procedure tRigheCommAfterPost aggiungendo le seguenti righe di codice: [vecchio sorgente]

[...]

// Aggiorna lo stato della testa commessa

if DsTesteComm.DataSet.FieldByName( 'Stato' ).AsInteger = 0 then

begin

 if not ( DsTesteComm.DataSet.State in [ dsEdit, dsInsert ] ) then DsTesteComm.DataSet.Edit;

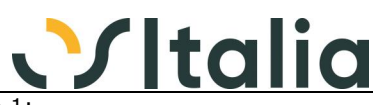

 DsTesteComm.DataSet.FieldByName( 'Stato' ).AsInteger := 1; DsTesteComm.DataSet.Post; end; [...] [nuovo sorgente] [...] // Aggiorna lo stato della testa commessa if DsTesteComm.DataSet.FieldByName( 'Stato' ).AsInteger = 0 then begin if not ( DsTesteComm.DataSet.State in [ dsEdit, dsInsert ] ) then DsTesteComm.DataSet.Edit; DsTesteComm.DataSet.FieldByName( 'Stato' ).AsInteger := 1; DsTesteComm.DataSet.Post; end else if (DsTesteComm.DataSet.FieldByName('Stato').AsInteger = 1) and (tRigheComm.RecordCount = 0) then begin if not (DsTesteComm.DataSet.State in [dsEdit, dsInsert]) then DsTesteComm.DataSet.Edit; DsTesteComm.DataSet.FieldByName('Stato').AsInteger := STATO\_RIGO\_DEL; DsTesteComm.DataSet.Post; end; [...]

22/09/2022 Modifica scadenz. PN con Split (Rif. 11.877)

#### **Segnalazione**

Cliente Non ente pubblico con attivata gestione Split Payment Inserita da Fatturazione documento con Iva da considerare come SPLIT Payment. in contabilità (gestione Partite clienti) crea Correttamente Riga con importo totale ivato e riga di Tipo AC per storno IVA. Se però successivamente si entra in Prima Nota e all'interno della gestione delle scadenze si

cambia il codice di pagamento, la riga di storno dell'IVA viene cancellata e rimane la scadenza errata comprendente anche l'Imposta.

#### **Descrizione della soluzione**

Risolta con la segnalazione 14437 rilasciata in 5.4 SP3 Fix 1

02/11/2022 descrizi.rigo per caus. anticipo tronca i num.doc (Rif. 14.521)

**Segnalazione**

Casistica di esempio: causale di anticipo cliente 050

si imposta un cliente, valuta EUR, cabio 1

nella riga rif documento si lascia vuoto il primo campo e sul secondo si mettono una serie di numeri ad esempio

11 12 13 25 25

quando si preme la freccia a destra per andare in prima nota Dare Avere sulla descrizione di rigo viene riportato

DOC. 2 13 25 25 (e vengono troncate le prime cifre del riferimento precedentemente indicato). Dovrebbero essere mantenute tutte ed eventualmente proseguire nelle note anche con questa causale

#### **Descrizione della soluzione**

Nel caso di registrazione di anticipo, viene preso il campo numero documento per tutti i 30 caratteri invece che per gli ultimi 10; se la descrizione risultante supera i 30 caratteri la parte eccedente viene inserita nel campo note del rigo; questo procedimento non avviene ne per gli automatismi, fatta eccezione per il primo automatismo, ne per le righe nuove inserite manualmente.

### **Controllo registri Iva (BCGE0007D)**

**Data Oggetto**

#### Corrispettivi e Os1BoxFatture (Rif. 14.982) **Segnalazione**

In presenza di OS1BoxFatture e più precisamente di causali contabili il cui sezionale IVA è lo stesso sia per il tipo registro "Corrispettivi" che per le integrazioni indicate nella configurazione delle causali contabili su OS1BoxFatture, non viene segnalato dal controllo la numerazione non consecutiva.

Questa causa la stampa di un registro IVA Corrispettivi con "buchi".

#### **Descrizione della soluzione**

Per risolvere occorre modificare nel BCge0007d\_DM.pas, function ControlloRegistro, la chiamata alla DMIBase.ParametriConfigAuto.CheckSezionaleIvaIntegrazioneBFV come segue:

[vecchio codice]

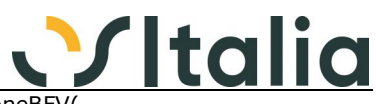

if not DMIBase.ParametriConfigAuto.CheckSezionaleIvaIntegrazioneBFV( FieldByName( 'Anno' ).AsInteger, FieldByName( 'NumRegistro' ).AsInteger ) then

[nuovo codice]

if (qMain.FieldByName('TipoRegistro').AsInteger <> 1)

or (not DMIBase.ParametriConfigAuto.CheckSezionaleIvaIntegrazioneBFV(

FieldByName( 'Anno' ).AsInteger,

FieldByName( 'NumRegistro' ).AsInteger)) then

### **Stampa liquidazione Iva (BCGE0010D)**

**Data Oggetto** Stampa liquidazione multiattività (Rif. 14.467)

#### **Segnalazione**

Una mia cliente con la versione 5.3 sp1 di OS1 ha 2 attività iva.

Nel mese di settembre, in fase di stampa definitiva, ha inserito un rimborso iva di 150.000 e un'iva da utilizzare in compensazione di € 130.000.

Nel mese di ottobre se stampo la liquidazione della prima attività iva nello specchietto riepilogativo in fondo non viene inserito correttamente il credito iva periodo precedente riportando il valore di - 150.000 ( tra l'altro neppure modificabile dall'utente ).

Mentre se si stampa la liquidazione di ottobre senza impostare l'attività i dati vengono corretti.

### **Stampa libro giornale (BCGE0013D)**

**Data Oggetto** Variazione Ragione Sociale Fornitore (Rif. 14.787) **Segnalazione**

Inserendo una nuova Ragione Sociale Fornitore con validità 01/06/2022, dal pulsante in anagrafica viene correttamente indicata l'anagrafica fino al 31/05/22, ma registrando una fattura in Prima Nota in data 03/06/22 con data documento 31/05/22 e successivamente stampando il libro Giornale, mi viene indicata la nuova ragione sociale e non la vecchia ancora valida per il 31/05/2022.

#### **Descrizione della soluzione**

Viene utilizzata la data del documento per leggere i dati storici, se nulla utilizza comunque la data di registrazione.

Modificata la query di stampa (qMain), in caso di personalizzazione della sintassi SQL è necessario, per attivare la prestazione, rifare la personalizzazione.

#### **Stampa bilancio corrente (BCGE0015D)**

### **Data Oggetto**

#### stampa bilancio (Rif. 13.926)

**Segnalazione**

nella stampa bilancio con 'struttura completa Pdc' non mantiene la posizione dei mastri del piano dei conti, ma li stampa in ordine di livello esempio: Primo mastro attivita' Clienti con suddivisione Italia e Estero, come unico mastro su più livelli, in stampa viene spostato come ultimo mastro

16/10/2021 Insufficient memory for this operation (Rif. 14.340) **Segnalazione**

Nel caso di database con un numero molto elevato di movimenti contabili è possibile che si verifichi un errore di "Insufficient memory for this operation"

#### 11/05/2022 Bilancio (Rif. 14.684)

#### **Segnalazione**

stampando il bilancio con la spunta 'struttura completa piano dei conti' ripete il totale della voce di livello più alto

#### **Descrizione della soluzione**

Aggiunto parametro "Fino a livello" attivo se il parametro "Struttura completa piano dei conti" è spuntato; è possibile specificare fino a quale livello di mastro, in relazione a quelli configurati, devono essere incluse le relative voci nella stampa del bilancio.

#### **Controllo saldi sottoconti (BCGE0026D)**

#### **Data Oggetto**

05/08/2021 Insufficient memory for this operation (Rif. 14.098) **Segnalazione** In presenza di una mole importante di dati l'operazione restituisce "Insufficient memory for this operation" e non termina l'operazione

#### **Elaborazione apertura (BCGE0028D)**

**Data Oggetto** 18/10/2021 semplificata con registri Iva (Rif. 14.337)

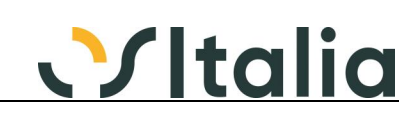

#### **Segnalazione**

con contabilità semplificata con registri IVA il programma permette di effettuare l'apertura, generando i giroconti relativi ai ratei/risconti, con una data inferiore alla data di stampa registri Iva in definitiva.

#### **Descrizione della soluzione**

Se nella configurazione contabilità speciali (OS1Config) è impostato il tipo contabilità "contabilità semplificata" con Regime cont. professionisti "Semplificata con registri IVA" e in fase di apertura è indicata la causale contabile di causale giroconti ratei/risconti non sarà possibile elaborare l'apertura se la data di apertura è inferiore alla data di stampa dei registri IVA per l'anno selezionato.

Stesso comportamento per il programma "Generazione giroconti apertura".

### **Stampa dati IVA generali (BCGE0030D)**

**Data Oggetto** 22/03/2022 Prospetto vendite dichiarazione iva (Rif. 14.587)

#### **Segnalazione**

Nel prospetto vendite dichiarazione iva il programma tiene conto anche delle fatture relative a clienti che non sono Enti Pubblici (quindi in anagrafica non hanno il flag di Ente Pubblico) ma che gestiscono split payment. Pertanto questi clienti vengono proposti sia in questa stampa che nella stampa di dettaglio operazioni split payment risultando quindi un doppione. Nella stampa prospetto vendite dichiarazione iva devono essere escluse le fatture di clienti non enti pubblici che sono in split payment.

#### **Descrizione della soluzione**

Tolti documenti di clienti non enti pubblici in split payment

12/05/2022 Utilizzi plafond mobile per data di competenza (Rif. 14.626)

#### **Segnalazione**

La stampa utilizzo plafond mobile viene solo per data di registrazione e non per data di competenza, se il cliente ha competenza iva inevitabilmente ci sono discordanze fra la liquidazione iva e stampa utilizzi plafond

#### 21/06/2022 stampa utilizzo plafond (Rif. 14.692)

#### **Segnalazione**

Se in configurazione / contabilità generale, il tipo data aggiornamento plafond è impostato con "data registrazione", nella stampa utilizzi plafond, mese 1, riporta nella colonna "acquisti interni" solo le fatture con data documento anno precedente, sfalsando il dato.

### **Ripristino registri bollati (BCGE0035D)**

### **Data Oggetto**

25/05/2022 Ripristino stampa registro incassi/pagamenti (Rif. 14.703)

#### **Segnalazione**

Nel caso di incassi con ricevute bancarie nel mese presentate in data 02.12.2021 ed esitate in data 03.01.2022 eseguendo il ripristino del registro incassi/pagamento per aziende in contabilità semplificata dal 01.01.2022 le registrazioni legate agli effetti non vengono correttamente ripristinate

#### **Stampa situazione contabile (BCGE0039D)**

### **Data Oggetto**

Out of memory (Rif. 14.263)

#### **Segnalazione**

In presenza di un elevato numero di clienti segnala l'errore "out of memory" nel caso in cui venga richiesta la stampa del dettaglio clienti solo diversi da zero

### **Fatture da ricevere/emettere (BCGE0053D)**

### **Data Oggetto**

Cancellazione rettifiche fatt. ricevere/emettere (Rif. 14.313)

#### **Segnalazione**

Completare/migliorare la gestione della cancellazione dei movimenti di rettifica fatture da ricevere/emettere: se per un mese mi resta solo un ddt da fatturare, una volta fatturato rilanciando lo stesso periodo non trova più documenti da elaborare ma il movimento di rettifica rimane in archivio.

#### **Descrizione della soluzione**

In fase di elaborazione definitiva, se per il periodo selezionato sono presenti dei movimenti con origine Fatture da ricevere / fatture da emettere, viene mostrato un messaggio per eliminare tali movimenti.

#### **Registrazione rapida corrispettivi (BCGE0054F)**

**Data Oggetto**

13/05/2022 Presenza di omaggi e differenze su arrotondamenti (Rif. 14.714)

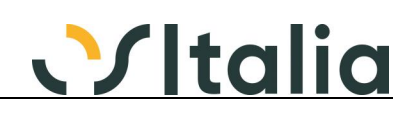

#### **Segnalazione**

Gestire le differenze dovute ad arrotondamenti e gestire correttamente l'importo dell'omaggio

#### **Descrizione della soluzione**

Aggiunte due caselle di spunta per definire come gestire le differenze tra totali incasso e somma di imponibile ed imposta; di seguito le specifiche:

Compensa differenze su sconto a pagare: se la casella è spuntata le eventuali differenze tra il riepilogo totali e la somma di imponibili ed imposta sarà assegnata all'importo relativo allo sconto a pagare.

Compensa differenze su totali: se la casella è spuntata le eventuali differenze tra il riepilogo totali e la somma di imponibili ed imposta sarà scalata dai totali in concorrenza cominciando dal totale contanti; saranno considerati solo i totali valorizzati.

Se entrambe le caselle non sono spuntate e si verifica il caso di differenza il file non sarà importato e sarà data segnalazione della differenza nella finestra dei risultati dell'importazione.

13/06/2022 Importazione corrispettivi (Rif. 14.773) **Segnalazione**

Non consentire la modifica dei valori relativi ai corrispettivi importati

#### **Descrizione della soluzione**

I corrispettivi importati da file vengono mostrati evidenziati in griglia ed i valori non sono modificabili, fatta eccezione per i dati di riepilogo dove è possibile modificare i conti ed i valori che comunque devono corrispondere al totale giornaliero.

Aggiunta la possibilità di azzerare il singolo giorno, anche se importato da file, tramite i tasti CTRL+F12 oppure tramite il menù contestuale al tasto destro del mouse sulla griglia. Se si azzera un importo del giorno, di qualsiasi colonna, gli eventuali dati di riepilogo presenti vengono azzerati.

21/06/2022 Gestione omaggi (Rif. 14.757) **Segnalazione**

Implementazione corretta della gestione omaggi

### **Contabilità semplificata e professionisti**

### **Stampa registri Iva (BCSP0009D)**

**Data Oggetto**

impostazione stampa (Rif. 14.948) **Segnalazione**

il report della stampa registro iva acquisti è impostato su fronte/retro

#### **Descrizione della soluzione**

Modificate le occorrenze nel BCsp0009s.dfm della proprietà PrinterSetup.Duplex impostandola a dpNone anziché dpVertical.

### **Prospetto del reddito (BCSP0010D)**

### **Data Oggetto**

Calcolo Imponibile errato (Rif. 14.199)

**Segnalazione**

Nella fase di stampa del prospetto del reddito, se sul sottoconto interessato, esistono delle registrazioni con i conti movimentati con segno non naturale per motivi di storno (es. costi in avere su fattura di acquisto) per , il calcolo della percentuale di indetraibilità viene applicata in modo errato. Se il valore viene inserito in negativo, ma sempre in dare, la percentuale viene applicata in modo corretto.

#### **Descrizione della soluzione**

Per risolvere occorre modificare il BCsp0010s.pas e BCsp0007s.pas, function InitPars, andando ad aggiungere nei due punti dove viene usato il campo PercIndIRPEG, come segue: [vecchio codice] - blocco costruzione CorpoSQL Add( 'CASE WHEN CON.FlTipoConto = 4 THEN' ); Add( ' CAST( ROUND((( 100 - CON.PercIndIRPEG ) / 100) \* ISNULL( MCO.Avere, 0 ) -ISNULL( MCO.Dare, 0 ), 2 ) AS float )' ); Add( 'ELSE' );<br>Add( ' CA CAST( ROUND((( 100 - CON.PercIndIRPEG ) / 100) \* ISNULL( MCO.Dare, 0 ) - ISNULL( MCO.Avere, 0 ), 2 ) AS float )' ); Add( 'END Imponibile,' ); - blocco costruzione qDettaglio SQL.Add( 'CASE WHEN CON.FlTipoConto = 4 THEN' ); SQL.Add( ' CAST( ROUND((( 100 - CON.PercIndIRPEG ) / 100) \* ISNULL( MCO.Avere, 0 ) - ISNULL( $MCO.Dare, 0$ ), 2) AS float )' );

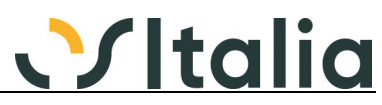

SQL.Add( 'ELSE' );<br>SQL.Add( ' CA CAST( ROUND((( 100 - CON.PercIndIRPEG ) / 100) \* ISNULL( MCO.Dare, 0 ) -ISNULL( MCO.Avere, 0 ), 2 ) AS float )' ); SQL.Add( 'END Imponibile,' );

[nuovo codice] - blocco costruzione CorpoSQL Add( 'CASE WHEN CON.FlTipoConto = 4 THEN' ); Add( ' CAST( ROUND((( 100 - CON.PercIndIRPEG ) / 100) \* ( ISNULL( MCO.Avere, 0 ) -ISNULL( MCO.Dare, 0 ) ), 2 ) AS float )' ); Add( 'ELSE' );<br>Add( ' CA CAST( ROUND((( 100 - CON.PercIndIRPEG ) / 100) \* ( ISNULL( MCO.Dare, 0 ) -ISNULL( MCO.Avere,  $0$  )  $\overline{\phantom{0}}$ ,  $\overline{\phantom{0}}$   $\overline{\phantom{0}}$  as float  $\overline{\phantom{0}}$  ); Add( 'END Imponibile,' ); - blocco costruzione qDettaglio SQL.Add( 'CASE WHEN CON.FITipoConto = 4 THEN' );<br>SQL.Add( ' CAST( ROUND((( 100 - CON.PercIndIP CAST( ROUND((( 100 - CON.PercIndIRPEG ) / 100) \* ( ISNULL( MCO.Avere, 0 ) -ISNULL( MCO.Dare, 0 ) ), 2 ) AS float )' ); SQL.Add( 'ELSE' ); SQL.Add( ' CAST( ROUND((( 100 - CON.PercIndIRPEG ) / 100) \* ( ISNULL( MCO.Dare, 0 ) - ISNULL( MCO.Avere, 0 ) ), 2 ) AS float )' ); SQL.Add( 'END Imponibile,' );

#### **Effetti attivi**

### **[Generico a livello di modulo BEFC] ([BEFC])**

**Dagetto** 

28/03/2022 eliminazione banca di presentazione - ver 5.3 Sp1 (Rif. 13.625) **Segnalazione** Anche in presenza di distinte effetti generate o assegnate, la banca può essere eliminata dalla tabella.

#### **Descrizione della soluzione**

Risolta insieme alla segnalazione 14395.

#### **RI.BA. magnetiche - Home Banking (BEFC0006F)**

### **Data Oggetto**

Generazione file RID per banca straniera (Rif. 14.148)

#### **Segnalazione**

Dopo aver codificato un istituto bancario estero, aver definito che è uno sportello di tipo internazionale e aver inserito in anagrafica cliente l'intero Iban FR1430002030370000072459B67, in fase di generazione effetti, nel mio caso RID, viene segnalato che il valore del codice ABI non è valido.

Si richiede di eliminare il controllo (ormai superato) che mostrava all'utente tale informazione se il codice ABI era minore di 1000 o superiore a 10999.

#### **Descrizione della soluzione**

Cercare all'interno del sorgente del BEfc0006f.pas il valore 10999. Saranno trovati 3 occorrenze. Per ciascuno dei risultati eliminare il test che scatenava il messaggio di informazione. A titolo di esempio si riporta la prima (delle tre) modifiche al BEfc0006f.pas:

[vecchio sorgente]

 DT.Abi := FormatFloat( '00000', StrToIntDef( DMIBase.lkBanche.FieldByName( 'Abi' ).AsString, 0 ) );

if ( DT.Abi < '01000' ) or ( DT.Abi > '10999' ) then

 KMessage( 'Attenzione codice ABI: ' + DT.Abi + ' non valido per il conto di presentazione "' + IdContoPres + '"' );

[nuovo sorgente]

 DT.Abi := FormatFloat( '00000', StrToIntDef( DMIBase.lkBanche.FieldByName( 'Abi' ).AsString, 0 ) );

Stessa modifica effettuata per il BAfc0005d (saranno trovati due occorrenze).

#### 28/07/2022 Non permette di aggiungere estensione al File (Rif. 14.815)

#### **Segnalazione**

Modificando il nome/percorso del file la procedura ignora le modifiche e genera il file nella posizione impostata all'origine

#### **Descrizione della soluzione**

Per risolvere l'anomalia occorre modificare le seguenti righe di codice del BEfc0006f.pas: nel metodo btEseguiClick: [vecchio codice]

[...]

if TXWebApp.Instance.IsWeb then

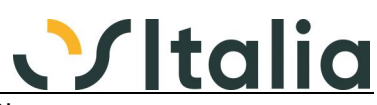

NomeFile := XFolders.CartelleSpeciali.NomeFileTemporaneo;

[...] [nuovo codice]

[...]

- if TXWebApp.Instance.IsWeb then
- NomeFile := XFolders.CartelleSpeciali.NomeFileTemporaneo

 else NomeFile := TMainNomeFile.AsString;

[...]

Introdotta la procedure SalvaFileXML e la variabile boolean IsFileXML all'interno del metodo **EseguiClick** 

13/09/2022 Controllo Partita Iva / Codice Fiscale (Rif. 14.869) **Segnalazione** Se nella banca di presentazione effetti ho impostato PARTITA IVA come Tipo Codice Flusso ed il cliente in anagrafica ha inserito solamente il Codice Fiscale, nel file non viene messo il Codice Fiscale.

#### **Descrizione della soluzione**

Se la partita IVA non è indicata sarà scritto sul file il codice fiscale del cliente.

### **Annullamento generazione effetti (BEFC0009D)**

**Data Oggetto**

Cancellazione Prima Nota ma non effetto generato (Rif. 14.409) **Segnalazione** La condizione è questa: Contabilizzazione effetti da generazione generazione effetti da fatturazione (contabilizzazione)

andando in annullamento generazione effetti e mettendo da esempio da nr effetto 110 a 120 ed eseguendo l'operazione, vengono mostrati gli effetti che verranno eliminati. Alla chiusura dell'anteprima esce la conferma di cancellazione nel caso i precedenti risultati siano quelli attesi.

Qualora si risponda NO, l'effetto non viene cancellato ma la registrazione di contabilità viene eliminata provocando un pericoloso disallineamento dei dati. (vengono cancellate anche le registrazioni degli effetti che sono già stati messi su distinta a sua volta contabilizzata)

#### **OS1 BoxFatture Passive Monitor fatture (BFEA0001D)**

**Data Oggetto**

21/07/2021 Ordinamento fatture per ragione sociale fornitore (Rif. 14.234)

#### **Segnalazione**

Dopo l'ultimo aggiornamento (1.8.6.0), non e' più possibile ordinare le fatture ricevute per ragione sociale del fornitore.

03/02/2022 anomalia inserimento fornitori (Rif. 14.536)

#### **Segnalazione**

un nostro cliente che ha la versione 3.6 SP6 dopo l'ultimo aggiornamento del box fatture 1.8.7.0 se si prova ad inserire un nuovo fornitore da errore (xsqlmastro: type mismatch for field "idmastro", expecting widestring actual string).

16/02/2022 Assegnazione fornitore (Rif. 14.552) **Segnalazione**

Se è stata inviata l'integrazione di un fornitore che ha un codice nella partita iva e poi si fa una modifica ad esempio alla località, il BoxFatture acquisti presenta il rigo in rosso e non si riesce ad assegnare il codice del fornitore, il messaggio dice che non c'è nessun fornitore con quella partita iva.

Però in questo caso la partita iva è la stessa è la località che è diversa.

Se la partita iva è la stessa il programma dovrebbe assegnare il fornitore anche se l'indirizzo è diverso.

#### **Descrizione della soluzione**

La ricerca del fornitore è stata implementata aggiungendo, solo per gli esteri, la ricerca tramite il campo IdCodice del Cedente Prestatore del file XML sulle partite Iva dell'anagrafica fornitori ed in ultima istanza ricercandolo tra i codici fornitori presenti in anagrafica.

18/05/2022 Servizi portale OSItalia - Verifica csv (Rif. 14.721)

#### **Segnalazione**

Scaricando il file delle fatture di acquisto dal cassetto fiscale e lanciando la procedura di controllo con il bottone Servizi Portale esce la segnalazione: Attenzione "attesi 12 campi, trovati 15" e il controllo non viene effettuato

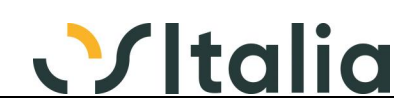

#### 05/08/2022 Stampa fattura (Rif. 14.641)

#### **Segnalazione**

Stampando la fattura sia in formato completo che esteso in caso di quantità con 7 cifre (quindi 1 milione) viene troncata la parte iniziale anche perché la casella è troppo piccola. Bisognerebbe allargare la colonna e prevedere la possibilità di stampare anche quantità a 8/9 cifre

#### **Descrizione della soluzione**

Aumentata la dimensione della colonna "Quantità" per ottenere il risultato richiesto

#### **Anagrafica fornitori acquisiti (BFEA0100F)**

**Data Oggetto**

Mastro fornitore preferenziale (Rif. 14.291)

#### **Segnalazione**

In fase di inserimento di un nuovo fornitore il programma non assegna il mastro indicato in Os1 nei dati preferenziali (mastro fornitore abituale) ma il primo mastro fornitori codificato. In Os1, in fase di caricamento di un fornitore, viene assegnato il mastro fornitore abituale ma nel box no.

Si richiede che la preferenza sia applicata anche al box.

#### **Descrizione della soluzione**

Replicato il comportamento di OS1: se presente il mastro fornitore abituale nella configurazione "dati preferenziali" e tale mastro è di tipo "Fornitori italia" viene assegnato tale codice mastro, altrimenti viene cercato ed assegnato il primo mastro in archivio con tipo mastro "Fornitori Italia". Oltre al codice mastro sono assegnati il conto CEE dare e conto CEE avere.

#### 06/04/2022 import ragionesociale (Rif. 14.648)

#### **Segnalazione**

Quando nel file xml è presente il tag nome e cognome , il nome viene importato in "ragionesociale" e il cognome in "data aggiuntivi". Risulta poi problematico cercare il fornitore. Sarebbe opportuno salvare tutto in "ragionesociale".

#### **Descrizione della soluzione**

Modificata assegnazione dei campi: se il nome e cognome non superano i 50 caratteri vengono assegnati al campo RagioneSociale nel formato "Cognome Nome", altrimenti viene assegnato al campo RagioneSociale il cognome ed ai dati aggiuntivi il nome.

unit BFea0100d riga 154 da:

var

LAppo: string;

a:

var

LAppoNome, LAppo: string;

riga 190 da:

```
 FieldByName( 'RagioneSociale' ).AsString := _dsDatiAnag.FieldByName( 'Nome' 
).AsString;
```
 FieldByName( 'DatiAggiuntivi' ).AsString := \_dsDatiAnag.FieldByName( 'Cognome' ).AsString;

#### a:

```
LAppoNome := Format('%s %s',
  .<br>[ dsDatiAnag.FieldByName('Cognome').AsString,
    _dsDatiAnag.FieldByName('Nome').AsString]);
 if LAppoNome.Length <= 50 then
   FieldByName('RagioneSociale').AsString := LAppoNome
 else
 begin
   FieldByName('RagioneSociale').AsString :=
       _dsDatiAnag.FieldByName('Cognome').AsString;
   FieldByName('DatiAggiuntivi').AsString :=
       _dsDatiAnag.FieldByName('Nome').AsString;
 end;
```
#### **OS1 BoxFatture Attive**

#### **Generico a livello OS1BoxFatture ([BFEL])**

```
Data Oggetto
            Fatture divisa estera, arrotondamenti errati (Rif. 14.806)
```
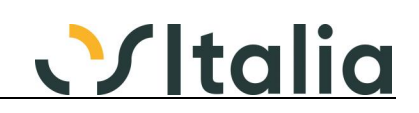

#### **Segnalazione**

Le fatture in divisa estera, elaborate elettronicamente in euro, soprattutto quando presentano quantitativi molto elevati e prezzi centesimali, possono incontrare errori di arrotondamento nel calcolo del valore totale di rigo all'interno del file XML, con conseguente scarto per errore 423.

#### **Descrizione della soluzione**

Per risolvere occorre modificare la unit BFel0001d\_DM, procedure CreaRigheFattura. E' stata creata una nuova variabile dal nome LMaxDecimaliPrezzo. Per isolare la modifica basta seguire l'utilizzo di tale variabile.

28/09/2022 Aggiornamento file XEmailFax4.dll (Rif. 14.878)

#### **Segnalazione**

La dll in oggetto non risulta aggiornata nelle cartelle CommonDll dei vari Box (fatture e fiscale). Questo impedisce l'invio delle email tramite protocollo SMTP perché TLS inferiori a 1.2 sono obsoleti.

#### **Descrizione della soluzione**

Allineate le dll contenute nella cartella OS1BoxFattureCommonDll a quelle contenute nella cartella SysFiles di OS1 5.4

### **Elaborazione fatture (BFEL0001D)**

### **Data Oggetto**

Anomalia generazione xml con cointestarari (Rif. 14.115) **Segnalazione**

Se effettuo una fattura con un cointestatario privato che non ha il codice fiscale, il file xml viene generato lasciando uno dei campi causale degli alti intestatari vuoto

è possibile che in fase di generazione, in assenza di codice fiscale del cointestatario, non generi la riga con causale vuota? questo causa lo scarto della fattura elettronica

#### **Descrizione della soluzione**

Il campo Causale relativo a partita Iva/codice fiscale viene creato solo se il dato è presente; controllo analogo è stato inserito per la località.

#### 12/07/2021 Gestione conto termico (Rif. 14.208)

**Segnalazione**

Creando un nuovo testo stampa e collegandolo all'anagrafica articolo non viene riportato correttamente nel file XML se in anagrafica articolo il valore contributo viene lasciato a zero.

#### **Descrizione della soluzione**

Per risolvere l'anomalia occorre modificare la sintassi del TXSQLDataSet XSQLLeggiTestoContributo del BFel0001d\_DM come segue: [vecchia sintassi] SELECT A.IdTestoContributo FROM FattureCliTeste T INNER JOIN FattureCliRighe R ON ( R.KFattCliT = T.KFattCliT ) INNER JOIN Articoli A ON (A.IdProdotto = R.IdProdotto AND A.ImportoContributo  $\langle > 0 \rangle$ ) WHERE T.KFattCliT = :KFatturaT AND T.ValoreContributo <> 0 AND R.IdProdotto <> '' GROUP BY A.IdTestoContributo

[nuova sintassi] SELECT A.IdTestoContributo FROM FattureCliTeste T INNER JOIN FattureCliRighe R ON ( R.KFattCliT = T.KFattCliT ) INNER JOIN Articoli A ON A.IdProdotto = R.IdProdotto WHERE T.KFattCliT = :KFatturaT AND T.ValoreContributo <> 0 AND R.IdProdotto <> '' GROUP BY A.IdTestoContributo

02/09/2021 Elaborazione fatture XML (Rif. 14.237) **Segnalazione** In presenza di righe personalizzate in ImportConfigCampi.cfg per riportare dati da rigo, ad esempio "rif. DDT" non elabora correttamente i riferimenti impostati. Ho emesso una fattura accompagnatoria senza evadere alcun DDT:

> Esempio del file ImportConfigCampi: Righe.DatiDocumenti.DdtNumero=FattureCliRighe|Descrizione|DDT.N.|| Righe.DatiDocumenti.DdtData=FattureCliRighe|Descrizione|DDT.Del|| In questo caso mi crea un riferimento errato per il rigo prodotto. Per risolvere sono costretto a togliere il flag "Genera riferimenti DDT su XML" in configurazione del

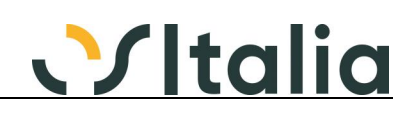

#### BoxFatture

#### **Descrizione della soluzione**

Per risolvere occorre modificare nel BFel0001d.pas, procedure ElaboraElemento, modificare la porzione di codice come segue: [...]

- if not XSQLTMP.EOF then begin LValoreCampo := XSQLTMP.Fields[ 0 ].AsString.Replace( #13#10, ' ', [ rfReplaceAll ] ); if ( not LValoreCampo.IsEmpty ) then begin if ACampoImport.PatternRicerca <> '' then begin LPosizione := LValoreCampo.ToUpper.IndexOf( ACampoImport.PatternRicerca.ToUpper ); if LPosizione  $\geq$  = 0 then begin LStringa := LValoreCampo.SubString( LPosizione + ACampoImport.PatternRicerca.Length ).Trim; LPosizione := LStringa.IndexOf( ' ' ); if LPosizione < 0 then LPosizione := LStringa.Length; if LPosizione > 0 then LValoreCampo := LStringa.Substring( 0, LPosizione ); end // inizio modifica else LValoreCampo := string.Empty;
- // fine modifica
	- end; end;
- [...]

08/09/2021 Problema invio fattura (Rif. 14.266)

#### **Segnalazione**

Quando in fattura sono presenti le voci del contributo RAEE, se attivato in configurazione "Stampa Riepilogo", se piu' di voci Raee nel riepilogo, la fattura viene scartata dallo SDI. Visto con Elisa, la descrizione supera i caratteri consentiti. Abbiamo per il momento risolto togliendo la stampa del dettaglio RAEE in fattura.

#### **Descrizione della soluzione**

Modificata elaborazione fatture per creare più righe descrittive se il riepilogo tasse RAEE eccede i 1000 caratteri

10/11/2021 emissione fatt. italiane con IBAN straniero (Rif. 14.399)

#### **Segnalazione**

Se invio una fattura elettronica a cliente italiano con IBAN estero con ABI e/o CAB alfanumerico non invia la fattura in quanto i campi ABI e/o CAB se li aspetta numerici.

#### 14/12/2021 Problema dopo aggiornamento - selezione data (Rif. 14.457)

#### **Segnalazione**

Dopo l'ultimo aggiornamento del box fatture, se si selezionano i documenti di vendita e i documenti di contabilità e nella parte in alto, sui documenti di vendita, si mette un limite di data mi presenta comunque altre fatture di vendita oltre la data impostata.

Se invece rimetto la maschera con solo le fatture di vendita funziona regolarmente.

#### 21/02/2022 Modifica fattura mentre si elabora dal box fatture (Rif. 14.501)

#### **Segnalazione**

Se si va ad elaborare dal box una fattura elettronica e prima di confermare l'elaborazione si va in OS1 e si preme il tasto modifica, una volta generato l'xml è possibile comunque procedere con la modifica e il salvataggio della fattura in OS1. Questo comporta l'incongruenza tra la fattura inviata e la fattura in OS1

#### **Descrizione della soluzione**

In fase di elaborazione i documenti, sia fatture/parcelle che integrazioni contabili, vengono prenotati e se già prenotati da altri utenti tolti dall'elenco dei documenti selezionabili e viene mostrata una finestra contenente l'elenco dei documenti esclusi dall'elaborazione.

#### 06/04/2022 Fornitori con dati storici (Rif. 14.646) **Segnalazione**

La generazione dell'autofattura fornitore per lo Sdì non tiene conto delle date dello storico sia per i

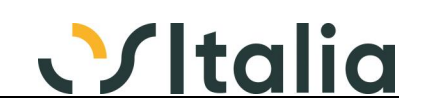

dati anagrafici che per la P.IVA del fornitore

#### **Descrizione della soluzione**

Aggiunta, in caso di autofattura o integrazione contabile la gestione dei dati storici dei fornitori, presenti dalla versione 3.4 per i soli dati anagrafici e dalla versione 5.3 anche per partita Iva e codice fiscale

#### 27/04/2022 data e numero integrazione nell'anno successivo (Rif. 14.687)

#### **Segnalazione**

Gestire il caso di integrazioni registrate nell'anno successivo perchè potrebbero essere scartate come duplicate. es. fattura 180 del 2021 registrata nel 2022 viene scartata perchè è già presente la fattura 180 del 2021 registrata nel 2021 (collegata alla segnalazione 14436)

#### **Descrizione della soluzione**

Modificato riferimento integrazione aggiungendo il campo anno di registrazione.

unit BFel0001d DM funzione GetNumeroDocumentoIntegrazioni, riga da:

 Result := Format('%s/%s', [ XSQLDatiTesta.FieldByName( 'Serie' ).AsString, XSQLDatiTesta.FieldByName('Numero').AsString ]);

a:

 Result := Format('%d/%d/%d', [ XSQLDatiTesta.FieldByName('Anno').AsInteger, XSQLDatiTesta.FieldByName('Serie').AsInteger, XSQLDatiTesta.FieldByName('Numero').AsInteger]);

29/04/2022 Rif. documento su integrazione relativi a ft vend (Rif. 14.689)

#### **Segnalazione**

Il caso è che durante l'elaborazione di una integrazione vengono riportati dei riferimenti documento errati.

Facendo i controlli abbiamo appurato che l'integrazione ha lo stesso Kfattclit di una fattura di vendita del 2019 e l'elaborazione riporta i riferimenti di questa fattura sull'integrazione. il problema è che non si possono nemmeno cancellare nella maschera dell'elaborazione

#### **Descrizione della soluzione**

Per le integrazioni contabili non viene più visualizzata la sezione dei riferimenti; eventuali file XML relativi alle integrazioni contabili con riferimenti devono essere rigenerati.

03/05/2022 Percentuale contributo (Rif. 14.500)

#### **Segnalazione**

Nel caso di fatture con contributo al 110% se la percentuale viene compilata sulla fatturata e riportata sul file XML il file stesso non viene validato in quanto la percentuale accetta al massimo il valore 100

#### **Descrizione della soluzione**

La percentuale del contributo viene riportata solo se il valore è compreso tra 0 e 100

#### 28/06/2022 Riferimento con tipo doc TD09 (Rif. 14.777)

#### **Segnalazione**

Se emetto una nota di debito semplificata con tipo documento TD09 devo riportare nel blocco 2.1.2 il documento di riferimento, attualmente non è previsto un campo dedicato e devo inserirlo manualmente esportando e poi reimportando il file xml.

#### **Descrizione della soluzione**

Modificata la seguente riga di codice nel BFel0001d\_DM.pas, procedure CreaFattureRetSemplificata [vecchio codice]

 if not ( XSQLDatiTesta.FieldByName( 'FlTipoDocumento' ).AsInteger in [ 3, 12 ] ) then [nuovo codice]

if not (XSQLDatiTesta.FieldByName('FlTipoDocumento').AsInteger in [2, 3, 12]) then

Così facendo nel file XML sarà creato e popolato il TAG DatiFatturaRettificata.

#### 05/07/2022 errore storno protocollo invio (Rif. 14.785)

#### **Segnalazione**

In caso di configurazione per dettaglio utenti per serie, se due o più utenti elaborano contemporaneamente delle fatture XML, appare l'errore "Errore in storno protocollo invio".

#### **Descrizione della soluzione**

Modificata unit BFel0001d\_DM.pas funzione AggiornaProtocollo; aggiunte dopo l'istruzione try le seguenti righe:

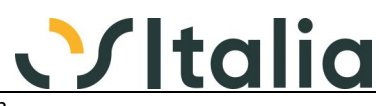

 if not tConfigurazione.Locate( 'KConfigurazione', 1, [] ) then raise Exception.Create( 'Errore in lettura configurazione' );

11/07/2022 Importazione di fatture attive generate da altri (Rif. 14.799)

#### **Segnalazione**

Nella generazione di fatture Os1 da xml generati da altri software e scaricati dal cassetto fiscale dell'agenzia delle entrate , nel ricalcolo di Os1 dei totali imponibili non viene fatto alcun controllo sui valori ricalcolati con i valori totali ed imponibile dei file xml. Si rischia di arrivare così alla liquidazione con iva errata. Si chiede nel caso in cui i totali ricalcolati con arrotondamenti di OS1 non siano identici a quelli del file XML di segnalare all'utente le discrepanze.

```
21/07/2022 CAP Alfanumerico (Rif. 14.817)
```
#### **Segnalazione**

sui clienti esteri che hanno CAP alfanumerico la verifica segnala errore dato che il campo dovrebbe essere numerico di 5 caratteri

#### **Descrizione della soluzione**

Unit BFel0001d\_DM.pas, modificate le procedure CreaHeader e CreaHeaderSemplificata; si riporta il blocco righe interessato, da:

```
if ( LIdIso.CompareTo( 'IT' ) = 0 ) then
  LDatiSede.CAP := XSQLDatiTesta.FieldByName('IdCap').AsString.Substring(0,5)
 else
 begin
  LCap := XSQLDatiTesta.FieldByName('IdCap').AsString.Substring(0,5);
   while LCAp.Length < 5 do
     LCap := '0' + LCap;
   LDatiSede.CAP := LCap;
 end;
```
a:

```
if ( LIdIso.CompareTo('IT') = 0) then
   LDatiSede.CAP := XSQLDatiTesta.FieldByName( 'IdCap' ).AsString.Substring( 0, 5 )
 else
 begin
   LCap := XSQLDatiTesta.FieldByName( 'IdCap' ).AsString.Substring( 0, 5 );
  if StrToIntDef(LCap, -1) = -1 then LCap := '00000'<br>
<---------Riga aggiunta
                                             LCap := '00000' <---------Riga aggiunta
   else <---------Riga aggiunta
      while LCAp.Length < 5 do
       LCap := '0' + LCap; LDatiSede.CAP := LCap;
```

```
 end;
```
### **Elaborazione fatture c/terzi (BFEL0004D)**

```
Data Oggetto
             Errore in fase di elaborazione (Rif. 14.903)
             Segnalazione
             Segnala errore in fase di generazione file XML e non genera niente
```
### **Monitor fatture (BFEL0010F)**

```
Data Oggetto
              Monitor fatture - Da inviare (Rif. 14.143)
              Segnalazione
              L'abilitazione/disabilitazione del bottone [Elimina], in presenza di un solo rigo "in giallo" 
              (selezionato), perde la "sincronizzazione" quando ci si sposta su un altro rigo
```
#### **Descrizione della soluzione**

La cancellazione viene fatta sempre e comunque del record corrente senza necessità di selezionare preventivamente la riga, quindi nessuna modifica è stata apportata

#### 21/07/2021 Ordinamento fatture per ragione sociale cliente (Rif. 14.235) **Segnalazione** Dopo l'ultimo aggiornamento non e' più possibile ordinare le fatture per ragione sociale del cliente.

20/09/2021 Errore in lettura notifiche con BlueNext (Rif. 14.296)

#### **Segnalazione**

nel caso in cui sul portale, per lo stesso documento, siano presenti due notifiche da scaricare contemporaneamente in fase di lettura notifiche si verifica l'errore: "Errore Xml non valido" .

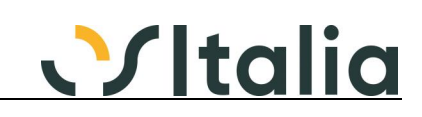

#### 25/03/2022 Verifica notifiche su fatture inviate (Rif. 14.563)

#### **Segnalazione**

Il programma esegue una chiamata alla DLL di gestione dell'HUB di fatturazione per ogni fattura in attesa di notifiche.

Il ciclo in cui il programma esegue le chiamate si interrompe se la DLL ritorna un errore su uno dei documenti.

Sarebbe più utile che il programma memorizzasse il messaggio di errore ritornato dalla DLL e continuasse il ciclo con nuove chiamate, visualizzando poi i messaggi tutti insieme alla fine. In alternativa si potrebbe gestire l'eccezione come adesso ma prevedere un valore di ritorno da parte della DLL che permetta di "comunicare" un messaggio sul singolo documento e non un'interruzione dell'intero ciclo.

#### **Descrizione della soluzione**

Gli errori eventualmente riscontrati appariranno alla fine del ciclo di lettura notifiche in una apposti finestra di segnalazioni

05/08/2022 Stampa fattura (Rif. 14.841)

#### **Segnalazione**

Stampando la fattura sia in formato completo che esteso in caso di quantità con 7 cifre (quindi 1 milione) viene troncata la parte iniziale anche perché la casella è troppo piccola. Bisognerebbe allargare la colonna e prevedere la possibilità di stampare anche quantità a 8/9 cifre

#### **Descrizione della soluzione**

Aumentata la dimensione della colonna "Quantità" per ottenere il risultato richiesto

06/09/2022 Importazione file xml fattura con Ritenuta acconto (Rif. 14.854)

#### **Segnalazione**

Se devo importare un file xml relativo ad una fattura con ritenuta d'acconto e mi trovo in presenza di un cliente nuovo, quando clicco sul bottone Genera dentro alle Completate del Monitor Fatture, il cliente che viene caricato in anagrafica non risulta valorizzato sul Tipo RDA presente nella linguetta Contabilità e ciò comporta che quando andrò a registrare l'incasso in contabilità di questa fattura non riporta in automatico la riga relativa alla ritenuta subita.

06/09/2022 Importazione file xml fattura con split payment (Rif. 14.855)

#### **Segnalazione**

Se devo importare un file xml relativo ad una fattura in split payment e mi trovo in presenza di un cliente nuovo, quando clicco sul bottone Genera dentro alle Completate del Monitor Fatture, il cliente che viene caricato in anagrafica non risulta valorizzato col periodo split payment e ciò comporta di dover intervenire sull'anagrafica del cliente per indicare il periodo prima di fare la Generazione documenti da file xml per far sì che la fattura, che viene caricata dentro la gestione fatture, abbia anche le scadenze corrette sul Riepilogo Totali.

Si potrebbe considerare come Data inizio split payment la data della fattura.

### **Invio massivo documenti per email e fax Recapito invio documenti (BIDM0103F)**

### **Data Oggetto**

Lentezza in apertura e gestione tabella (Rif. 14.186) **Segnalazione**

su DB di grandi dimensioni l'apertura e la gestione della tabella richiedono tempi insostenibili

25/10/2021 Manutenzione recapiti Email/Fax (Rif. 14.356)

#### **Segnalazione**

Se dalla gestione clienti, qualsiasi cliente abbia in browse, apro la manutenzione recapiti Email/Fax, quest'ultima si posiziona sul primo cliente dell'anagrafica

#### **Descrizione della soluzione**

Aggiunta la procedure ImpostaXFiltroPerCodice nel BIdm0103f. Implementare questa parte di codice e il richiamo al metodo nella InitForm.

Nel file di menu, \_BIDM.pas, per quanto riguarda la chiamata del programma in oggetto, modificare il sorgente come segue: [...]

```
 IdContoTp := '';
IdConto := ":
if (FBIdm0103f <> nil) and (Pos(';', Scelta ) > 0) then
 begin
   Appo := Copy( Scelta, Pos( ';', Scelta ) + 1, Length( Scelta ) );
   if Pos(';', Appo) > 0 then
   begin
          IdContoTp := Copy( Appo, 1, Pos( ';', Appo ) - 1 );
         IdConto := Copy( Appo, Pos( ';', Appo ) + 1, Length( Appo ) );
   end;
   FBIdm0103f.InitForm( IdContoTp, IdConto );
```
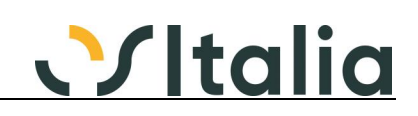

 end; [...]

### **Importazione prima nota + AdHoc**

**Importazione fatture/ddt vendita (BIPN0001D)**

**Data Oggetto**

Errata generazione movimento di magazzino (Rif. 14.829)

**Segnalazione**

Nel caso di importazione fatture senza righe prodotto ma su una causale sui cui è impostata la causale di magazzino, viene generato un movimento di magazzino composto dalla sola testa senza nessuna riga

#### **Importazione prima nota contabile (BIPN0006D)**

#### **Data Oggetto**

19/07/2021 Blocco procedura durante l'operazione di Import (Rif. 14.191)

#### **Segnalazione**

Durante l'operazione di importazione prima nota gli altri utenti che accedono allo stesso DB non riescono ad accedere alla procedura

#### **Descrizione della soluzione**

Modificato DMI\_Base.pas

Riga 985: [Vecchio codice]

Add( 'FROM ProtContabili' ); [Nuovo codice]

Add( 'FROM ProtContabili WITH (NOLOCK)' );

Riga 1018: [Vecchio codice] Add( 'FROM ProtContabili' );

[Nuovo codice]

#### Add( 'FROM ProtContabili WITH (NOLOCK)' );

#### 04/10/2022 Importazione fatture clienti (Rif. 14.814)

#### **Segnalazione**

Importando fatture clienti in prima nota (caricata precedente da fonti esterne in box fatture), se la fattura è a zero senza importi, non viene effettuata la registrazione contabile. Abbiamo verificato ed effettivamente vengono scartate. Controllando tra le segnalazioni sembra che il problema sia partito con la segnalazione 12963 che elimina le righe a zero. Se viene effettuato un downgrade della procedura BIPN0006D alla versione 5.4 e ricompilata la bpl, l'importazione funziona regolarmente, naturalmente segnalando gli errori di quadratura.

#### **Descrizione della soluzione**

A livello di rigo contabile viene controllato se gli importi dare ed avere sono a zero, se così è viene riportato nel risultato un messaggio di avviso; se la causale contabile ha come tipo registro "Libro giornale" o come tipo documento "Trasformazione fattura ad Iva differita" viene riportato nei risultati un messaggio di avviso bloccante che non consentirà il salvataggio del movimento. In fase di registrazione definitiva delle righe contabili, non saranno registrate le righe che hanno importo dare ed avere a zero solo se relative a sottoconti (IdContotp='SC')

#### 26/10/2022 Gestione incasso contestuale su fatture vendita (Rif. 14.870)

#### **Segnalazione**

Abbiamo appurato che c'è un problema nella tabella MovContabili, colonna FlagOrigine, che non viene valorizzata correttamente in caso di incasso contestuale

#### **Descrizione della soluzione**

Nel caso il file non provenisse da OS1BoxFatture o da OS1, le righe relative all'incasso contestuale devono essere le ultime righe del gruppo relativo al tipo record zero (righe contabili)

#### **Magazzino base**

#### **Gestione prima nota (BMAG0001F)**

### **Data Oggetto**<br>15/10/2021 In cancel

15/10/2021 In cancellazione non aggiorna il flag "FlGeneraDb" (Rif. 14.283)

#### **Segnalazione**

Cancellando un movimento di magazzino generato dal programma "Generazione movimenti da distinta base" non viene azzerato il campo "FlGeneradb" del movimento di magazzino da cui era stato generato, impedendone così la successiva rigenerazione.

#### **Descrizione della soluzione**

Se il flag di configurazione "Collega movimenti da distinta base" è spuntato in fase di cancellazione

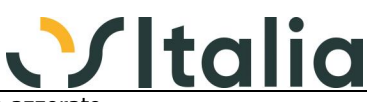

del movimento di magazzino il flag sul movimento di origine viene azzerato

16/12/2021 Espansione scheda tecnica senza alternativa 0 (Rif. 14.466)

#### **Segnalazione**

Quando inserisco un movimento di magazzino che prevede l'espansione della scheda tecnica (es. carico da produzione), se l'articolo NON ha l'alternativa 0 attiva alla data di registrazione, il programma non trova nessuna scheda tecnica e non scarica i componenti. Questo perché DMIBMag.TrovaDistintaBase chiama vEspandiDistinta.Trova che lancia un Trova con IdAlternativa = 0, invece di cercare l'alternativa preferenziale valida alla data.

#### **Descrizione della soluzione**

unit DMI\_BMag

procedure TrovaDistintaBase

vecchia versione:

procedure TDMIBMag.TrovaDistintaBase( IdProdotto: String; DataElab: TDateTime; var KDistintaB: Integer; IdVariante: string ); begin

 KDistintaB := vEspandiDistinta.Trova( IdProdotto, IdVariante, DataElab ); end;

nuova versione:

procedure TDMIBMag.TrovaDistintaBase( IdProdotto: String; DataElab: TDateTime; var KDistintaB: Integer; IdVariante: string );

var

 LIdAlternativa: Integer; begin

 if DMIBClv.ModuloProduzione\_Attivo then begin LIdAlternativa := DMIBClv.TrovaAlternativa( IdProdotto, IdVariante, DataElab); KDistintaB := vEspandiDistinta.Trova( IdProdotto, IdVariante, LIdAlternativa, DataElab); end else KDistintaB := vEspandiDistinta.Trova(IdProdotto, IdVariante, DataElab);

end;

#### 01/07/2022 versamento manuale articoli con scheda tecnica (Rif. 14.778)

#### **Segnalazione**

c'è una differenza di valori di versamento tra una valorizzazione di una scheda tecnica ed un versamento manuale da movimento di magazzino

I dati sono questi Os1 5.4 SP5 Scheda tecnica con un materiale e una riga di sfrido con questi coefficienti di impiego MP 1,03 kg Sfrido 0,03 kg

Il ciclo è composto da due fasi a capacità La prima ci si impiega 1H per fare 53 kg (costo risorsa 19 – costo uomo 6 – costo setup 200)

La seconda ci si impiega 1H per fare 200 kg (costo risorsa 4 – costo uomo 5 – costo setup 5)

La valorizzazione scheda tecnica per produrre 1000 kg a mio avviso esce corretta per quanto riguarda le lavorazioni Totale Materie Prime 1009,40 totale lavorazioni 721,7494 Totale complessivo 1731,1494

Ma quando si esegue un versamento manuale in PN magazzino con causale 003 il valore differisce sulle lavorazioni per qualche euro Totale Materie Prime 1009,40 Totale lavorazioni 726,38 Totale complessivo 1735,80

dai versamenti avanzando gli ODL il valore viene come da scheda tecnica

#### **Descrizione della soluzione**

unit DMI\_BMag.pas, funzione CalcolaQuantitaPerCapacita, modificare la riga:

# Vitalia

Result := Ceil( Quantita / LCapacitaQta )

in:

```
Result := KRound(Quantita / LCapacitaQta,
     KFormati.FDecimali[fnQuantita]);
```
14/09/2022 Carico produzione con scheda tecnica (Rif. 14.788)

#### **Segnalazione**

Utilizzando la prima nota di magazzino per effettuare un carico di produzione di un articolo con scheda tecnica e fase di ciclo di lavorazione definito con la capacità con il costo forfait di fase con il parametro "Costo forfait in funzione della quantità" attivo, il programma sbaglia a calcolare il il costo unitario e di conseguenza il costo totale delle lavorazioni.

#### **Descrizione della soluzione**

unit DMI\_BMag.pas funzione CalcolaCostoLavorazione modificare la riga da:

- if ( $TipoCalcolo = 1$ )
	- and ( CompDec( Quantita,  $0, -1$  ) < > 0 )
	- and ( CompDec( DMIBMag.qDatiCiclo.FieldByName( 'CostoForfait' ).AsFloat,
		- 0, KFormati.FDecimali<sup>[</sup> fnPrezzoIT  $\vert$   $\rangle$  = 0  $\vert$  then

a:

- if ( $TipoCalcolo = 1$ )
	- and ( CompDec( Quantita,  $0, -1$  ) < > 0 )
	- and (OS1Config.SPRB02.FlCostoForfXCap or
		- ( CompDec( DMIBMag.qDatiCiclo.FieldByName( 'CostoForfait' ).AsFloat,
		- 0, KFormati.FDecimali[  $f_n$ PrezzoIT ]  $) = 0$  ) then

### **Analisi movimenti (BMAG0003F)**

**Data Oggetto**

Analisi movimenti (Rif. 14.586)

#### **Segnalazione**

Ho la seguente situazione, magazzino 2021 ancora aperto, prodotto con movimento di acquisto nel 2021, nessun movimento nel 2022. Analizzando l'articolo dal 2022 perciò inserendo la data di analisi iniziale 01/01/2022 pur selezionando saldi precedenti non visualizza nessun saldo iniziale. Per visualizzare correttamente devo inserire la data iniziale dell'esercizio precedente ancora aperto. Sarebbe opportuno gestire correttamente il saldo anche in mancanza di movimenti nell'esercizio 2022 in quanto non è gestibile conoscere a priori se l'articolo che sto analizzando ha o meno movimenti nell'esercizio in corso.

#### **Descrizione della soluzione**

Modificato il parametro "Saldi precedenti" consentendo il calcolo dei saldi anche relativamente a prodotti che non risultano movimentati nel periodo di analisi, ma che abbiano dei saldi diversi da zero precedenti alla data di inizio analisi e rientrino nei parametri di analisi; il campo può assumere i seguenti valori:

- nessuna gestione
- solo prodotti movimentati
- anche i prodotti non movimentati

#### 22/03/2022 Si posiziona su record errato apertura ordini (Rif. 14.629)

#### **Segnalazione**

Una volta eseguita l'elaborato, includendo ordini fornitori, andando nella griglia di dettaglio e premendo il doppio click apre sempre l'ultimo ordine e non quello che ho appena selezionato

### **Analisi giacenze (BMAG0005F)**

Data **Oggetto**<br>21/12/2021 Lentezza

Lentezza analisi se selezionato dettaglio magazzin (Rif. 14.459) **Segnalazione** L'analisi con il dettaglio di magazzino risulta essere lenta

#### **Controlli saldi prodotti (BMAG0013D)**

**Data Oggetto**

02/03/2022 Articolo senza movimenti magazzino (Rif. 14.516) **Segnalazione**

Se un articolo non ha movimenti di magazzino inseriti per un esercizio (Rilevazione rimanenze non eseguita) e l'esistenza nella tabella EsistenzeArt è diversa da zero, la procedura di controllo saldi non trova incoerenze e quindi l'esistenza dell'esercizio non viene corretta. Evidentemente se non trova movimenti di magazzino non esegue alcun controllo per l'articolo.

#### **Descrizione della soluzione**

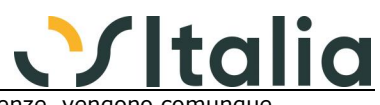

In caso di aggiornamento dei dati, se non vengono rilevate differenze, vengono comunque eliminati gli eventuali record presenti nelle esistenze relativi a prodotti non movimentati nell'ambito dei limiti inseriti a video.

Sono state modificate sia la procedura di "Controllo saldi prodotti" (da magazzino, operazioni di fine esercizio), che la procedura "Ricalcolo giacenze" (da servizi, produzione, conto lavoro).

### **Analisi vendite/acquisti (BMAG0014D)**

**Data Oggetto**

Problema invio mail (Rif. 14.560)

#### **Segnalazione**

Non si riesce ad inviare via mail questa stampa a causa del nome del file In automatico il file viene chiamato analisi vendite/acquisti.pdf Il problema è che la / lo confonde perché lo interpreta come un cambio di cartella e quindi poi non apre più il file e da l'errore

#### **Descrizione della soluzione**

La soluzione adottata corregge il nome del file proposto dalla stampa sostituendo il carattere "-" agli eventuali caratteri non validi.

08/09/2022 Errore Ordinamento Valori (Rif. 14.856) **Segnalazione**

Effettuando la stampa di tipo "raggruppata" e in ordine di valori, questa impostazione viene ignorata

### **Rilevazione rimanenze (BMAG0015D)**

**Data Oggetto** Chiusura e riapertura magazzino a lotti (Rif. 13.914)

#### **Segnalazione**

in fase di chiusura del magazzino e rilevazione rimanenze se un prodotto, gestito a lotti, ha giacenza globale = 0 ma tante giacenze per lotto  $\langle 0 \rangle$  (alcune positive ed altre negative), l'articolo non viene riaperto nell'esercizio successivo. E questo potrebbe sembrare giusto se non fosse che, da quel momento in poi, tutti i lotti di quell'articolo con giacenza <> 0 (anche i positivi!) non possono essere in alcun modo utilizzati all'interno delle movimentazioni di OS1.

#### **Descrizione della soluzione**

Le giacenze del binomio prodotto/magazzino se zero non venivano rilevate; la modifica consiste nel non fermarsi al solo binomio prodotto/magazzino, ma, se il prodotto gestisce dei dettagli, controllare se i dettagli sono tutti a giacenza zero ed in caso contrario effettuare comunque la rilevazione della rimanenza per il solo dettaglio senza intaccare il prodotto (movimento con quantità zero); il movimento è comunque corretto perchè la somma algebrica dei dettagli è zero. Per ottenere questo risultato deve essere spuntata la casella "Rileva giacenze negative".

### **Generazione movimenti di magazzino da documenti (BMAG0024D)**

**Data Oggetto**

Errata generazione mov.magazzino di fatture diff. (Rif. 13.822) **Segnalazione**

Se la fattura è differita e quindi generata da ddt clienti, la procedura "Generazione movimenti di magazzino da documenti" genera i movimenti di magazzino.

#### **Descrizione della soluzione**

Modificata procedura per processare solo le fatture, di vendita e di acquisto, che contengono righe prodotto non derivanti dalla generazione o evasione da DDT e solo per queste righe, se presenti, effettuare la generazione dei movimenti di magazzino.

#### **Gestione inventario fisico (BMAG0026F)**

**Data Oggetto**

Lettura barcode (Rif. 14.494) **Segnalazione** Se si utilizza la finestra di lettura barcode, si ha l'errore cdsTesta: field 'IdCausale' not found.

#### **Contabilizzazione rimanenze (BMAG0029D)**

#### **Data Oggetto**

23/08/2022 movimento anno precedente contab. rimanenze (Rif. 14.706)

**Segnalazione**

Elaborando il programma di "Contabilizzazione rimanenze" in data 01/01/2022 utilizzando una causale contabile con flag "Movimento anno precedente" attivo, in prima nota contabile viene creato un movimento con esercizio competenza 2022.

#### **Descrizione della soluzione**

Nel caso di tipo registrazione "Movimenti contabili", se la causale contabile ha il flag "Movimento anno precedente" spuntato, il movimento contabile generato avrà come Esercizio competenza (EsercizioComp di MovContabiliT e MovContabili) l'esercizio precedente.
### **Indice di rotazione scorte (BMAG0035D)**

### **Data Oggetto**

Movimenti con e senza dettaglio (Rif. 14.665) **Segnalazione** Se nello stesso periodo interrogato sono presenti movimenti con e senza dettaglio per lo stesso articolo, l'indice di rotazione e la giacenza media risultano sempre a zero. 07/07/2022 Calcoli non corretti (Rif. 14.796) **Segnalazione**

In presenza di esercizio precedente aperto i valori espressi non sono corretti.

### **Modulo fiscale**

### **Generico a livello di modulo BMFS ([BMFS])**

### **Data Oggetto**

Sistema TS con flag di opposizione sui documenti (Rif. 14.219)

**Segnalazione**

Viene comunque creato il record nel sistema Ts se sulla fattura c'è il flag di opposizione all'invio e viene scartato con questo messaggio: è stato indicato il CF del cittadino sebbene flg opposizione uguale a 1

01/09/2021 Esportazione dati liquidazione iva per F24 (Rif. 14.194)

### **Segnalazione**

Quando vengono esportati i dati delle liquidazioni iva (codici tributo da 6001 a 6012 + da 6031 a 6034) nel periodo di riferimento va riportato solamente l'anno in formato AAAA

19/05/2022 Comunicazione trimestrale liquidazioni iva (Rif. 13.374) **Segnalazione** In caso di gestione Iva con ventilazione, in presenza dell'utilizzo di un codice Iva per cui nel mese ho solo vendite e non ho acquisti, nel totale imponibile attivo non viene computato l'imponibile del codice Iva in questione.

### **Modelli INTRASTAT**

### **Generazione movimenti (BMIN0001D)**

**Data Oggetto** Tipo rigo con esclusione importo (Rif. 14.550) **Segnalazione** In fase di generazione movimenti considera erroneamente anche i tipi rigo che hanno il flag "Esclusione importo" spuntato nel calcolo dei valori

25/03/2022 Raggruppamento per nomenclatura (Rif. 14.643)

### **Segnalazione**

Siamo in presenza di fatture di vendita a clienti IntraUE con articoli ripetuti, derivanti da più ordini, che però hanno Paesi di origine diversi: se si mantiene la configurazione del BoxIntra (rel. 2.6.0.0) con il raggruppamento per nomenclatura, quando vengono generati i movimenti di vendita e se ne modifica il Paese d'origine, al salvataggio i movimenti sono generati con raggruppamento per nomenclatura, quindi si genera un solo rigo, che riporta un Paese di origine unico. Si richiede che il raggruppamento venga effettuato per nomenclatura combinata e per Paese d'origine.

25/03/2022 Errata descrizione in stampa (Rif. 14.644) **Segnalazione**

> Nella generazione dei movimenti di vendita nel BoxIntra, alla segnalazione di errore "Provincia di origine assente" corrisponde, se si stampa questo errore, la descrizione "Provincia di destinazione assente".

#### 28/03/2022 Raggruppamento per nomenclatura (Rif. 14.645) **Segnalazione**

Siamo in presenza di fatture di vendita a clienti IntraUE con articoli ripetuti, derivanti da più ordini, che però hanno Paesi di origine diversi: se si mantiene la configurazione del BoxIntra (rel. 2.6.0.0) con il raggruppamento per nomenclatura, quando vengono generati i movimenti di vendita e se ne modifica il Paese d'origine, al salvataggio i movimenti sono generati con raggruppamento per nomenclatura, quindi si genera un solo rigo, che riporta un Paese di origine unico. Si richiede che il raggruppamento venga effettuato per nomenclatura combinata e per Paese d'origine.

### **Descrizione della soluzione**

Risolta con segnalazione 14595

### 03/08/2022 Visualizzazione elenco errori (Rif. 14.807)

### **Segnalazione**

Nella visualizzazione degli errori manca la barra laterale del memo

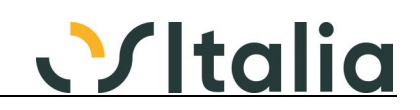

05/08/2022 Errore in generazione movimenti (Rif. 14.762)

### **Segnalazione**

Bisognerebbe impedire la selezione manuale della linguetta "Manutenzione" in caso di selezione della linguetta senza procedere con il tasto "Avanti" genera poi in fase di salvataggio un errore "TMovIntraR Cannot perform this operation on a closed dataset" Vedere Supporto #5495

### **Manutenzione movimenti (BMIN0003F)**

### **Data Oggetto**

Paese di origine intra 1 (Rif. 14.583) **Segnalazione**

La configurazione del paese di origine intra 1 viene letta dalla configurazione Intra 2

### **Descrizione della soluzione**

unit DMBoxFunzioni.pas, riga 618, da:

CFGIntra.FlPaeseOrigCes := StrToIntDef(Appo.Values['FlPaeseOrigAcq'], 0);

a:

CFGIntra.FlPaeseOrigCes := StrToIntDef(Appo.Values['FlPaeseOrigCes'], 0);

22/02/2022 Prestazioni ricevute (Rif. 14.584)

### **Segnalazione**

In fase di inserimento di prestazioni ricevute prima di inserire il codice servizio appare il messaggio "Attenzione tipo transazione assente"

### **Descrizione della soluzione**

unit BMin0003f, evento TRigheNewRecord: aggiunte le seguenti righe a riga 836:

```
 if FlTipoCodice = tcServizi then
 begin
    LTipoTransazione := '';
   LTipoTransazioneT := '';
   LTipoTransazioneD := '';
 end;
```

```
Riga 870:
```

```
 if FlTipoCodice = tcMerci then ------------------------------------------>Riga aggiunta
      begin ------------------------------------------------------------------->Riga aggiunta
         if DMIBMin.IsIntra2022(TTestaDataCompetenza.AsDateTime) then
         begin
            LTipoTransazione := '';
            LTipoTransazioneT := CFGIntra.IdTipoTransazioneTC;
            LTipoTransazioneD := CFGIntra.IdTipoTransazioneDC;
            TRigheIdIsoOrigine.AsString :=
               BoxFunzioniDM.lkDitta.FieldByName('IdIso').AsString;
         end
         else
         begin
            LTipoTransazione := CFGIntra.IdTipoTransazioneC;
            LTipoTransazioneT := '';
           LTipoTransazioneD := ";
            TRigheIdIsoOrigine.AsString := '';
         end;
      end; ------------------------------------------------------------------->Riga aggiunta
Riga 922:
      if FlTipoCodice = tcMerci then ------------------------------------------>Riga aggiunta
      begin ------------------------------------------------------------------->Riga aggiunta
```
 if DMIBMin.IsIntra2022(TTestaDataCompetenza.AsDateTime) then begin LTipoTransazione := ''; LTipoTransazioneT := CFGIntra.IdTipoTransazioneTA; LTipoTransazioneD := CFGIntra.IdTipoTransazioneDA; end else begin LTipoTransazione := CFGIntra.IdTipoTransazioneA;

```
 LTipoTransazioneT := '';
```

```
 LTipoTransazioneD := '';
```
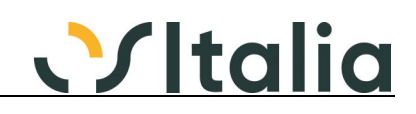

end;

end; ------------------------------------------------------------------->Riga aggiunta

### **Elaborazione floppy Intra (BMIN0006D)**

### **Data Oggetto**

Periodicità cessioni e prestazioni (Rif. 14.911) **Segnalazione**

In caso di diversa periodicità di presentazione del file Intra Dogane, per esempio cessioni di beni mensile e prestazioni di servizi trimestrale, il file generato per le prestazioni di servizi riporta 00 alla posizione 33 (campo 8) mentre dovrebbe riportare valori da 01 a 04 .

### **Configurazione BoxIntra (BMIN0900F)**

**Data Oggetto**

Visualizzazione descrizioni tipi transazioni (Rif. 14.596) **Segnalazione** Nella configurazione BoxIntra su ditte in versione 3.X non si vedono le descrizioni dei tipi transazione

### **BoxOrdini NSO**

### **Generico a livello OS1BoxOrdini NSO ([BNSO])**

**Data Oggetto**

Notifica OT non prevista (Rif. 13.988)

**Segnalazione**

Riguardo una notifica per un ordine NSO ricevuto, se si cerca di visualizzarla la procedura segnala NOTIFICA OT NON PREVISTA. Dato che è il file dei metadati dell'ordine, sarebbe opportuno che venisse visualizzato, o per lo meno non venisse restituito questo messaggio che è fuorviante.

#### **Descrizione della soluzione**

La notifica di tipo OT viene mostrata in una finestra

### **Generazione documenti da ordini XML (BNSO0020D)**

**Data Oggetto**

Gestione dettaglio quantità (Rif. 14.308) **Segnalazione**

In fase di generazione ordini da xml, non viene generato il dettaglio quantità (lotti, ubicazioni, varianti ecc..) qualora l'articolo e le configurazioni degli ordini clienti lo prevedano.

### **Partite aperte**

### **Manutenzione scadenze (BPCF0001F)**

**Oggetto** 

04/08/2021 impossibile consultare partite di cliente obsoleto (Rif. 14.229) **Segnalazione** Se un cliente utilizzato, viene messo obsoleto, non è più possibile consultare le sue partite. Il messaggio di obsoleto va bene, ma il programma dovrebbe proseguire a visualizzare i dati

eventualmente disabilitando i bottoni di ins/var/ann.

E' probabile che lo stesso problema sia presente nel partitario fornitori.

### **Descrizione della soluzione**

In caso di conto (cliente o fornitore) obsoleto sarà possibile consultare le partite di tale conto. Non sarà possibile inserire / duplicare record di Scadenze.

Dal punto di vista del codice sorgente per riportare la modifica nel BPcf0001f.pas vedere e riportare dove è stata inserita la "DMIBBas.TestContoTp" nei metodi: tTesteNewRecord e tRigheNewRecord. Modificata inoltre l'evento tParIdContoValidate cambiando il richiamo dalla DMIBBas.TestContoTp alla DMIBBas.TestCodiceConto.

### **Stampa scadenzario (BPCF0004D)**

### **Data Oggetto**

Partite bloccate su NC - non considerate (Rif. 14.239)

**Segnalazione**

se si blocca (T o P) una partita relativa a Nota Credito, nello scadenzario non viene considerata ne come selezione, ne come evidenza in stampa (T o P)

### **Descrizione della soluzione**

Per risolvere occorre modificare il BPcf0004d.pas, function ScriviTabella, parte di codice in cui viene testato FlScadenza 2,3.

A riga 1588 aggiungere la seguente assegnazione:

tMain.FieldByName('FlPagSospeso').AsInteger := tDett.FieldByName('FlPagSospeso').AsInteger;

16/05/2022 pagina intestazione riporta cliente se stampo forn (Rif. 14.719)

### **Segnalazione**

se stampo la pagina di intestazione per la stampa scadenziario fornitori le etichette escono sempre

Vitalia

con la scritta cliente

### **Pagamenti fornitori**

### **Manutenzione distinte (BPGF0004F)**

### **Data Oggetto**

Variazione su manutenzione distinta fornitori (Rif. 14.463)

#### **Segnalazione**

Salvando la variazione dalla manutenzione distinta di fornitori esteri i contatori delle distinte sulla tabella delle scadenze vengono disallineati.

### **Provvigioni agenti**

### **[Generico a livello di modulo BPRA] ([BPRA])**

### **Data Oggetto**

calcolato errato incasso provvigioni (Rif. 14.411)

### **Segnalazione**

Se in fattura nei singoli righi viene riportato un agente diverso da quello inserito nella testata senza indicazione della percentuale, nel calcolato delle provvigioni collegate all'agente inserito nella testata e in altre righe del documento vengono prese in considerazioni anche queste righe senza percentuale collegate ad un altro agente.

### **Registrazione incassi (BPRA0002D)**

### **Data Oggetto**

Agenti rigo - errato imponibile / importo rata (Rif. 14.784)

### **Segnalazione**

In presenza di 2 agenti di rigo definiti sul documento la procedura non calcola correttamente l'imponibile della provvigione.

Se nella fattura sono presenti delle righe documento senza alcun codice agente e relativa provvigione, la registrazione incassi calcola in modo errato l'importo della rata.

Sarebbe infine opportuno bloccare la possibilità di inserire manualmente nell'incassato agente un importo superiore all'importo della rata. Attualmente il controllo è previsto solo se l'importo inserito nell'incassato agente è superiore all'importo incassato.

### **Descrizione della soluzione**

L'anomalia è stata risolta con la segnalazione 14774

13/07/2022 errore registrazione incassi provvigioni (Rif. 14.774)

### **Segnalazione**

ho riscontrato un'anomalia nel programma di registrazione incassi provvigioni nel caso in cui in OS1 sia attivo l'incassato di rigo e se sono presenti sia l'agente1 che l'agente2 nel rigo della fattura.

L'anomalia riscontrata è che in fase di registrazione incasso provvigioni, senza indicare il filtro agente, l'importo incassato agente non corrisponde all'importo della rata ma è pari esattamente al 50% dell'importo rata.

### **Stampa estratto conto (BPRA0004D)**

### **Data Oggetto**<br>19/07/2021 Stampa e

Stampa estratto conto Completo errato (Rif. 14.215)

### **Segnalazione**

In caso di provvigioni su incassato documento e fattura split payment, nella stampa estratto conto Completa appaiono delle righe con tipo NC e data 31/12/1899 che si riferiscono al rigo AC corrispondente all'importo dell'iva della fattura. Il rigo AC iva ha data scadenza uguale alla data del documento.

### **Descrizione della soluzione**

Modificato BPra0004s.pas

```
[Vecchio codice]
procedure TfBPra0004s.ppSctvarlabel13GetText(Sender: TObject; var Text: String);
begin
   inherited;
   if NumeroFT = '' then
       Text := 'NC ' + NumeroNC
   else
       Text := 'FT ' + NumeroFT;
end
[Nuovo codice]
procedure TfBPra0004s.ppSctvarlabel13GetText(Sender: TObject; var Text: String);
begin
   inherited;
```
# <u>VItalia</u>

```
 if NumeroFT.IsEmpty then
   begin
      if NumeroNC.IsEmpty then
        Text := 'FT ' + qMainNumDocumento.AsString
      else
       Text := 'NC ' + NumeroNC;
   end
   else
      Text := 'FT ' + NumeroFT;
end;
[Vecchio codice]
procedure TfBPra0004s.ppSctvarlabel17GetText(Sender: TObject;
  var Text: String);
begin
   inherited;
   Text := FormatDateTime('dd/mm/yyyy', DataScadenzaD);
end
[Nuovo codice]
procedure TfBPra0004s.ppSctvarlabel17GetText(Sender: TObject;
  var Text: String);
begin
   inherited;
  if DataScadenzaD <> DATA_NULL then
      Text := FormatDateTime('dd/mm/yyyy', DataScadenzaD);
end;
[Vecchio codice]
procedure TfBPra0004s.ppSctvarlabel14GetText(Sender: TObject;
  var Text: String);
begin
   inherited;
   if NumeroFT = '' then
       Text := FormatDateTime('dd/mm/yyyy', DataNC)
   else
       Text := FormatDateTime('dd/mm/yyyy', DataFT);
end;
[Nuovo codice]
procedure TfBPra0004s.ppSctvarlabel14GetText(Sender: TObject;
  var Text: String);
begin
   inherited;
   if NumeroFT.IsEmpty then
   begin
      if not NumeroNC.IsEmpty then
       Text := FormatDateTime('dd/mm/yyyy', DataNC)
   end
   else
       Text := FormatDateTime('dd/mm/yyyy', DataFT);
end;
```
### **eCommerce Base**

### **Riallineamento Web (EBAS0900D)**

```
Data Oggetto
26/10/2021 Errore in fase di riallineamento (Rif. 14.358)
             Segnalazione
             In fase di riallineamento WEB segnala access violation
```
**Descrizione della soluzione** Aggiornati OS1WebReplica.bpl, OS1WebClient.bpl e OS1WebReplicaRun.exe

### **Varianti multidimensionali - Ordini clienti Generico a livello di modulo MORC ([MORC])**

### **Data Oggetto**

10/05/2022 problemi stampa documento alternativo con VM (Rif. 14.649) **Segnalazione** con la licenza SORC attiva, collegando le varie alternative di stampa in xconfig -> associazioni -> reports/utenti ogni report ha il suo file.sql di riferimento mentre con la MORC non è così. Mi spiego meglio, con le VM e stampa dettagli attivi il report di riferimento è MORC002s\_TG. Al report principale ho collegato varie alternative, tipo MORC002s\_TG\_Dis, ma il sql che viene creato

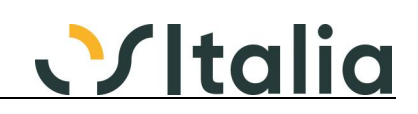

e di conseguenza caricato è sempre MORC0002s.sql

### **Descrizione della soluzione**

Per risolvere l'anomalia è necessario modificare le varie InitForm andando ad aggiungere alla ImpostaQuery il nome del report.

La modifica è stata effettuata nei seguenti sorgenti:

- MOfc0002s.pas (stampa offerta VM)
- MOrc0002s.pas (stampa ordine VM)
- MVen0002s.pas (stampa DDT VM)
- MVed0002s.pas (Stampa brogliaccio VM)
- MOrf0002s.pas (stampa ordine fornitore VM)

A titolo di esempio è riportare la modifica effettuata nella InitForm del MVen0002s.pas. [vecchio sorgente]

```
[...]
   if WHERE \lt " then
     WHERE := Copy( WHERE, 1, Length( WHERE ) - 5 );
// inizio modifica
   ImpostaQuery( qMain, 0, WHERE, '' );
 ImpostaQuery( qRighe, 1, '', '' );
 ImpostaQuery( qTotali, 2, WHERETOT, '' );
       ImpostaQuery( qRiepNomenclatura, 4, '', '' );
// fine modifica
   if StampaSep then
       InitReport( ppReport_TG );
[...]
[nuovo sorgente]
[...]
   if WHERE <> '' then
     WHERE := Copy( WHERE, 1, Length( WHERE ) - 5 );
// inizio modifica
   ImpostaQuery( qMain, 0, WHERE, '', _NomeReport );
 ImpostaQuery( qRighe, 1, '', '', _NomeReport );
 ImpostaQuery( qTotali, 2, WHERETOT, '', _NomeReport );
       ImpostaQuery( qRiepNomenclatura, 4, '', '', _NomeReport );
// fine modifica
   if StampaSep then
       InitReport( ppReport_TG );
[...]
```
### **Varianti multidimensionali - Vendite Stampa fattura VM (MVEN0009D)**

**Data Oggetto** Considera come stampate fatture email (Rif. 14.289)

```
Segnalazione
```
Il parametro di configurazione del modulo vendite "Considera come stampate fatture inviate per email" non funziona se si stampa la fattura con il modulo delle varianti multidimensionali.

### **Portale fatturazione elettronica OSItalia Generico a livello di modulo ([OFEP])**

**Data Oggetto**

Limite visualizzazione 25 articoli (Rif. 14.221) **Segnalazione** In fase di caricamento fatture vengono visualizzati nel combo box del codice articolo solo i primi 25 codici

15/07/2021 Inserimento fatture (Rif. 13.976)

### **Segnalazione**

Applica imponibile effettivo su rigo ritenuta non vengono salvate le modifiche e non si capisce che si può spuntare il campo (è visualizzato come gli altri campi che non sono manutenibili).

### **Gestione acquisti**

### **Gestione ddt acquisto (SACQ0001F)**

### **Data Oggetto**

01/09/2021 Errore 'insufficient memory for this operation' (Rif. 14.268)

### **Segnalazione**

in inserimento o variazione ddt /fatture di acquisto se gli archivi sono corposi da errore di memoria altrimenti si nota solo la lentezza.

### **Descrizione della soluzione**

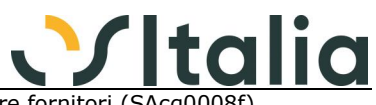

Modificata la gestione DDT Fornitori (SAcq0001f) e gestione fatture fornitori (SAcq0008f) trasformando l'oggetto tRigheOrdini da TXTable a TXLkTable.

02/09/2021 Esenzione Iva e inserimento ddt di acquisto (Rif. 14.274)

### **Segnalazione**

Inserimento ordine fornitore con esenzione Iva presente in anagrafica, riportata correttamente sul documento in dati fatturazione e sulle righe. Al momento dell'evasione con ddt di acquisto perde l'informazione e scrive Iva al 22%.

Lo stesso succede anche inserendo un ddt di acquisto senza evadere un documento precedente.

### **Descrizione della soluzione**

Per risolvere occorre modificare nel SAcq0001f il seguente test della procedure TTestaDataDocEsternoChange: [vecchio sorgente]

if ( DSMain.DataSet.State in [ dsInsert, dsEdit ] ) then

- [nuovo sorgente]
	- if (DSMain.DataSet.State in [dsInsert, dsEdit])

and (DSMain.DataSet.FieldByName('KLettera').AsInteger <> 0) then

### **Fatture fornitori (SACQ0008F)**

### **Data Oggetto**

Fatture Fornitori (Rif. 14.424)

### **Segnalazione**

in configurazione Standard BoxFatture - acquisizione fatture abbiamo configurato un prodotto di tipo prestazione/servizio, registrando una fattura di acquisto che evade DDT e seleziona fattura XML e durante la associazione righe Fatt.XML lasciamo un rigo non associato che in conferma rimane il codice prodotto di configurazione il programma crea un movimento di magazzino con testa ma senza righe

18/11/2021 Variazione fat. fornitore con articolo prestazione (Rif. 14.426)

### **Segnalazione**

Entrando in variazione di una fattura fornitore che ha evaso DDT e su cui è stata effettuata l'associazione delle righe XML, se si aggiunge alle righe del documento un prodotto definito in anagafica come "prestazione/servizio" viene generato un movimento vuoto in prima nota di magazzino (sulla tabella FattureForTeste viene assegnato il protocollo di magazzino).

04/02/2022 Acquisizione errata di causale dal box fatt acq. (Rif. 13.931)

### **Segnalazione**

Mi trovo all'interno del Ciclo passivo (ACQUISTI) di OS1.

Provo a inserire una nuova nota credito (tipo doc.TD04) all'interno di Gestione fatture, acquisendola dal Box fatture Acq., ma riscontro l'anomalia di seguito descritta in dettaglio.

Apro la form "Gestione fatture" dal menù OS1 e premo F4 per inserire un nuovo documento. I campi risultano vuoti, meno quelli soliti di data registrazione, protocollo, e causale. Di default, il gestionale imposta come causale "FID - Fattura Acquisti IVA DIFF". Siccome io devo però acquisire una Nota credito, clicco due volte (tasto F9) nel campo "Causale" e inserisco quella giusta. Fin qui nessun problema.

Clicco poi sul tasto "Acquisisci Fat." e si apre la schermata del box fatture in cui appare la nota credito da inserire con i dati relativi. La seleziono e clicco sul tasto "Esegui" per acquisirla. Si apre regolarmente la form "fatture fornitori"

### ma è qui che si presenta il problema:

all'interno dei campi precedentemente vuoti, OS1 inserisce tutti i dati in modo corretto, ma la causale la imposta di nuovo come "FID - Fattura Acq.iva diff". Provo a cambiarla ancora, facendo 2volte il click (tasto F9) all'interno del campo causale, ma la finestra di ricerca stavolta appare vuota da qualsiasi tipo di causale.

Teoricamente non dovrei riuscire a questo punto a effettuare il cambiamento.

invece, forzo il campo ed inserisco manualmente la causale "Nota credito" e, in modo atipico, il programma mi fa andare avanti con la registrazione del documento.

### 22/03/2022 Acquisizione FE XML con ricerca articolo (Rif. 14.623)

### **Segnalazione**

Se l'articolo acquisito non genera movimenti di magazzino il controllo sull'unità di misura non deve essere eseguito

### **Descrizione della soluzione**

Per quanto riguarda l'acquisizione fatture da OS1BoxFatture acquisti, il controllo validità dell'unità di misura viene effettuato solo per i prodotti che generano magazzino (no Prestazione/Servizio)

### 15/06/2022 In import da XML, sconti non gestiti correttamente (Rif. 14.533)

### **Segnalazione**

Nel caso nel file XML ci sia la riga aggiuntiva Assosoftware con codice ASWSCONMAG, questa viene utilizzata in modo sbagliato per calcolare il numero di sconti di rigo; in configurazione OS1 c'è 2,

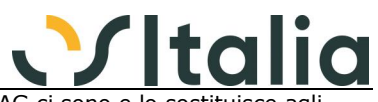

nel file XML ci sono 2 sconti però conta quante righe ASWSCONMAG ci sono e lo sostituisce agli sconti gestiti segnalando poi l'errore che ci sono sconti non gestiti. Questo avviene nella TDMIBFea.AssegnaScontiDoc.

### **Descrizione della soluzione**

Il numero di sconti presente a livello di arricchimento viene considerato solo se maggiore del numero di sconti di rigo configurati

11/10/2022 Evasione Ordini fornitori con q.ta superiore (Rif. 14.769)

### **Segnalazione**

Casistica riscontrata:

- Articolo con abilitato la gestione lotti

- Ordini fornitori che non gestiscono i lotti

- In fase di evasione dell'ordine tramite fattura, viene assegnato il lotto ed evaso il rigo d'ordine con quantità superiore

Non viene calcolata la quantità a saldo nel rigo d'ordine evaso (il campo QuantitaSal della tabella OrdiniForRighe non è valorizzato). Di conseguenza, andando in manutenzione dell'ordine, il rigo risulta da evadere per un quantitativo in negativo.

### **Descrizione della soluzione**

Per risolvere la segnalazione è stata modificata la unit DettaglioQuantita. Aggiunta la function DettaglioEvaso e nella procedure PrimaSalvataggio, in chiusura del metodo, modificato questo test come segue:

[vecchio codice]

 if ( ParamDet.InEvasione <> 0 ) then CambioCasellaStato; [nuovo codice]

if ( ParamDet.InEvasione <> 0 ) then

begin

 AggiornaCasellaStato; CambioCasellaStato;

end;

### **Stampa fattura (SACQ0009D)**

**Data Oggetto**

Anomalia stampa fatture acquisto per causale (Rif. 14.423) **Segnalazione**

Versione 5.1 (ma accade anche in tutte le versioni successive) la stampa non funziona correttamente in quanto se desidero stampare fatture di acquisto per causali con sezionali diverso

da 0, tali documenti non vengono stampati. Se lancio la stampa lasciando i campi vuoti ed indicando solo l'anno di riferimento, il programma mi propone correttamente tutte le causali. Se inserisco qualsiasi criterio di selezione la stampa non propone più le fatture con sezionali diversi da 0. Necessitiamo di avere una stampa per causale con eventuali sezionali diversi e per periodo di fatturazione

### **Descrizione della soluzione**

Per risolvere l'anomalia occorre modificare nel SAcq0009d.dfm per il TXDataSource "DsCausali" il DataSet / KDataSet in DMIBase.lkCausFattFor.

Per il SAcq00009d.pas, procedure tParsIdCausaleDaChange e tParsIdCausaleAChange, assegnando il campo corretto DsCausali.DataSet.FieldByName( 'SerieRegistro' ).AsInteger

### **Stampa etichette da ddt acquisto (SACQ0013D)**

Data **Oggetto**<br>31/08/2021 Numero

Numero copie da stampare (Elenco) (Rif. 14.272)

### **Segnalazione**

Se nel DDT selezionato e' presente un rigo con quantità superiore a 32767, il numero di copie da stampare per l'articolo visualizzato nella "Dettaglio etichette documenti" (bottone Elenco) viene messo a 1.

### **Descrizione della soluzione**

Modificata per la tabella temporanea t\_StampaEtiDoc il dizionario trasformando il campo NumCopie da tipo "intero" a "intero lungo". Nel DFM della unit DlgStEtiDoc modificato il TXNumericField tDettaglioNUMCOPIE dove la proprietà TipoNumero è passata da tnSmallint a tnInteger.

### **Annullamento contabilizzazione fatture (SACQ0015D)**

**Data Oggetto**

08/03/2022 annullo contabilizzazione fatture estere (Rif. 14.598) **Segnalazione**

> In fase di annullo contabilizzazione di una fattura estera dal menù sevizi, il programma deve controllare se è già stato generato xml della autofattura ed impedirne la cancellazione (come avviene se la cancello da primanota)

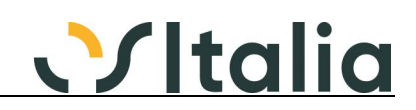

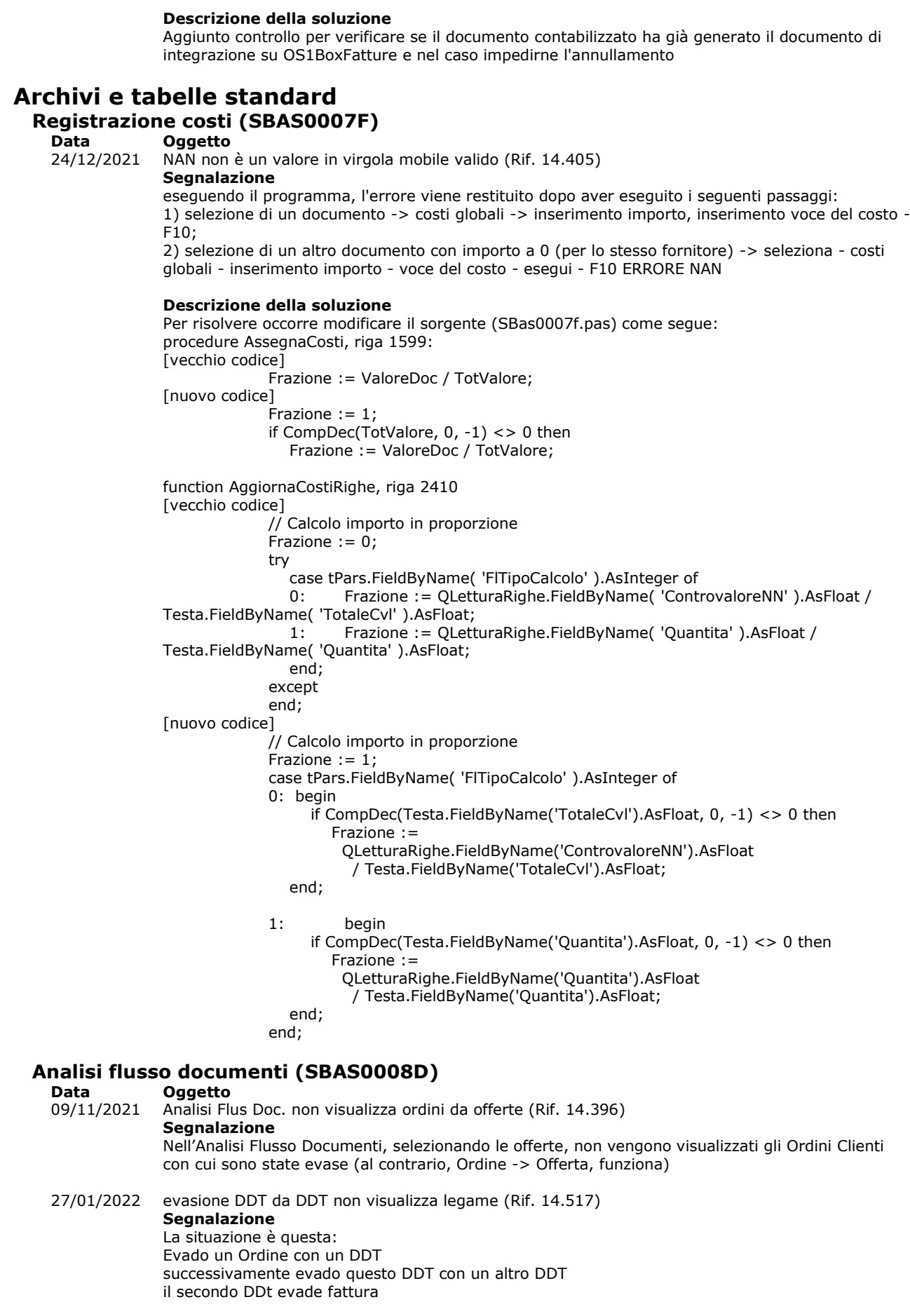

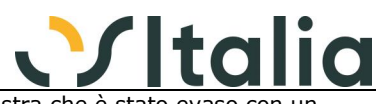

nei flussi il primo ddt sale dall'offerta fino a sè stesso ma non mostra che è stato evas altro DDT

il secondo DDT non è collegato al primo ma solo alla Fattura

Non ho fatto la prova ma non vorrei che l'ordine aperto (evasione ordine da ordine) abbia lo stesso comportamento

### **Analisi flusso documenti fornitori (SBAS0008D\_F)**

### **Data Oggetto**

Analisi flussi documenti fornitori (Rif. 14.430)

**Segnalazione**

su riga con tipo documento RDA in presenza di OS1Filestore premendo il bottone archiviazione esce il messaggio Documento non configurato per la procedura di archiviazione documentale. in OS1config in configurazione documenti il File di configurazione RDA è inserito.

### **Inizializzazione tabelle (SBAS0016D)**

### **Data Oggetto**

Cancellazione tabelle modulo fiscale - LIPE (Rif. 14.892)

### **Segnalazione**

L'inizializzazione tabelle non svuota le tabelle relative al modulo fiscale, ad es. le tabelle dell'invio liquidazioni.

Inserire anche tutte le tabelle relative al modulo fiscale, perché se duplico una ditta e lancio l'inizializzazione tabelle, devono essere eliminati tutti i dati relativi alla ditta vecchia.

### **Descrizione della soluzione**

Aggiunto un check box "LIPE" nella sezione Contabilità per eliminare, per anno selezionato, il contenuto delle seguenti tabelle:

- DatiFatture\_Liquidazioni
- DatiFatture\_FileInvioD

- DatiFatture\_FileInvio per Tipo invio LI "Liquidazioni Iva"

# **Saldo Ddt clienti (SBAS0019F)**

### **Data Oggetto** 08/02/2022 Ordinamento righe nella maschera di saldo DDT (Rif. 14.542)

### **Segnalazione**

Saldo DDT clienti con tipo selezione per cliente/data: le righe dei DDT non vengono ordinate correttamente. Se modifico un DDT dopo averlo salvato, aggiungendo altri prodotti, e dopo questo DDT ci sono altri documenti salvati, i nuovi prodotti aggiunti vanno in coda alla lista. Sarebbe meglio avere un ordinamento effettivo per causale - numero - data - idprodotto ecc.

### **Descrizione della soluzione**

Modificato l'ordinamento a video ed in stampa riportando i dati in ordine di data documento, causale, numero e codice articolo.

### **Conferme di annullamento (SBAS0022F)**

**Data Oggetto**

Annullamento ordini con righe descrittive (Rif. 13.930) **Segnalazione**

Se viene annullato un ordine che contiene righe descrittive, l'ordine compare come evaso parziale e non annullato. Di conseguenza tutte le analisi e le stampe che cercano ordini da evadere includono erroneamente l'ordine annullato.

In fase di annullamento dovrebbero comparire tutti i tipi rigo in modo da lasciare all'utente la corretta gestione dell'annullamento.

### **Descrizione della soluzione**

Se tutte le righe evadibili, non descrittive, dell'ordine risultano completamente evase o annullate vengono segnate come annullate anche tutte le righe evadibili descrittive. La modifica riguarda sia ordini clienti che fornitori.

### **Generazione documenti da fatture XML (SBAS0024D)**

### **Data Oggetto**

Documenti con pagamento contanti (Rif. 14.104) **Segnalazione**

Nel caso il pagamento a livello di anagrafica clienti sia impostato a contanti e il tipo movimento scadenze presente nel riepilogo scadenze sia associato ad un pagamento di tipo contanti (MP01) l'importo dell'acconto viene raddoppiato

### 26/01/2022 Generazione documenti da fatture XML - Numerazione (Rif. 14.491)

### **Segnalazione**

Un mio cliente deve generare una fattura Amazon che ha come numerazione IT21-45295I-1000 ma il programma da errore. Il file xml è già stato inviato all'assistenza ed effettivamente ci si è resi conto che il numero documento prodotto da OS1 è fuori dai limiti consentiti.

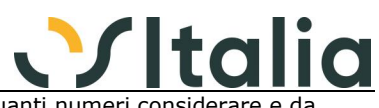

Visto che siamo a inizio anno si potrebbe pensare di impostare quanti numeri considera quale posizione così magari si potrebbe non considerare il numero 21 iniziale.

### **Descrizione della soluzione**

Vengono fatti due tentativi aggiuntivi di convertire il numero, dopo aver tolto la parte alfanumerica se la conversione è fallita si controlla se i primi 2 caratteri corrispondono alle ultime 2 cifre dell'anno della data del documento e si tolgono riprovando la conversione (fatture Amazon), se la conversione fallisce nuovamente ed il numero è più lungo di 9 caratteri si tenta una nuova conversione utilizzando il valore degli ultimi 9 caratteri.

27/06/2022 XML decimali errati su incasso in fattura (saldo) (Rif. 14.628)

### **Segnalazione**

Importazione di fatture ATTIVE (generate da altro software) scaricate direttamente dallo SDI. Gli importi di riga sono a 6 decimali, se nella fattura XML c'è un incasso, sempre a saldo, visto che si tratta di pagamenti di carburante, e se il cliente ha in anagrafica un pagamento in contanti, OS1 sbaglia la scrittura dell'incasso, In fattura di Vendita (importata) alla voce incasso per i clienti in contanti ho sempre un centesimo in più o in meno rispetto all'importo esatto presente nel file XML. Alla contabilizzazione ho ovviamente delle partite che non si chiudono per 0,01 Euro.

### **Controllo importo bolli virtuali (SBAS0025D)**

**Data Oggetto**

fattura proforma (Rif. 14.299) **Segnalazione**

La stampa considera le fatture proforma nel calcolo dei bolli del periodo. Questo avviene sempre, anche se é stata emessa la fattura definitiva.

### **Descrizione della soluzione**

Escluse dalla selezione i documenti con causale col flag "fattura proforma" spuntato. Modificato nello SBas0025d la query di selezione del cdsDocumenti aggiungendo alla clausola WHERE la seguente condizione CA.FlProforma = 0

### **Gestione conto lavoro**

### **Generico a livello di modulo SCLV ([SCLV])**

**Data Oggetto** tabella CLVListini (Rif. 14.168)

**Segnalazione**

A seguito della segnalazione 14136, rilasciata in 5.4 SP1 e con l'aggiornamento della versione 5.4 si può creare una inconsistenza della tabella CLVListini più precisamente per il campo IdUm e la chiave primaria della tabella.

### **Descrizione della soluzione**

Nell'installazione della service pack sarà eseguito lo script che corregge la base dati andando a modificare la proprietà della colonna IdUm e creare (se non presente) la chiave primaria della tabella CLVListini.

### **Ddt terzisti (SCLV0011F)**

**Data Oggetto**

calcolo peso documento (Rif. 14.916)

### **Segnalazione**

nella stampa del ddt di conto lavoro a terzista il peso netto riportato nel piede del documento, a mio avviso, non è corretto.

Infatti è la somma del peso netto di anagrafica articolo sia del prodotto ordinato che del componente da inviare al terzista.

Dovrebbe essere invece la somma del peso dei soli componenti che fisicamente vengono consegnati al terzista.

### **Descrizione della soluzione**

Modificato il calcolo dei colli/pesi generali del documento per conteggiare le righe di tipo "Normale" che non devirano da ordini e le righe di tipo "Dettaglio ordine terzista"

### **Generazione ddt terzista (SCLV0014F)**

**Data Oggetto**

Progetto su DDT Terz. ok ma non portati in mov.mag (Rif. 14.708)

### **Segnalazione**

La Generazione DDT terzista riporta il codice del Progetto sul CLVBolleRighe, ma non lo riporta nella tabella MovMagazzino e nella CLVMovMagazzino.

Se ad esempio si consulta l'analisi movimenti di magazzino risultano le uscite ma non vengono riferite al progetto ed il filtro progetto non estrae i movimenti corretti

### **Descrizione della soluzione**

Se la causale di magazzino associata alla causale Ddt movimenta il progetto ed ha "Non modifica"

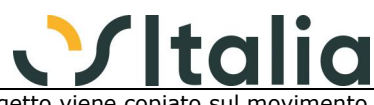

con valore per la casella "Costi consuntivi materiali" il campo progetto viene copiato sul movimento di magazzino.

### **Rientro da lavorazione (SCLV0020F)**

#### **Data Oggetto**<br>24/05/2021 Non salva Non salva modifiche su CLVMovRientroD (Rif. 14.066)

**Segnalazione**

Se entro in variazione di un rientro e modifico rigo rientro (CLVMovRientroD), al salvataggio non registra la variazione

### **Descrizione della soluzione**

Per struttura e logica la procedura non prevedeva la variazione dei dati già presenti, ma solo l'inserimento di dati nuovi; a tale scopo sono stati resi i dati delle righe e dei componenti non modificabili; le righe in questione, come già avveniva per i dati di sintesi, vengono evidenziati in griglia con uno sfondo grigio.

26/04/2022 Magazzino di origine (Rif. 14.686)

### **Segnalazione**

Facendo lo zoom del magazzino di origine e selezionando un magazzino viene assegnato il campo magazzino destinazione

### **Fatture terzisti (SCLV0040F)**

### **Data Oggetto**

Errore se si utilizzano lotti e 2 UM (Rif. 12.698)

### **Segnalazione**

Se ho degli articolo con più unità di misura e inserisco l'ordine terzista in unità di misura diversa dalla prima quando registro il rientro mi chiede il dettaglio q.tà nella prima unità di misura; quando registro la fattura segnala incoerenza della quantità mostrando i quantitativi nell'unità di misura dell'ordine e il dettaglio nella 1^UM

### **Stampa scadenzario ordini (SCLV0051D)**

**Data Oggetto**

Scadenzario consegne terzisti con filtro fase (Rif. 14.451)

### **Segnalazione**

Lanciando lo scadenzario consegne con filtro fase compilato, escono due messaggi bloccanti:

1) SQL State: 1, SQL Error Code: 207, Level:16, Procedure: , Line:36 Invalid column name 'IdFase'

2) Impossibile generare il report. DBPipeline: Impossibile aprire il DataSet.

### **Descrizione della soluzione**

Per risolvere la segnalazione è stata modificata la sintassi SQL della query di stampa se presenti personalizzazioni a livello di SQL è necessario riprendere il nuovo standard e riportare le personalizzazioni.

### **Listini terzisti (SCLV0105F)**

### **Data Oggetto**

inserimento nuovo prezzo da errore (Rif. 14.449) **Segnalazione**

In fase di inserimento nuovo prezzo se inserisco un articolo/fase e una data di validità già presente con la stessa data su un altro fornitore segnala l'errore "Esiste già un prezzo per il prodotto..." e non salva il record

01/02/2022 Inserimento articolo fase lo zoom non funziona (Rif. 14.530)

### **Segnalazione**

Se creo un ciclo utilizzando una fase che di default non è esterna ma la trasformo, solo per quel ciclo, in esterna (con regolare presenza di fornitori esterni nel relativo gruppo fase) quando cerco di inserire un listino di conto lavoro per uno dei fornitori di quella fase non funziona lo zoom sulla fase (come se leggesse che quella fase è interna).

### **Ricalcolo saldi (SCLV0900D)**

### **Data Oggetto**

21/12/2021 Non ricalcola il valore se l'esistenza non cambia (Rif. 14.107)

### **Segnalazione**

Se un articolo ha dei valori non corretti, ma l'esistenza è giusta, il programma non ricalcola i valori (se modifico l'esistenza nel database, allora poi viene ricalcolato anche il valore)

### **Descrizione della soluzione**

La procedura ricalcola i valori senza effettuare più nessun controllo, ma solo in base ai limiti inseriti

### **Gestione progetti e commesse**

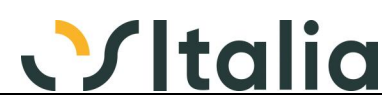

### **Generico a livello di modulo SCOM ([SCOM]) Data Oggetto** Errata selezione con filtro Tratta progetto (Rif. 14.685) **Segnalazione** Indicando nella selezione un filtro "Tratta progetto" diverso da tutti i dati selezionati non sono corretti. **Descrizione della soluzione** Modificati i seguenti programmi: - Analisi manodopera (scom0004f) - Analisi progetti (scom0005f) - Schede movimenti (scom0006d) - Analisi giacenze (scom0011f) - Analisi ordini per progetto (scom0013d) In tutti questi programmi è stata corretta la costruzione della variabile stringa che si preoccupa di creare la clausola WHERE della query di selezione dopo il test: if tPars.FieldByName( 'FlStatoProgetto' ).AsInteger <> -1 then A titolo di esempio la modifica dello SCom0004f: [vecchio codice] [...] else if tPars.FieldByName( 'FlStatoProgetto' ).AsInteger = 0 then WHERE := WHERE +  $'(P.FIStato = 1 AND P.DataFine > = ' +$  DMIDataBases.KDBBase.FormatDataSQL(tPars.FieldByName( 'DataChiusura' ).AsDateTime) + ') ' +  $'$  OR P. FIStato = 0 AND ' [...] [nuovo codice] [...] else if tPars.FieldByName( 'FlStatoProgetto' ).AsInteger = 0 then WHERE := WHERE +  $\cdot$  ((P.FIStato = 1 AND P.DataFine >= ' + DMIDataBases.KDBBase.FormatDataSQL(tPars.FieldByName( 'DataChiusura'  $\lambda$ .AsDateTime $) + '$ )  $' +$  $'$  OR P. FIStato = 0) AND ' [...]

### **Analisi progetti (SCOM0005F)**

**Data Oggetto**

17/03/2022 Analisi progetto (valorizza alla data) (Rif. 14.597)

**Segnalazione**

Analisi progetti con indicato il filtro per "stato progetto" e con la data di valorizzazione "Valorizza fino al:" inserita restituisce l'errore: Column unknown P.IdStatoProgetto.

### **Descrizione della soluzione**

Per risolvere l'anomalia occorre aggiungere nei campi del dizionario dei tracciati record per la tabella temporanea t\_ValoriProgetto il campo IdStatoProgetto. Per quanto riguarda il codice sorgente è stato modificato nel DMI\_Scom, function CalcolaValoriProgetto, riga 3083 aggiungere la seguente istruzione: FieldByName( 'IdStatoProgetto' ).AsString := LkProgetti.FieldByName( 'IdStatoProgetto' ).AsString;

### **Manutenzione progetti (SCOM0100F)**

**Data Oggetto**

15/07/2021 Valorizzaz.Job Elaborati che non hanno Q.tà versam (Rif. 14.060)

### **Segnalazione**

Abbiamo alcuni clienti che hanno fasi di lavorazione molto lunghe... (lavorazioni meccaniche conto terzi) ad esempio hanno fasi di lavorazione di Fresatura che quotano 50H per fare un pezzo.

dal Job si avanzano le lavorazioni giornaliere ma non viene versata la quantità fino a quando la fase non è stata completata.

all'interno dell'anagrafica progetti nella TAB 'Valori' le ore seppur Elaborate e quindi verificate dal responsabile attraverso la Fase 'registrazione Versamenti' non vengono valorizzate fino a quando non viene versata una quantità.

Questo fa sì che non si possa avere una valorizzazione puntuale dell'avanzamento di commessa se non al termine della stessa

stesso discorso in Analisi Progetti

(in Os1 le operazioni a cui facciamo riferimento sono evidenziate con carattere di colore verde in analisi eventi job)

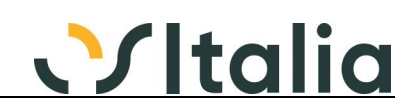

### **Descrizione della soluzione**

Aggiunto paramento in OS1Config, Configurazione, Generale, Produzione - Consuntivazione, "Includi eventi sospesi in valorizzazione progetti"; se il parametro è attivo saranno considerati, nel calcolo dei costi consuntivi dei progetti, anche gli eventi consolidati che non hanno ancora generato movimenti bordo macchina perchè privi di quantità.

### **Gestione CONAI**

### **Prospetto dichiarazione periodica (SCON0001D)**

**Data Oggetto**

Prospetto dichiarazione periodica CONAI (Rif. 14.681)

### **Segnalazione**

Nel caso in cui il materiale CONAI codificato per l'articolo sia codificato con lo stesso codice dell'articolo, in fase di stampa "Prospetto dichiarazione periodica" (senza dettaglio documenti) vengono riportati due record del materiale: uno per il prezzo dell'articolo, l'altro per il contributo CONAI dell'articolo.

### **Descrizione della soluzione**

Per risolvere occorre modificare la function CreaStringaParametri dello SCon0001d.pas come segue:

[vecchio codice]

if tParsDataDa.AsFloat <> 0 then

 Result := 'FT.DataDocumento >= ' + DMIDataBases.KDBBase.FormatDataSQL( tParsDataDa.AsDateTime ) + ' AND ';

[nuovo codice]

if tParsDataDa.AsFloat <> 0 then

 Result := Result + 'FT.DataDocumento >= ' + DMIDataBases.KDBBase.FormatDataSQL( tParsDataDa.AsDateTime ) + ' AND ';

### **Distinta base**

### **[Generico a livello di modulo SDBA] ([SDBA])**

**Data Oggetto** Valorizzazione - Aggiornamento Listini collegati (Rif. 14.184) **Segnalazione** 1) Listino di base (ACQ) con listini collegati (VEN , ……) con varie regole. 2) Produzione base – valorizzazione manuale distinta con aggiornamento. Seleziono prodotto. Tipo valorizzazione: come su distinta Tipo aggiornamento prezzo: prezzo di listino Listino prezzi ACQ (listino di base) Valorizzo > Il valore del prezzo di vendita è corretto Premo pulsante "Aggiorna" 3) Verifico listini in gestione articoli Trovo aggiornato il solo listino di base Inoltre se mi genera un nuovo dettaglio di listino (data aggiornamento) E provo a variarlo non aggiorna più i listini collegati e mi segnala che i listini collegati sono inesistenti

### **Descrizione della soluzione**

Modificato:

- Stampa valorizzazione distinta base (sdba0004d)
- Valorizzazione manuale distinta base (sdba0008d)
- Valorizzazione manuale scheda tecnica (sprb0005d)
- Stampa valorizzazione scheda tecnica (sprb0006d)

Se si intende effettuare il downgrade della modifica sorgente è stato introdotto nuovo metodo nel DMI\_SLis procedure AggiornaListiniValorizzazione

24/05/2022 inserimento codice FASE di riga (Rif. 14.698)

### **Segnalazione**

mi sono accorto che se per errore viene scritto un codice fase inesistente nella riga di distinta base, il programma lo segnala una prima volta. se comunque proseguo il programma me lo segnala una seconda volta ma la riga viene comunque salvata. a meno che non ci sia un motivo particolare proporrei di rendere il messaggio di avviso bloccante

### **Descrizione della soluzione**

Il controllo è stato reso bloccante

### **Manutenzione distinta base (SDBA0002F)**

**Data Oggetto**

15/07/2021 Fase disabilitata (Rif. 14.170)

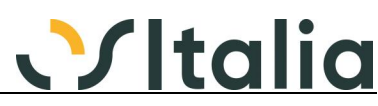

### **Segnalazione** in tDistintaBaseDAfterScroll viene disabilitato il campo edIdFase se l'articolo non è materia prima e è presente il flag "Espansione distinta". Si deve prevedere di poter utilizzare anche sottocomponenti in fasi successive. **Listini Manutenzione listino prodotti (SLIS0001F) Data Oggetto** Aggiornamento Prezzi (Rif. 14.515) **Segnalazione** Dopo aver effettuato le selezioni, sulla maschera di manutenzione listini viene proposto l'elenco dei prodotti, tasto destro ed eseguo aggiornamento prodotti (percentuale +10) effettuo i calcoli e sulla maschera di manutenzione ritrovo i prezzi aggiornati. Se modifico manualmente uno o più prezzi e poi salvo, vengono salvati i prezzi che erano stati calcolati senza tener conto delle modifiche manuali… **Manutenzione listino clienti/fornitori (SLIS0005F) Data Oggetto** manutenzione codice cliente fornitore (Rif. 14.206) **Segnalazione** Se attivo la spunta 'manutenzione codice cliente fornitore', nella videata successiva, in fase di compilazione, quando viene richiamato un codice prodotto, non viene proposta la descrizione dell'articolo. Il record viene salvato senza descrizione ed in fase di utilizzo nei documenti propone la descrizione vuota. In anagrafica articolo, questo procedimento funziona correttamente. **Descrizione della soluzione** Al momento del salvataggio finale, se la descrizione della codifica cliente/fornitore è vuota viene assegnata la descrizione del prodotto. 16/02/2022 Key Violation (Rif. 14.009) **Segnalazione** Supponendo di avere questa condizione: Articolo1 Data inizio validità: 01/09/2018 Data fine validità: 31/01/2022 Sconto1: Product 20 Si desidera cambiare le condizioni, di conseguenza cancello il record e lo reinserisco con i seguenti valori: Articolo1 Data inizio validità: 01/03/2021 Data fine validità: 31/01/2022 Prezzo: 12,33<br>Sconto1: 12,33 Sconto1: Il programma in fase di salvataggio segnala il seguente errore: Violation of PRIMARY KEY constraint "PK\_ListiniCF". Cannot insert duplicate key in object "dbo.ListiniCF" L'unico modo per aggirare l'errore è quello di salvare l'intero listino dopo la cancellazione del prodotto, quindi riselezionarlo e reinserire il record. 23/02/2022 Chiave duplicata: impossibilità accesso listino cl (Rif. 14.585) **Segnalazione** Caso: dalla manutenzione listino cliente inserisco un articolo con date 01/02/2022 al 30/06/2022 e il suo prezzo Poi sempre dalla manutenzione scelgo listino per data con data rif. 01/01/2022 e inserisco un rigo con lo stesso prodotto e date 01/02/2022 al 31/12/2022 con il suo prezzo. da questo momento in poi quando entro nella manutenzione listino esce il messaggio chiave duplicata: impossibile salvare il record. il programma rimane bloccato e non si riesce a fare nulla. per uscire si deve premere il tasto freccia indietro, esce il messaggio che è necessario salvare o annullare le modifiche. in questa situazione non si riesce più ad accedere al listino del cliente per inserire nuovi prodotti o modificare i prezzi già presenti.

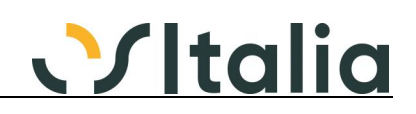

### **Descrizione della soluzione**

Aggiunto un controllo sulla data inizio validità per verificare che la data sia valida non solo relativamente al periodo selezionato, ma globalmente.

### **Manutenzione contratti (SLIS0007F)**

### **Data Oggetto**

Filtro attivi (Rif. 14.512)

**Segnalazione**

Il filtro attivi - non attivi è inutilizzabile non essendoci un campo obsoleto e non funzionando sulla base delle date

#### **Descrizione della soluzione**

Tolto dallo zoom il filtro

### **Importazione listini (SLIS0010D)**

### **Data Oggetto**

campi sconto memorizzati su tutti i listini (Rif. 14.446)

#### **Segnalazione**

Ho impostato di aggiornare 2 listini, acquisto e vendita.

Solo per il primo listino ho impostato le colonne degli sconti, mentre per il secondo no. Il programma memorizza gli sconti anche nel secondo listino.

Ho anche provato ad impostare gli sconti solo per il listino2, ma il programma memorizza gli sconti sempre per entrambi i listini.

23/02/2022 Inserimento articoli non esistenti nel listino (Rif. 14.567)

#### **Segnalazione**

Un cliente usa il programma di importazione listini per aggiornare i prezzi dei prodotti già presenti in OS1.

Utilizza un file in cui ci sono solo codice e prezzo. Nelle impostazioni il campo Trattamento articoli è impostato a "Non inserire articoli nuovi".

Se nel file c'è un articolo che in OS1 non è presente, il programma di import non lo crea però lo inserisce nel listino. Basta che un articolo sia esistente e vengono inseriti anche tutti gli altri.

#### **Descrizione della soluzione**

Non sarà scritto il record su ListiniD e nel caso descritto, al termine dell'elaborazione, sarà mostrata una finestra di segnalazione con l'elenco dei prodotti non importati in quanto non presenti in anagrafica.

Per quanto riguarda il codice sorgente nello SLis0010d è stata aggiunta la uses di dlgSegnalazioni e dichiarato nell'area protected un TStringList FListaNoIdProdotto. Per riportare le modifiche è sufficiente implementare il codice dove questo TStringList è usato (FormCreate, FormClose, btEseguiClick, ElaboraDati)

### **Liste di prelievo**

### **Liste di prelievo (SLPR0001F)**

**Data Oggetto**

Problema con evasione parziale articolo / lotto (Rif. 14.151) **Segnalazione**

La situazione è la seguente:

- Opzione di assegnazione automatica dei lotti NON attiva

- Gestione Lotti abilitata negli ordini clienti

E' stato inserito un ordine cliente per l'articolo CIT0021 per 10 pezzi. Il sistema ha assegnato il lotto base.

Successivamente, è stata emessa una prima lista di prelievo evadendo l'ordine, per 4 pezzi. Attraverso la funzione di "Scomposizione" e' stato assegnato un lotto X all'articolo presente nella lista.

La lista emessa è stata evasa in un DDT.

A questo punto non è possibile emettere la seconda lista di prelievo a saldo dell'ordine. Infatti, nella form di selezione delle righe d'ordine da evadere, il sistema evidenzia come quantità da saldare 6, ma andando ad aprire il dettaglio, la quantità che si vede da evadere è 10 per il lotto base.

Non è possibile quindi salvare la lista appena generata in quanto il sistema ha come quantità da gestire 6 per l'articolo, mentre ha 10 per il dettaglio.

### **Descrizione della soluzione**

Corretto calcolo della quantità da evadere del dettaglio su finestra di evasione: metodo tSelDetQtaCalcFields:

istruzione da:

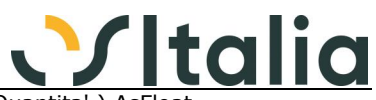

FieldByName( ' QtaDaEvadere' ).AsFloat := FieldByName( 'Quantita' ).AsFloat FieldByName( 'QtaSelez' ).AsFloat - FieldByName( 'QuantitaPre' ).AsFloat

a:

 FieldByName( '\_QtaDaEvadere' ).AsFloat := FieldByName( 'Quantita' ).AsFloat - FieldByName( 'QtaSelez' ).AsFloat - FieldByName( 'QuantitaPre' ).AsFloat - FieldByName( 'QuantitaSpe' ).AsFloat - FieldByName( 'QuantitaSal' ).AsFloat

### **Gestione Matricole**

# **Generico a livello di modulo SMAT ([SMAT])**

**Data Oggetto**

assegnazione matricole in doc. di trasposto (Rif. 14.575)

#### **Segnalazione**

Il programma non permette di uscire dalla maschera di assegnazione matricole, nel caso in cui non siano state assegnate tutte le matricole agli articoli, se sull'ultimo articolo presente nella maschera sono state assegnate delle matricole, mentre se sull'ultimo articolo non sono state assegnate le matricole ti permette di uscire dopo averti dato le segnalazioni di mancata assegnazione.

### **Descrizione della soluzione**

Tolti tutti i blocchi all'uscita della finestra; è possibile chiudere la finestra anche se è stata effettuata un'assegnazione parziale delle matricole; mantenuti gli avvisi.

unit DlgMATAssegnazioneDoc, procedure FormCloseQuery, da:

```
 FlSimulaOK := TestQuantita;
 CanClose := ( ( _GesMatricole.FlSimula ) or FlSimulaOK )
       or ( not dsMatricole.DataSet.Active )
      or ( dsMatricole.DataSet.RecordCount = 0 );
```
a:

FlSimulaOK := TestQuantita;

### **Assegnazione matricole (SMAT0001F)**

**Data Oggetto** Assegnazione matricole dopo emissione nota di cre. (Rif. 14.619) **Segnalazione**

> Dopo aver emesso la nota di credito a cliente contenente delle matricole associate ad articoli, tali matricoli non vengono ricaricate in OS1 quindi non mi permette di riassegnare al cliente correttamente sul documento corretto

### **Descrizione della soluzione**

Se attivo il flag di configurazione, generali, configurazione moduli, Gestione matricole, "Consenti scarico matricole non caricate" il calcolo dello stato della matricola riporta la matricola in stato "Carico" se i movimenti di carico ed i movimenti di scarico sono uguali ed è presente almeno un movimento di carico.

Modificata la funzione CalcolaStatoMatricola in DMI\_BMat.pas da:

 else if ( CompDec( TC, TS, KFormati.FDecimali[ fnIntero ] ) = 0 ) then  $Result := 2$ 

a:

 else if ( CompDec( TC, TS, KFormati.FDecimali[ fnIntero ] ) = 0 ) then begin if OS1Config.SMAT01.FlUsaMatNoCar and (CompDec(TC, 0, KFormati.FDecimali[ fnIntero ]) <> 0 ) then Result  $:= 1$  else Result  $:= 2;$ end

### **Matricole (SMAT0101F)**

**Data Oggetto**

27/05/2022 Agg. flag di stato matricole OS1 5.4 SP5 (Rif. 14.756) **Segnalazione** In os1 5.4 sp5 quando emetto un documento (fattura/ddt) per scaricare un prodotto con matricola, il flag: "stato matricola" non viene aggiornato, rimane sempre "in carico", invece di cambiare in "scaricata"

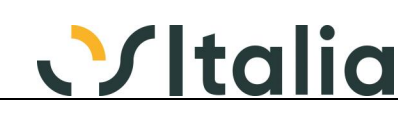

### **Offerte clienti**

### **Saldo offerte (SOFC0004F)**

**Data Oggetto**

Anomalia saldo offerte clienti (Rif. 14.747)

### **Segnalazione**

Tipo selezione "per data": effettuando la stampa del saldo di una offerta clienti viene sempre riportata la ragione sociale del cliente effettivo anche se sto stampando un cliente provvisorio. Il problema si verifica quando il codice delle due anagrafiche clienti è lo stesso.

Tipo selezione "per cliente / data": anche se scelgo il tipo cliente "effettivo" o "provvisorio" nei risultati vedo delle offerte che non sono intestate a quel cliente. Pure in questo caso il problema si verifica quando il codice delle due anagrafiche clienti è lo stesso.

### **Descrizione della soluzione**

Per isolare la modifica sul sorgente che ha risolto l'anomalia occorre confrontare i sorgenti del SOfc0004f.pas, procedure btnSelezionaClick, nella parte di costruzione della query qSelezione.

### **Situazione offerte (SOFC0007D)**

**Data Oggetto**<br>04/08/2021 Stampa e

Stampa errore in base al tipo conto (Rif. 14.224)

**Segnalazione**

in fase di stampa della situazione offerte (non in quella sintetica), il programma raggruppa i clienti provvisori e definitivi che hanno lo stesso codice.

Stesso problema se scelto di effettuare un raggruppamento (esempio nazione, Agente) nella stampa vedo i dati del cliente provvisorio e definitivo con stesso codice insieme.

### **Descrizione della soluzione**

Per risolvere occorre aggiungere in SOrc0007s.pas un nuovo campo per l'oggetto TXQuery qMain \_GruppoCliente (size 15) e nell'evento OnCalcFields viene assegnato come segue: FieldByName('\_GruppoCliente').AsString := FieldByName('IdClienteTp').AsString + '#' + FieldByName('IdCliente').AsString;

Nella procedure ppReportBeforePrint andare ad assegnare il BreakName modificando la seguente riga di codice:

[...]

 case \_TPars.FieldByName( 'FlTipoRagg' ).AsInteger of 0: begin

ppGroup1.BreakName := '\_GruppoCliente';

[...]

e nel punto di codice nello stesso evento in cui viene testato l'ordinamento:

[...] -- vecchio codice

case \_TPars.FieldByName( 'FlOrdinamento' ).AsInteger of

 $\overline{0}$ : begin

ppGroup2.BreakName := IdCliente';

[...]

```
[...] -- nuovo codice
```
case \_TPars.FieldByName( 'FlOrdinamento' ).AsInteger of

 $\bigcap$ begin

ppGroup2.BreakName := '\_GruppoCliente';

[...]

Stessa modifica per il MOfc0007s.pas

### **Richieste di offerta**

### **Saldo richieste di offerta fornitori (SOFF0004F)**

**Data Oggetto**

30/05/2022 Anomalia saldo richiesta offerta (Rif. 14.758)

**Segnalazione**

Tipo selezione "per data": effettuando la stampa del saldo di una offerta fornitore viene sempre riportata la ragione sociale del fornitore effettivo anche se sto stampando un fornitore provvisorio. Il problema si verifica quando il codice delle due anagrafiche fornitori è lo stesso.

Tipo selezione "per fornitore / data": anche se scelgo il tipo fornitore "effettivo" o "provvisorio" nei risultati vedo delle offerte che non sono intestate a quel fornitore. Pure in questo caso il problema si verifica quando il codice delle due anagrafiche fornitori è lo stesso.

Inoltre segnalo che la descrizione della ragione sociale a video in caso di fornitore provvisorio non viene mostrata.

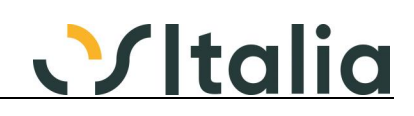

### **Descrizione della soluzione**

Per isolare la modifica sul sorgente che ha risolto l'anomalia occorre confrontare i sorgenti del SOff0004f.pas, procedure btnSelezionaClick, nella parte di costruzione della query qSelezione e la procedure tmemParsCalcFields.

### **Esito richieste di offerta (SOFF0007F)**

### **Data Oggetto**

Dettaglio quantità in richieste di offerta (Rif. 13.783)

### **Segnalazione**

Togliendo il flag "dettaglio quantità in richieste di offerta" e "dettaglio quantità in ordini fornitori", un ordine fornitore generato da richiesta di offerta presenta comunque il lotto generico "." sugli articoli con dettaglio quantità.

### **Ordini clienti**

### **[Generico a livello di modulo SORC] ([SORC]) Oggetto**

14/12/2021 evasione ordine su ordine con disposizione (Rif. 14.465) **Segnalazione**

Inserisco un ordine cliente (flag aperto attivo), genero la disposizione di produzione collegata a quest'ordine, in seguito evado quest'ordine in un altro ordine, nell'evasione il sistema si riporta dietro il valore "Quantità disposta a produzione" e nonostante non sia collegata a nessuna disposizione non mi permette di cancellare il secondo ordine inserito.

### **Emissione ordine (SORC0001F)**

**Data Oggetto**

14/07/2022 Riga ordine cliente frazionata - Dati mancanti (Rif. 14.803) **Segnalazione** Nel dividere una riga di ordine (funzione F11): nella tabella 'OrdiniCliRighe', non viene riportato il campo KOffertaR

### **Descrizione della soluzione**

Tolte dalla procedura SuddividiRigoOrdine le righe che azzerano il campo 'KOffertaR' delle righe ed il campo 'KDettDocEva' del dettaglio quantità.

### **Analisi ordini (SORC0007D)**

### **Data Oggetto**

29/11/2021 raggruppamento per progetto (Rif. 14.420)

**Segnalazione**

Se lo stesso progetto è presente su ordini diversi il raggruppamento nella griglia di testa non viene effettuato correttamente (mostra più volte lo stesso progetto)

### **Descrizione della soluzione**

Per risolvere il problema è stato modificato il SOrc0007d.pas dove è stata aggiunta la function GetNomeCampoProgetto. Per riportare le modifiche aggiungere il nuovo metodo e variare il sorgente in base alle chiamate. Inoltre nella function ElaboraOrdini da oltre riga 1205 in ogni blocco del case dove viene assegnata la variabile OKey aggiungere anche OKey1 := string.Empty; Segue un esempio di un blocco: [...] 1: begin if CompareText( cdsRigheIdAgente1.AsString, OKey ) <> 0 then begin cdsGruppo.Append; cdsGruppoIdCodice.AsString := cdsRigheIdAgente1.AsString; cdsGruppoDsDescrizione.AsString := cdsRigheDsAgente.AsString; cdsGruppoTotQta.AsFloat := cdsRighe.FieldByName( CampoQ ).AsFloat; cdsGruppoTotValore.AsFloat := cdsRighe.FieldByName( CampoVC ).AsFloat; cdsGruppo.Post; CalcolaTotaliRighe(cdsGruppo); OKey := cdsRigheIdAgente1.AsString; // modifica OKey1 := string.Empty; // fine modifica end [...]

**Analisi evasione ordini (SORC0014D) Data Oggetto**

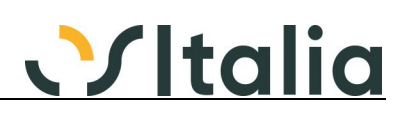

16/02/2022 Manca riga Ord. Forn. da Rich. Offerta Fornitori (Rif. 14.087)

### **Segnalazione**

Se genero un Ordine a Fornitore da Richiesta di Offerta a Fornitori a sua volta generata da Ordine Cliente, l'Ordine a Fornitore non appare.

### **Ordini fornitori**

### **Generazione ordini fornitori (SORF0011F)**

**Data Oggetto** 27/07/2021 generazione da disposizione (Rif. 14.241)

**Segnalazione** Se la disposizione è già impegnata non ne tiene conto nel calcolo della disponibilità dei componenti

01/02/2022 si può indicare un codice pagamento non esistente (Rif. 14.519)

### **Segnalazione**

generazione ordine a fornitore da ordini clienti

si può indicare un codice di pagamento non esistente (ed anche la causale ordine).

L'ordine viene creato ugualmente ma poi non è più possibile nè modificarlo nè annullarlo.

### **Descrizione della soluzione**

Aggiunto controllo sull'esistenza dei codici pagamento e causale ordine fornitore; nella finestra dei risultati aggiunto controllo su codice pagamento che deve essere obbligatoriamente presente.

### **Utenti ordini fornitori (SORF0100F)**

**Data Oggetto**

27/08/2021 Zoom errato in browse (Rif. 14.269)

**Segnalazione**

In stato di visualizzazione / consultazione lo zoom del campo utente è errato. Viene mostrata la ricerca degli utenti uffici commerciali (degli ordini clienti)

### **Parcellazione**

### **Parcelle pro forma (SPAR0001F)**

**Data Oggetto**

21/12/2022 Duplicazione rigo - chiave duplicata (Rif. 14.996) **Segnalazione** Se si effettua una duplicazione rigo (CTRL+N) in fase di salvataggio rigo viene sollevata l'eccezione "Chiave duplicata: impossibile salvare il record".

### **Descrizione della soluzione**

Aggiunto il campo Contatore nel dizionario dati per la tabella temporanea t\_PAParcelleRighe

### **Generazione movimenti da prestazioni ricorrenti (SPAR0010D)**

**Data Oggetto**

02/09/2022 errore in stampa generazione mov. da prestazioni (Rif. 14.848)

**Segnalazione**

nella stampa generazione mov. da prestazioni ricorrenti, quando si effettua una modifica sulla stampa, si salva e si rilancia l'elaborazione sia in provvisoria che in definitiva, sul brogliaccio non vengono riportate le date di competenza corrette, ma quelle dell'ultima elaborazione fatta prima della modifica.

Spiego meglio: In pratica il campo delle date di competenza sulla stampa sono impostate come tipo "label" sul report builder.

Succede che nel momento in cui io vado magari a modificare la stampa e poi salvo, i campi della data rimangono fermi all'ultima elaborazione, senza prendere più gli aggiornamenti successivi. Se invece poi rinomino il file di stampa .rtm e ripristino quindi la stampa originale su os1 senza modifiche, allora torna a lavorare correttamente.

### **Descrizione della soluzione**

Per isolare la modifica basta prendere come punto di riferimento l'introduzione del metodo ImpostaTitolo e della variabile protected FtPars.

### **\*\*\*\*\* NOTE PER L'INSTALLAZIONE \*\*\*\*\***

Se è presente una personalizzazione a livello di layout di stampa (ALT+F12) occorre eseguirla di nuovo per ottenere la prestazione introdotta dalla modifica.

### **Parcelle (SPAR0018F)**

**Data Oggetto**

Parcella split payment - netto a pagare errato (Rif. 14.155)

### **Segnalazione**

Inserendo una parcella ad un cliente con split payment e un acconto per il totale del documento, esclusa iva, nella stampa nel campo netto a pagare viene riportato l'importo dell'Iva. il cliente però

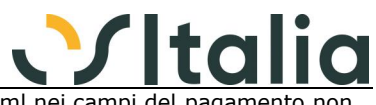

non deve pagare l'importo dell'iva, la dovrà poi versare. Sul file xml nei campi del pagamento no c'è nessun importo. il netto a pagare in caso di split payment non dovrebbe conteggiare l'iva.

### **Descrizione della soluzione**

Modificata la stampa delle parcelle SPar0019s.pas. Per risolvere occorre aggiungere le seguenti righe di codice nella procedure qMainCalcFields: [vecchio sorgente] if FieldByName( '\_FlSplitPayment' ).AsInteger = 1 then FieldByName( '\_TotaleRateNetto' ).AsFloat := FieldByName( '\_NettoDaPagare' ).AsFloat - FieldByName( '\_TotaleIva' ).AsFloat; [nuovo sorgente] if FieldByName(' FISplitPayment').AsInteger = 1 then begin FieldByName('\_TotaleRateNetto').AsFloat := FieldByName('\_NettoDaPagare').AsFloat - FieldByName('\_TotaleIva').AsFloat; FieldByName('\_NettoDaPagare').AsFloat := FieldByName('\_NettoDaPagare').AsFloat - FieldByName('\_TotaleIva').AsFloat; end;

21/07/2021 Addebito bolli che sparisce (Rif. 14.172)

### **Segnalazione**

Inserendo una fattura o una parcella con un cliente che ha l'addebito bolli, nei totali viene conteggiato l'importo del bollo. Se però si ritorna sulla maschera iniziale, ad esempio per cambiare la data o il numero del documento e si ritorna nella maschera dei totali, l'importo non conteggia più l'importo del bollo.

#### **Descrizione della soluzione**

Modificata la procedura EliminaLettereIntentoCollegate spostando le seguenti righe:

 if DSMain.DataSet.FieldByName( 'FlSpeseBolliEse' ).AsInteger <> 0 then DSMain.DataSet.FieldByName( 'FlSpeseBolliEse' ).AsInteger := 0;

all'interno della condizione:

if DSMain.DataSet.FieldByName( 'KLettera' ).AsInteger <> 0 then DSMain.DataSet.FieldByName( 'IdEsenzione' ).AsString := '';

#### che è diventata:

 if DSMain.DataSet.FieldByName( 'KLettera' ).AsInteger <> 0 then begin

DSMain.DataSet.FieldByName( 'IdEsenzione' ).AsString := ''; if DSMain.DataSet.FieldByName( 'FlSpeseBolliEse' ).AsInteger <> 0 then DSMain.DataSet.FieldByName( 'FlSpeseBolliEse' ).AsInteger := 0;

end;

### 04/08/2021 Modifica modalità di pagamento su parcella (Rif. 14.260)

**Segnalazione**

In caso di modifica della modalità di pagamento sulla parcella rispondendo di ricalcolare le scadenze l'importo di queste non vengono riaggiornato correttamente se attivo il flag di scadenze variate sulla fattura

### **Descrizione della soluzione**

 $= mrYes$  ) ) ) ) then

Per risolvere occorre modificare la procedure AzzeraScadenzario nello SPar0018f.pas come segue (stessa modifica per lo SPar0001f.pas): [vecchio codice] [...] if ( ( i <= High( TotDoc\_Param.ElencoScadenze ) ) and ( ( not CheckRicalcolo ) or ( ( CheckRicalcolo ) and ( KMessage( 'Ricalcolo scadenzario ? ', mtConfirmation, [ mbYes, mbNO ], 1 )  $= mrYes$  ) ) ) ) then begin if not ( DSTotali.DataSet.State in [ dsEdit, dsInsert ] ) then DSTotali.DataSet.Edit; DSTotali.DataSet.FieldByName( 'Scadenzario' ).AsString := ''; end; [...] [nuovo codice] [...]

CheckRicalcolo ) and ( KMessage( 'Ricalcolo scadenzario ? ', mtConfirmation, [ mbYes, mbNO ], 1 )

if ( ( i <= High( TotDoc\_Param.ElencoScadenze ) ) and ( ( not CheckRicalcolo ) or ( (

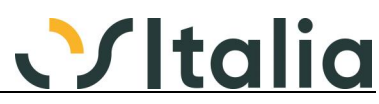

begin if not ( DSTotali.DataSet.State in [ dsEdit, dsInsert ] ) then DSTotali.DataSet.Edit; DSTotali.DataSet.FieldByName( 'Scadenzario' ).AsString := ''; DSMain.DataSet.FieldByName( 'FlScadVariate' ).AsInteger := 0; end; [...] 04/08/2021 Parcelle e parcelle proforma problemi con scadenze (Rif. 14.211) **Segnalazione** In caso di scadenze variabili in configurazione sia sulle parcelle proforma in caso di addebito dei bolli al cliente (caso classico anticipazione superiore alle vecchie 150 mila lire), la parcella risulta corretta come totale documento e totale da pagare ma la scadenza creata nel riepilogo totali è senza il bollo. Problema risolto con la segnalazione 13996 se non sono gestite le scadenze variabili **Descrizione della soluzione** Aggiungere alla CalcoloTotaliDocs.pas, all'interno del metodo SPAR\_AllineaScadenze, riga 7625 la seguente riga di codice: [...] LTotaleImpDiv := FieldByName( 'TotImponibile' ).AsFloat; LTotaleIvaDiv := FieldByName( 'TotIva' ).AsFloat; // inizio modifica LTotaleImpDiv := LTotaleImpDiv + FieldByName('Bollo').AsFloat; // fine modifica KRate( LTotaleImpDiv, LTotaleIvaDiv, NumRate, LFlTrattamIva, // trattamento iva NDec, SPAR\_VTPerc, SPAR\_VRate ); [...] 14/09/2021 Valore contributo azzerato dopo modifica documento (Rif. 14.349) **Segnalazione** Se confermo una fattura in cui è stato inserito il Valore Contributo nel Riepilogo Totali e poi rientro in modifica del documento e lo salvo, il programma azzera il valore del contributo inserito mentre dovrebbe essere mantenuto. **Descrizione della soluzione** Se il contributo calcolato risulta diverso da quello presente in tabella viene effettuata una richiesta prima di aggiornare il valore; in variazione di un documento esistente la richiesta viene fatta anche se l'importo del contributo presente è zero, in inserimento il contributo ricalcolato viene comunque assegnato se il valore esistente è zero.

### **Packing list**

### **Stampa etichette colli (SPKG0004D)**

**Data <b>Oggetto**<br>24/02/2022 Stampa e

Stampa etichette colli (Rif. 14.572) **Segnalazione**

Nella stampa etichette colli non tiene conto dei filtri impostati anno / serie / numero per selezionare il documento da stampare.

### **Descrizione della soluzione**

La serie zero indicava, erroneamente, di non considerare la serie come limite; per indicare di non considerare la serie come limite è sufficiente inserire il valore -1.

Unit SPkg0004d.pas riga 130 da:

if tPars.FieldByName( 'SerieDa' ).AsInteger <> 0 then

a:

if tPars.FieldByName( 'SerieDa' ).AsInteger >= 0 then

riga 132 da:

if tPars.FieldByName( 'SerieA' ).AsInteger <> 0 then

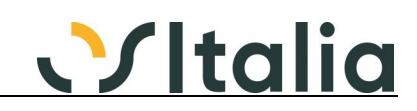

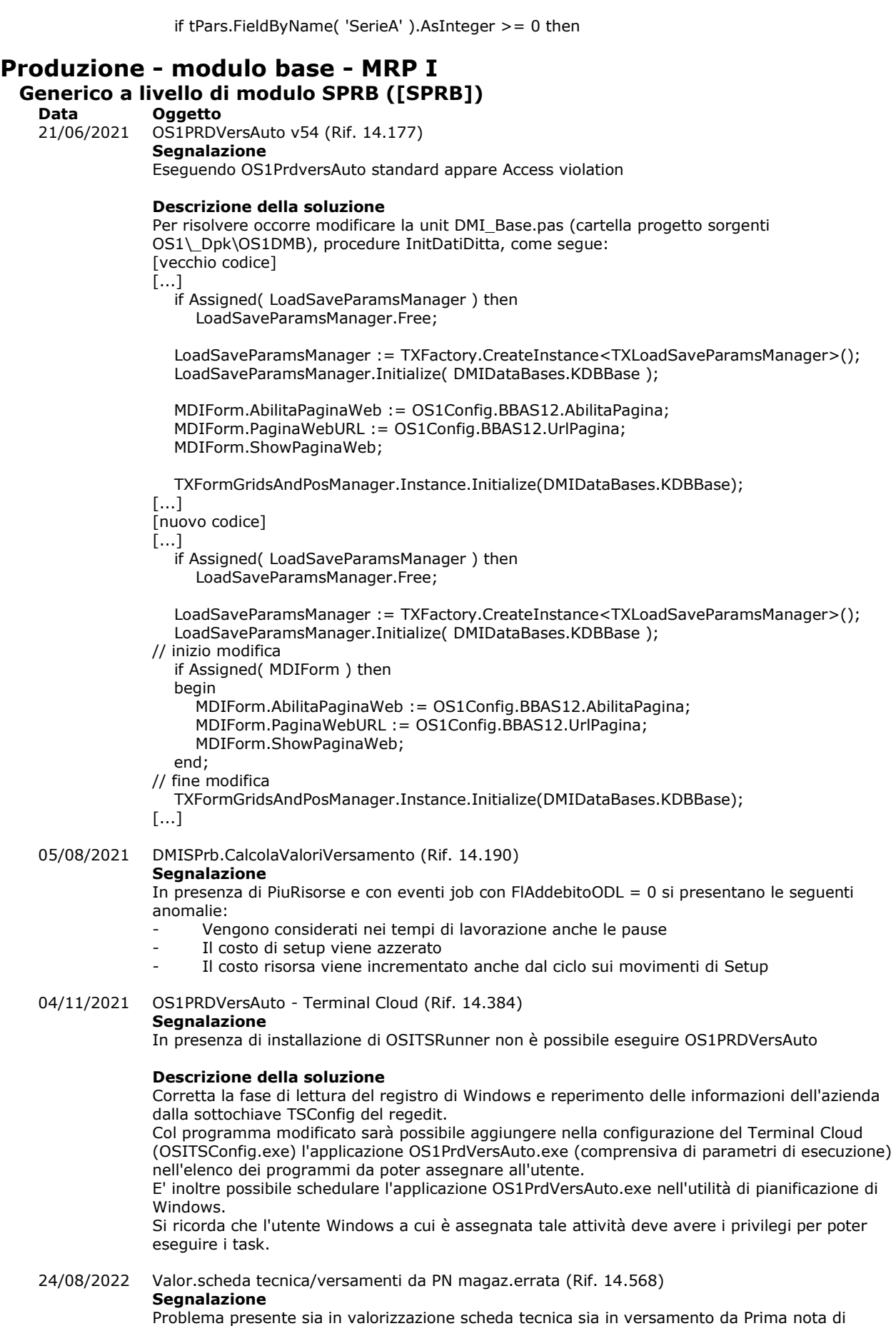

a:

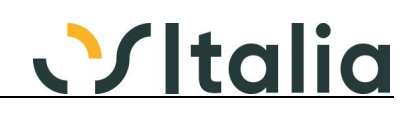

magazzino

In Os1Config c'è questa impostazione: "Gestione Costo Forfait in funzione della quantità" attivo

articolo A000 con scheda tecnica

1 Q.tà di C000 (Materia prima) a costo medio 10€al pezzo per costruire 1 pezzo A000

ciclo: Fase Tornitura:

tempo 1 H per fare (capacità) 5 pezzi. Costo a Forfait 100 sulla risorsa 0400A

tempo di SetUp 1 H con impostato sul campo costo Fisso 100

se si valorizza una distinta base (oppure si va in Prima nota di magazzino per fare un versamento manuale) per 1 pezzo di A000 la valorizzazione è corretta

se si valorizza una distinta base (oppure si va in Prima nota di magazzino per fare un versamento manuale) per 3 pezzo di A000 la valorizzazione è errata... anzichè valorizzare le lavorazioni per 400 euro (3x100€ per la tornitura + 100€ per il setup) le valorizza per 200€ sbagliando il costo unitario

### **OS1BMJob (Bordo macchina avanzato) (OS1BMJob)**

**Data Oggetto**

Componente Obsoleto (Rif. 14.176) **Segnalazione**

Se all'interno di una scheda tecnica ho un componente obsoleto, quando registro la fine produzione nel JOB effettuando un versamento, appare un avviso del fatto che il componente sia obsoleto, ma riesco poi comunque a salvare il versamento.

Il versamento viene però salvato con una riga componente vuota e non è poi più possibile eliminarlo perchè appare l'errore: Codice prodotto <> non valido.

### **Descrizione della soluzione**

L'elaborazione dei componenti non segnala più l'errore e vengono generati i componenti come previsto dall'ODL; se si accede alla finestra di modifica dei componenti, al salvataggio, in presenza di un componente obsoleto viene dato messaggio e non è possibile salvare.

### 08/10/2021 Disconnetti automaticamente da pausa pranzo (Rif. 14.334)

### **Segnalazione**

Nell'OS1BMjob, quando viene selezionata la pausa pranzo start, non si disconnette automaticamente come fa per gli altri eventi. In OS1Config è spuntato il parametro disconnetti automaticamente dopo ogni operazione.

12/10/2021 Giacenza insufficiente componente (Rif. 14.288)

### **Segnalazione**

Nel caso nel configuratore ci sia impostato il controllo vincolante sulla giacenza versamento, il controllo viene effettuato correttamente sui componenti solo se si entra nella maschera di scelta dei componenti (sia che vengano cambiati sia che vengono lasciati quelli previsti e si clicchi su SALVA), mentre non viene segnalato nessun errore nel caso si versi la quantità del composto e si salvi senza entrare nella gestione dei componenti.

### **Descrizione della soluzione**

Aggiunto in configurazione OS1Config, Configurazione, Generali, Configurazione produzione - OS1BMJob il campo "Controllo validità componenti", il campo è operativo se è attiva la gestione dei componenti; se presente la spunta sarà comunque effettuato il controllo della validità dei componenti al salvataggio degli eventi anche se non è stata fatta nessuna modifica ai componenti.

### 07/11/2022 BMJob abilitazione bottone raggruppa ODL (Rif. 14.937)

**Segnalazione**

Nel job versione 5.4, procedura RaggruppaODLSelezionati, riga 4146, è presente due volte l'abilitazione del bottone sbRaggODL, la seconda è un refuso di versione precedente.

### **Scheda Tecnica (SPRB0001F)**

### **Data Oggetto**

Assegnazione massiva fasi a componenti in scheda (Rif. 14.238)

### **Segnalazione**

Ho una scheda tecnica in preparazione, con solo i componenti.

Aggiungo il ciclo con 2 fasi (Assemblaggio e collaudo)

Se sono in modifica della scheda, il bottone di assegnazione massiva si disabilita.

Cerco di salvare la scheda, con il ciclo ma senza assegnare i componenti, e appare il messaggio "Codice fase di lavorazione non valida per il ciclo selezionato". Ho guardato il codice, e penso che al salvataggio venga invocata la funzione ValidaFase passandogli IdFase vuoto (poiché non l'ho ancora assegnato alle righe) e quindi ritorna l'errore.

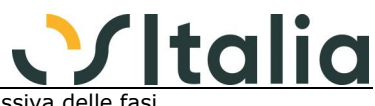

Non posso quindi utilizzare la nuova funzione di assegnazione massiva delle

#### **Descrizione della soluzione**

Se la scheda è in preparazione è consentito salvare anche con ciclo impostato e fasi non assegnate ai componenti, se è definitiva no.

# **Cicli di produzione (SPRB0003F)**

**Oggetto** 

14/07/2021 Contatore (Rif. 14.182)

### **Segnalazione**

Se imposto 'Proposta codice ciclo di produzione' in configurazione ho in automatico il codice progressivo del ciclo. Se lavorano 2 persone nella creazione dei cicli e lo fanno in contemporanea, ho un errore sul secondo salvataggio 'codice ciclo esistente'.

### **Descrizione della soluzione**

In fase di inserimento / duplicazione il record in Contatori per la tabella PRDCicli\_CP viene automaticamente aggiornato risolvendo il problema della concorrenza. Per evitare "buchi" di numerazione del codice ciclo ed avere una numerazione progressiva intatta se in stato di inserimento si decide di annullare l'imputazione del ciclo di produzione il valore precedente viene ripristinato nella tabella Contatori solo se nel frattempo non sono stati già salvati valori successivi.

### **Valorizzazione manuale scheda tecnica (SPRB0005D)**

**Data Oggetto**

Errata valorizzazione costo forfait-fase capacità (Rif. 14.220)

### **Segnalazione**

Il costo forfait definito su una fase a capacità deve essere inteso come valore unitario della fase per un singolo pezzo, perciò deve essere moltiplicato sempre per la quantità da sviluppare, senza tener conto di quanti pezzi faccio nel tempo indicato.

### **Descrizione della soluzione**

E' stata modificata l'etichetta del campo di configurazione "Costo forfait in funzione della capacità" in "Costo forfait in funzione della quantità", di conseguenza se il flag è spuntato moltiplica il costo forfait per la quantità (in fase di valorizzazione)

### 03/11/2021 Errato calcolo costi ciclo con forfait e setup (Rif. 14.385)

#### **Segnalazione**

Nella valorizzazione manuale e nella stampa della valorizzazione della scheda tecnica il programma sbaglia nei conti quando sono presenti costi forfettari delle fasi e costi fissi dei setup.

### **Descrizione della soluzione**

Modificata la funzione DMIBMag.CalcolaCostoFase:

```
vecchio codice:
           // Costo setup
           if ( CompDec( GetTempoSecondi(
              Rigo.FieldByName( 'SetupHH' ).AsInteger,
 Rigo.FieldByName( 'SetupMM' ).AsInteger,
 Rigo.FieldByName( 'SetupSS' ).AsInteger ), 0, -1 ) <> 0 )
           and ( CompDec( CostiProd.CostoSetup, 0, -1 ) <> 0 ) then
           begin
              LQuantita := Quantita;
              if CostiProd.FlFaseCapacita
             and ( CompDec( CostiProd.CapacitaQta, 0, -1 ) <> 0 ) then
              begin
                 if OS1Config.SPRB02.FlIgnoraCapVal then
                    LQuantita := KRound( Quantita / CostiProd.CapacitaQta,
                      KFormati.FDecimali[ fnQuantita ] )
                 else
                    LQuantita := KRound(
                      ArrotondaSup( Quantita / CostiProd.CapacitaQta, 0 ),
                     KFormati.FDecimali[ fnQuantita ] );
              end;
              _Costo := _Costo + CalcolaCostoSetup( 1, CostiProd,
                 LottoProduzione, LQuantita,
                 0, KFormati.FDecimali[ fnPrezzoIT ] );
           end;
nuovo codice:
           // Costo setup
```
 if ( CompDec( GetTempoSecondi( Rigo.FieldByName( 'SetupHH' ).AsInteger,

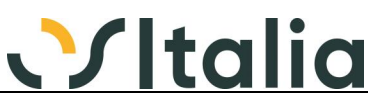

 Rigo.FieldByName( 'SetupMM' ).AsInteger, Rigo.FieldByName( 'SetupSS' ).AsInteger ), 0, -1 ) <> 0 ) and ( CompDec( CostiProd.CostoSetup, 0, -1 ) <> 0 ) then begin LQuantita := Quantita; if CostiProd.FlFaseCapacita and ( CompDec( CostiProd.CapacitaQta, 0, -1 ) <> 0 ) then begin if OS1Config.SPRB02.FlIgnoraCapVal then LQuantita := KRound( Quantita / CostiProd.CapacitaQta, KFormati.FDecimali[ fnQuantita ] ) else LQuantita := KRound( ArrotondaSup( Quantita / CostiProd.CapacitaQta, 0 ), KFormati.FDecimali[ fnQuantita ] ); end; if CostiProd.IsForfait then <-----------------------------------|Righe inserite nuove LQuantita := 0; <-----------------------------------| \_Costo := \_Costo + CalcolaCostoSetup( 1, CostiProd, LottoProduzione, LQuantita, 0, KFormati.FDecimali[ fnPrezzoIT ] ); end;

### 06/04/2022 Errore di pulizia tab. t\_stampaValDB valor.sch.tec (Rif. 14.658) **Segnalazione**

se sulla stessa macchina è stato aperto il programma stampa valorizzazione scheda tecnica e contemporaneamente è aperto il programma valorizzazione manuale scheda tecnica nel lanciare la valorizzazione esce l'errore "Errore di pulizia tab. t\_stampaValDB... etc etc".

mi pare di ricordare che da altre parti questo messaggio è intercettato in modo da mostrare un messaggio più "friendly" perchè spesso un operatore non troppo evoluto pensa sia un errore di programma

### **Descrizione della soluzione**

Sarà mostrato un messaggio che informa l'utente l'impossibilità di eseguire le due scelte in contemporanea.

26/08/2022 Valorizzazione scheda tecnica (manuale e stampa) (Rif. 14.834)

### **Segnalazione**

Il tempo di lavorazione viene arrotondato in maniera errata (10 minuti  $\times$  1000 pezzi = 1000 minuti pari a 16,6667 ore e non 17 ore)

### **Stampa valorizzazione scheda tecnica (SPRB0006D)**

**Data Oggetto** Stampa Valorizzazione (Rif. 14.695)

**Segnalazione**

La stampa non esce corretta nel caso in cui un componente del prodotto ha più schede associate. Nel mio caso riportava le fasi della scheda NON preferenziale.

### **Associazione prodotti (SPRB0009F)**

**Data Oggetto**

24/05/2021 Errata associazione scheda tecnica con alternativa (Rif. 14.125)

### **Segnalazione**

Ho verificato che, con abilitata la gestione delle schede tecniche alternative, quando si crea una scheda nuova e si tenta di associarla ad un nuovo prodotto il programma di associazione sembra andare a buon fine ma poi non viene riconosciuto corretto quando si tenta di inserire direttamente un fabbisogno RDP o una riga d'ordine cliente.

Nella tabella delle associazioni il campo "N. alternativa" viene compilato ad 1 e il campo "FlAltPref" viene compilato a 0.

### **Descrizione della soluzione**

Modificati nella unit DMI\_SPrb.pas la proprietà "CommandText" dell'oggett qMaxAlternativa aggiungendo in coda alla sintassi SQL la riga:

HAVING COUNT(\*) > 0

In dettaglio: qMaxAlternativa da: **SELECT** 

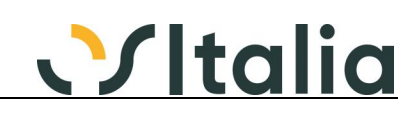

ISNULL( MAX( IdAlternativa ), 0 ) AS MaxAlternativa FROM PRDArticoliSchedeT WHERE IdProdotto = :IdProdotto AND IdVariante = :IdVariante AND :DataRicerca BETWEEN DataInizio AND DataFine

a: **SELECT** ISNULL( MAX( IdAlternativa ), 0 ) AS MaxAlternativa FROM PRDArticoliSchedeT WHERE IdProdotto = :IdProdotto AND IdVariante = :IdVariante AND :DataRicerca BETWEEN DataInizio AND DataFine HAVING COUNT(\*) > 0

### Gestione MPS (SPRB0010F)<br>Data Oggetto

**Data Oggetto**

Semilavorati in MPS prende sempre alternativa 0 (Rif. 14.128) **Segnalazione**

Come già riscontrato in assistenza, segnalo che in fase di generazione del piano, viene sempre considerata per i semilavorati l'alternativa 0. Quindi se ho come preferenziale l'alternativa 1, vengono comunque generati o non generati gli ODP dei semilavorati riferiti all'alternativa 0

### **Descrizione della soluzione**

Modificata la unit XPRDPianoProd.pas:

riga 1713 da:

 ODC.ElencoODL.GeneraODL( ODC.ODL.ODP, ODC.Campi.IdComponente, ODC.Campi.IdVarianteComp, 0,

ODC.Campi.DataRichiesta, ODC.Campi.Quantita -

ODC.Campi.QuantitaDisponibile, 99);

a:

 ODC.ElencoODL.GeneraODL( ODC.ODL.ODP, ODC.Campi.IdComponente, ODC.Campi.IdVarianteComp, ODC.Campi.IdAlternativa,

ODC.Campi.DataRichiesta, ODC.Campi.Quantita -

ODC.Campi.QuantitaDisponibile, 99);

riga 3365 da:

 FElencoODL.GeneraODL( ODP, Distinta.IdComponente, Distinta.IdVariante, 0, DataElab, LQuantita, MaxLivello);

a:

 FElencoODL.GeneraODL( ODP, Distinta.IdComponente, Distinta.IdVariante, Distinta.IdAlternativa, DataElab, LQuantita, MaxLivello);

16/05/2022 Verifica fabbisogni (Rif. 14.716) **Segnalazione**

> In presenza di ODL schedulati è possibile che nel fabbisogno e generazione RDA non risultino impegni in produzione nella data corretta

### **Registrazione versamenti (SPRB0050F)**

### **Data Oggetto**

Generazione versamenti (Rif. 14.305)

### **Segnalazione**

In caso di gestione dei componenti su OS1BMJob, la generazione dei versamenti raggruppava comunque gli eventi su di un movimento bordo macchina dando origine a versamenti con componenti alla fase multipli

### **Descrizione della soluzione**

In caso di gestione dei componenti su OS1BMJob i movimenti bordo macchina vengono generati per singolo evento e gli eventi senza quantità vengono comunque associati ai movimenti generati anche se i parametri di configurazione "Assegna eventi di produzione senza quantità" e "Assegna eventi di setup" non sono attivi

29/03/2022 Consolidamento tempi operatore errati (Rif. 14.615)

### **Segnalazione**

Abbiamo:

ODL 71965 che ha un evento aperto da operatore 001 Bianchi alle 8.00 e chiuso alle 12

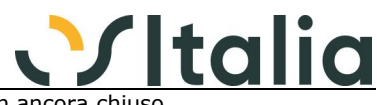

ODL 17476 aperto sempre da operatore 001 Bianchi alle 10 e non ancora chius

Se consolido gli eventi viene generato un movimento a bordo macchina con tempo risorsa e tempo uomo assegnato a 4 h

Se annullo questo movimento Bordo macchina togliendo l'elaborazione e mettendo come ora di chiusura sull'altro ODL le 12.00 l'attribuzione dei tempi risorsa rimane correttamente di 4 h per l' ODL 71965 e di 2H per l'ODL 17476…. Inoltre assegna correttamente anche i tempi uomo 1h su odl 17476 3h su 71965

### **Versamenti (SPRB0051F)**

### **Data Oggetto**<br>09/12/2021 Storno ve

#### Storno versamento errato (Rif. 14.456) **Segnalazione**

Nel caso in cui un ODL venga chiuso con una quantità versata superiore alla quantità prevista il movimento viene generato correttamente, ma non c'è modo di stornare la quantità aggiuntiva versata senza cancellare il movimento del versamento. Problematica già verifica con il servizio d'assistenza.

### **Descrizione della soluzione**

Se viene cancellato il versamento relativo al saldo viene richiesto se eliminare anche i versamenti collegati, in caso di risposta negativa viene cancellato solo il versamento di saldo ed ill versamento che ha originato il saldo viene mantenuto, sarà poi possibile inserire un versamento con quantità negativa che porterà in pareggio l'ODL.

Se viene cancellato il versamento che ha originato il saldo viene richiesto se eliminare i versamenti collegati ed in caso di risposta negativa non viene effettuata nessuna cancellazione (comportamento attuale su entrambi i versamenti).

04/05/2022 Valorizzazione con gruppo costi (Rif. 13.972)

### **Segnalazione**

Nel caso in cui per l'articolo sia associato ad una scheda tecnica associata a più prodotti in fase di rientro non si tiene conto del gruppo costi dell'articolo alla data ma del primo che viene trovato.

10/05/2022 Versamento con q.tà superiore ODL e costo forfait (Rif. 14.713)

### **Segnalazione**

se si ha un ODL attivo per la produzione di 100 pezzi e nei cicli è indicato un costo a forfait (unitario ad esempio di 2 euro) il versamento manuale di una quantità superiore (ad esempio 105 pezzi) genera due versamenti uno per la quantità di 105 pezzi valorizzato a 210 euro totali ed una riga di Saldo di -5 pezzi valorizzati unitariamente a 2 euro e complessivamente a -10€. Nella consuntivazione di Progetto apparentemente i costi risorsa sono di 200€ (210-10)

### **Descrizione della soluzione**

procedura CalcolaCostiInterni, da:

 if not ( dsDati.State in [ dsInsert, dsEdit ] ) then exit;

a:

 if (not (dsDati.State in [dsInsert, dsEdit])) or (CompDec(dsDati.FieldByName('QuantitaSal').AsFloat, 0, KFormati.FDecimali[fnQuantita]) <> 0) then exit;

### **Analisi carichi risorse (SPRB0062F)**

### **Data Oggetto**

Righe doppie con RDP raggruppate in un ODP (Rif. 14.907) **Segnalazione**

Nel caso in cui vengano raggruppate due RDP in un solo ODP l'Analisi carichi risorse propone due volte l'ODP mostrando però in entrambe le righe il tempo totale dell'ODP (o viene mostrata una sola riga con il tempo totale, oppure due righe con i tempi singoli). Inoltre non viene conteggiato l'eventuale tempo di Setup.

### **Descrizione della soluzione**

La correzione del programma consentirà di mostrare il tempo totale di effettiva occupazione della risorsa dell'ODP in una singola riga. Aggiunta nella griglia degli ODP la quantità totale dell'ordine di produzione.

Aggiunto un dettaglio che mostra la quantità di ogni RDP/Ordine collegato all'ODP.

Aggiunto parametro "Includi tempi di setup" per considerare nel tempo di lavorazione anche il tempo di setup del ciclo di produzione.

In caso di richieste inserite a mano e quindi in assenza di riferimento ordine cliente nella colonna dei risultati "Rif. Ordine" sarà riportato il riferimento della RDP.

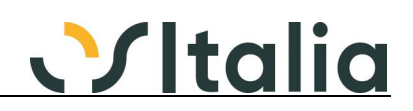

Nota per sviluppo: in presenza di una personalizzazione del report di stampa occorre eseguire nuovamente la modifica.

- SPrb0062f.pas:
- \* eliminato componente TXOSIPanel "pDescrizioniR" in quanto non usato.
- \* eliminato evento cdsRigheCalcFields in quanto non più usato
- \* Modificata la sintassi di cdsRighe, qSel e i relativi campi mostrati nella griglia grRighe.
- SPrb0062s.pas: modificata InitPars, aggiunto un sottoreport al ppReport.

### **Manutenzione eventi Job (SPRB0121F)**

**Data Oggetto**

25/02/2022 Operatori nella maschera "Manutenzione eventi Job" (Rif. 14.135)

#### **Segnalazione**

Nei Servizi - Produzione - Versamenti - Manutenzione eventi job, pur dovendo selezionare una determinata unità produttiva, la ricerca di un operatore viene fatta su tutti gli operatori di tutte le unità produttive ingenerando confusione.

### **Produzione - consuntivazione Raffronto costi progetti (SPRC0008F)**

**Data Oggetto**

26/10/2021 il totale progetto non è corretto (Rif. 14.352)

**Segnalazione**

Se l'ODP è generato da più righe ordine, riporta i valori tante volte quante sono le righe ordine e le somma nel totale, riportando un valore non corretto.

#### **Descrizione della soluzione**

Corretto il calcolo dei totali

Modificato report di stampa per stampare anche i riferimenti ordine in modo corretto in quanto a fronte di un ODP derivante da più ordini/RDP compariva solo il riferimento al primo elemento. Tolta la stampa dei Costi di produzione con valori a zero di cui veniva sempre stampata l'intestazione

Se presenti delle personalizzazioni è necessario riportarle sul nuovo standard

### 08/07/2022 Totale sbagliato se primo ODP non è il PF (Rif. 14.632)

#### **Segnalazione**

Se il primo ODP non è quello del prodotto finito, il totale finale dei costi mostrato dalla stampa, non è corretto.

Il caso si manifesta quando vengono inserite manualmente le singole RDP dei Semilavorati tutte già collegate allo stesso progetto (perchè se ne deve iniziare la produzione e magari non è ancora stata inserita la scheda tecnica del Prodotto Finito) e solo successivamente viene generato l'ODP del Prodotto Finito (stesso progetto).

Nella stampa il totale costi dovrebbe corrispondere al totale dell'ODP del Prodotto Finito, ma in questo caso non succede ed è più alto

### **Disposizioni di produzione Saldo disposizioni (SPRL0008F)**

#### **Data Oggetto**

26/05/2022 Saldo dettaglio righe non selezionate. (Rif. 14.748) **Segnalazione**

Seleziono una riga disposizione per il saldo.

Deseleziono la riga precedentemente selezionata.

A conferma, le righe di dettaglio della riga selezionata/deselezionata vengono saldate. Il dato errato è visibile nella colonna quantità evasa a saldo della griglia del dettaglio quantità della riga disposizione.

### **Produzione - pianificazione**

### **Schedulazione attività (SPRP0001F)**

**Data Oggetto**

Lentezza procedura (Rif. 14.242) **Segnalazione** Con database di grosse mole di dati (100mila ODL per esempio), le procedure di schedulazioni/analisi attività sono lentissime (durate anche superiori a 10 minuti)

### **Descrizione della soluzione**

E' stata modificata la funzione di elaborazione richieste/attività.

### **OS1 Retail**

**Generico a livello di modulo SRTS ([SRTS]) Data Oggetto**

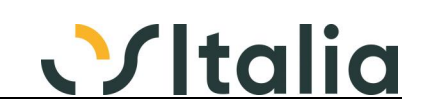

### 21/09/2021 stampa scontrino con partita iva (Rif. 14.304)

### **Segnalazione**

inserendo la partita iva nel campo codice fiscale/ partita iva durante la stampa lo scontrino si blocca a metà, inserendo invece il codice fiscale tutto funziona correttamente. Sui registratori Epson il comando per stampare la partita iva sullo scontrino non è lo stesso per il codice fiscale. Per il codice fiscale si usa opCodFiscale mentre per la partita iva opPartitaIva.

#### **Descrizione della soluzione**

Viene effettuato un controllo sulla dimensione del campo codice fiscale/partita Iva inserito in chiusura del movimento; se 11 caratteri viene inviato come partita Iva, se 16 caratteri come codice fiscale.

11/02/2022 Riepilogo Importi (Rif. 14.554)

### **Segnalazione**

Nella maschera di riepilogo importi selezionando Fattura ven. se si preme ripetutamente il bottone salva

il programma presenta il messaggio Errore cdsXTesta:Dataset not in edit or insert mode, medesimo messaggio appare anche selezionando DDT e poi salva

### **Statistiche**

### **Generazione statistiche (SSTA0002D)**

**Data Oggetto**

26/01/2022 Calcolo valore errato per competenza (Rif. 14.505) **Segnalazione**

Per le statistiche di magazzino, qualora faccia un movimento con data di registrazione gennaio 2022 e data competenza dicembre 2021, nella stampa delle statistiche il valore viene messo nella colonna di dicembre 2022.

L'anomalia si può ricreare facendo un movimento di magazzino con data registrazione 14/01/2022 e data di competenza, sul rigo del movimento di magazzino, a 31/12/2021 e generando le statistiche di magazzino del 2022.

### **Descrizione della soluzione**

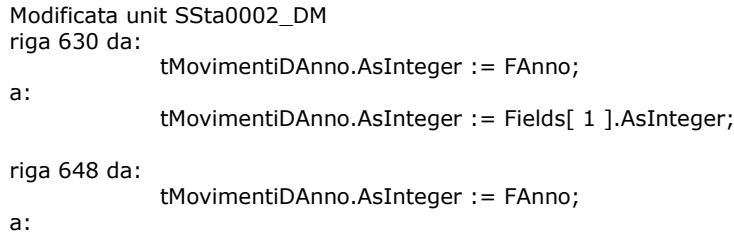

tMovimentiDAnno.AsInteger := Fields[ 1 ].AsInteger;

### **Vendita al dettaglio**

### **Generico a livello di modulo SVED ([SVED])**

### **Data Oggetto**

03/02/2022 Arrotondamenti su Chiusura movimento contanti (Rif. 13.994)

**Segnalazione**

Se è abilitato l'arrotondamento dei decimali solo per la chiusura della vendita in contanti, al registratore di cassa viene passato l'importo corretto ma la vendita viene chiusa con il totale originale, quindi c'è una differenza nei riepiloghi per cassa e tipi di incasso giornalieri.

### **Descrizione della soluzione**

Modificata "Analisi per cassa/addetto" per sottrarre dal totale mostrato a video/stampato l'arrotondamento, lo sconto a pagare, l'eventuale valore di voucher utilizzati e l'abbuono. Modificata la "Stampa riepilogativa di fine giornata" per aggiungere nell'ultimo report i valori relativi ad arrotondamento, sconto a pagare ed eventuali voucher utilizzati; inoltre è stato aggiunto anche il totale lordo (la somma dei valori presenti) che può essere confrontato con il totale lordo presente negli altri report.

### **Movimenti vendita al dettaglio (SVED0001F)**

### **Data Oggetto**

agenti di rigo non riportati su mov di magazzino (Rif. 14.333) **Segnalazione**

gestendo gli agenti di rigo, questi non vengono riportati sul movimento di magazzino

### **Descrizione della soluzione**

In fase di salvataggio del movimento e della contestuale creazione del movimento di magazzino saranno riportati i codici agente di rigo definiti sul movimento di vendita. Per risolvere occorre modificare:

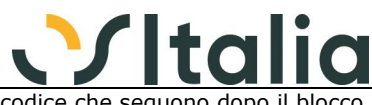

- SVed0001f.pas: function SalvaDocumento. Spostare le righe di codice che seguono dopo il blocco di //Aggiornamento ordini e provvigioni sulle righe if TipoMag in [ 1, 3 ] then begin with cdsXRighe do begin First; while not EOF do begin TR := TRGetTipoRigo( 6, '', FieldByName( 'TipoRigo' ).AsInteger ); case TipoMag of 1: //Generazione magazzino e saldi if ( Assigned( TR ) ) and (TR^.FlProdotto) and (IdCausMag  $\lt$ > ") and ( not DMIBMag.GeneraMovimentoMagazzino( 2, 6, IdCausMag, '', False, cdsXTesta, cdsXRighe, TRSMovMag, TRSEsistenze, TRSPartiteMaga, TRSMovMagD, TRSQAppo, cdsMatricole ) ) then raise Exception.Create( 'Errore in generazione magazzino' ); 3: //Aggiornamento saldi if ( Assigned( TR ) ) and ( TR^.FlProdotto ) and (IdCausMag  $\langle$  >  $\cdot$  ) and ( not AggiornaSaldiMagazzino( IdCausMag, cdsXTesta, cdsXRighe, False ) ) then raise Exception.Create( 'Errore in aggiornamento saldi magazzino' ); end; Next; end; end; end; - DMI\_BMag.pas: function GeneraTestaMovMagazzino, metodo interno PreparaTesta. Nel caso di TipoDoc = 6 andare ad assegnare il codice agente come segue: if not OS1Config.BPRA01.FlAgentiRigo then begin DsMovMag.FieldByName('IdAgente1').AsString := DsDocT.FieldByName('IdAgente1').AsString; DsMovMag.FieldByName('IdAgente2').AsString := DsDocT.FieldByName('IdAgente2').AsString; end else begin DsMovMag.FieldByName('IdAgente1').AsString := DsDocR.FieldByName('IdAgente1').AsString; DsMovMag.FieldByName('IdAgente2').AsString := DsDocR.FieldByName('IdAgente2').AsString; end; - DMI\_BMag.pas: function GeneraMovimentoMagazzino, metodo interno PreparaMovimento. Nel caso di TipoDoc = 6 andare ad assegnare il codice agente come segue:

DsMovMagT.FieldByName('IdAgente1').AsString := DsDocT.FieldByName('IdAgente1').AsString; DsMovMagT.FieldByName('IdAgente2').AsString := DsDocT.FieldByName('IdAgente2').AsString;

- BMag0001f.pas: procedure KPageControlChange. Aggiungere la seguente riga di codice prima della fine del metodo;

SetParametriCausaleRigo;

### 16/03/2022 tipo pagamento fattura generata da OS1SalePoint (Rif. 14.332)

#### **Segnalazione**

per i clienti aventi modalità di pagamento con tipo pagamento diverso contanti, le fatture generate da sale point non hanno il pagamento corretto. Pur selezionando contanti, bancomat o altro incasso, la fattura viene generata col tipo pagamento preferenziale del cliente e facendo l'analisi del venduto la fattura risulta con pagamento in sospeso, con relativa contabilizzazione errata. Le fatture generate da sale point dovrebbero essere generate e contabilizzate prendendo la modalità d'incasso selezionata in chiusura movimento dall'operatore, a prescindere dalla condizione di pagamento presente in anagrafica cliente.

### **Descrizione della soluzione**

Aggiunto in configurazione (OS1Config) Vendita al dettaglio la casella "Considera "Sospesi" pagamenti diversi da contanti": se la casella è spuntata (default), al salvataggio del movimento di vendita, nel caso di generazione ddt/fattura di vendita, se la modalità di pagamento utilizzata non è di tipo "Contanti" il movimento viene modificato togliendo l'importo incassato e impostando il tipo di chiusura a "Pagamento sospeso"; se la casella non è spuntata il movimento sarà salvato senza

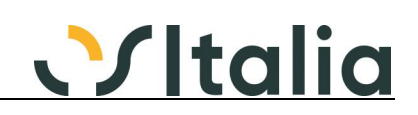

effettuare nessuna modifica automatica ai campi impostati.

05/04/2022 Dizionario Sved0001f\_001 (Rif. 14.647)

#### **Segnalazione**

Il campo IdCliente ha impostato il Formato a Nessuno e non a Intero, quindi non è possibile sfruttare l'autocompletamento parziale senza digitare gli 0 iniziali

10/06/2022 Contemporaneità al salvataggio (Rif. 14.627) **Segnalazione** Rete con Server windows server 2019 sql 2017 n. 6 client con RT Ditron

> Il problema è che la gestione della contemporaneità al salvataggio a volte genera il messaggio di errore "errore in salvataggio dati testa" (comando APPLYUPDATES alla riga 3535) con conseguente blocco della postazione (come dimostrato anche all'assistenza in collegamento su una postazione).

07/07/2022 Provvigioni agenti (Rif. 14.797)

#### **Segnalazione**

Nel caso di agente 1, agente 2 e addetto sui totali del documento vengono memorizzate solo le provvigioni per l'agente 1 e per l'addetto, non per l'agente 2

### **Descrizione della soluzione**

Effettuare il ricalcolo dei totali dei movimenti di vendita

### **Contabilizzazione incassi (SVED0003D)**

**Oggetto** 

03/08/2021 mancata registraz abbuoni in contabilità analitica (Rif. 14.145)

### **Segnalazione**

Nella gestione vendita al dettaglio, in fase di contabilizzazione del corrispettivo, accade questa stranezza:

se nella registrazione contabile del corrispettivo è presente un arrotondamento o abbuono, la prima nota contabile viene registrata correttamente, mentre nella contabilità analitica crea uno sbilancio pari all'importo dell'abbuono.

Infatti viene rilevato dal controllo quadratura contabilità analitica - contabilità generale.

### **Descrizione della soluzione**

Aggiunta generazione movimenti analitica per abbuono e le altre componenti dell'incasso (sconto a pagare, arrotondamento, ecc).

# **Generazione magazzino (SVED0004D)**

**Data Oggetto**

Fattura accompagnatoria in vendita al dettaglio (Rif. 14.559)

### **Segnalazione**

Gestendo nella causale di vendita al dettaglio il tipo aggiornamento magazzino differito completo ed emettendo una fattura accompagnatoria dal modulo di vendite al dettaglio il magazzino viene generato sia con la fattura accompagnatoria sia poi in generazione magazzino in differita della vendita al dettaglio. Probabilmente stessa sorte anche per l'emissione della DDT.

### **Descrizione della soluzione**

Non vengono generati i movimenti di magazzino relativi ai movimenti di vendita che hanno generato ddt o fatture di vendita che hanno generato movimenti di magazzino (campo ProtMagazzino sulla BolleCliTeste/FattureCliTeste diverso da 0)

### **Tessere fedeltà (SVED0100F)**

### **Data Oggetto**

#### 25/03/2022 inserimento tessere fedeltà (Rif. 13.979) **Segnalazione**

se si configura il codice a barre delle tessere fedeltà con ean 8 in inserimento di un cliente assegna un codice a barre di 11 caratteri

### **Vendite**

# **[Generico a livello di modulo SVEN] ([SVEN])**

**Data Oggetto**

Proposta data/ora (Rif. 14.164)

**Segnalazione** Non funziona più correttamente la proposta della data/ora in base all'impostazione del relativo flag sulla causale.

### 04/10/2021 Calcolo residuo lettere di intento (Rif. 14.315)

**Segnalazione**

Quando deassocio una lettera di intento da un DDT cliente non ancora fatturato, il residuo non si aggiorna correttamente e continua a considerare l'importo dell'ordine cliente completamente evaso

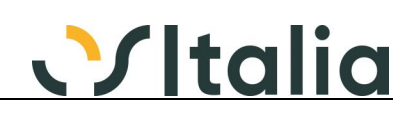

### nel DDT trattato.

Configurazione attiva: tipo gestione su ordini clienti standard.

23/03/2022 Fattura di anticipo: storno anticipo su fattura di (Rif. 13.230)

### **Segnalazione**

Caricato l'ordine con spese di trasporto. eseguo la fattura di anticipo del totale dell'ordine. Si effettuano le prime consegne della merce parzialmente indicando per ciascuna ddt una spesa di trasporto specifica. In fase di generazione fatture lo storno dell'anticipo è superiore dell'importo della fattura di vendita: nel riportare lo storno dell'anticipo considera tutto l'importo della spesa di trasporto dell'ordine anzichè una parte.

### **Descrizione della soluzione**

Aggiunto avviso in chiusura della generazione fattura se generate fatture con importo negativo

### Gestione DDT (SVEN0001F)<br>Data Oggetto

### **Data Oggetto**

Errore in eliminaz. di un rigo deriv. da LPR (Rif. 14.218) **Segnalazione** Esempio:

Ordine cliente per il prodotto A per 10 Pezzi, con una giacenza a magazzino di 8. Il cliente ha nella propria anagrafica, attivo il check "Accetta evasione ordine parziale", quindi viene emessa una lista di prelievo (che viene impostata come lista completa) per quanto a magazzino. Il prodotto A quindi risulta impegnato per 10, di cui 8 risultano prenotati.

Successivamente viene registrato un carico di magazzino per il prodotto A di 20 pezzi e viene emessa una seconda lista di prelievo a saldo dell'ordine (anche questa viene impostata come lista completa).

Viene emesso un primo DDT di spedizione della merce richiamando una sola delle due liste generate (pulsante "Evasione" della gestione DDT).

Se a questo punto, si richiama il DDT appena creato, e si procede alla cancellazione del rigo del documento che contiene il prodotto A , viene visualizzato un errore "Rigo ordine non trovato". Il rigo viene comunque eliminato.

05/08/2021 Problema data/ora proposte automaticamente (Rif. 14.264)

**Segnalazione** Casistica:

- Sulla causale DDT viene impostata la proposta automatica di data/ora

- Viene proposte in automatico e correttamente la data del giorno e l'ora corrente (es. 29/07/2021 17:00)

- L'operatore imposta manualmente una data successiva (es. 30/07/2021) e un'ora inferiore alla corrente (es. 8.30 di mattina)

- L'operatore si sposta di tab e rientra su quella dei totali (oppure effettua il salvataggio)
- La data e ora vengono ripristinate (erroneamente) alla data/ora corrente

### **Descrizione della soluzione**

Se la data/ora del trasporto impostata è successiva alla data/ora del documento non viene riassegnata

04/10/2021 emissione ddt con lettera intento e addebito spese (Rif. 14.327)

### **Segnalazione**

Ci troviamo nel caso di emissione ddt con esenzione da lettera d'intento e addebito spese di bollo. Emetto ddt con data di oggi poi salvo. In questo caso il campo FLSPESEBOLLIESE della tabella bollecliteste risulta correttamente a 1. Se successivamente modifico la data del ddt il valore del campo FLSPESEBOLLIESE modifica in 0 e quindi la fattura verrà emessa senza addebito delle spese di bollo.

### **Descrizione della soluzione**

Se è gestita l'assegnazione multipla delle lettere di intento al momento in cui viene disassegnata una lettera il valore del campo "Spese bolli esenzione" non viene modificato e rimane quello derivante dall'anagrafica cliente.

27/10/2021 Calcolo esposizione senza ordini (Rif. 14.381) **Segnalazione**

Se in OS1Config si sceglie di non considerare gli ordini cliente per il calcolo dell'esposizione rispetto al fido, quando si evade una DDT cliente la chiamata a DMISBas.TestStatoAmm passa comunque la differenza fra RSK\_TotDocumentoNew – RSK\_NewValoreOrdini, e non il solo valore del documento DDT (l'ordine non dovrebbe essere sottratto nel calcolare l'aumento di esposizione del cliente, poichè gli ordini cliente sono esclusi da configurazione).

Alternativa, è modificare il calcolo di RSK\_NewValoreOrdini (DMISven.CalcolaTotaleValoreOrdini) prendendo in considerazione il flag di configurazione.

Probabilmente lo stesso comportamento si ha anche sulle fatture se si escludono le DDT dal calcolo

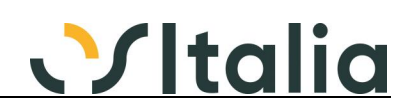

### esposizione.

### **Descrizione della soluzione**

Il problema è stato risolto su Ordini, DDT e Fatture clienti, e Ordini fornitori

05/11/2021 Errore contatore in inserimento DDT (Rif. 14.390)

#### **Segnalazione**

Se durante la generazione massiva di DDT (ad esempio generazione documenti di spedizione o generazione documenti da lista di prelievo) provo ad inserire manualmente un documento di trasporto, anche se di altra serie, la numerazione di questa risulta non coerente con i progressivi (ProtDocumenti) della serie in questione.

### **Descrizione della soluzione**

La correzione dell'anomalia permette di mantenere coerente la numerazione del documento. In precedenza se veniva sollevato un errore diverso della chiave duplicata non veniva sollevata tale eccezione. Quindi in fase di salvataggio potranno essere segnalati errori di deadlock causati dal tentativo di salvare sulla stessa tabella (ad esempio creando molti DDT dalla generazione documenti di spedizione e contestualmente salvando un DDT inserito manualmente).

Per risolvere occorre modificare lo SVen0001f.pas come segue: Riga 4898 (siamo nel metodo SalvaDocumento nella gestione dell'eccezione in fase di salvataggio nel caso di inserimento).

```
[vecchio codice]
try
    Post;
   OK := True;except
   on E:Exception do
      Msg := E.Message;
end;
[nuovo codice]
try
   Post;
  OK := True;except
   on E:Exception do
   begin
      if not DMIDatabases.KDBBase.IsDuplicateKeyError(E) then
        Conta := 0; Msg := E.Message;
   end;
end;
```
02/03/2022 inserimento nuovo ddt/fattura (Rif. 14.593) **Segnalazione**

> Rallentamento in fase di inserimento nuovo ddt/fattura in caso di presenza di movimenti di rientro in conto lavoro (viene eseguita la query qTestRie erroneamente)

### **Descrizione della soluzione**

```
Per risolvere l'anomalia occorre modificare le unit SVen0001f.pas e SVen0008f.pas come segue:
[SVen0001f]
nella procedure TTestaIdCausaleChange modificare il seguente test:
// vecchio codice
        if TTesta.Tag = 0 then
         begin
            TestOrdini;
            TestPAK;
                TestOFF;
            TestLPR;
            TestRIE;
            TestDDT;
         end;
// nuovo codice
         if (TTesta.Tag = 0) and (not TTestaIdCliente.AsString.IsEmpty) then
         begin
            TestOrdini;
            TestPAK;
                TestOFF;
            TestLPR;
            TestRIE;
            TestDDT;
         end;
[SVen0008f]
```
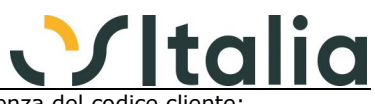

- nella procedure RicercaDocumenti condizionare l'evento alla presenza del codice clie if not TTestaIdCliente.AsString.IsEmpty then
	- begin
- // includere in questo test tutto il codice sorgente già presente end;

# **Generazione fatture (SVEN0007D)**

### **Oggetto**

07/09/2021 Generazione fatture con lettera d'intento (Rif. 14.152)

### **Segnalazione**

Se la data della fattura è successiva alla data di revoca non viene scritto il record sulla tabella LettereIntentoDoc

### **Descrizione della soluzione**

Modificata procedura di generazione fatture per non considerare, per la validità della lettera di intento, la data della fattura, ma la data documento maggiore relativamente ai DDT che fanno parte della fattura stessa.

La modifica ha effetto solo se è impostato in configurazione delle lettere di intento il parametro "Consenti assegnazione di più lettere al documento".

21/12/2021 Raggruppamento DDT per cliente (Rif. 14.464)

### **Segnalazione**

Quando lancio la generazione fatture provvisoria i DDT risultano raggruppati. Quando lancio l'operazione in definitivo, per alcuni DDT vengono invece generate singole fatture.

23/03/2022 Importo fattura anticipo (Rif. 14.640)

### **Segnalazione**

Nel caso di divisa con prezzo con 3 decimali il calcolo dello storno dell'anticipo può venire diverso rispetto al valore del rigo della fattura di anticipo

### **Descrizione della soluzione**

Dmi\_SVen, funzione StornoFattAnticipo, riga 1260 circa da:

 Importo := Importo + KRound( ( Importo \* CFG.SegnoSconto \* XSQLSelFattAnticipoScontoPagamento.AsFloat / 100 ), NumDec );

### a:

 Importo := Importo + ( Importo \* CFG.SegnoSconto \* XSQLSelFattAnticipoScontoPagamento.AsFloat / 100 ); Importo := KRound(Importo, NumDec);

### **Gestione fatture (SVEN0008F)**

**Data Oggetto**

calcolo iva 5.4 (Rif. 14.126)

**Segnalazione** Se l'importo dell'iva e' inferiore a 1 euro l'importo viene azzerato

### **Descrizione della soluzione**

Modificati nella unit CalcoloTotaliDocs.pas le proprietà "CommandText" degli oggetti XSQLTotaliFatturaFE e XSQLTotaliFatturaFEA aggiungendo in coda alla sintassi SQL la riga:

HAVING COUNT(\*) > 0

In dettaglio: XSQLTotaliFatturaFE da: **SELECT** SUM( I.Arrotondamento ) AS Arrotondamento, SUM( I.Imponibile ) AS Imponibile, SUM( I.Imposta ) AS Imposta FROM FELFattureTeste T INNER JOIN FELFattRiepilogoIva I ON I.KFatturaT = T.KFatturaT WHERE T.KFattCliT = :KFattCliT AND I.AliquotaIva = :Aliquota a: **SELECT** SUM( I.Arrotondamento ) AS Arrotondamento, SUM( I.Imponibile ) AS Imponibile, SUM( I.Imposta ) AS Imposta

FROM FELFattureTeste T

INNER JOIN FELFattRiepilogoIva I ON I.KFatturaT = T.KFatturaT WHERE T.KFattCliT = :KFattCliT AND I.AliquotaIva = :Aliquota

HAVING COUNT(\*) > 0

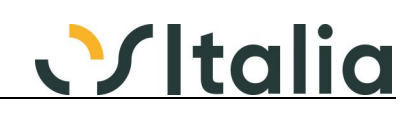

XSQLTotaliFatturaFEA da: SELECT SUM( I.Arrotondamento ) AS Arrotondamento, SUM( I.Imponibile ) AS Imponibile, SUM( I.Imposta ) AS Imposta FROM FEAFattureTeste T INNER JOIN FEAFattRiepilogoIva I ON I.KFatturaT = T.KFatturaT WHERE T.KFatturaT = :KFattura AND I.AliquotaIva = :Aliquota

a:

**SELECT** SUM( I.Arrotondamento ) AS Arrotondamento, SUM( I.Imponibile ) AS Imponibile, SUM( I.Imposta ) AS Imposta FROM FEAFattureTeste T INNER JOIN FEAFattRiepilogoIva I ON I.KFatturaT = T.KFatturaT WHERE T.KFatturaT = :KFattura AND I.AliquotaIva = :Aliquota HAVING COUNT( $*$ ) > 0

31/05/2021 Emissione Fattura Accompagnatoria con stato cli =7 (Rif. 14.063)

**Segnalazione**

Con OS1 Impostato nella seguente configurazione: su OS1Config nella sezione Dati Preferenziale la causale Fattura Cliente Abituale = FVI (quindi con causale con tipo Emissione =Fattura Differita al suo Interno) Su OS1 nelle opzioni per utente attivata l'opzione per usare il tasto invio per muoversi tra i campi Impostato sul Cliente lo Stato 7 (spedizioni sotto controllo).

Inizialmente, al momento di emettere la fattura nella maschera mi compare la causale FVI senza avere nessun blocco. Se premo il tasto di ricerca F9 per cambiare causale e scelgo la causale della Fattura Accompagnatoria, il programma mi segnala correttamente il messaggio "spedizione merci non consentita", confermando il messaggio il programma mi torna sulla maschera dove mi trovo ancora impostato la causale FVI, ma poi premendo il tabulatore il programma mi cambia la causale in FVA e mi permette di emettere la fattura che dovrebbe invece essere bloccata. Se invece il cambio causale lo faccio senza passare dal tasto di ricerca F9, ma digitando direttamente la causale FVA, allora il programma mi blocca e non mi permette giustamente di proseguire.

### **Descrizione della soluzione**

Spostato il controllo sullo stato dall'evento TTestaIcausaleChange all'evento TTestaIdCausaleValidate

### 08/06/2021 Pagamento BO e C/C bonifici non valorizzato (Rif. 14.154)

### **Segnalazione**

Segnalo l'anomalia che si è manifestata dopo l'aggiornamento alla versione 5.4. Inserendo un documento di vendita con modalità di pagamento di tipo BO e il conto corrente accredito bonifici non valorizzato, il salvataggio dello stesso non avviene, nonostante la conferma affermativa quando viene mostrato l'avvertimento.

### **Descrizione della soluzione**

Per risolvere l'anomalia occorre modificare lo SVen0008f, function ControlliTesta. Dichiarare una variabile di tipo stringa chiamata LIdContoBonifici. Nel punto della function dove viene effettuato questo test: // Conto bonifici per BO Modificare il codice come segue: [vecchio codice] if TipoPagBO then begin if ( FieldByname( 'IdContoBonifici' ).AsString.IsEmpty ) and ( KMessage( 'Non è stato inserito il c/c accredito bonifici. Proseguo ?', mtConfirmation,  $[$  mbYes, mbNo  $]$ ,  $1$   $)$  = mrNo  $)$  then abort else if not TestCodice( DMIBase.lkContiCC, FieldByname( 'IdContoBonifici' ), False ) then abort; end; [nuovo codice] LIdContoBonifici := FieldByname('IdContoBonifici').AsString; if TipoPagBO then begin if (LIdContoBonifici.IsEmpty) and (KMessage( 'Non è stato inserito il c/c accredito bonifici. Proseguo ?', mtConfirmation, [ mbYes, mbNo ], 1) = mrNo) then
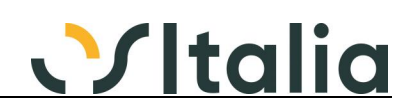

abort;

 if (not LIdContoBonifici.IsEmpty) and (not TestCodice( DMIBase.lkContiCC, FieldByname('IdContoBonifici'), False )) then raise Exception.Create('Codice c/c accred. bonifici errato');

end;

21/07/2021 Addebito bolli che sparisce (Rif. 14.171)

#### **Segnalazione**

Inserendo una fattura con un cliente che ha l'addebito bolli, nei totali viene conteggiato l'importo del bollo. Se però si ritorna sulla maschera iniziale, ad esempio per cambiare la data o il numero del documento e si ritorna nella maschera dei totali, l'importo non conteggia più l'importo del bollo.

#### **Descrizione della soluzione**

Modificata la procedura EliminaLettereIntentoCollegate spostando le seguenti righe:

 if DSMain.DataSet.FieldByName( 'FlSpeseBolliEse' ).AsInteger <> 0 then DSMain.DataSet.FieldByName( 'FlSpeseBolliEse' ).AsInteger := 0;

all'interno della condizione:

if DSMain.DataSet.FieldByName( 'KLettera' ).AsInteger <> 0 then DSMain.DataSet.FieldByName( 'IdEsenzione' ).AsString := '';

che è diventata:

 if DSMain.DataSet.FieldByName( 'KLettera' ).AsInteger <> 0 then begin

DSMain.DataSet.FieldByName( 'IdEsenzione' ).AsString := '';

 if DSMain.DataSet.FieldByName( 'FlSpeseBolliEse' ).AsInteger <> 0 then DSMain.DataSet.FieldByName( 'FlSpeseBolliEse' ).AsInteger := 0;

end;

### 05/08/2021 RAEE - Fattura e Anticipo (Rif. 14.144)

**Segnalazione**

Ho generato una fattura di anticipo da ordine cliente per il totale dell'ordine.

Il totale era 1000,00 + 2,00 (RAEE) + IVA.

In fase di generazione fattura evadendo l'ordine mi viene detratto l'importo dell'anticipo. Questo importo però NON include il RAEE (-1000).

Pertanto la fattura non esce a 0 ma esce per l'importo del RAEE.

14/09/2021 lettera di intento (Rif. 14.292) **Segnalazione**

Mi trovo in questa situazione.

In OS1Config ho attivato il parametro "consenti assegnazione a di più lettere al documento". Ho emesso manualmente una fattura diretta di anticipo per 10500€ in esenzione iva in riferimento ad una lettera di intento

Successivamente emetto una fattura a saldo per la vendita di un prodotto. Nella fattura a saldo inserisco manualmente una riga con importo negativo di -10500€ per stornare la fattura di anticipo.

La particolarità della fattura a saldo è che in testata ho lasciato il codice di esenzione iva, mentre nelle righe ho assegnato iva 22 per la riga dove ho indicato il prodotto venduto e l'esenzione nella riga a storno importo anticipo.

Ora se vado a verificare il controllo dichiarazioni intento/documenti mi accorgo che l'importo di storno dell'anticipo della fattura a saldo non è in negativo, ma in positivo. Questo comporta un errato calcolo del residuo plafond della lettera intento. La fattura a saldo non reintegra il residuo plafond ma lo diminuisce di altri 10500€.

A questo punto se vado in OS1CONFIG tolgo il flag al parametro "consenti assegnazione di più lettere al documento" e riconfermo la fattura a saldo per ricalcolare i totali, il residuo plafond risulta corretto.

### **Descrizione della soluzione**

In gestione fatture se il totale del documento risulta negativo il documento viene trattato, relativamente alla selezione delle lettere di intento per importo, come una nota di credito

14/09/2021 Valore contributo azzerato dopo modifica documento (Rif. 14.248)

**Segnalazione**

Se confermo una fattura in cui è stato inserito il Valore Contributo nel Riepilogo Totali e poi rientro in modifica del documento e lo salvo, il programma azzera il valore del contributo inserito mentre dovrebbe essere mantenuto.

# **Descrizione della soluzione**

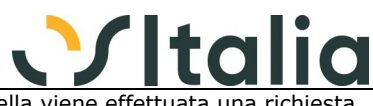

Se il contributo calcolato risulta diverso da quello presente in tabella viene effettuata una richiesta prima di aggiornare il valore; in variazione di un documento esistente la richiesta viene fatta anche se l'importo del contributo presente è zero, in inserimento il contributo ricalcolato viene comunque assegnato se il valore esistente è zero.

26/10/2021 evasione fattura proforma legata a lista di prelie (Rif. 14.373)

**Segnalazione** Ho riscontrato una discrepanza nel caso di lista di prelievo collegata ad una fattura proforma e successivamente evasa da una fattura effettiva.

Sequenza operativa:<br>1- aenero una fai

genero una fattura proforma con il programma generazione documenti da lista di prelievo. A questo punto la lista di prelievo è collegata alla fattura proforma e non è possibile, correttamente, modificarla o eliminarla.<br>2- Poi genero la fattu

Poi genero la fattura definitiva in evasione della fattura proforma. La lista di prelievo continua ad essere non modificabile

3- Decido di cancellare la fattura definitiva rendendo rievadibile la fattura proforma. A questo punto la lista di prelievo non è più bloccata e diventa modificabile o eliminabile

04/11/2021 Errore contatore in inserimento fatture (Rif. 14.366)

### **Segnalazione**

Se durante la generazione fatture differite provo ad inserire manualmente una fattura, anche se di altra serie, la numerazione di questa risulta non coerente con i progressivi iva della serie in questione.

# **Descrizione della soluzione**

La correzione dell'anomalia permette di mantenere coerente la numerazione del documento. In precedenza se veniva sollevato un errore diverso della chiave duplicata non veniva sollevata tale eccezione. Quindi in fase di salvataggio potranno essere segnalati errori di deadlock causati dal tentativo di salvare sulla stessa tabella (ad esempio generando molte fatture clienti da DDT e contestualmente salvando una fattura inserita manualmente).

Per risolvere occorre modificare lo SVen0008f.pas come segue: Riga 5440 (siamo nel metodo SalvaDocumento nella gestione dell'eccezione in fase di salvataggio nel caso di inserimento). [vecchio codice] try Post;  $OK := True;$ except on E:Exception do Msg := E.Message; end; [nuovo codice] try Post;

```
OK := True;except
```
on E:Exception do

begin

if not DMIDatabases.KDBBase.IsDuplicateKeyError(E) then

```
Conta := 0; Msg := E.Message;
end;
```
end;

09/05/2022 gestione lettere intento su fatture in valuta (Rif. 14.624)

# **Segnalazione**

Gestire il caso di fatture in valuta con lettera d'intento.

Attualmente se inserisco una fattura in valuta per controllare il superamento dell'importo della lettera viene preso il totale in valuta e non il controvalore in euro. in alcuni casi iene segnalato il superamento dell'importo quando non è vero.

26/05/2022 Nota di debito con dichiarazione intento (Rif. 14.601) **Segnalazione**

Os1 5.4 sp4. Cliente inserito con due dichiarazioni di intento. Una per l'anno 2021 e una per l'anno 2022. Andando nel 2022 e inserendo una nota di debito riferita ad una fattura del 2021 (inserisco correttamente nel campo Fattura rif. la fattura del 2021 con la dichiarazione di intento corretta) e andando a visionare i dati della dichiarazione di intento prima di salvare il nuovo documento mi visualizza correttamente la dichiarazione del 2021. Dopo il salvataggio del documento, sia in stampa che nel bottone "Gestione lettere d'intento" nella Tab dati fatturazione, i dati della dichiarazione sono quelli sbagliati del 2022."

# **Descrizione della soluzione**

Aggiunta gestione Note di debito

# **Stampa fatture (SVEN0009D)**

# **Data Oggetto**

Gestione conto termico (Rif. 14.196) **Segnalazione** Creando un nuovo testo stampa e collegandolo all'anagrafica articolo non viene riportato correttamente in stampa fattura se in anagrafica articolo il valore contributo viene lasciato a zero.

<u>Vitalia</u>

# **Descrizione della soluzione**

Per risolvere l'anomalia occorre modificare la sintassi del TXSQLDataSet XSQLLeggiTestoContributo del DMI\_SVen come segue: [vecchia sintassi] SELECT A.IdTestoContributo FROM FattureCliTeste T INNER JOIN FattureCliRighe R ON ( R.KFattCliT = T.KFattCliT ) INNER JOIN Articoli A ON (A.IdProdotto = R.IdProdotto AND A.ImportoContributo  $\langle > 0 \rangle$ ) WHERE T.KFattCliT = :KFatturaT AND T.ValoreContributo <> 0 AND R.IdProdotto <> '' GROUP BY A.IdTestoContributo

[nuova sintassi] SELECT A.IdTestoContributo FROM FattureCliTeste T INNER JOIN FattureCliRighe R ON ( R.KFattCliT = T.KFattCliT ) INNER JOIN Articoli A ON A.IdProdotto = R.IdProdotto WHERE T.KFattCliT = :KFatturaT AND T.ValoreContributo <> 0 AND R.IdProdotto <> '' GROUP BY A.IdTestoContributo

01/02/2022 Importo netto merce (Rif. 14.493) **Segnalazione** Se si attiva il flag "Applica sconti di testa" nella configurazione del modulo del CONAI, e si attiva il flag "Stampa totale merce netto" il totale merce è compreso dell'importo Conai.

# **Lista fatture (SVEN0011D)**

# $O$ ggetto

18/10/2022 Ragione sociale vuota (Rif. 14.909) **Segnalazione**

> Facendo la stampa della lista fattura sintetica, se due clienti successivi hanno la stessa ragione sociale, il secondo non viene stampato. Questo avviene con ordinamento per cliente.

# **Descrizione della soluzione**

Modificato evento ppReportABeforePrint. Per isolare la modifica è sufficiente introdurre nel codice la variabile LEsisteGruppo5 e il suo utilizzo all'interno della procedure.

# **Contabilizzazione fatture (SVEN0012D)**

**Data Oggetto**

11/10/2022 Agenti e capoarea (Rif. 14.775)

# **Segnalazione**

In presenza di agenti diversi che sono collegati allo stesso capoarea è necessario creare un solo record di provvigioni per il capoarea. Attualmente la procedura crea tanti record quanti sono gli agenti.

## **Descrizione della soluzione**

Nel caso descritto nella manutenzione movimenti provvigioni, linguetta Movimenti, si avrà un solo record per il capoarea.

Per risolvere occorre modificare la unit DMI\_ContabFattureV.pas, function GeneraPartita, nella parte di codice dopo la chiamata al DMIBPra.CalcoloCapoArea (range di riga di codice su cui effettuare la comparazione per isolare le modifiche: 4725 - 4860).

26/10/2022 Contabilizzazione fatture (Rif. 14.926)

## **Segnalazione**

OS1 5.4SP5 Fix3: in assenza del modulo provvigioni la procedura si blocca

# **Stampa etichette colli (SVEN0014D)**

**Data Oggetto** "TDatiSel: Dataset not in edit or insert mode" (Rif. 14.347) **Segnalazione** Entrando nella maschera e facendo queste operazioni:

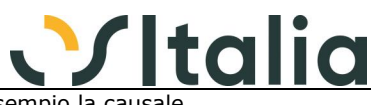

1) cambio il valore di una delle combo, o del check, o scrivo ad esempio la caus 2) chiudo la maschera o con il pulsante "X" o con esc

segnala questo errore "TDatiSel: Dataset not in edit or insert mode"

## **Descrizione della soluzione**

Per risolvere occorre modificare lo SVen0014d e lo SVen0019d andando ad assegnare a tutti i componenti a cui era assegnato come DataSource il TDataSource DsDatiSel il TXDataSource DsMain.

Infine aggiungere per il metodo edNumeroExit le seguenti righe dopo "inherited;": if not (TDatiSel.State in [dsInsert, dsEdit]) then

exit;

# **Analisi vendite (SVEN0020D)**

# **Data Oggetto**

stampa raggruppata non corretta (Rif. 14.529)

# **Segnalazione**

con la gestione agenti per rigo la stampa analisi vendite raggruppata, impostando gli agenti come criterio di selezione, non da il risultato corretto in quanto non prende il totale righe per agente ma il totale della fattura/documento.

# **Descrizione della soluzione**

Come già avviene per i campi della pagina Avanzate relativi alle righe (da prodotto, a prodotto, da categoria, ecc), se sono gestiti gli agenti di rigo e viene selezionato un tipo stampa diverso da "Analitica" i campi "Da agente" e "A agente" vengono disabilitati.

# 07/06/2022 Stampa analitica (Rif. 14.771)

# **Segnalazione**

La stampa analitica con ordinamento per cliente e tipo dettaglio nessuno con il calcolo costo se ci sono più pagine l'ultima riga mostra solo in parte dei dati mentre altri sono visualizzati come prima riga della pagina successiva.

26/10/2022 Analisi vendite (Rif. 14.872)

### **Segnalazione**

Quando il costo è uguale a zero non viene calcolato nessun margine mentre invece dovrebbe comunque essere calcolato avendo un valore di ricavo Nel totale invece viene conteggiato La conseguenza poi è anche che si crea una differenza tra i totali della stampa e quelli dell'esportazione in excel

Infatti in excel la somma della colonna R che è il margine risulta diversa dalla somma della stampa

# **Descrizione della soluzione**

Il margine viene calcolato sempre anche se il costo è zero

# **Generazione documenti di spedizione (SVEN0023F)**

### **Data Oggetto**

24/05/2021 Errore gen. movimenti testa violation primary key (Rif. 14.121) **Segnalazione**

L'errore si verifica durante generazione Fatture con ordini clienti con prodotti KIT.

Il problema è stato riscontrato se nella causale fattura, Pagina causali Magazzino, si specifica tipo rigo 31 senza la Causale di magazzino.

Quando si esegue il programma durante la creazione della fattura segnala Errore generazione movimenti testa violation of PRIMARY KEY

# **Descrizione della soluzione**

Riga 3958 da:

DMIBMag.GeneraTestaMovMagazzinoDaRigo( qCercaMag, TRSMovMagT );

a:

if not qCercaMag.IsEmpty then

DMIBMag.GeneraTestaMovMagazzinoDaRigo( qCercaMag, TRSMovMagT );

# 08/11/2021 Doppio salvataggio-elaborazione doc. non completa (Rif. 14.391)

**Segnalazione** All'interno del programma "Generazione documenti di spedizione", dopo aver effettuato il salvataggio dei documenti nella linguetta "Selezione prodotti" è permesso salvare nuovamente la generazione (F10) e ciò comporta una generazione dei documenti "spezzata" rispetto ai documenti che la generazione dovrebbe elaborare per quel range di date.

### **Descrizione della soluzione**

Per risolvere il problema occorre nella procedure DSMainNavClick nel caso di controllo del Button

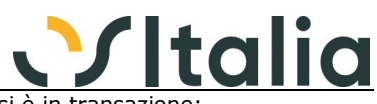

nbPost permettere il richiamo alla GeneraDocumenti solo se non si è in transazio else if not DMIDataBases.KDBBase.InTransaction then GeneraDocumenti;

Stessa modifica per lo SVen0025f (Generazione documenti da lista di prelievo)

#### 30/09/2022 Non riporta conto incasso (Rif. 14.880)

#### **Segnalazione**

In fase di elaborazione documento (fattura o ddt) non riporta il conto incasso indicato nel bottone incassi dell'ordine cliente.

# **Generazione documenti da lista di prelievo (SVEN0025F)**

# **Data Oggetto**

Errore in gestione flag per addebito bolli esenz. (Rif. 14.161) **Segnalazione**

## Situazione:

- Opzione "Consenti assegnazione di più lettere al documento" attiva

- Ordine cliente inserito in data 28/04 (senza nessuna lettera d'intento)
- In data 30/04 viene inserita la lettera d'intento per il cliente (addebito del bollo)

- In data 05/05 viene generata la lista di prelievo dall'ordine cliente

Generando il DDT dalla generazione documenti da liste di prelievo, l'esenzione viene assegnata, ma il bollo non viene addebitato (il campo FlSpeseBolliEse viene valorizzato con quanto presente nell'ordine cliente).

# **Descrizione della soluzione**

All'interno della procedura AssegnaCampiOrdine eliminata la seguente riga:

 DS.FieldByName( 'FlSpeseBolliEse' ).AsInteger := DMISOrc.lkOrdiniCliTeste.FieldByName( 'FlSpeseBolliEse' ).AsInteger;

## 06/08/2021 Errore in esecuzione "Deseleziona tutte le liste" (Rif. 13.995)

#### **Segnalazione**

Eseguendo l'opzione "Deseleziona tutte le liste", dopo aver selezionato almeno una riga, si ottiene il seguente errore:

CDSRighe: Record not found

### **Analisi scarichi Ddt (SVEN0028F)**

# **Data Oggetto**

Analisi evasione DDT non fatturabili (Rif. 14.298)

# **Segnalazione**

nell'analisi in oggetto se scelgo il tipo conto Fornitore e richiamo/compilo il campo del codice fornitore non appare la descrizione nel campo accanto

#### **Descrizione della soluzione**

Per risolvere occorre modificare le proprietà di lookup dei campi TXStringField tPars\_dsClienteDa e tPars\_dsClienteA come segue:

object tPars\_dsClienteDa: TXStringField LookupDataSet = DMIBase.lkPianoConti LookupKeyFields = 'IdContoTp;IdConto' LookupResultField = 'RagioneSociale' KeyFields = 'IdClienteTp;IdClienteDa'

object tPars\_dsClienteA: TXStringField LookupDataSet = DMIBase.lkPianoConti LookupKeyFields = 'IdContoTp;IdConto' LookupResultField = 'RagioneSociale' KeyFields = 'IdClienteTp;IdClienteA'

# **Integrazione DocFinance Generico a livello di modulo TBDF ([TBDF])**

### **Data Oggetto**

28/05/2021 nei pagamenti passivi - manca banca appoggio (Rif. 14.138) **Segnalazione**

> in OS1 elaboro i pagamenti passivi (a fornitori) indicando la banca di appoggio; quando esporto i dati a DocFinance (con il file scadenzario.txt), non viene riportata la banca con la quale si pagano le varie scadenze. Questo comporta che quando elaborano in DocFinance la disponibilità per banca i suddetti pagamenti non sono attribuiti a nessuna banca, pertanto non hanno il controllo della disponibilità per banca.

08/06/2021 Esportazione anticipi (Rif. 13.558)

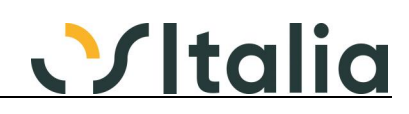

# **Segnalazione**

Nell'esportazione dati non vengono considerati gli anticipi su fatture quindi risulta una squadratura tra partitario os1 e situazione doc Finance

# **Descrizione della soluzione**

Modificato TBdf1100.pas a riga 2196

[Vecchio codice]

tPars.FieldByName( 'FlSelezioneAN' ).AsInteger := 0; // Stampa Anticipi

[Nuovo codice]

tPars.FieldByName( 'FlSelezioneAN' ).AsInteger := 1; // Stampa Anticipi

#### 22/03/2022 Esportazione dati NC su DocFinance (Rif. 14.613) **Segnalazione** Non viene trasmesso il dato relativo alla banca di canalizzazione e Rbn (campi 74 e 81 del tracciato) in caso di esportazione di note di credito

# **Descrizione della soluzione**

unit function TFTBDF1100f.ScriviTabella (Versione Wide riga 2023 Versione Ansi riga 2034) cancellare le seguenti righe:

> if TipoPartita  $= 1$  then tMain.FieldByName( 'IdContoPres' ).AsString := '';

# **Ambiente di sviluppo**

# **[Ambiente di sviluppo generico] ([XODT])**

**Data Oggetto**

Errore attribuzione accessi utente (Rif. 14.666)

**Segnalazione**

E' possibile per utente elevare i propri "accessi utente"(diritti di lettura scrittura) autonomamente da Os1.

Per riprodurre la casistica:

- attribuire una password all'utente Amministratore, dandogli il controllo totale in accessi utente

- creare un nuovo utente (o utilizzarne uno già esistente)

- entrare negli "accessi" di questo utente ed attribuire a "tutti gli oggetti" i permessi di sola lettura (in entrambe le combo)

- loggarsi in OS1 con questo utente (sola lettura) e verificare che non si possano inserire, editare, eliminare records, ad esempio, su vendite-fatture-gestione fatture

- chiudere gestione fatture e cliccare su file-login utente

- selezionare l'utente Amministratore ma NON inserire la password... click su ok.

- OS1, correttamente, mostrerà l'errore di password errata. Cliccare su Annulla
- rientrare in Vendite-Fatture-gestione fatture.
- Ora si hanno i permessi di insert,edit, delete

# **Duplicazione ditte (DuplDitte)**

# **Data Oggetto**

Duplicazione ditta (Rif. 14.129)

# **Segnalazione**

In duplicazione ditta il programma presenta diversi errori, ma continua e poi termina comunque con una frase del tipo "Operazione eseguita con successo"

### **Descrizione della soluzione**

Modificato il file XDuplDitta.ini per escludere dalla copia le tabelle PEMStoricoStati e PEMStoricoContatori

Cancellate e ricreate le view vOCS\_Fatturato e vOCS\_FatturatoPassivo